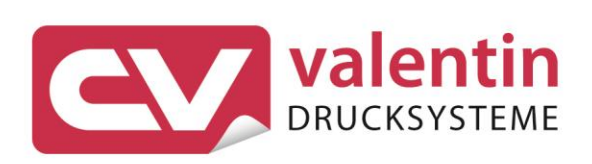

# **SPE** Quick Reference Guide Eastern Europe

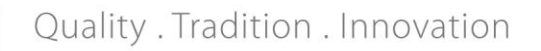

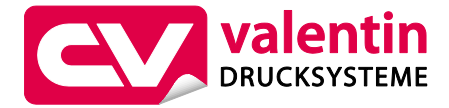

## **Carl Valentin GmbH**

Postfach 3744 78026 Villingen-Schwenningen Neckarstraße 78 – 86 u. 94 78056 Villingen-Schwenningen

Phone Fax +49 7720 9712-0 +49 7720 9712-9901

E-Mail Internet info@carl-valentin.de www.carl-valentin.de

Copyright by Carl Valentin GmbH / 7987082.0817

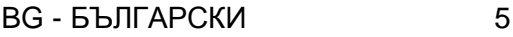

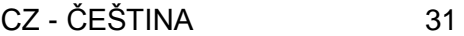

- DE DEUTSCH 57
- GB ENGLISH 83
- HU MAGYAR 109
- PL POLSKI 135
- RU РУССКИЙ **161**

Кратко ръководство и указания за безопасност на изделието

Български

#### copyright by Carl Valentin GmbH.

Информацията за обема на доставката, външния вид, работата, размерите и теглото отговаря на нашите знания в момента на даването за печат. Запазени права за изменения.

Всички права, включително върху превода, запазени.

Нито една част от инструкцията не може да бъде репродуцирана под никаква форма (чрез напечатване, фотокопиране или друг способ) без писменото съгласие на Carl Valentin GmbH или да бъде преработвана, размножавана или разпространявана по електронен път.

Поради постоянното усъвършенствуване на апаратите могат да възникнат различия между документацията и апарата. Актуалното описание може да се намери в интернет на адрес www.carl-valentin.de.

#### **Търговска марка**

Всички назовани марки или стокови знаци са регистрирани марки или регистрирани стокови знаци на техните съответни собственици и не са обозначени отделно при необходимост. От липсата на обозначението не може да се заключи, че не става въпрос за регистрирана марка или за регистриран стоков знак.

Печатащите модули Carl Valentin отговарят на следните директиви за безопасност:

**CE** Директива на ЕО за слаботоковата техника (73/23/EEO) Директива на ЕО за електромагнитна съвместимост (89/336/EEO)

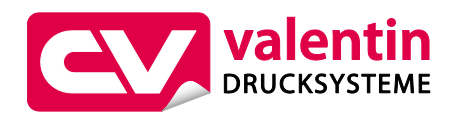

**Carl Valentin GmbH**

Postfach 3744 78026 Villingen-Schwenningen Neckarstraße 78 – 86 u. 94 78056 Villingen-Schwenningen

Phone Fax +49 7720 9712-0 +49 7720 9712-9901 E-Mail Internet info@carl-valentin.de www.carl-valentin.de

## **Съдържание**

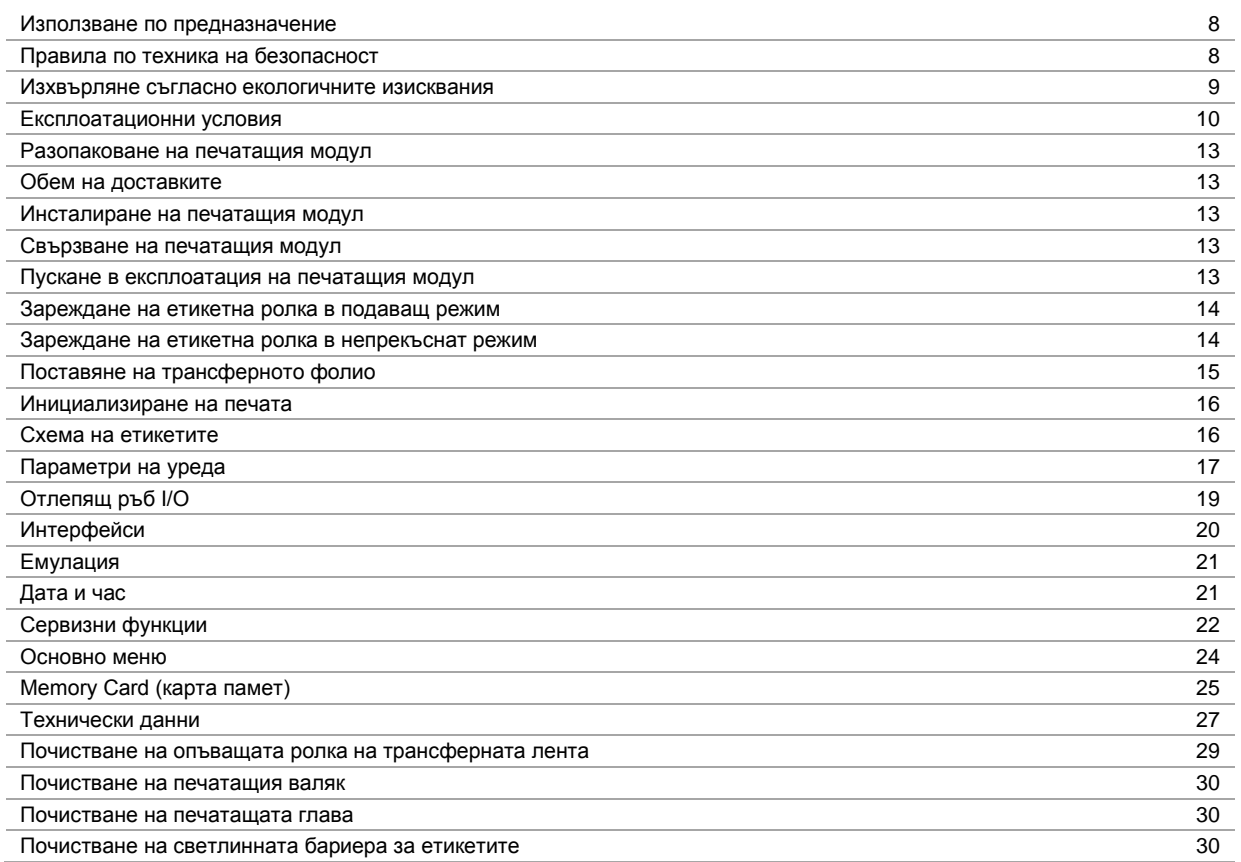

### **Използване по предназначение**

- Печатащият модул е произведен в съответствие с техническото равнище и признатите правила по техника на безопасност. Въпреки това по време на работа могат да възникнат опасности за живота и здравето на потребителя или трети лица респ. повреди на печатащия модул и други материални ценности.
- Печатащият модул трябва да се използва само в безупречно в техническо отношение състояние и само по предназначение, като се вземат под внимание правилата за безопасност и опасностите и се спазва инструкцията за експлоатация! Повредите, особено такива, които засягат безопасността, трябва да се отстраняват незабавно.
- Печатащият модул е предназначен само за печат на подходящи и одобрени от производителя материали. Използването за други цели, различни от посочените, се счита за използване не по предназначение. За повреди в резултат на непозволено използване производителят/доставчикът не поема отговорност, рискът се носи единствено от потребителя.
- Към използването по предназначение спада също така спазването на инструкцията за експлоатация, включително на дадените от производителя препоръки/инструкции за поддръжката.

## **Правила по техника на безопасност**

- Печатащият модул е конструиран за електрически мрежи с променливо напрежение от 230 V. Включвайте печатащия модул само в електрически контакти със защитен проводник.
- Директният печатащ механизъм трябва да се свързва само с устройства, които работят със защитно понижено напрежение.
- Преди осъществяване или прекъсване на връзките трябва да се изключат всички участващи устройства (компютър, модул, аксесоари).
- С директния печатащ механизъм трябва да се работи само в суха околна среда и той не трябва да се излага на влага (водни пръски, мъгла и др.).
- Не експлоатирайте уреда във взривоопасна атмосфера и в близост до линии за високо напрежение.
- Използвайте уреда само в среда, която е защитена от шлифовъчен прах, метални стружки и подобни чужди тела.
- Ако директният печатащ механизъм се използва при отворен капак, обърнете внимание на това, че дрехите, косата, бижутата или други подобни не трябва да влизат в контакт с откритите, въртящи се части.

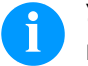

#### **УКАЗАНИЕ!**

При печатащия уред от отворен тип поради конструктивни причини не са изпълнени изискванията на EN60950-1 относно противопожарния корпус. Същите трябва да се гарантират чрез вграждането в крайния уред.

- По време на работа печатащият модул може да се нагорещи. Не го докосвайте по време на работа и го оставете да се охлади преди смяна на материала, демонтаж или юстиране.
- Извършвайте само действията, описани в тази инструкция за експлоатация. Всички останали дейности трябва да се извършват само от производителя или да се съгласуват с него.
- Неправомерните намеси по електронните модули и техния софтуер могат да предизвикат неизправности.
- Неправилната работа или промените по уреда могат да застрашат експлоатационната надеждност.
- Винаги оставяйте извършването на сервизни работи на квалифициран сервиз, където притежават необходимите специализирани познания и инструменти за извършването на нужната работа.
- По уредите са поставени различни предупредителни указания, които обръщат внимание на опасностите. Тези лепенки не бива да се отстраняват, в противен случай опасностите вече няма да могат да се разпознават.
- При вграждане в цялата машина печатащият модул трябва да се свърже към веригата за аварийно изключване.
- Преди да включите машината, всички разделителни предпазни приспособления трябва да бъдат поставени.

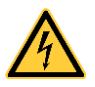

## **ОПАСНОСТ!**

Опасност за живота поради напрежение!

 $\Rightarrow$  Не отваряйте корпуса на уреда.

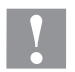

### **ВНИМАНИЕ!**

Двуполюсно предпазване.

 $\Rightarrow$  Преди всички работни дейности изключете печатната система от електрическата мрежа.

## **Изхвърляне съгласно екологичните изисквания**

От 23.03.2006 год. производителите на В2В уреди са задължени да приемат и оползотворяват старите уреди, произведени след 13.08.2005 год. Старите уреди не трябва да се предават в събирателните пунктове за битови отпадъци. Същите трябва организирано да се оползотворяват и изхвърлят от производителя. Следователно Carl Valentin GmbH ще приема за в бъдеще обратно продуктите, означени съответно с марката Valentin.

Следователно старите уреди ще се изхвърлят съгласно предписанията.

Carl Valentin GmbH поема всички задължения за навременното изхвърляне на остарелите уреди, с което прави възможно по-нататъшния безпрепятствен пласмент на продуктите. Можем да приемем обратно единствено уредите, които са ни доставени безплатно.

Повече информация можете да получите от Европейска Директива за отпадъчно електрическо и електронно оборудване (WEEE) или от нашата интернет страница www.carl-valentin.de.

## **Експлоатационни условия**

Експлоатационните условия са предпоставки, които трябва да бъдат изпълнени по отношение на нашия уред преди пускане в експлоатация и по време на работа, за да се гарантира безопасната и безаварийна работа.

Моля прочетете внимателно долупосочените експлоатационни условия.

В случай, че имате въпроси във връзка с практическото приложение на експлоатационните условия, свържете се с нас или с Вашата компетентна сервизна служба.

## **Общи условия**

Уредите трябва да бъдат транспортирани и складирани преди инсталирането само в оригиналната опаковка.

Уредите не трябва да бъдат инсталирани и не трябва да бъдат пускани в експлоатация преди да бъдат изпълнени експлоатационните условия.

Въвеждането в експлоатация е забранено, докато не бъде установено, че – доколкото е приложимо – машината, в която ще се вгражда частично окомплектованата машина, изпълнява разпоредбите на Директивата 2006/42/EО относно машините.

Пускането в експлоатация, програмирането, обслужването, почистването и поддръжката на нашите уреди трябва да се проведе след основно прочитане на нашите ръководства.

Уредите трябва да бъдат обслужвани само от обучен персонал.

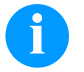

## **УКАЗАНИЕ!**

При печатащия уред от отворен тип поради конструктивни причини не са изпълнени изискванията на EN60950-1 относно противопожарния корпус. Същите трябва да се гарантират чрез вграждането в крайния уред.

Указанията са в сила също и за доставените от нас чужди уреди.

Трябва да бъдат използвани само оригинални резервни и сменни части.

Относно резервните/износващите се части се обръщайте моля към производителя.

## **Условия на мястото за монтаж**

Монтажната повърхност трябва да бъде равна, без наличие на вибрации, люлеене и въздушно течение. Уредите трябва да се подредят така, че да бъдат възможни оптимално обслужване и добър достъп за поддръжка.

#### **Инсталиране на електрозахранването на мястото за монтаж**

Инсталирането на електрозахранването за свързване на нашия уред трябва да се извърши по международните разпоредби и произтичащите от тях изисквания. Към тях по принцип спадат препоръките на една от следните три комисии:

- Международна електротехническа комисия (ІЕС)
- Европейски комитет за стандартизация в електротехниката (CENELEC)
- Съюз на немските електротехници (VDE)

Нашите уреди са конструирани съгласно клас на защита І на Съюза на немските електротехници (VDE) и трябва да бъдат свързани към защитен проводник. Електрозахранването на мястото на монтажа трябва да бъде изпълнено със защитен проводник, за да бъдат отведени вътрешните токовите смущения от уреда.

### **Технически данни на електрозахранването**

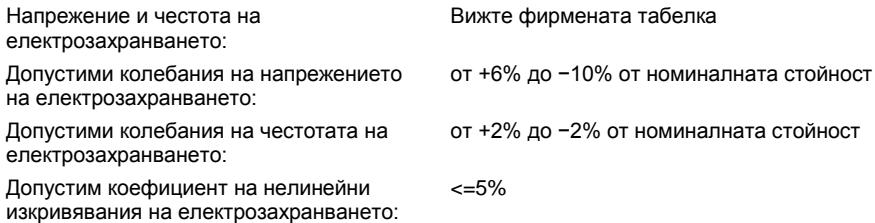

#### **Мерки за подтискане на смущенията:**

При мрежа със силни смущения (напр. при наличие на устройства с тиристорно управление) трябва да бъдат взети мерки за подтискане на смущенията. Имате например следните възможности:

- Да предвидите отделно мрежово електрозахранване за нашите уреди.
- В проблемни случаи да монтирате капацитивно разединен разделителен трансформатор или друг уред за подтискане на смущенията към захранващия проводник на нашия уред.

#### **Паразитни излъчвания и устойчивост на смущенията**

Изпращане на смущения/емисия съгласно EN 61000-6-4: 08-2002

- Токово смущение в проводника съгласно EN 55022: 09-2003
- Сила на смущаващото поле съгласно EN 55022: 09-2003

Устойчивост/състояние на висока устойчивост съгласно EN 61000-6-2: 03-2006

- Устойчивост на смущения при разреждане на статично електричество съгласно 12-2001
- Електромагнитни полета съгласно EN 61000-4-3: 11-2003
- Устойчивост срещу бързи транзитни смущения (избухвания) съгласно EN 61000-4-4: 07-2005
- Устойчивост срещу импулсни напрежения (изригвания) съгласно EN 61000-4-5: 12-2001
- Високочестотно напрежение съгласно EN 61000-4-6: 12-2001
- Прекъсване и спадане на напрежението съгласно EN 61000-4-11: 02-2005

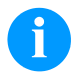

## **УКАЗАНИЕ!**

Това е устройство от клас А. Това устройство може да причини смущения в жилищна среда; в такъв случай от стопанисващия може да се изиска да проведе необходимите мерки и да бъде отговорен за това.

## **Безопасност на машините**

- EN 415-2 Безопасност на опаковъчните машини
- EN 60204-1:2006 Безопасност на машини Електрообзавеждане на машини Част 1

#### **Свързващи проводници към външни уреди**

Всички свързващи проводници трябва да бъдат проведени в екранирани кабели. Екранирането трябва да бъде свързано от двете страни челно към корпуса на щепсела.

Не се позволява прекарването на проводниците паралелно на електрозахранването. При неизбежно паралелно прекарване трябва да се осигури минимално разстояние от 0,5 m.

Температурен диапазон на проводниците: от −15 до +80 °C.

Трябва да се свързват електрически само устройства, които изпълняват изискванията на "Безопасно свръхниско напрежение" (SELV). Обикновено това са уредите, които са одобрени по EN 60950.

#### **Инсталиране на проводниците за данни**

проводникът за данните трябва да бъде напълно екраниран и осигурен с метален или метализиран корпус за щепселното съединение. Екранираният кабел и щепселното съединение са необходими за избягване на излъчването и приемането на електрически смущения.

Допустими проводници

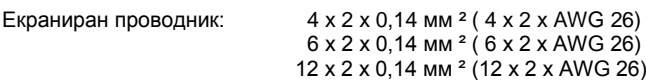

Предавателният и приемният проводник трябва винаги да бъдат усуквани по двойки.

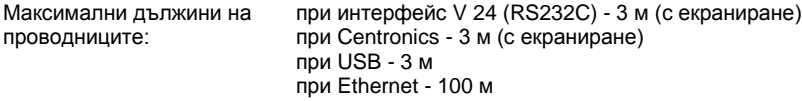

## **Въздушна конвекция**

За да се избегне недопустимото загряване, около уреда трябва да бъде осигурена свободна въздушна конвекция.

## **Гранични стойности**

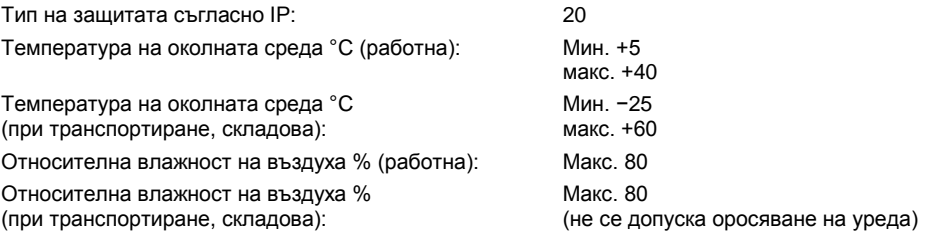

## **Гаранция**

Не поемаме отговорност за щети, които могат да бъдат причинени от:

- Неспазване на нашите експлоатационни условия и Ръководството за експлоатация.
- Погрешно електрическо инсталиране на средата.
- Конструктивни изменения на нашите уреди.
- Погрешно програмиране и обслужване.
- Не провеждане на защита на данните.
- зползване на неоригинални резервни части и принадлежности.
- Естествено износване и изтриване.

Когато уредите бъдат настроени или програмирани отново, проверете настройките чрез пробен ход и пробен печат. С това ще избегнете погрешните резултати, отчети и оценки.

Уредите трябва да бъдат обслужвани само от обучен персонал.

Проверете правилната работа с нашите изделия и повторете обучението.

Ние не поемаме никаква гаранция за това, че всички описани в това ръководство свойства са налице при всички модели. Поради нашите усилия за непрекъснато развитие и усъвършенстване съществува вероятност техническите данни да бъдат променени без да Ви уведомим за това.

Поради развитието или специфични за страната разпоредби илюстрациите и примерите в ръководствата могат да се различават от доставеното изпълнение.

Моля съблюдавайте информацията за допустимите печатни средства и препоръките за обслужването на уреда, за да избегнете повреди или преждевременно износване.

Ние се ангажирахме да напишем това ръководство в разбираема форма и да Ви предоставим възможно най-много информация. В случай, че имате въпроси или когато установите грешка, моля съобщете ни това, за да можем да подобрим нашите ръководства.

## **Разопаковане на печатащия модул**

- $\Rightarrow$  Да се извади печатащата механика и управляващата електроника от кашона.
- $\Rightarrow$  Да се проверят печатащата механика и управляващата електроника за повреди при транспортиране.
- Проверете доставката за комплектност.

## **Обем на доставките**

- 
- 
- 
- Свързващи кабели (Печатаща глава/Мотори, Сензори, Захранване).
- I/O Принадлежности (Насрещен щекер за I/O). Прайвер за печатащото устройство CD.
- Печаташа механика. и последните и против трансферна лента.
- Управляваща електроника. Картонена шпула (празна), предварително монтирана върху навивачката за трансферната лента.
- Мрежови кабели. Почистващо фолио за печатащата глава.
	- Документация.
	-

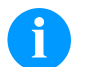

## **УКАЗАНИЕ!**

Запазете оригиналната опаковка за по-късно транспортиране

## **Инсталиране на печатащия модул**

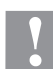

## **ВНИМАНИЕ!**

- Повреда на устройството и печатните материали поради навлажняване и намокряне.
	- Инсталирайте печатащия модул само на сухи и защитени от водни пръски места.
- $\Rightarrow$  Печатащата механика да се монтира без наличие на вибрации, люлеене и въздушно течение.
- Отворете капака на печатащата механика.
- $\Rightarrow$  Отстранете транспортните осигуровки от дунапрен в областта на печатащата глава.

### **Свързване на печатащия модул**

Модулът е оборудван със захранващ блок с широк диапазон. Работата с напрежение на електрическата мрежа 230 V / 50-60 Hz е възможна без да са необходими промени в устройството.

### **ВНИМАНИЕ!**

- Повреда на устройството поради недефинирани токове на включване.
- Преди включване към електрическата мрежа поставете мрежовия ключ на положение "O"
- $\Rightarrow$  Включете захранващия кабел в гнездото за включване към електрическата мрежа.
- $\Rightarrow$  Включвайте щепсела на захранващия кабел в заземен електрически контакт.

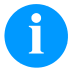

### **УКАЗАНИЕ!**

При неправилно заземяване или липса на заземяване могат да се появят смущения в работата. Обърнете внимание на това, че всички свързани с принтера за етикети компютри, както и свързващите кабели трябва да са заземени.

Свържете печатащия модул с компютър или мрежа посредством подходящ кабел.

### **Пускане в експлоатация на принтера за етикети**

След като са осъществени всички връзки:

- $\Rightarrow$  Включете печатащия модул от превключвателя на електрозахранването. След включването на управляващата електроника се появява основното меню, от което могат да се видят типът на уреда, текущата дата и час.
- Заредете етикетите и трансферната лента.
- $\Rightarrow$  В меню 'Схема на етикетите/Измерване на етикет' (Label layout/Measure label) стартирайте процеса на измерване.
- $\Rightarrow$  Натиснете клавиша  $\bullet$  върху фолийната клавиатура, за да прекратите процеса на измерване.

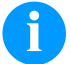

## **УКАЗАНИЕ!**

За да се позволи коректно измерване, трябва да бъдат подадени най-малко два пълни етикета (не се отнася за безконечни етикети).

При измерване на дължината на етикетите и прорезите могат да се получат несъществени разлики. Поради тази причина стойностите могат да се настроят ръчно в меню 'Схема на етикетите/Етикет и Прорез' (Label layout/Label and Gap).

### **Зареждане на етикетна ролка в подаващ режим**

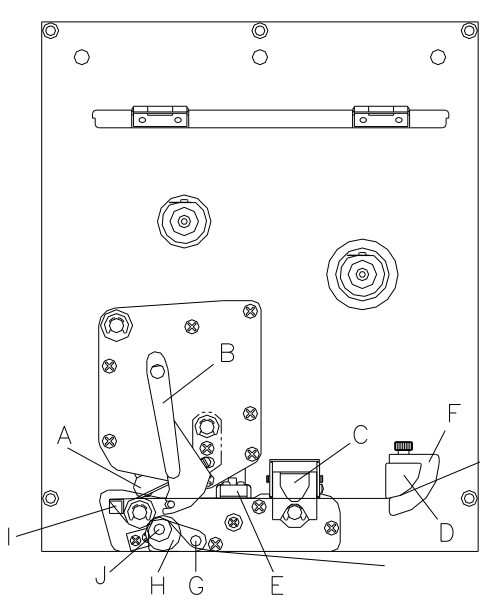

- Отворете капака на печатащия модул.
- Завъртете червения притискащ лост (В) в посока обратна на часовниковата стрелка, за да отворите печатната глава (А).
- Издърпайте червеният фиксатор нагоре, за да отворите лагеруващата релса (С).
- Прекарайте етикетния материал (минимална височина 15 мм) под етикетния водач (D) и печатната глава (А). При това внимавайте за това, материалът да премине през фотоклетката (Е).
- Отново натиснете лагеруващата релса (С) докато се фиксира.
- Завъртете червения притискащ лост (В) в посока на часовниковата стрелка докато се фиксира, за да затворите печатната глава (А).
- Настройте регулировъчните пръстени (F) на етикетния водач по ширината на материала.
- Завъртете отлепящия ръб (G) надолу чрез издърпване на рифелованото копче (Н) навън.
- Отлепете няколко етикета от носещия материал и прекарайте носещия материал над отлепящия ръб (I) и между рифелования пластмасов валяк (J) и вала на подаващия транспортьор (G).
- Натиснете отново отлепящия ръб (G) нагоре и го фиксирайте.
- Вкарайте носещия материал назад и го фиксирайте в устройството за намотаване.
- В точката от менюто печат отлепящ ръб I/O въведете стойността на изместването.
- Затворете отново капака на печатащия модул.

#### **Зареждане на етикетна ролка в непрекъснат режим**

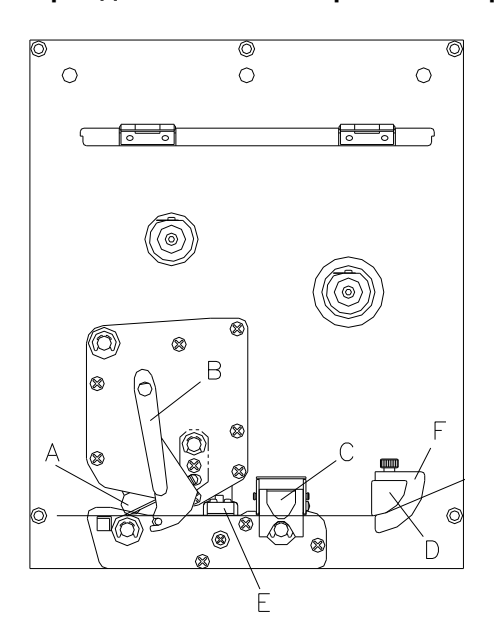

- Отворете капака на печатащия модул.
- Завъртете червения притискащ лост (В) в посока обратна на часовниковата стрелка, за да отворите печатната глава (А).
- Издърпайте червеният фиксатор нагоре, за да отворите лагеруващата релса (С).
- Прекарайте етикетния материал под етикетния водач (D). При това внимавайте за това, материалът да премине през фотоклетката (Е).
- Отново натиснете лагеруващата релса (С) докато се фиксира.
- Завъртете червения притискащ лост (В) в посока на часовниковата стрелка докато се фиксира, за да затворите печатната глава (А).
- Настройте регулировъчните пръстени (F) на етикетния водач по ширината на материала.
- Затворете отново капака на печатащия модул.

## **Поставяне на трансферното фолио**

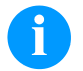

## **УКАЗАНИЕ!**

Тъй като поради електростатичното разреждане може да бъде повредено тънкото покритие на печатащата термоглава или други електронни детайли, трансферната лента трябва да е антистатична.

Използването на грешни материали може да доведе до неправилно функциониране на принтера и да се отпадне гаранцията

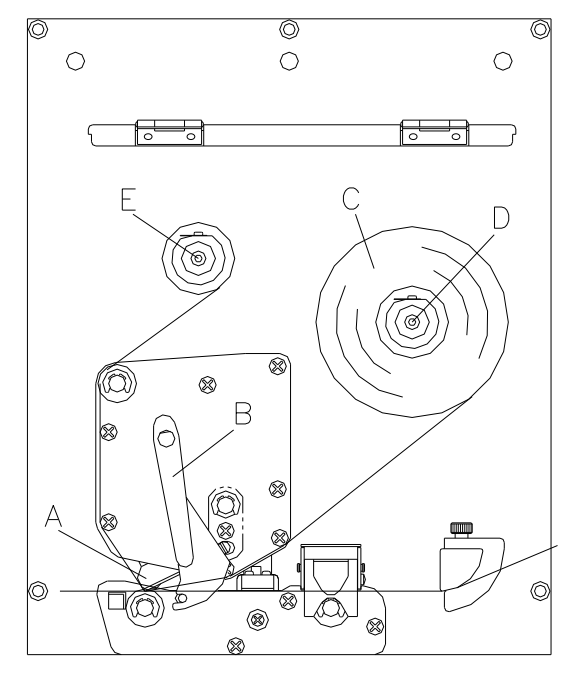

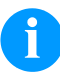

## **УКАЗАНИЕ!**

Преди да заредите нова ролка с трансферна лента, трябва да се почисти печатната глава със средство за почистване на печатни глави и ролки (97.20.002).

Спазвайте указанията за работа с изопропанол (IPA). При влизане в контакт с кожата или очите измийте щателно с течаща вода. Ако дразненето продължава, потърсете лекар. Погрижете за добро проветрение.

- Отворете капака на принтера
- Завъртете червения притискащ лост (В) в посока обратна на часовниковата стрелка, за да отворите печатната глава (А).
- Вкарайте ролката с трансферната лента (С) в устройството за намотаване (D).
- Вкарайте една празна шпула за цветната мастилена лента в устройството за намотаване (Е) и прокарайте трансферната лента под печатната глава.
- Фиксирайте началото на трансферната лента към празната шпула на устройството за навиване (Е). При това обърнете внимание на посоката на въртене на устройството за намотаване обратно на часовниковата стрелка.
- Завъртете червения притискащ лост (В) в посока на часовниковата стрелка докато се фиксира, за да затворите печатната глава (А).
- Затворете отново капака на принтера.

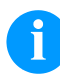

### **УКАЗАНИЕ!**

За метода на печат с топлинен пренос трябва да бъде заредена мастилена лента. При употребата на модули за директен термопечат не се поставя мастилена лента. Използваната в модула мастилена лента трябва да бъде най-малко толкова широка, колкото е печатният носител. Ако мастилената лента е по-тясна от печатния носител, печатната глава остава частично незащитена и се износва преждевременно.

## **Print Settings (Инициализиране на печата)**

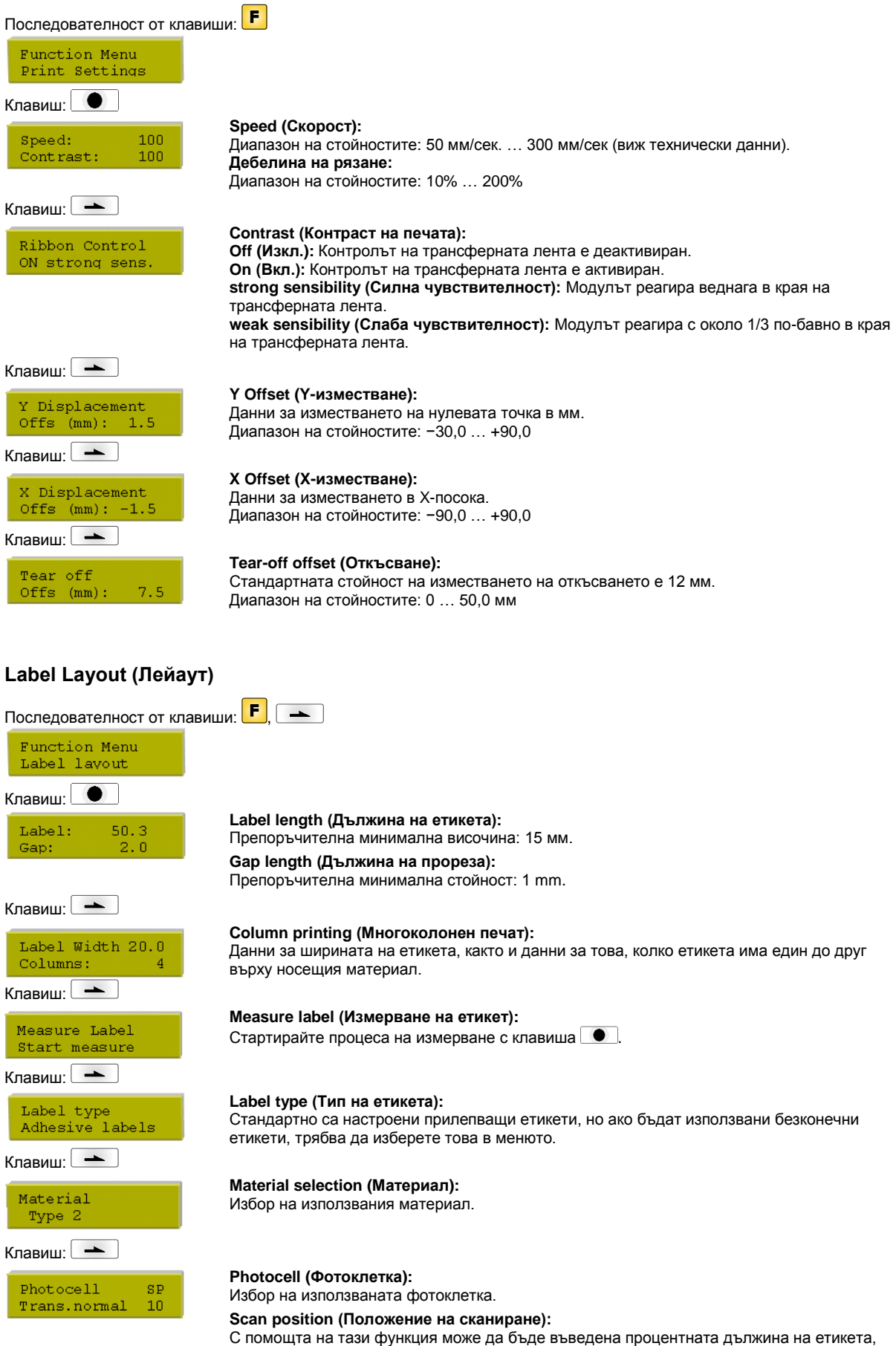

след която ще се извърши търсене на етикет.

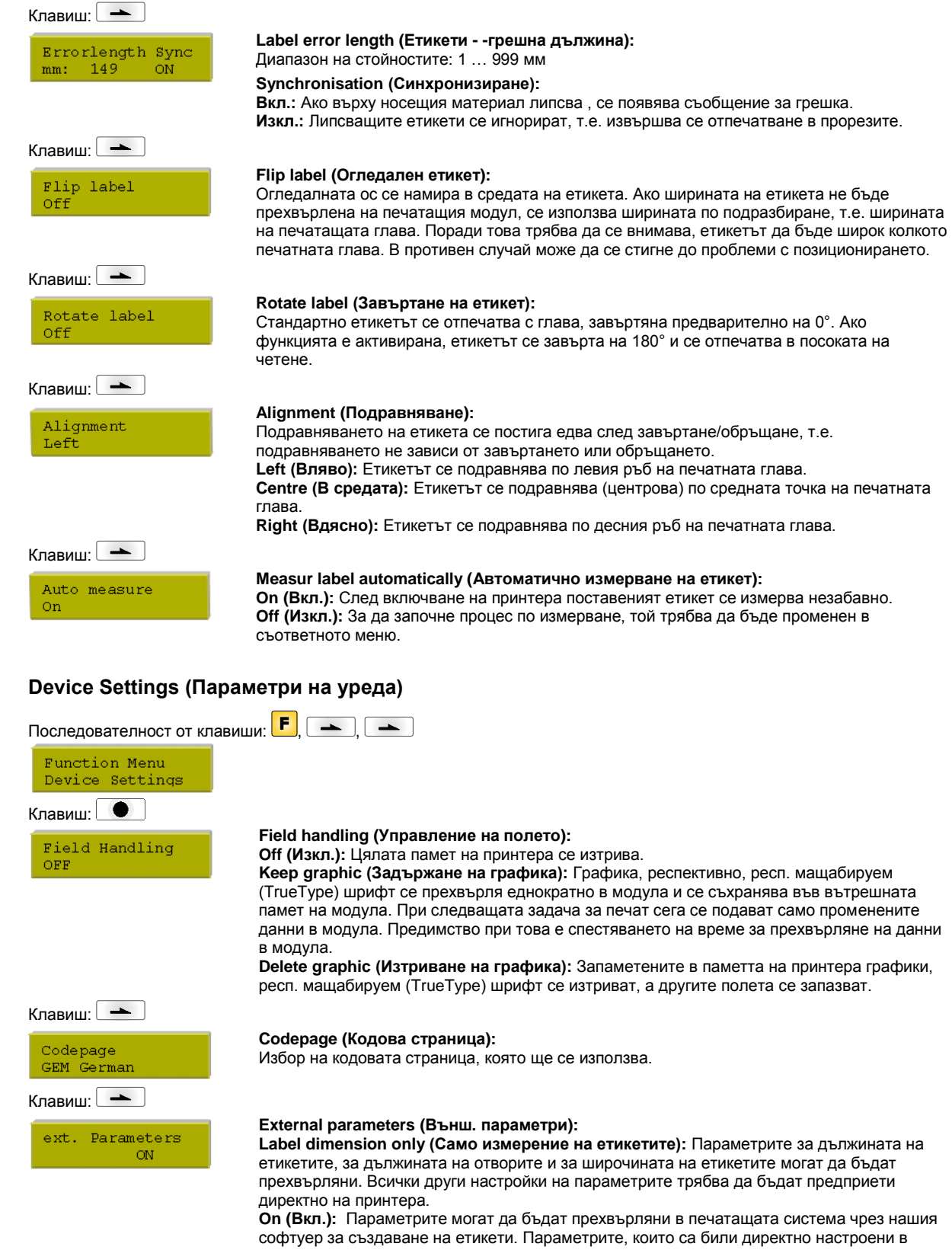

печатащата система, няма да се вземат под внимание. **Off (Изкл.):** Ще се вземат предвид само настройките, извършени директно в печатащата система.

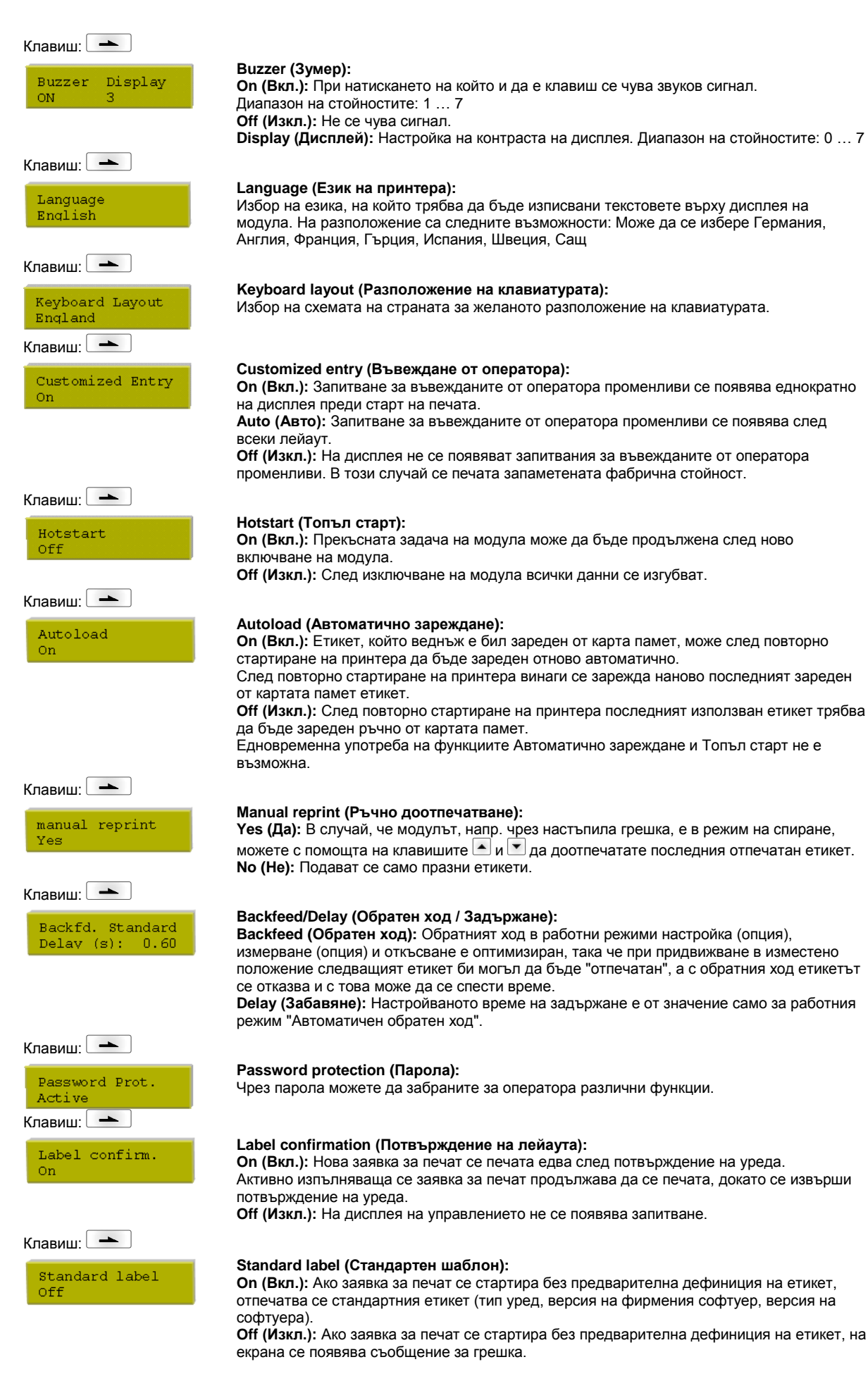

## **Dispenser I/O (Подавач I/O)**

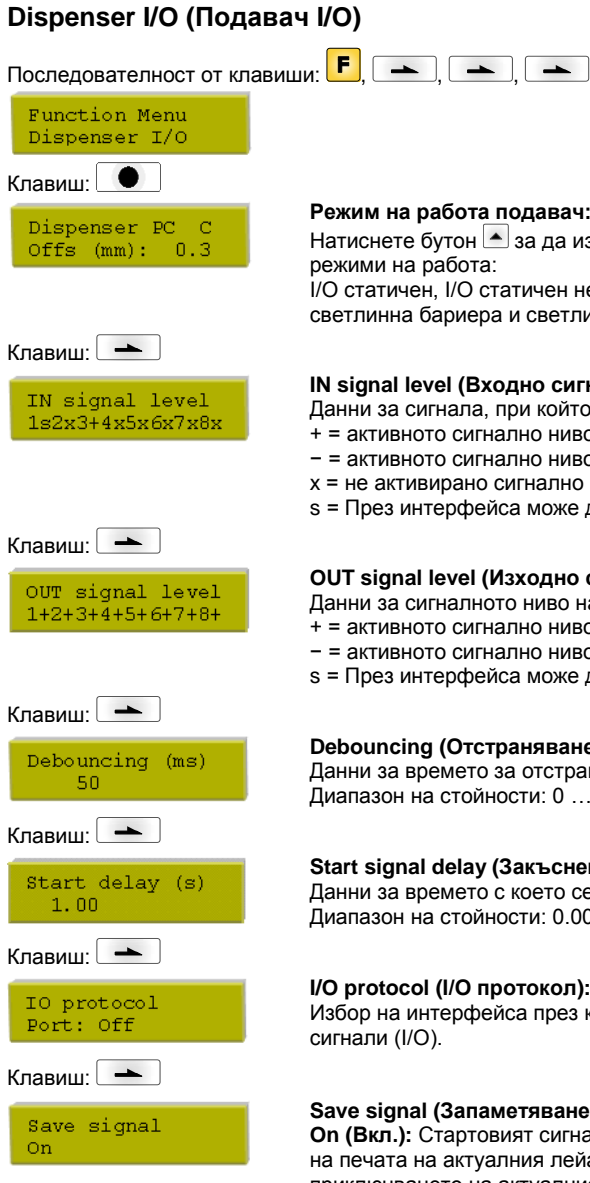

## **Режим на работа подавач:**

 $\tau$ е бутон $\blacktriangle$  за да изберете режима на работа. На разположение са следните на работа:

I/O статичен, I/O статичен непрекъснат, I/O динамичен, I/O динамичен непрекъснат , на бариера и светлинна бариера непрекъснат.

#### **II level (Входно сигнално ниво):**

а сигнала, при който се стартира заявка за печат.

- .<br>вното сигнално ниво е 'high' (високо)(1)
- −<br>вното сигнално ниво е 'low' (ниско)(0)
- **тивирано сигнално ниво**
- интерфейса може да се влияе на състоянието (във връзка с Netstar PLUS)

#### nal level (Изходно сигнално ниво):

а сигналното ниво на изходния сигнал.

вното сигнално ниво е 'high' (високо)(1)

 $\overrightarrow{B}$ ното сигнално ниво е 'low' (ниско)(0)

интерфейса може да се влияе на състоянието (във връзка с Netstar PLUS)

#### **Debouncing (Отстраняване):**

а времето за отстраняване на захранващия вход. н на стойности: 0 ... 100 ms.

#### **Start signal delay (Закъснение на стартов сигнал):**

ли со погоди за старта на печата в секунди. н на стойности: 0.00 ... 9.99.

#### **I/O protocol (I/O протокол):**

а интерфейса през който се изпращат промените на входните и изходните  $(1/O)$ .

#### **Save signal (Запаметяване на сигнал):**

**On (Вкл.):** Стартовият сигнал за следващия лейаут може да бъде подаден още по време .<br>га на актуалния лейаут. Сигналът се регистрира от уреда. Веднага след приключването на актуалния лейаут, уредът започва печатането на следващия лейаут. По този начин се пести време и се увеличава производителността.

**Off (Изкл.):** Стартовият сигнал за следващия лейаут може да бъде подаден едва когато актуалният лейаут бъде отпечатан докрай и уредът се намира отново в състояние "Изчакване" (изход "готов"). Ако стартовият сигнал се подаде по-рано, то той се игнорира.

## **Interface (Интерфейси)**

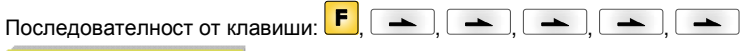

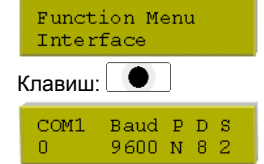

#### **COM1:**

- **0 -** сериен интерфейс Изкл.
- **1 -** сериен интерфейс Вкл.

**2 -** сериен интерфейс Вкл.; при това не се извършва потвърждаване на съобщение за грешка при грешка в преноса на данни

#### **Baud (Бод):** данни за битовете, които се пренасят на секунда

Можете да избирате между следните стоойности: 2400, 4800, 9600, 19200, 38400 и 57600.

- **P = Parity (четност):**
- **N** липса на четност;
- **E -** четен;
- **O -** нечетен

Моля внимавайте за това, настройките да съответстват с тези на модула.

#### **D = Data bits (битове с данни):**

битове с данни: настройка на битовете с данни. Можете да избирате или 7, или 8 бита.

#### **S = Stop bit (стоп битове):**

стоп битове: имате възможност да избирате 1 или 2 стопбита.

Данни за стоп битовете между байтовете.

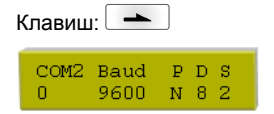

#### **COM2:**

- **0 -** сериен интерфейс Изкл.
- **1 -** сериен интерфейс Вкл.
- **2 -** сериен интерфейс Вкл.; при това не се извършва потвърждаване на съобщение за грешка при грешка в преноса на данни

**Baud (Бод):** данни за битовете, които се пренасят на секунда

Можете да избирате между следните стоойности: 2400, 4800, 9600, 19200, 38400 и 57600.

### **P = Parity (четност):**

- **N** липса на четност;
- **E -** четен;
- **O -** нечетен

Моля внимавайте за това, настройките да съответстват с тези на модула.

#### **D = Data bits (битове с данни):**

битове с данни: настройка на битовете с данни. Можете да избирате или 7, или 8 бита. **S = Stop bit (стоп битове):**

стоп битове: имате възможност да избирате 1 или 2 стопбита.

**SOH:** Начало на блока за пренос на данни → НЕХ-формат 01: **ETB:** Край на блока за пренос на данни → НЕХ-формат 17

Данни за стоп битовете между байтовете.

**Start/stop sign (Знак за Старт/Стоп):**

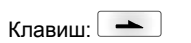

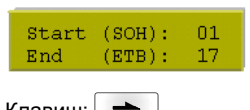

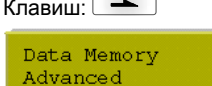

**Data memory (Памет):**

**Standard (Стандартна):** След старта на печата се приемат данни дотогава, докато се запълни буферната памет.

**Extended (Разширена):** По време на текуща задача за отпечатване продължават да се приемат и обработват данни.

**Off (Изкл.):** След старта на една задача за отпечатване не се приемат повече данни.

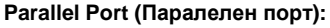

**SPP** - стандартен паралелен порт

**ECP** - порт с разширени възможности (Позволява бърз пренос на данни, но може да се настройва само при новите компютри)Внимавайте за това, настройките да съответстват с тези на Вашия компютър.

#### **Port test (Тест на порта):**

Проверка дали данните се пренасят през интерфейса.

Натиснете клавиши  $\blacktriangle$  и  $\blacktriangledown$ , за да изберете общо (On). Натиснете клавиш  $\blacktriangledown$  и данните, изпращани през който и да е порт (COM1, LPT, USB, TCP/IP), се отпечатват.

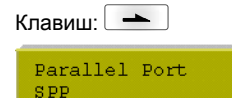

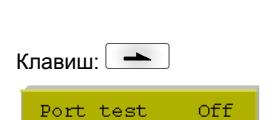

#### **Emulation (Емулация)** Последователност от клавиши: **F**, **[ A**], **[ A**], **[ A**] **[ A**] **[ A**] Function menu Emulation Клавиш: **Protocol (Протокол):** Protocol **CVPL:** Език за програмиране Carl Valentin ZPL **ZPL:** Език за програмиране Zebra® С бутоните  $\blacksquare$  и  $\blacksquare$  изберете протокола. Натиснете бутона  $\blacksquare$ , за да потвърдите избора. Принтерът ще се рестартира и командите на ZPL II® вътрешно ще се трансформират в команди на CVPL. Клавиш: **Printhead resolution (Разделителна способност на печатна глава):** Head Resolution При активирана емулация на ZPL II® трябва да бъде зададена разделителната  $11.8$  (Dot/mm) способност на печатната глава на емулирания принтер. Клавиш: **Drive mapping (Пренасочване на устройство):** Drive mapping Достъпът до устройствата Zebra® се прехвърля към съответните устройства Valentin.  $B:->A: R:->}R$ **Date & Time (Дата и час)** Последователност от клавиши:  $\bm{F},$   $\boxed{\rightarrow}$  ,  $\boxed{\rightarrow}$  ,  $\boxed{\rightarrow}$  ,  $\boxed{\rightarrow}$  ,  $\boxed{\rightarrow}$ Function menu Date/Time Клавиш: **Set date/time (Промяна на датата и часа):** Date 17.11.04 орният ред на дисплея показва текущата дата, а долният ред - текущия час. С помощта на  $13:28:06$ Time клавишите  $\Box$  и  $\Box$  можете да се придвижите до следващото поле, за да увеличите или намалите с клавишите  $\blacksquare$  и  $\blacksquare$  показваните стойности. Клавиш: **Summertime (Лятно часово време):** Summertime **On (Вкл.):** Модулът се пренастройва автоматично на лятно, респ. на зимно часово време. On **Off (Изкл.):** Лятното часово време се разпознава автоматично и не се пренастройва. Клавиш: **Format – start of summertime (Формат за началото на лятното часово време):** ST start format Избор на формата за въвеждане на началото на лятното часово време. MM/MD/MM DD = ден, WW = седмица, WD = седмичен ден, MM = месец, YY = година, next day = под внимание се взима следващия ден Клавиш: **Date – start of summertime (Дата на започване на лятното часово време): MM MD** MM Въвеждане на датата, на която трябва да започне лятното часово време. Това въвеждане last sunday  $03$ се отнася за избрания преди това формат. В горния пример лятното часово време ще се настройва автоматично в последната неделя на месец март (03). Клавиш: **Time – start of sumertime (Час на започване на лятното часово време):** ST start time С помощта на тази функция можете да зададете часа, в който трябва да започне лятното  $02:00$ часово време. Клавиш: **Format – end of summertime (Формат за края на лятното часово време):** ST end format Избор на формата за въвеждане на края на лятното часово време.  $WW/WD/MM$ Клавиш: **Date – end of summertime (Дата на края на лятното часово време): TATTAT MD** MM Въвеждане на датата, на която трябва да свърши лятното часово време. Въвеждането се last sunday 10 отнася за избрания преди това формат. В горния пример лятното часово време ще се превключва автоматично в последната неделя на месец октомври (10). Клавиш: **Time – end of summertime (Час на края на лятното часово време):** ST end time Въвеждане на часа, в който трябва да свърши лятното часово време.  $03:00$ Клавиш: **Time shifting (Изместване на времето):** Time shifting Въвеждане на изместването на времето при превключването от лятно на зимно часово  $01:00$ време в часове и минути.

## **Service Functions (Сервизни функции)**

## **УКАЗАНИЕ!**

За да може дистрибуторът, респ. производителят на модула да окаже навременна помощ в случай на неизправност, модулът разполага с меню "Сервизни функции". Необходимата информация, като напр. настроените параметри, може да бъде прочетена директно от модула. Допълнителна информация, като например версията на фирмения програмен продукт или версията на шрифта може да бъде получена от основното меню.

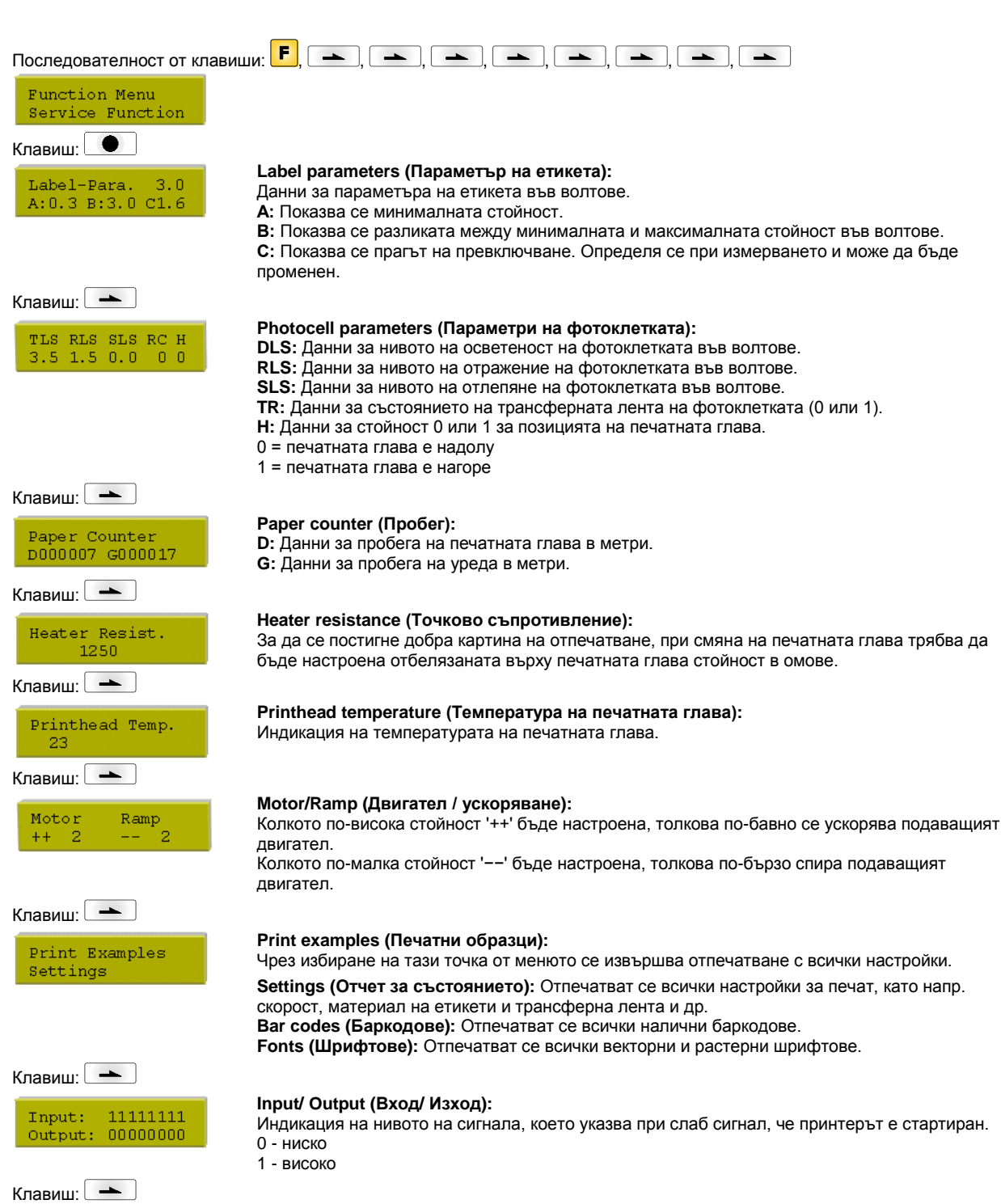

## **Cutter-LS:**

1 - Модулът е оборудван с нож.

0 - Модулът не е оборудван с нож.

**CH:**

1 - Ножът се намира в основната позиция и така е готов за рязане.

0 - Ножът все още не се намира в изходната позиция и трябва първо да бъде доведен до нея, преди да може да бъде задействан процесът на рязането.

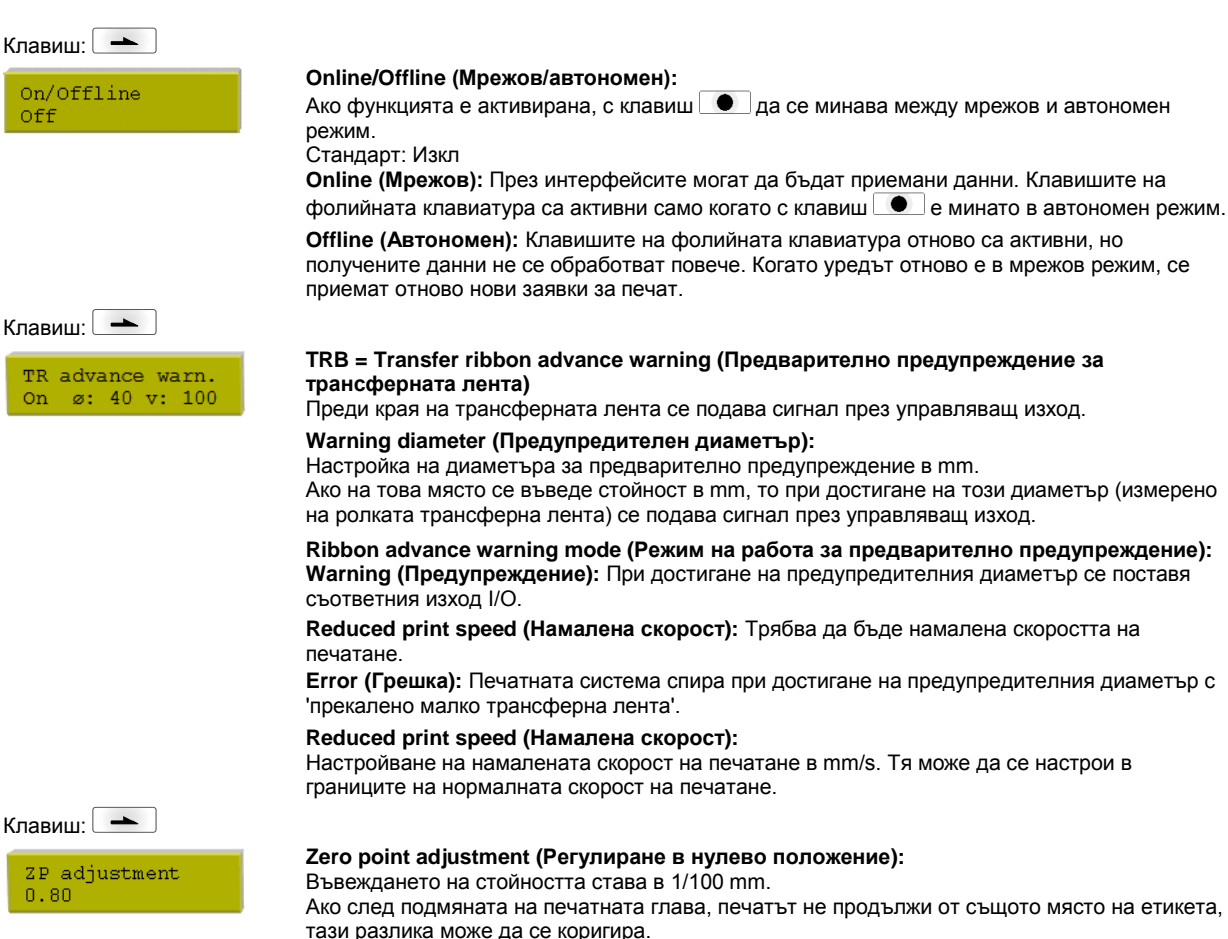

Стойността за регулирането в нулево положение се настройва в завода и само при подмяна на печатащата глава може да бъде настройвана наново от сервизния персонал.

## **Основно меню**

След включване на управляващата електроника върху дисплея се вижда следната индикация:

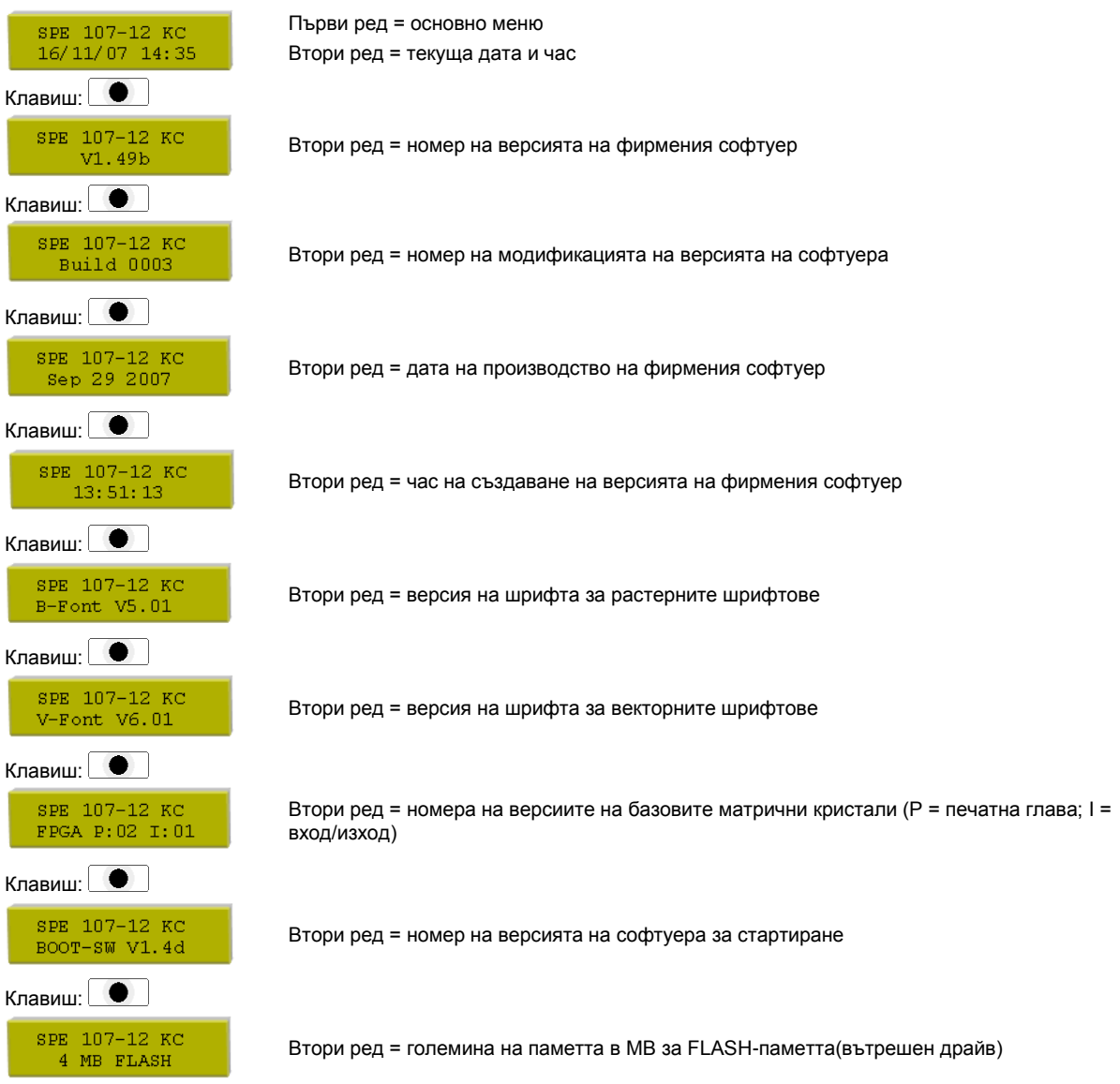

## **Memory Card (карта памет)**

### **Selecting label (Избор на етикет)**

### Клавиш:

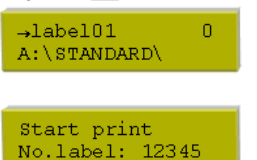

Натискайте бутоните  $\P$  и  $\Psi$ , за да изберете желания лейаут в директория STANDARD. Натиснете бутона •, за да изберете етикета.

Изберете броя на етикетите, които трябва да бъдат отпечатани. Натиснете бутона •, за да изберете лейаут.

#### **Loading file from memory card (Зареждане на файл от Memory Card)**

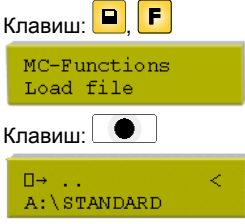

Изберете желания файл и потвърдете избора с  $\bullet$ .

Натиснете <sup>1</sup> и въведете желаните бройки. Потвърдете избора с  $\bullet$  и заявката се задейства чрез външен сигнал (вход 1, PIN 1 и PIN 4).

#### **Saving label onto memory card (Запаметяване на етикет в Memory Card)**

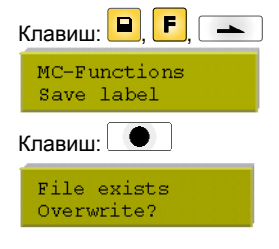

Изберете директорията/лейаут, които желаете да запаметите и потвърдете избора с  $\bullet$  .

Потвърдете горното запитване с  $\bullet$  и лейаута се запаметява.

#### **Saving the configuration (Записване на конфигурация)**

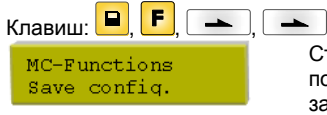

Стандартно се предлага име на файл config.cfg. То може да бъде променено от потребителя. В този файл се записват параметрите на печатащия модул, които не се запазват за постоянно във вградената памет.

Натиснете бутона  $\Box$ , за да започнете процеса по записване.

#### **Changing the directory (Смяна на директория)**

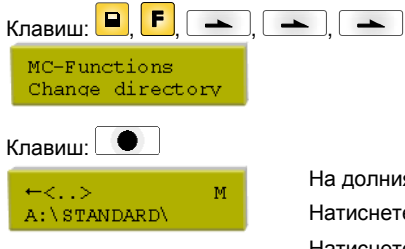

На долния ред се показва избраната в момента директория. Натиснете бутоните  $\blacktriangle$  и  $\blacktriangledown$ , за да смените директорията в горния ред. Натиснете бутоните  $\Psi$ и $\Psi$ , за да изобразите възможните директории. Натиснете бутона •, за да приемете избраната директория.

## **Deleting file from memory card (Изтриване на файл от Memory Card)**  $\begin{array}{|c|c|c|c|c|}\hline \textbf{1} & \textbf{1} & \textbf{1$

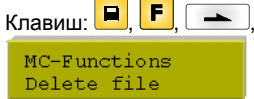

Изберете директорията/лейаут, които желаете да изтриете и потвърдете избора с  $\bullet$ .

## **Formatting memory card (Форматиране на Memory Card)**

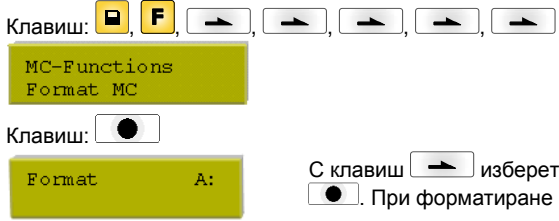

С клавиш **е наза** изберете дисковото устройство от Memory Card и потвърдете избора с . При форматиране стандартно се създава директория STANDARD.

#### **Copying memory card (Копиране на Memory Card)**

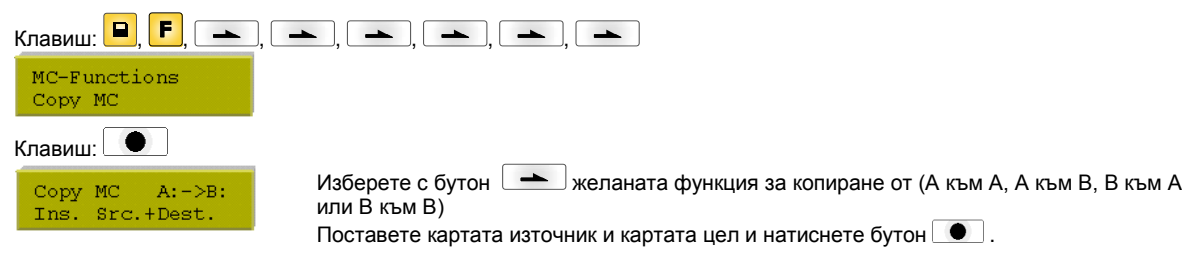

## **Indicating free memory space (Индикация на свободната памет на Memory Card)**

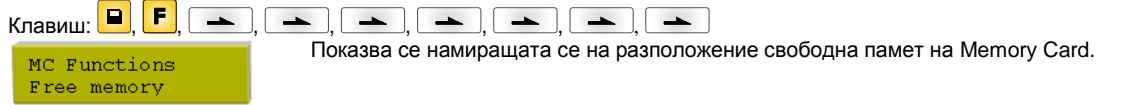

## **Технически данни**

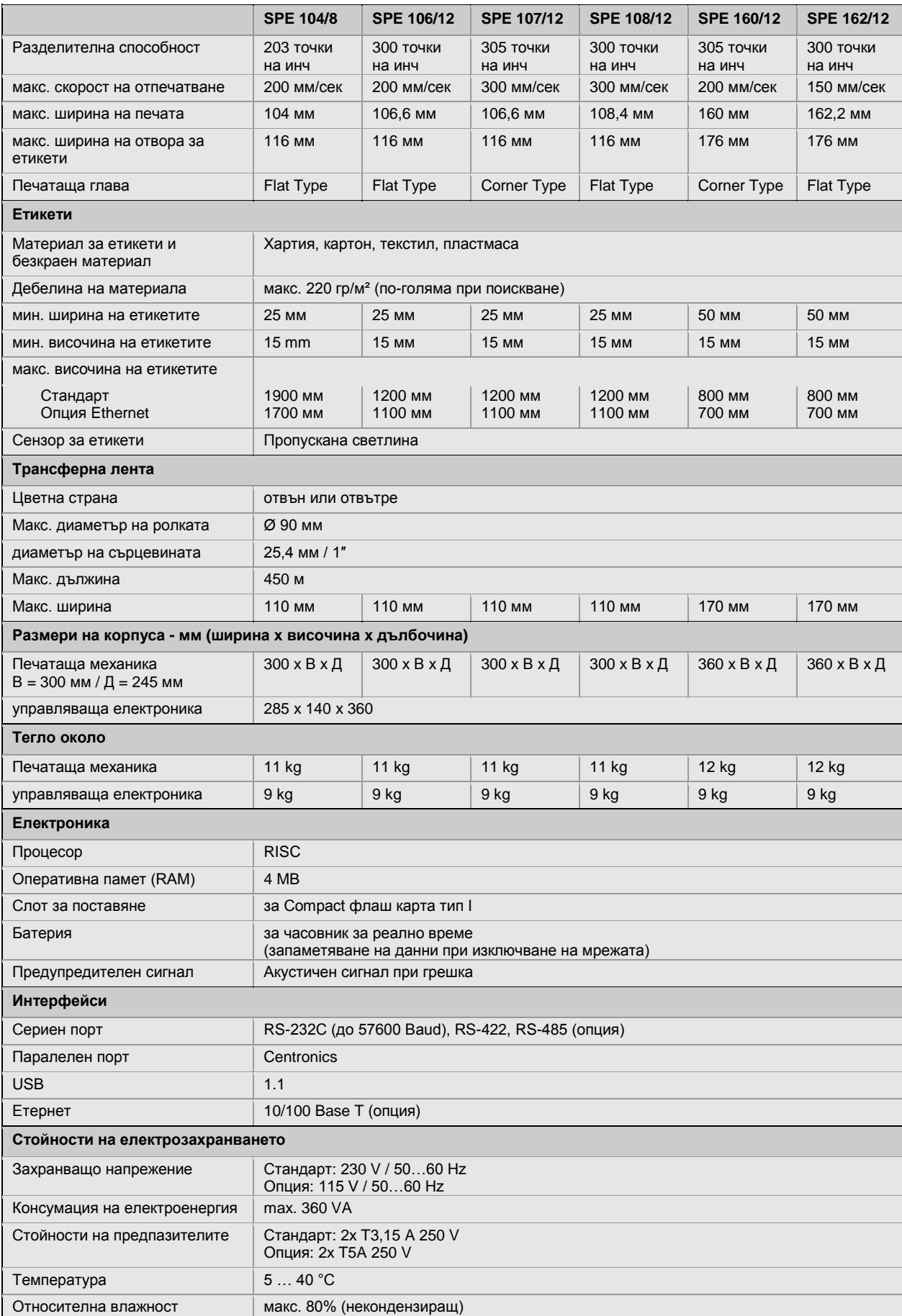

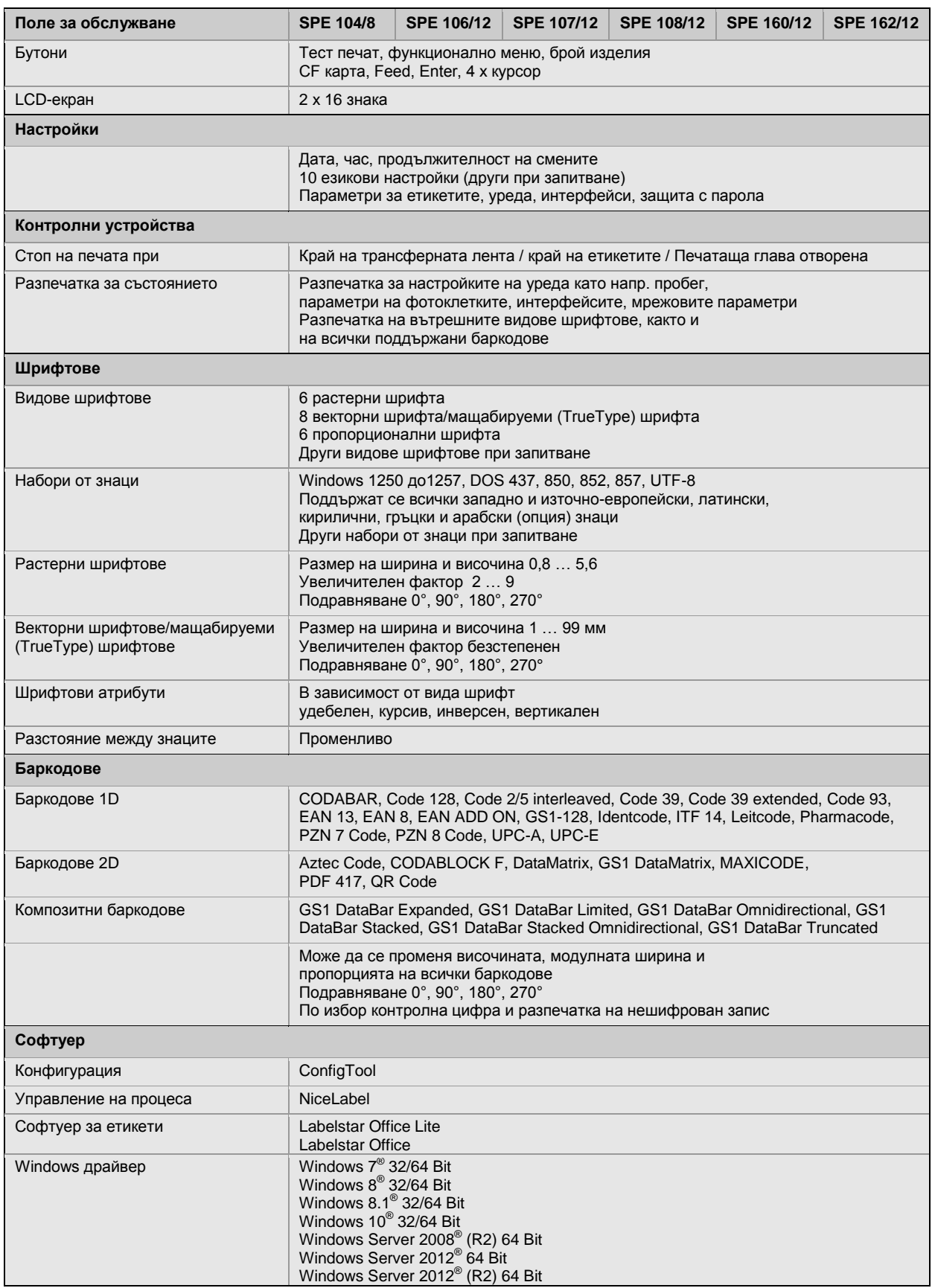

Запазваме си правото за технически промени

## **Почистване**

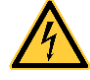

## **ОПАСНОСТ!**

Съществува опасност за живота вследствие на токов удар!

 $\Rightarrow$  Преди работи по поддръжката винаги изключвайте модула от електрическата мрежа.

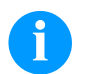

### **УКАЗАНИЕ!**

За почистването на уреда се препоръчват лични защитни средства като защитни очила и ръкавици.

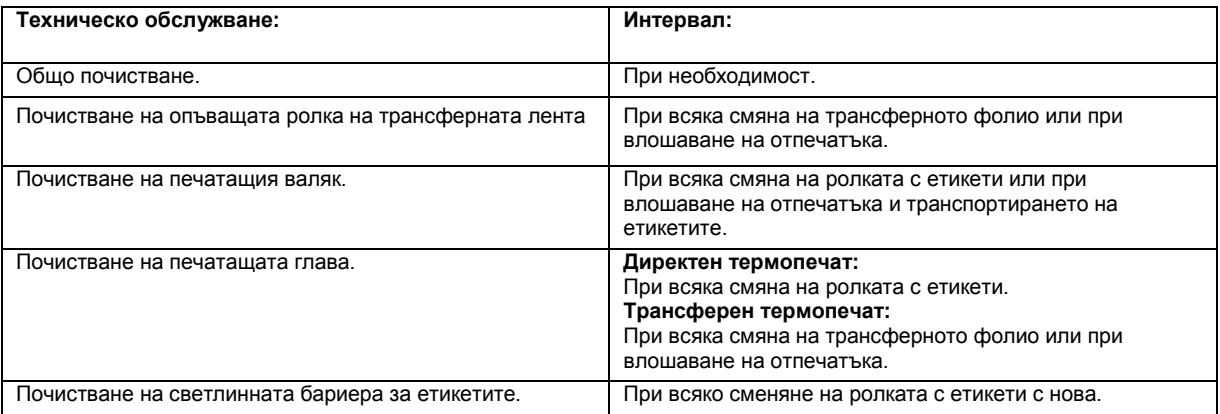

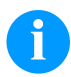

## **УКАЗАНИЕ!**

Спазвайте указанията за работа с изопропанол (IPA). При влизане в контакт с кожата или очите измийте щателно с течаща вода. Ако дразненето продължава, потърсете лекар. Погрижете за добро проветрение.

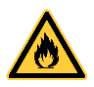

## **ПРЕДУПРЕЖДЕНИЕ!**

Опасност от пожар от леснозапалим разтворител за етикети!

 $\Rightarrow$  При използването на разтворители печатащият модул трябва да е добре почистен от прахта.

## **Общо почистване**

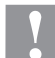

### **ВНИМАНИЕ!**

- Повреда на модула при използване на силни почистващи препарати!
- $\Rightarrow$  Не използвайте абразивни препарати или разтворители за почистване на външните повърхности или модулите.
- $\Rightarrow$  Отстранявайте прах и хартиени власинки на мястото за печатане с мека четка или прахосмукачка.
- Почиствайте външните повърхности с универсален почистващ препарат.

## **Почистване на опъващата ролка на трансферната лента**

Замърсяването на опъващата ролка води до по-лошо качество на печат и освен това може да доведе до нарушения в транспортирането на материала.

- Отворете капака на печатащия модул.
- Отстранете етикетите и трансферната лента.
- Отстранете отлагания с препарат за почистване на валяци и мека кърпа.
- Ако по ролката има повреди, я подменете.

## **Почистване на печатащия валяк**

Замърсяване на печатната глава може да доведе до лошо качество на печата и до възпрепятстване на транспортирането на материала.

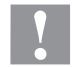

## **ВНИМАНИЕ!**

Повреда на печатащия валяк!

- $\Rightarrow$  Да не се използват никакви остри или твърди предмети за почистването на печатащия валяк.
- Завъртете лоста по посока, обратна на часовниковата стрелка, за да повдигнете печатащата глава.
- Отстранете етикетите и трансферната лента.
- Отстранете отлагания с препарат за почистване на валяци и мека кърпа.
- Ако валякът се повреди, сменете валяка.

#### **Почистване на печатащата глава**

По време на печата по печатащата глава могат да се съберат замърсявания, които влошават отпечатъка, например с разлики в контраста или вертикални линии.

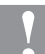

#### **ВНИМАНИЕ!**

Повреда на печатащата глава!

- $\Rightarrow$  Да не се използват никакви остри или твърди предмети за почистването на печатащата глава.
- $\Rightarrow$  Не докосвайте стъкленото защитно покритие на печатащата глава
- Завъртете лоста по посока, обратна на часовниковата стрелка, за да повдигнете печатащата глава.
- Отстранете етикетите и трансферната лента.
- Почиствайте повърхността на печатащата глава със специалния щифт за почистване или потопен в чист алкохол памук на клечка.
- Преди пускане в експлоатация на принтера оставете печатащата глава да съхне 2-3 минути.

### **Почистване на светлинната бариера за етикетите**

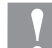

## **ВНИМАНИЕ!**

- Повреда на светлинната бариера!
- Не използвайте остри и твърди предмети или разтворители за почистване на светлинната бариера.

Светлинната бариера може да се замърси от хартиен прах. Това може да попречи на разпознаването на началото на етикетите.

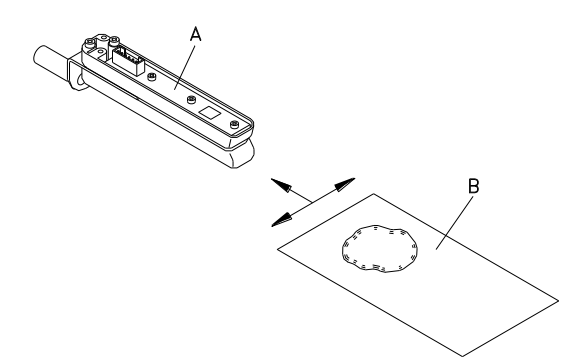

- Завъртете лоста по посока, обратна на часовниковата стрелка, за да повдигнете печатащата глава.
- Отстранете етикетите и трансферната лента.
- Напръскайте фотоклетката (А) със спрей с газ под налягане Спазвайте инструкциите върху опаковката.
- Фотоклетката за етикетите (А) може допълнително да бъде почиствана с почистваща карта (В), която предварително е овлажнена с чист алкохол. Движете почистващата карта напред и назад (виж фигурата).
- Поставете отново етикети и трансферно фолио.

Zkrácený návod a pokyny pro bezpečnost produktu

Čeština

Copyright by Carl Valentin GmbH.

Údaje k rozsahu dodávky, vzhledu, výkonu, rozměrům a hmotnosti odpovídajím našim znalostem ve chvíli vydání tiskem tohoto návodu. Změny vyhraženy.

Všechna práva, i překladová, vyhražena.

Žádná část díla nesmí být bez písemného povolení Carl Valentin GmbH jakoukoliv formou (tisk, fotokopie nebo jinou technikou) reprodukována nebo zpracovávána za použití elektronických systémů, rozmnožována nebo rozšiřována.

V důsledku trvalého dalšího vývoje výrobků mohou vzniknout odchylky a rozdíly mezi dokumentací a přístrojem. Aktuální vydání najdete na stránkách www.carl-valentin.de.

#### **Ochranná známka**

Všechny jmenované obchodní značky nebo značky zboží jsou registrované obchodní značky nebo značky zboží jejich příslušných vlastníků a příp. nemusí být speciálně označeny. Z chybějícího označení není možné vyvozovat závěry, že se nejedná o registrovanou obchodní značku či registrovanou značku zboží.

Tiskový modul Carl Valentin splňuje následující bezpečnostní směrnice:

**CE** Směrnice Evropských společenství pro stroje (73/23/EWG) Směrnice Evropských společenství elektromagnetická kompatibilita (89/336/EWG)

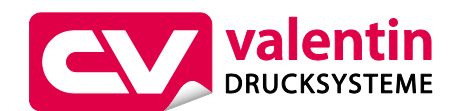

**Carl Valentin GmbH**

Postfach 3744 78026 Villingen-Schwenningen Neckarstraße 78 – 86 u. 94 78056 Villingen-Schwenningen

Phone Fax +49 7720 9712-0 +49 7720 9712-9901

E-Mail Internet info@carl-valentin.de www.carl-valentin.de

## **Obsah**

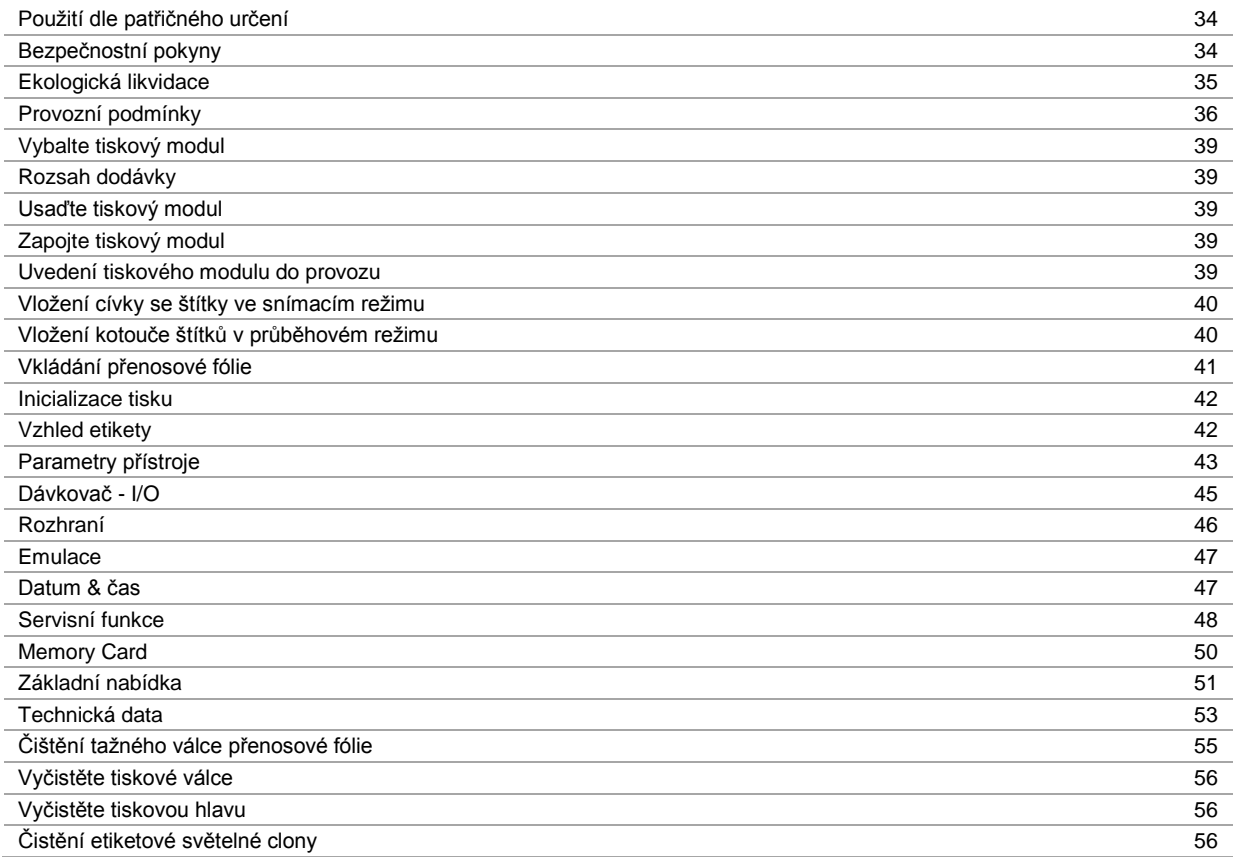

## **Použití dle patřičného určení**

- Tiskový modul je konstruován podle úrovně techniky a uznávaných bezpečnostně technických pravidel. Přesto může při používání zařízení hrozit nebezpečí pro zdraví a život uživatele nebo třetích osob popř. poškození tohoto tiskového modulu či jiné věcné škody.
- Tento tiskový modul může být používán pouze v technicky bezvadném stavu a také dle svého určení, se znalostmi bezpečnosti a nebezpečí s ohledem na návod k obsluze! Obzvláště rušení, která ohrožují bezpečnost, musí být neprodleně odstraněna.
- Tento tiskový modul je určen výlučně k potisku k tomu určených a výrobcem povolených materiálů. Používání modulu jiným způsobem nebo vycházející z tohoto způsobu není považováno za užívání dle patřičného určení. Výrobce/dodavatel neručí za škody způsobené nevhodným používáním; riziko za ně nese pouze uživatel.
- K účelovému používání patří také dodržování návodu k†použití včetně doporučení/předpisů pro údržbu ze strany výrobce.

## **Bezpečnostní pokyny**

- Tiskový modul je projektován pro elektrické sítě se střídavým napětím od 230 V. Tento tiskový modul připojujte pouze do zásuvek s kolíkem ochranného vedení.
- Tiskárnu přímého tisku spojujte pouze s přístroji, které mají malé ochranné napětí.
- Před zapojováním nebo odpojováním vypněte všechny příslušné přístroje (počítač, modul a příslušenství).
- Provozujte tuto tiskárnu přímého tisku pouze v suchém prostředí a nevystavujte ji vlhkosti (ostřiková voda, mlha atd.).
- Neprovozujte přístroj ve výbušných atmosférách a v blízkosti vysokonapěťových vedení.
- Používejte přístroj pouze v prostředích, která jsou chráněná proti prachu po broušení, kovovým třískám a podobným cizím tělesům.
- Pokud budete tiskárnu přímého tisku provozovat s otevřeným krytem, dbejte na to, aby se do kontaktu s otevřenými rotujícími součástmi nedostalo oblečení, vlasy, šperky nebo podobné osobní věci.

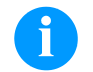

## **OZNÁMENÍ!**

U otevřené tiskové jednotky nejsou z konstrukčních důvodů splněny požadavky normy EN60950-1, které se týkají protipožární skříně. Musí být zajištěny vestavbou do koncového zařízení.

- Tisková jednotka se během tisku může zahřívat. Během provozu se nedotýkejte a před výměnou materiálu, demontáží nebo seřizováním nechte vychladnout.
- Provádějte pouze ty operace, které jsou popsány v tomto návodu k použití. Práce, které tento rámec překračují smí být prováděny pouze výrobcem, nebo po domluvě s výrobcem.
- Neodborné zásahy do elektronických jednotek a jejich softwaru mohou způsobit poruchy.
- Neodborné práce nebo úpravy na přístroji mohou ohrozit provozní bezpečnost.
- Servisní práce nechte vždy provádět kvalifikovanou dílnu, která má k provedení prací potřebné odborné znalosti a nástroje.
- Na přístrojích jsou umístěny různé výstražné štítky, které upozorňují na nebezpečí. Tyto nálepky neodstraňujte, jinak už nelze nebezpečí identifikovat.
- Při montáži do celého stroje je třeba ústrojí přímého tisku zahrnout do nouzového obvodu.
- Před spuštěním stroje musí být nainstalována všechny oddělující ochranná zařízení.

SPE

## **NEBEZPEČÍ!**

Ohrožení života síťovým napětím!

 $\Rightarrow$  Neotevírejte kryt přístroje.

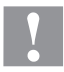

## **UPOZORNĚNÍ!**

Dvojpólové jištění.

Před veškerými údržbářskými pracemi odpojte tiskový systém od sítě.

## **Ekologická likvidace**

Výrobci přístrojů B2B jsou od 23.03.2006 povinni odebírat zpět vysloužilé přístroje, které byly vyrobeny po datu 13.08.2005, a zhodnocovat je. Tyto vysloužilé přístroje se v zásadě nesmí odevzdávat v komunálních sběrných místech. Pouze výrobce je smí organizovaně zhodnotit a zlikvidovat. Příslušně označené výrobky Valentin se proto v budoucnu mohou odevzdávat zpět do firmy Carl Valentin GmbH.

Vysloužilé přístroje pak budou odborně zlikvidovány.

Firma Carl Valentin GmbH tímto včas akceptuje veškeré závazky v rámci likvidace vysloužilých přístrojů a umožňuje tímto i nadále plynulou distribuci svých výrobků. Můžeme odebrat zpět pouze přístroje zaslané vyplaceně.

Více informací získáte ze směrnice WEEE nebo na naší internetové stránce www.carl-valentin.de.

## **Provozní podmínky**

Provozní podmínky jsou předpoklady, které musí být splněny před uvedením do provozu a během provozu našich přístrojů, aby byl zajištěn bezpečný a bezporuchový provoz.

Přečtěte si prosím pečlivě provozní podmínky.

Pokud byste měli dotazy vyplývající z praktického použití návodů k použití, spojte se s námi nebo s Vaším příslušným servisním střediskem.

## **Obecné podmínky**

Přístroje je až do okamžiku instalace nutno přepravovat a uchovávat pouze v originálním obalu.

Přístroje nesmí být instalovány a uváděny do provozu dříve, než jsou splněny provozní podmínky. Neúplné strojní zařízení nesmí být uvedeno do provozu, dokud nebude vydáno prohlášení o shodě strojního zařízení, do něhož má být toto neúplné strojní zařízení zabudováno, s ustanoveními směrnice o strojních zařízeních 2006/42/ES.

Uvedení do provozu, programování, čištění a péče o naše přístroje smí být prováděna až po důkladném pročtení našich návodů. Přístroje smí obsluhovat pouze vyškolený personál.

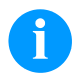

## **OZNÁMENÍ!**

U otevřené tiskové jednotky nejsou z konstrukčních důvodů splněny požadavky normy EN60950-1, které se týkají protipožární skříně. Musí být zajištěny vestavbou do koncového zařízení.

Pokyny platí rovněž pro námi dodávané přístroje třetích firem. Smí se používat pouze originální náhradní a výměnné díly.

Ohledně náhradních/opotřebovaných dílů se prosím obraťte na výrobce.

## **Podmínky na místě instalace**

Místem instalace by měla být rovná plocha prostá otřesů, vibrací a průvanu. Přístroje je nutno umístit tak, aby byla možná optimální obsluha a dobrá přístupnost za účelem údržby.

## **Stavební instalace elektrických přívodů**

Instalace elektrických přívodů pro připojení našich přístrojů musí být provedena podle mezinárodních předpisů a z nich odvozených ustanovení. Mezi ně patří především doporučení jedné ze tří následujících komisí:

- Mezinárodní komise pro elektroniku (IEC)
- Evropský výbor pro elektrotechnickou normalizaci (CENELEC)
- Svaz německých elektrotechniků (VDE)

Naše přístroje jsou konstruovány podle VDE třída ochrany I a musí být napojeny přes ochranný vodič. Stavební elektrické přívody musí mít ochranný vodič aby odváděly rušivá napětí vzniklá v přístroji.

## **Technická data elektrického napájení**

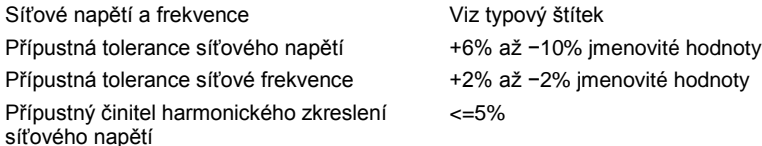

### **Opatření pro odrušení:**

Při silně kontaminované síti (např. při používání tyristorově řízených zařízení) je nutno provést konstrukční opatření pro odrušení. Máte například následující možnosti:

- Provést k našim přístrojům separátní síťový přívod.
- V problematických případech zabudovat před naše přístroje na síťový přívod odpojený oddělovací transformátor nebo jiné odrušovací zařízení.
# **Rušivé záření a odolnost proti rušení**

Rušivé záření/emise podle ČSN EN 61000-6-4: 08-2002

- ČSN EN 55022: 09-2003 Rušivé napětí na vedení podle
- ČSN EN 55022: 09-2003 Síla rušivého pole podle

Odolnost proti rušení podle ČSN EN 61000-6-2: 03-2006

- ČSN EN 61000-4-2: 12-2001 Odolnosti proti rušení proti výboji statické elektřiny podle
- ČSN EN 61000-4-3: 11-2003 Elektromagnetická pole podle
- ČSN EN 61000-4-4: 07-2005 Odolnosti proti rušení proti rychlým přechodným rušením (Burst) podle
- ČSN EN 61000-4-5: 12-2001 Odolnosti proti rušení proti rázovým napětím (Surge) podle
- ČSN EN 61000-4-6: 12-2001 VF napětí podle
- ČSN EN 61000-4-11: 02-2005 Přerušení napětí a poklesy napětí podle

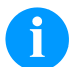

#### **OZNÁMENÍ!**

Toto je zařízení třídy A. Toto zařízení může v obytných oblastech způsobovat vysokofrekvenční rušení. V tomto případě může být od provozovatele požadováno, aby provedl přiměřená opatření a uhradil je.

## **Bezpečnost stroje**

- ČSN EN 415-2 Bezpečnost balicích strojů
- ČSN EN 60204-1:2006 Bezpečnost strojů Elektrická výbava strojů část 1

## **Spojovací vedení k externím přístrojům**

Veškerá spojovací vedení musí být provedena jako stíněná vedení. Stínící oplet musí být na obou stranách celoplošně spojen se skříní zástrčky.

Nesmí docházet k paralelnímu vedení tras s elektrickými vedeními. Pokud je paralelní vedení nevyhnutelné, je nutno dodržet minimální odstup 0,5 m.

Rozsah teplot vedení: −15 až +80 °C

Smí se připojovat pouze přístroje s elektrickými okruhy, které splňují požadavek 'Safety Extra Low Voltage' (SELV). Obecně jsou to zařízení, která jsou testovaná podle EN 60950.

## **Instalace datových vedení**

Datový kabel musí být kompletně chráněný a mít kovové nebo pokovené kryty konektorů. Stíněné kabely a konektory jsou nutné kvůli zabránění vyzařování a příjmu elektrických ruchů.

Přípustná vedení

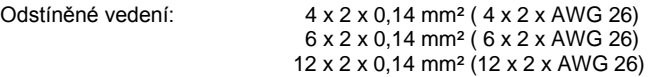

Vysílací a přijímací vedení musí být vždy zkrouceny v párech.

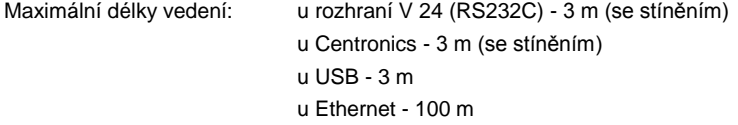

## **Vzdušná konvekce**

Aby se zabránilo nepřípustnému ohřevu, musí být možno, aby se okolo přístroje mohla tvořit volná vzdušná konvekce.

# **Mezní hodnoty**

Druh krytí podle IP: 20 Okolní teplota °C (provoz): Min. +5 Max. +40 Okolní teplota °C (přeprava, skladování): Min. −25 Max. +60 Relativní vlhkost vzduchu % (provoz): Max. 80 Relativní vlhkost vzduchu % (přeprava, skladování): Max. 80 (orosení přístroje je nepřípustné)

# **Záruka**

Odmítáme záruku za škody, které mohou vzniknout:

- nedodržením našich provozních podmínek a návodu k použití
- vadnou elektrickou instalací v okolí
- konstrukčními změnami na našich přístrojích
- chybným naprogramováním a obsluhou
- neprovedením uložení dat
- používáním neoriginálních náhradních dílů a neoriginálního příslušenství
- přirozeným opotřebením

Pokud přístroje nově nastavujete nebo programujete, zkontrolujte jejich nastavení zkušebním provozem a zkušebním tiskem. Vyvarujete se tím chybných výsledků, adjustací a vyhodnocení.

Přístroje smí obsluhovat pouze vyškolení pracovníci.

Kontrolujte odborné zacházení s našimi produkty a opakujte školení.

Nepřebíráme zodpovědnost za to, že jsou u všech modelů k dispozici všechny v tomto návodu popsané vlastnosti. Protože neustále usilujeme o další vývoj a inovace našich produktů, je možné, že se změní technická data, aniž bychom o tom podali informace.

V důsledku inovací nebo předpisů specifických pro jednotlivé země se mohou obrázky a příklady v návodu odchylovat od dodaného provedení.

Zohledněte prosím informace o přípustných tiskových médiích a pokyny pro péči o přístroj, abyste předešli předčasnému opotřebení nebo poškození.

Usilovali jsme o to, abychom tuto příručku zpracovali ve srozumitelné formě a podali Vám co nejvíce informací. Pokud byste měli dotazy nebo zjistili chyby, sdělte nám to prosím, abychom měli možnost naše příručky zlepšit.

# **Vybalte tiskový modul**

- $\Rightarrow$  Tiskárnu etiket vyjměte z krabice.
- $\implies$  Zkontrolujte, zda nebyla tiskárna etiket poškozena při přepravě.
- ⇒ Zkontrolujte, zda je dodávka kompletní.

## **Objem dodávky**

- 
- 
- 
- Spojovací kabel (tisková hlava/motory, čidla, power) · Dokumentace
- Příslušenství I/O (portikus konektoru pro I/O) · CD s ovladači tiskárny
- Tisková mechanika 1 kotouč transferového pásu
- Řídicí elektronika Dutinka z lepenky (prázdná), předmontovaná na navíjení transferového pásu
- Síťový kabel Čisticí fólie pro tiskovou hlavu
	-
	-

**OZNÁMENÍ!**

Uchovejte originální balení pro pozdější převozy.

# **Usaďte tiskový modul**

# **POZOR!**

Poškození přístroje a tiskového materiálu vlivem vlhkosti a mokrem.

- $\Rightarrow$  Tiskový modul umístěte pouze na suchém místě chráněném před stříkající vodou.
- $\Rightarrow$  Tiskovou mechaniku montujte na místo prosté otřesů, vibrací a průvanu.
- $\Rightarrow$  Otevřete víko tiskové mechaniky.
- $\Rightarrow$  Odstraňte přepravní zajištění z pěnové látky v oblasti tiskové hlavy.

# **Zapojte tiskový modul**

Modul je vybaven širokorozpět'ovou sít'ovou přípojkou. Provoz při sít'ovém napětí 230 V / 50-60 Hz je možný bez dalšího zásahu do přístroje.

# **POZOR!**

- Poškození přístroje nedefinovanými zapínacími proudy.
- $\Rightarrow$  Před připojením k síti přepněte síťový vypínač do polohy "O".
- $\Rightarrow$  Síťový kabel zastrčte do elektrické zásuvky.
- ⇒ Zástrčku síťového kabelu zasouvejte pouze do uzemněné zásuvky.

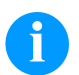

## **OZNÁMENÍ!**

Z důvodů nedostatečného nebo chybějícího uzemnění mohou v provozu nastat poruchy. Dbejte na to, aby všechny počítače a spojovací kabely připojené na tiskárnu etiket byly uzemněné.

⇒ Propojte tiskárnu etiket s počítačem nebo se sítí pomocí vhodného kabelu.

# **Uvedení tiskárny etiket do provozu**

Jakmile jsou všechna připojení provedena:

- Zapněte modul na sít'ovém vypínači.
- Po zapnutí elektronického řízení se objeví základní nabídka, z níž lze vyčíst typ zařízení a aktuální datum a čas.
- $\Rightarrow$  Vložte materiál štítků a transferový pás.
- V menu 'Vzhled etikety/Měření štítku' (Label layout/Measure label) spustit proces měření.
- $\Rightarrow$  Stiskem tlačítka  $\bullet$  na membránové klávesnici lze proces měření ukončit.

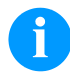

## **OZNÁMENÍ!**

Pro umožnění správného měření je nutno posunout minimálně dva kompletní štítky (nikoliv u nekonečných štítků).

Při měření délky štítků a perforace tiskárnou se mohou vyskytnout drobné rozdíly. Z tohoto důvodu mohou být hodnoty v menu 'Vzhled etikety/Štítek a drážka' (Label layout/Label and Gap) nastaveny manuálně.

# **Vložení cívky se štítky ve snímacím režimu**

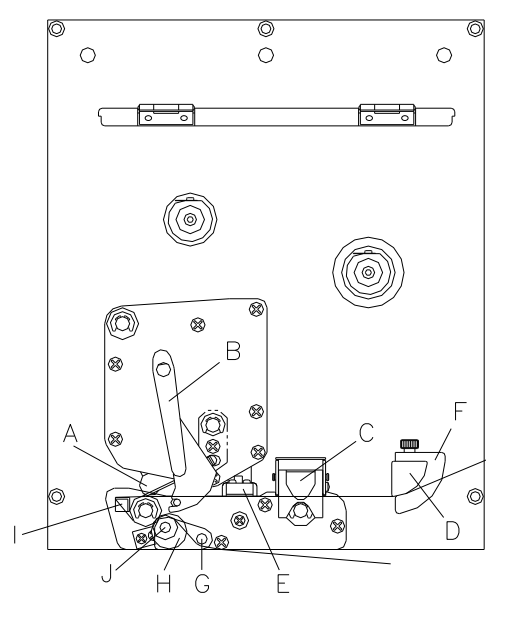

Otevřete kryt tiskárny.

- Vyklopte tlačítko (A) tak, že otočíte červenou přítlačnou pákou (B) proti směru hodinových ručiček.
- Otevřte přítlačnou lištu (C) při současném povytažení červené zástrčky.
- Protáhněte materiál štítků pod vodítkem štítků (D) a tiskovou hlavou (A). Dbejte přitom na to, aby materiál probíhal také světelnou závorou (E).
- Stlačte přítlačnou lištu (C) opět dolů až zaklapne.
- Pro zaklopení tlačítka (A) otočte červenou přítlačnou pákou (B) po směru hodinových ručiček až zacvakne.
- Nastavte stavěcí kroužky (F) vodítka štítků na šířku materiálu.
- Snímací kolébku (G) sklopte směrem dolu tahem za rýhovaný knoflík (H) směrem ven.
- Sejměte z nosného materiálu několik štítků a nosný materiál protáhněte snímací hranou (I) a za rýhovaným plastovým válečkem  $(J)$ .
- Snímací kolébku (G) opět zatlačte nahoru a zaaretujte
- Nosný materiál veďte směrem dozadu a upevněte ho na navíjecí zařízení.
- Zadejte v příslušném bodu nabídky hodnotu offsetu.
- Zavřete kryt tiskárny.

## **Vložení kotouče štítků v průběhovém režimu**

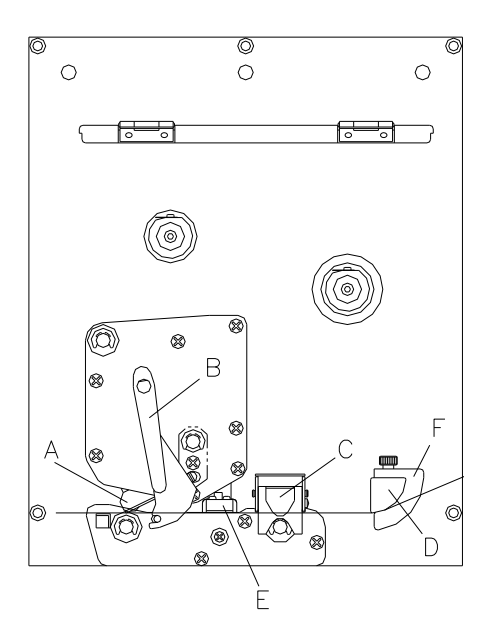

- Otevřete kryt tiskárny.
- Vyklopte tlačítko (A) tak, že otočíte červenou přítlačnou pákou (B) proti směru hodinových ručiček.
- Otevřte přítlačnou lištu (C) při současném povytažení červené zástrčky.
- Protáhněte materiál štítků pod vodítkem štítků (D) a dbejte na to, aby materiál procházel světelnou závorou (E).
- Stlačte přítlačnou lištu (C) opět dolů až zaklapne.
- Pro zaklopení tlačítka (A) otočte červenou přítlačnou pákou (B) po směru hodinových ručiček až zacvakne.
- Nastavte stavěcí kroužky (F) vodítka štítků na šířku materiálu.
- Zavřete kryt tiskárny.

# **Vložení cívky transferového pásu**

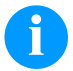

# **OZNÁMENÍ!**

Tenký povlak termotiskové hlavy i jiné elektronické díly mohou být poškozeny elektrostatickým výbojem, proto by měl být přenosový pás antistatický.

Používání nesprávných materiálů může vést k chybné funkci tiskárny a zániku záruky.

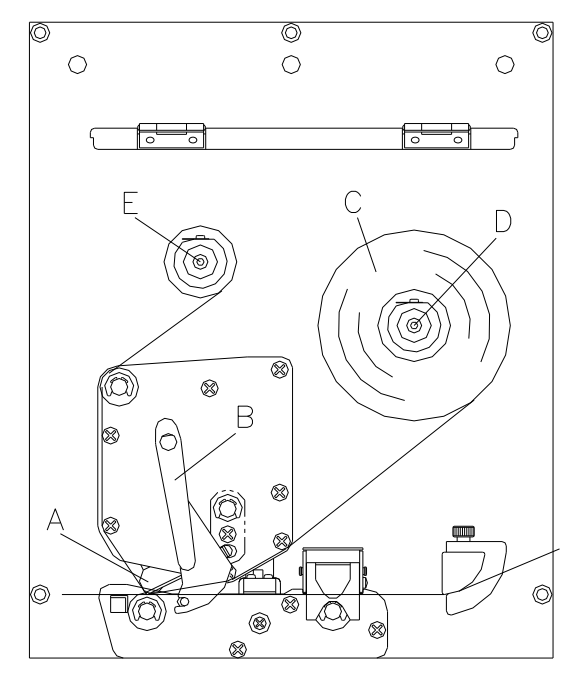

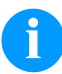

## **OZNÁMENÍ!**

Před vložením nové role přenosové fólie je třeba tiskovou hlavu vyčistit čističem na tiskové hlavy a válce (97.20.002).

Při použití isopropanolu (IPA) je nutné dbát předpisů pro manipulaci. Při kontaktu s pokožkou nebo očima vymyjte pečlivě proudem vody. Při přetrvávajícím podráždění vyhledejte lékaře. Zajistěte dostatečné větrání.

- Otevřete kryt tiskárny.
- Vyklopte tlačítko (A) tak, že otočíte červenou přítlačnou pákou (B) proti směru hodinových ručiček.
- Zasuňte cívku transferového pásu (C) s vnějším vinutím na odvíjecí cívku (D).
- Při vkládání barvící pásky dbejte na to, aby jádro barvící pásky těsně přiléhalo k dorazu odvíjecí cívky. Pro dosažení dobrého výsledku tisku by neměla být barvící páska užší než materiál štítku.
- Zasuňte prázdné jádro barvící pásky přes navíjecí váleček (E).
- Protáhněte transferovou pásku pod tiskovou hlavu.
- Upevněte pás pomocí lepící pásky ve směru pohybu k prázdnému jádru navíjecí cívky (E).
- Pro prověření bezchybného pohybu transferové pásky bez záhybů otočte navíjecím pouzdrem (E) opakovaně proti směru hodinových ručiček.
- Pro zaklopení tlačítka (A) otočte červenou přítlačnou pákou (B) po směru hodinových ručiček až se zaaretuje.
- Zavřete kryt tiskárny.

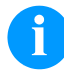

## **OZNÁMENÍ!**

Pro termotransferovou metodu tisku je nutno vložit barvicí pásku. Při použití tiskárny pro přímý termotisk se barvicí páska nevkládá. Barvicí pásky použité v tiskárně musí být minimálně tak široké jako tiskové médium. Pokud je barvicí páska užší než tiskové médium, zůstane tisková hlava částečně nechráněná a předčasně se opotřebuje.

# **Print Settings (Inicializace tisku)**

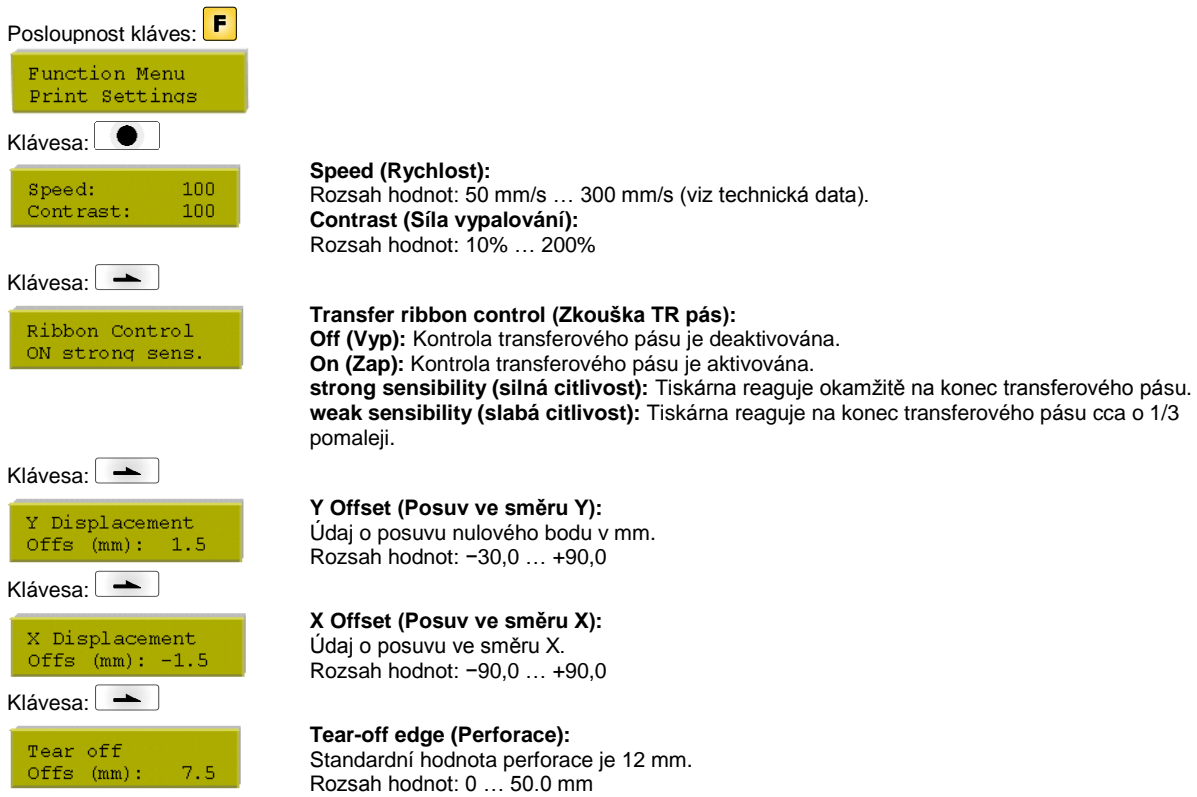

# **Layout Parameters (Nastavení rozvržení)**

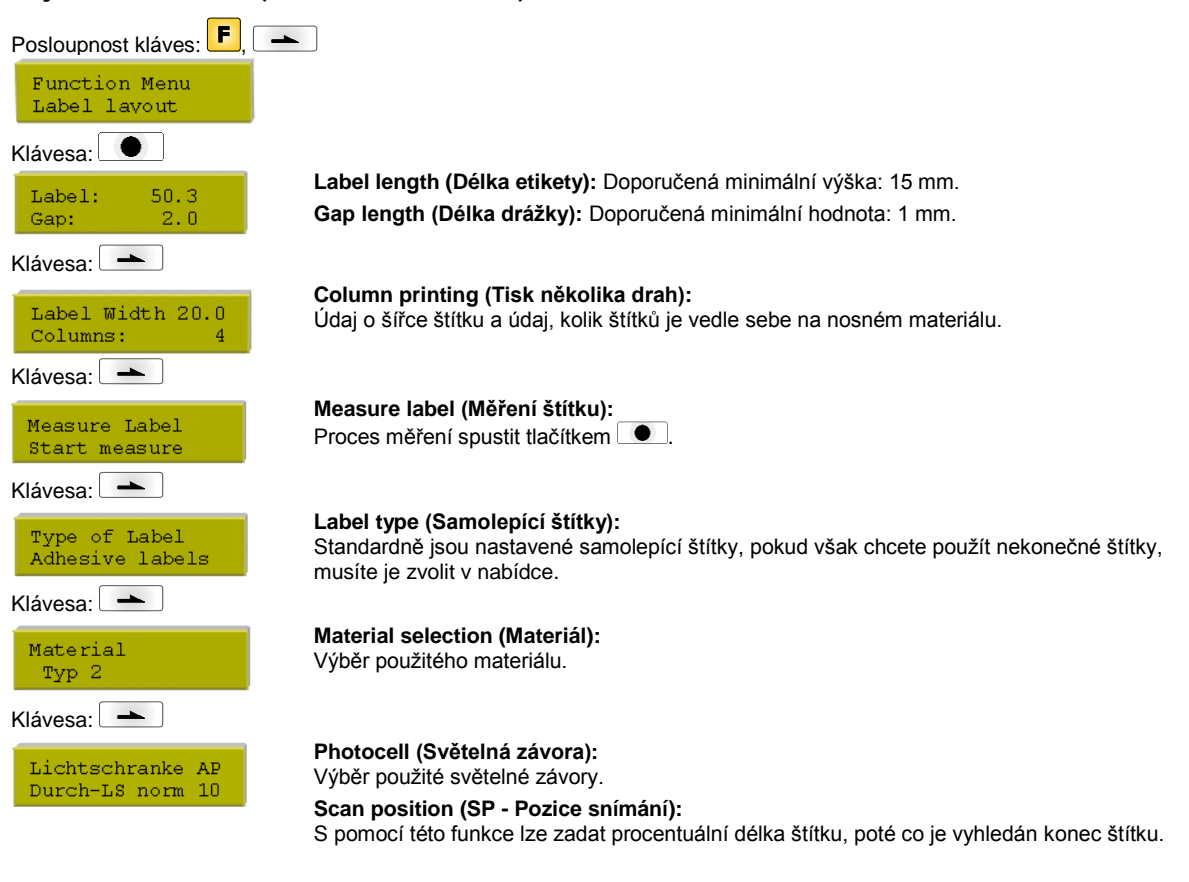

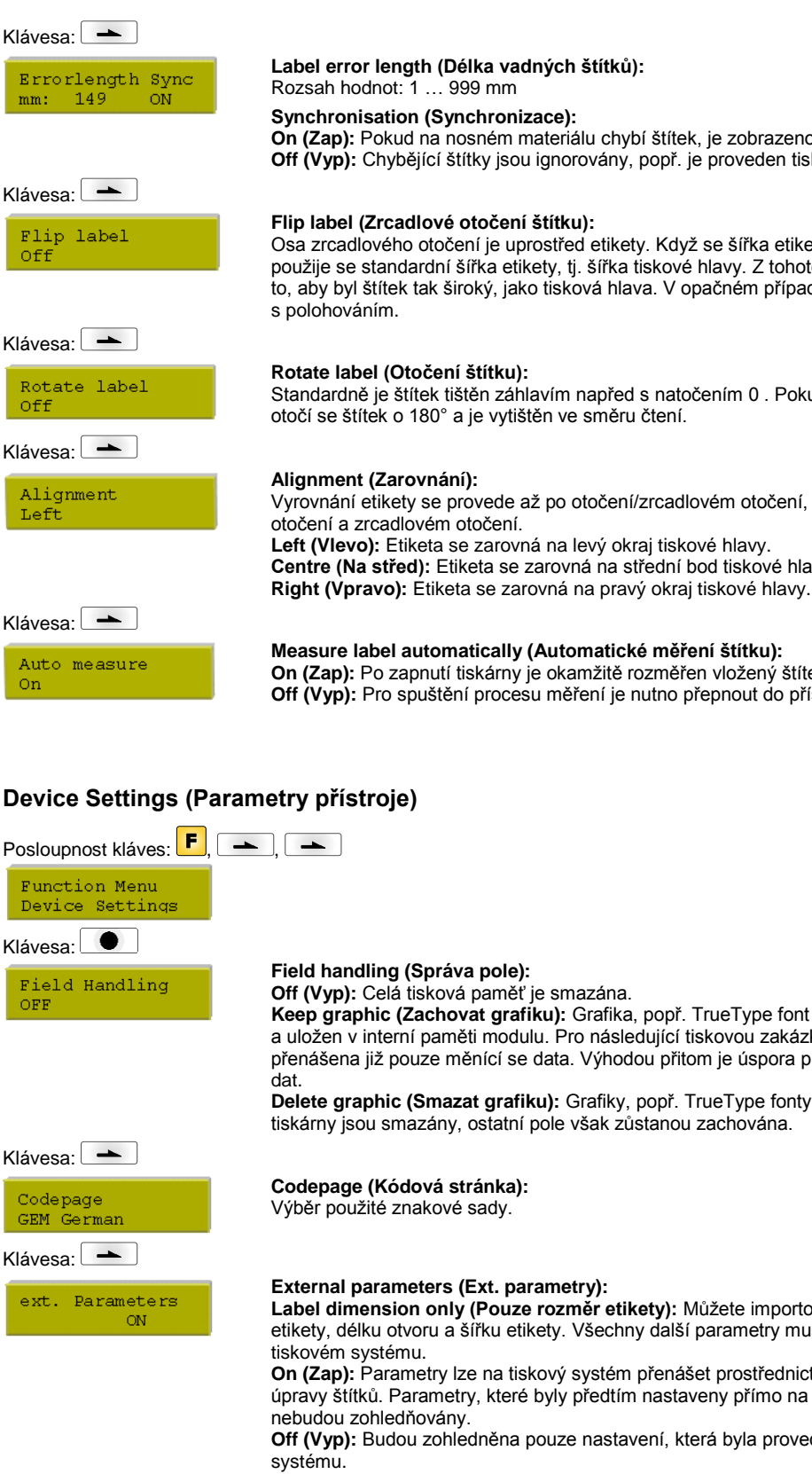

**On (Zap):** Pokud na nosném materiálu chybí štítek, je zobrazeno chybové hlášení. **Off (Vyp):** Chybějící štítky jsou ignorovány, popř. je proveden tisk do mezery.

Osa zrcadlového otočení je uprostřed etikety. Když se šířka etikety nepřenesla do tiskárny, použije se standardní šířka etikety, tj. šířka tiskové hlavy. Z tohoto důvodu byste měli dbát na to, aby byl štítek tak široký, jako tisková hlava. V opačném případě by mohlo dojít k problémům

Standardně je štítek tištěn záhlavím napřed s natočením 0 . Pokud je tato funkce aktivována, otočí se štítek o 180° a je vytištěn ve směru čtení.

Vyrovnání etikety se provede až po otočení/zrcadlovém otočení, tj. zarovnání je nezávislé na **Left (Vlevo):** Etiketa se zarovná na levý okraj tiskové hlavy. **Centre (Na střed):** Etiketa se zarovná na střední bod tiskové hlavy (na střed).

**Measure label automatically (Automatické měření štítku): On (Zap):** Po zapnutí tiskárny je okamžitě rozměřen vložený štítek. **Off (Vyp):** Pro spuštění procesu měření je nutno přepnout do příslušné nabídky.

# **Device Settings (Parametry přístroje)**

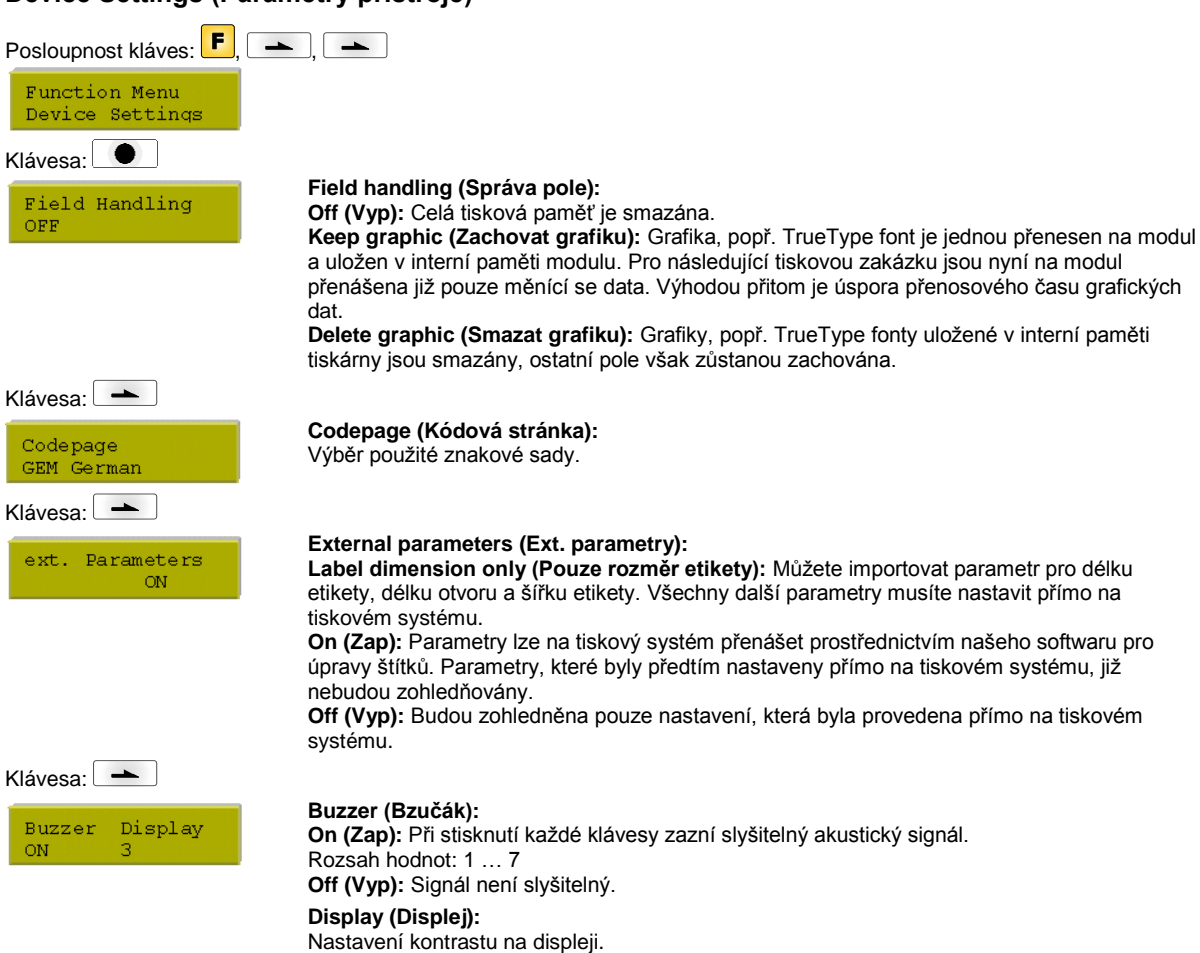

Rozsah hodnot: 0 … 7

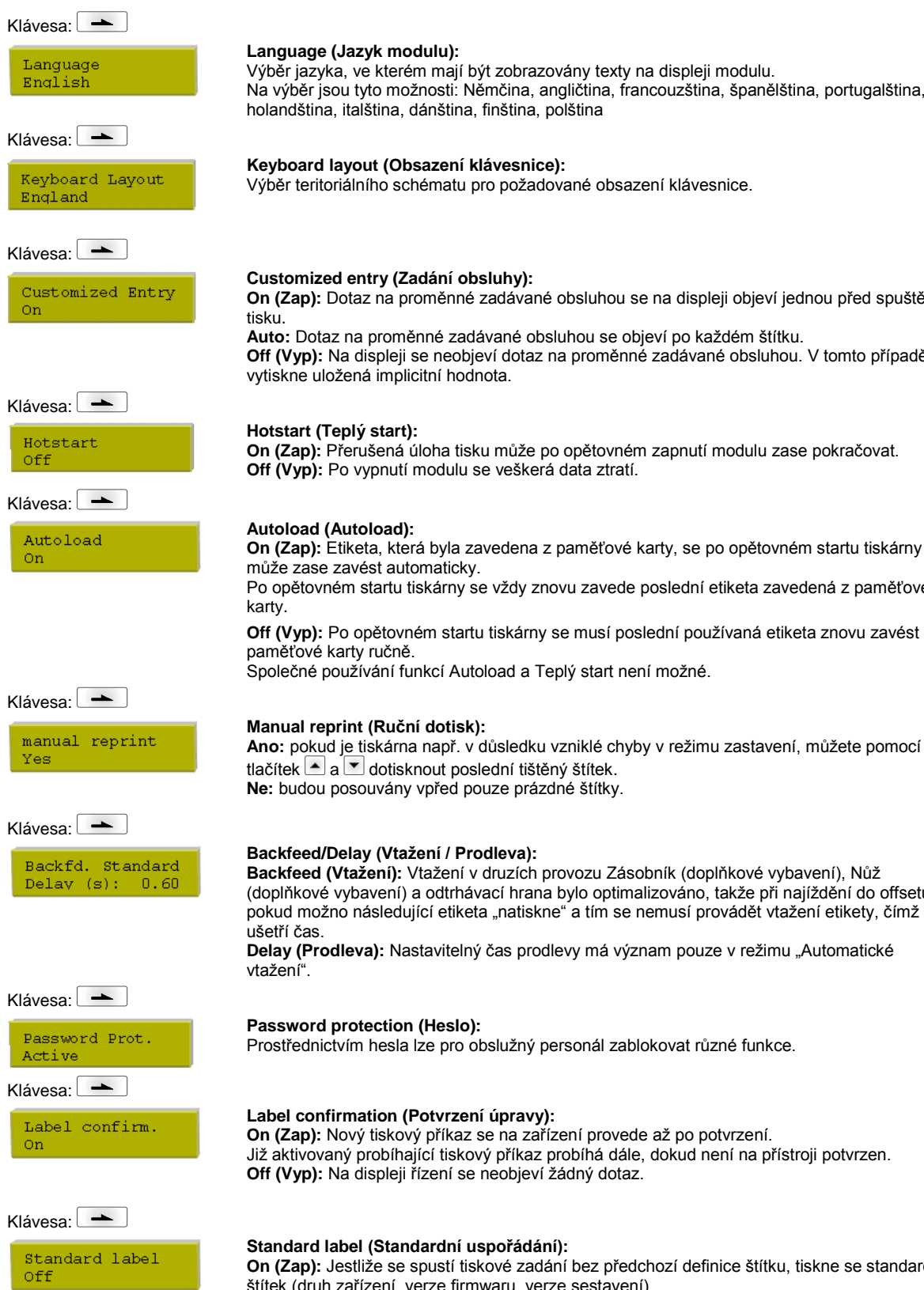

#### **Language (Jazyk modulu):**

Výběr jazyka, ve kterém mají být zobrazovány texty na displeji modulu. Na výběr jsou tyto možnosti: Němčina, angličtina, francouzština, španělština, portugalština, holandština, italština, dánština, finština, polština

**Keyboard layout (Obsazení klávesnice):**

Výběr teritoriálního schématu pro požadované obsazení klávesnice.

#### **Customized entry (Zadání obsluhy):**

**On (Zap):** Dotaz na proměnné zadávané obsluhou se na displeji objeví jednou před spuštěním tisku.

**Auto:** Dotaz na proměnné zadávané obsluhou se objeví po každém štítku. **Off (Vyp):** Na displeji se neobjeví dotaz na proměnné zadávané obsluhou. V tomto případě se vytiskne uložená implicitní hodnota.

## **Hotstart (Teplý start):**

**On (Zap):** Přerušená úloha tisku může po opětovném zapnutí modulu zase pokračovat. **Off (Vyp):** Po vypnutí modulu se veškerá data ztratí.

#### **Autoload (Autoload):**

**On (Zap):** Etiketa, která byla zavedena z paměťové karty, se po opětovném startu tiskárny může zase zavést automaticky. Po opětovném startu tiskárny se vždy znovu zavede poslední etiketa zavedená z paměťové

karty. **Off (Vyp):** Po opětovném startu tiskárny se musí poslední používaná etiketa znovu zavést z

paměťové karty ručně. Společné používání funkcí Autoload a Teplý start není možné.

#### **Backfeed/Delay (Vtažení / Prodleva):**

**Backfeed (Vtažení):** Vtažení v druzích provozu Zásobník (doplňkové vybavení), Nůž (doplňkové vybavení) a odtrhávací hrana bylo optimalizováno, takže při najíždění do offsetu se pokud možno následující etiketa "natiskne" a tím se nemusí provádět vtažení etikety, čímž se ušetří čas.

Delay (Prodleva): Nastavitelný čas prodlevy má význam pouze v režimu "Automatické vtažení".

#### **Password protection (Heslo):**

Prostřednictvím hesla lze pro obslužný personál zablokovat různé funkce.

#### **Label confirmation (Potvrzení úpravy):**

**On (Zap):** Nový tiskový příkaz se na zařízení provede až po potvrzení. Již aktivovaný probíhající tiskový příkaz probíhá dále, dokud není na přístroji potvrzen. **Off (Vyp):** Na displeji řízení se neobjeví žádný dotaz.

## **Standard label (Standardní uspořádání):**

**On (Zap):** Jestliže se spustí tiskové zadání bez předchozí definice štítku, tiskne se standardní štítek (druh zařízení, verze firmwaru, verze sestavení).

**Off (Vyp):** Jestliže se spustí tiskové zadání bez předchozí definice štítku, objeví se na displeji chybové hlášení.

# **Dispenser I/O (Dávkovač - I/O)**

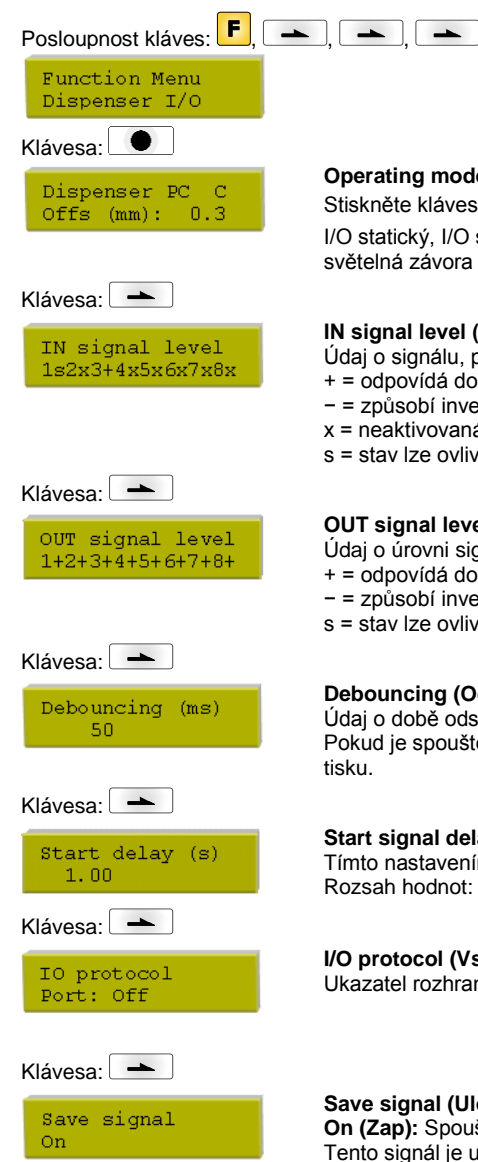

## **Operating mode (Provozní režim zásobníku):**

Stiskněte klávesu a zvolte provozní režim. K dispozici jsou tyto provozní režimy: I/O statický, I/O statický průběžně, I/O dynamický, I/O dynamický průběžně, světelná závora a světelná závora průběžně.

#### **IN signal level (Úroveň vstupního signálu):**

Údaj o signálu, při kterém je spuštěna tisková zakázka.

- + = odpovídá dosud používané úrovni (1)
- − = způsobí invertovaný výstup (0)
- x = neaktivovaná úroveň signálu
- s = stav lze ovlivnit přes rozhraní (v souvislosti s Netstar PLUS)

#### **OUT signal level (Úroveň výstupního signálu):**

- Údaj o úrovni signálu pro výstupní signál.
- + = odpovídá dosud používané úrovni (1)
- − = způsobí invertovaný výstup (0)
- s = stav lze ovlivnit přes rozhraní (v souvislosti s Netstar PLUS)

#### **Debouncing (Odskok)**

Údaj o době odskoku vstupu pro spuštění tisku v rozsahu od 0 do 100 ms. Pokud je spouštěcí signál nečistý, může být tímto nastavením odpojen vstup pro spuštění

#### **Start signal delay (Prodlení spouštěcího signálu):**

Tímto nastavením lze zpozdit spuštění tisku.

Rozsah hodnot: 0.00 … 9.99.

#### **I/O protocol (Vstupní/výstupní (IO) protokol):**

Ukazatel rozhraní, na něž byly odeslány modifikace vstupních a výstupních (I/O) signálů.

#### **Save signal (Uložení signálu):**

**On (Zap):** Spouštěcí signál pro další štítek může být vyslán během tištění aktuálního štítku. Tento signál je uložen v tiskárně. Tiskárna zahájí tisk dalšího štítku ihned po dokončení aktuálního. Tím se ušetří čas a zvýší výkon.

**Off (Vyp):** Spouštěcí signál pro další štítek lze vydat teprve po úplném vytištění aktuálního štítku a návratu tiskárny do stavu "čekání" (nastaven výstup "připraven"). Pokud byl spouštěcí signál vydán už předtím, bude ignorován.

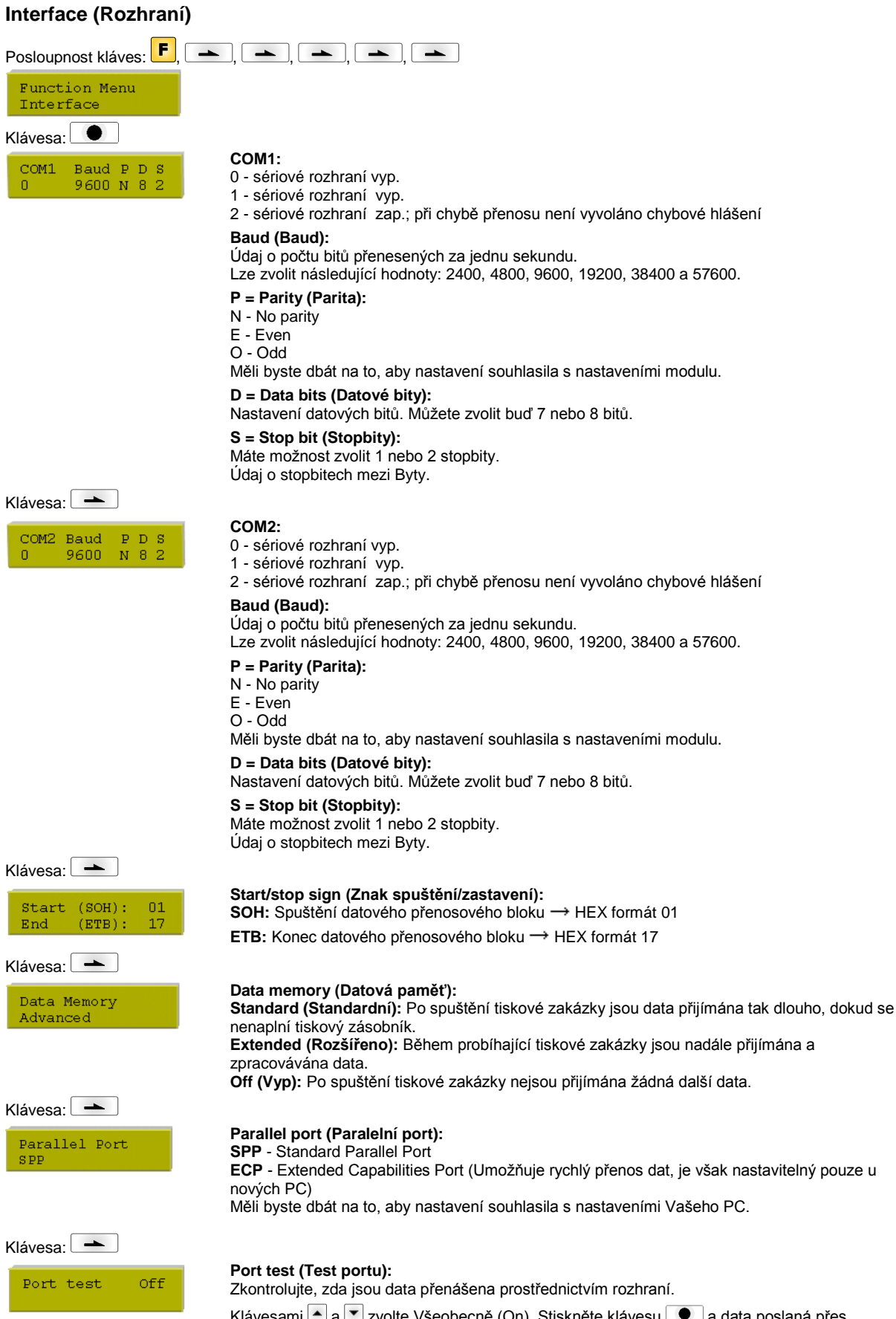

Klávesami **La Z**zvolte Všeobecně (On). Stiskněte klávesu **LO** a data poslaná přes libovolný port (COM1, LPT, USB, TCP/IP), budou vytištěna.

#### **Emulation (Emulace)** Posloupnost kláves: F Function menu Emulation Klávesa:  $\overline{\bullet}$ **Protocol (Protokol):** Protocol **CVPL:** Programovací jazyk Carl Valentin ZPL **ZPL:** Programovací jazyk Zebra® Klávesami a a zvolte protokol. Stiskněte klávesu **·** pro potvrzení volby. Tiskárna se znovu spustí a povely ZPL II® se interně převádí na povely CVPL. Klávesa: **Printhead resolution (Rozlišení tiskové hlavy):** Head Resolution Při aktivované emulaci ZPL II® se musí nastavit rozlišení tiskové hlavy emulované tiskárny.  $11.8$  (Dot/mm) Klávesa:  $\boxed{\phantom{1}}$ **Drive mapping (Přiřazení mechaniky):** Drive mapping Přístup na mechaniky Zebra® se přesměruje na příslušné mechaniky Valentin.  $B : \rightarrow A : R : \rightarrow R$

# **Date & Time (Datum & čas)**

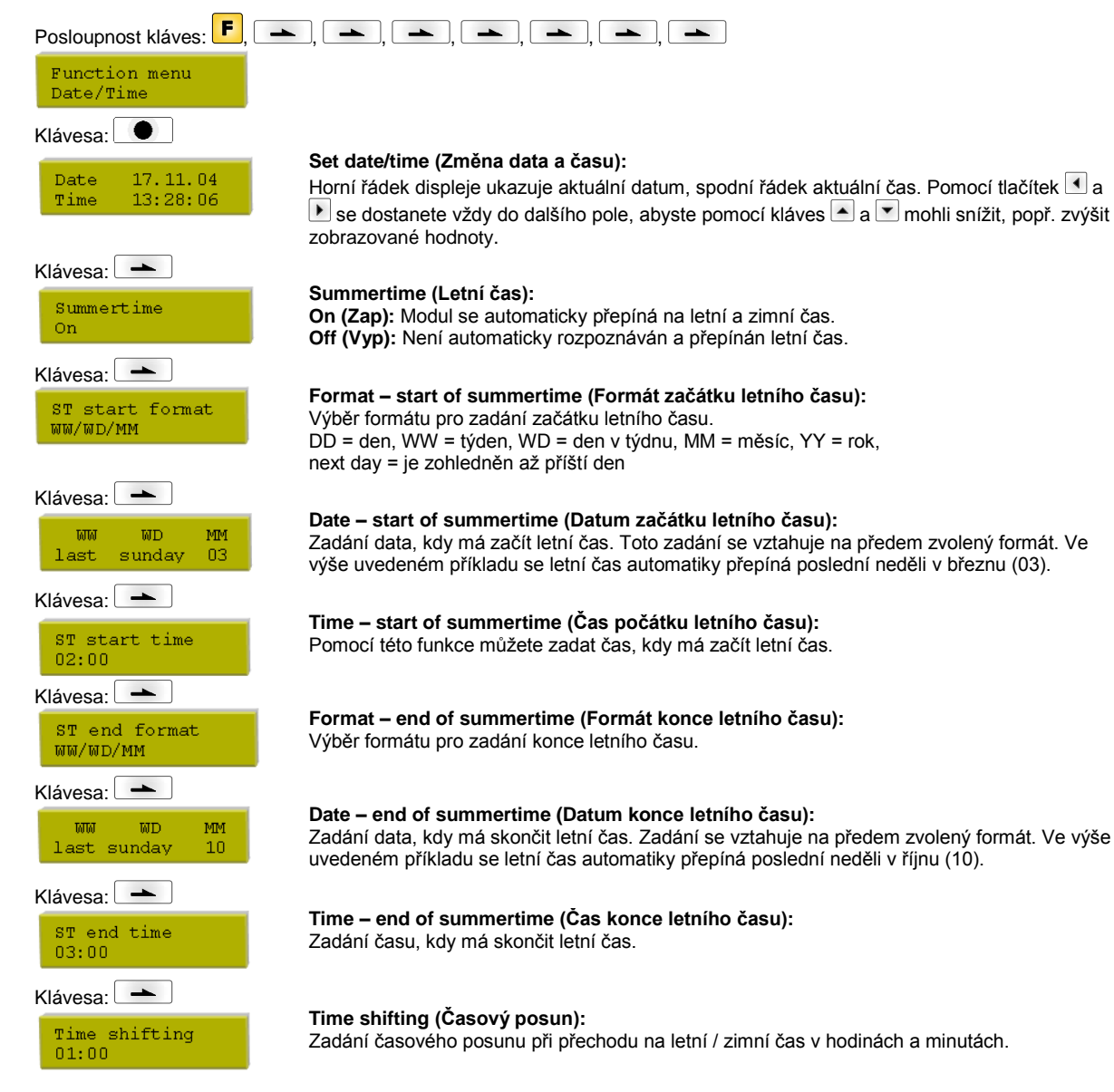

# **Service Functions (Servisní funkce)**

## **OZNÁMENÍ!**

Aby prodejce, popř. výrobce tiskárny v případě servisu mohl nabídnout rychlou podporu, disponuje tiskárna nabídkou Servisní funkce.

Potřebné informace, jako např. nastavené parametry, lze vyčíst přímo z tiskárny. Další informace, jako např. verzi firmware nebo fontů lze získat v základní nabídce.

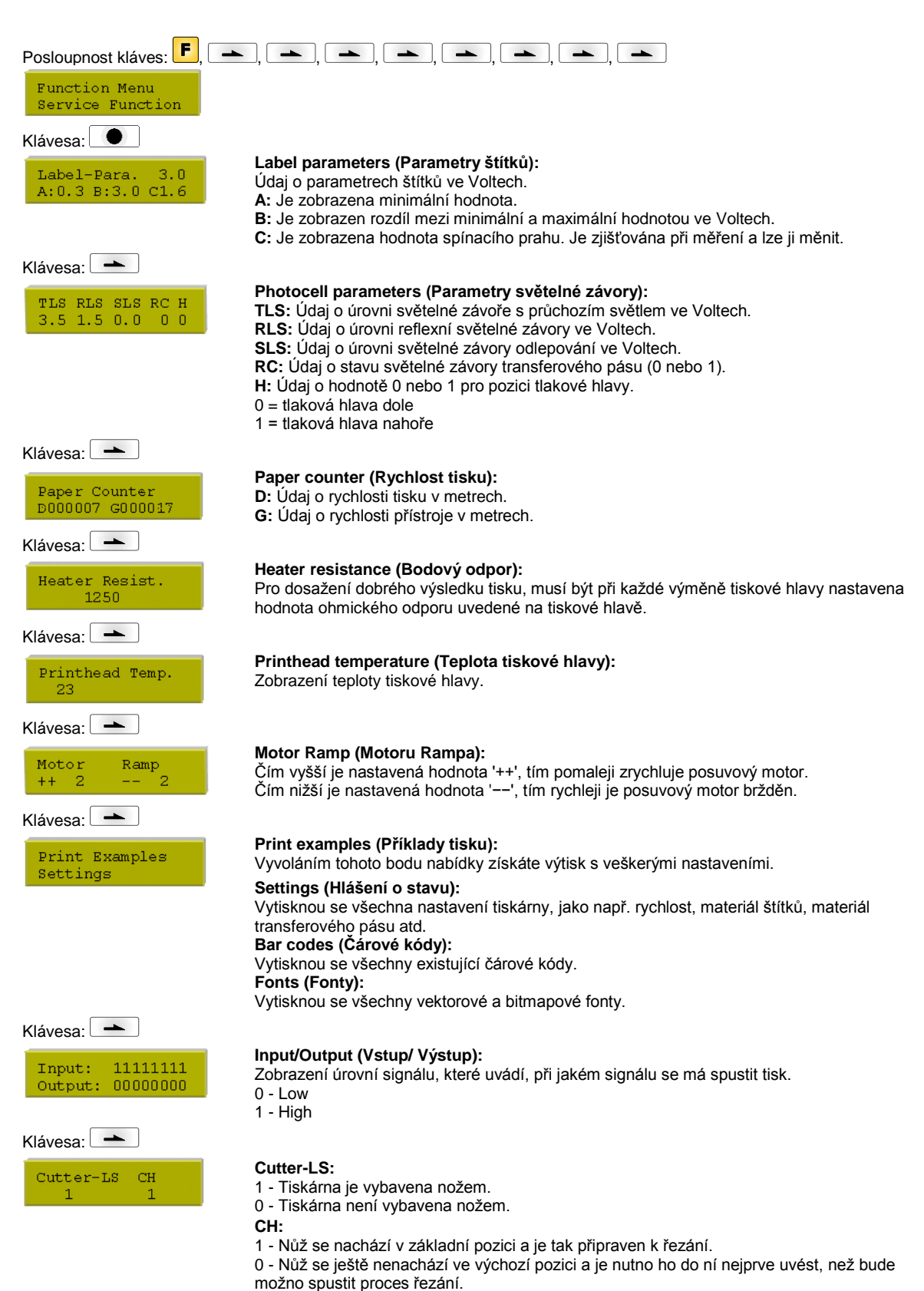

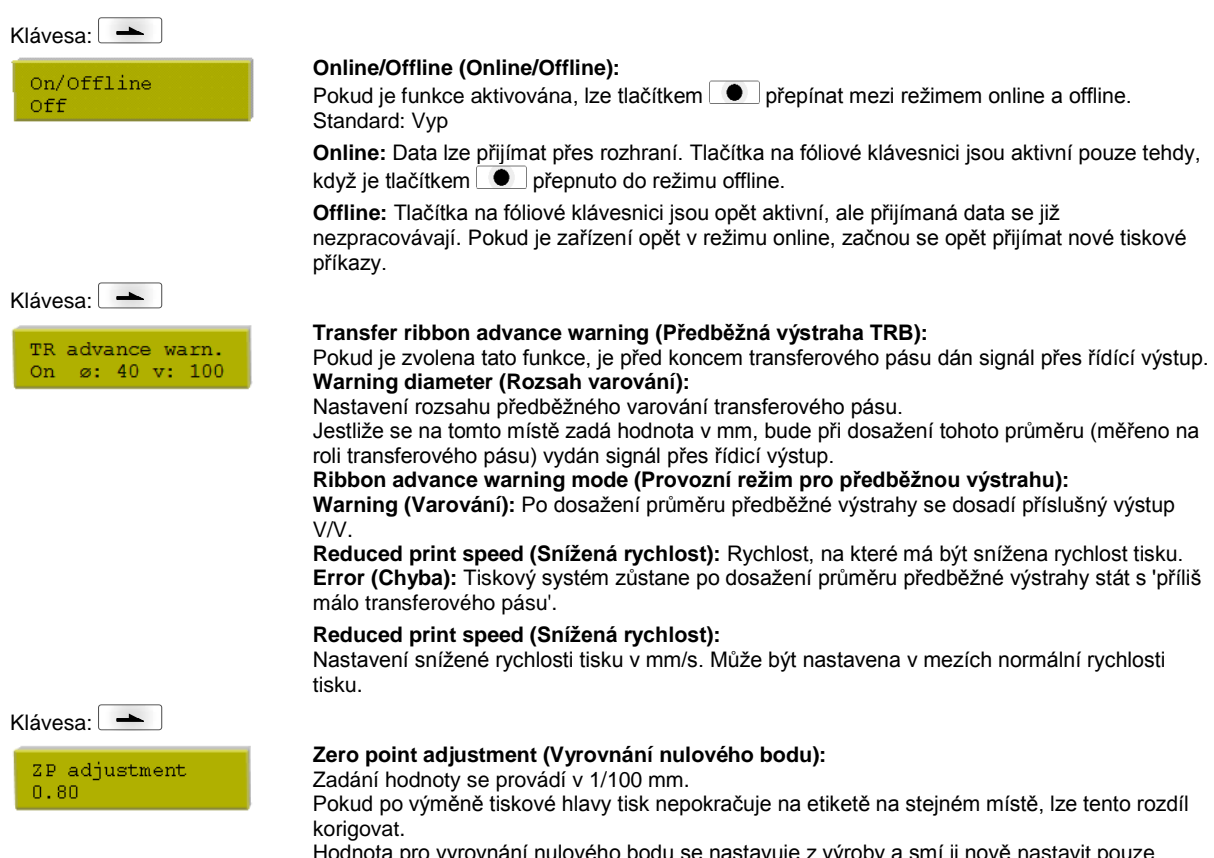

Hodnota pro vyrovnání nulového bodu se nastavuje z výroby a smí ji nově nastavit pouze servisní personál při výměně tiskové hlavy.

# **Základní nabídka**

Po zapnutí elektronického řízení se na displeji objeví následující údaje:

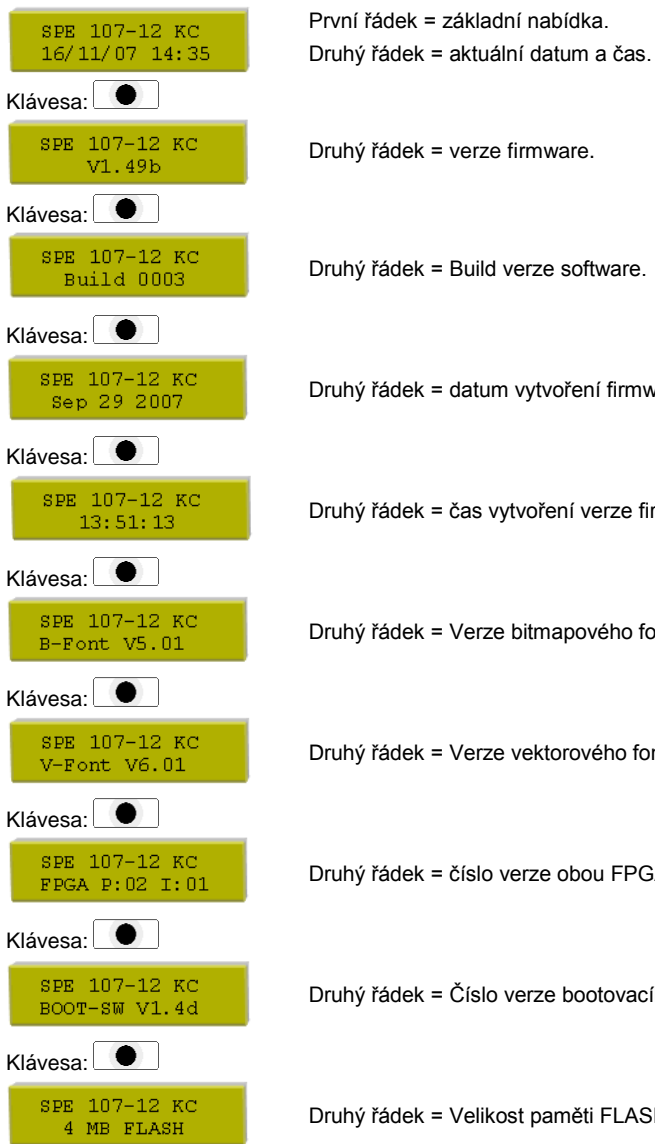

Build verze software.

datum vytvoření firmware.

čas vytvoření verze firmware.

Verze bitmapového fontu.

Verze vektorového fontu.

číslo verze obou FPGA (P = tiskové hlavy;  $I = I/O$ ).

Číslo verze bootovacího software.

Velikost paměti FLASH v MB (interní jednotka).

# **Memory Card**

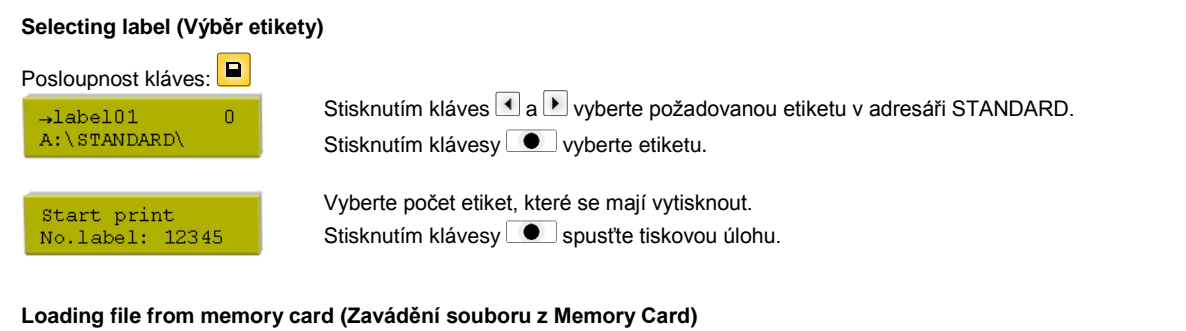

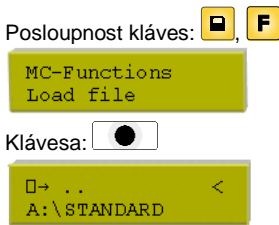

Zvolte požadovaný soubor a potvrďte výběr tlačítkem <sup>.</sup>

Stiskněte a zadejte počet, který chcete tisknout. Potvrďte výběr pomocí **a požadavek** na tisk je spuštěn externím signálem (Input 1, PIN1 a PIN4).

## **Saving label onto memory card (Uložit štítek na Memory Card)**

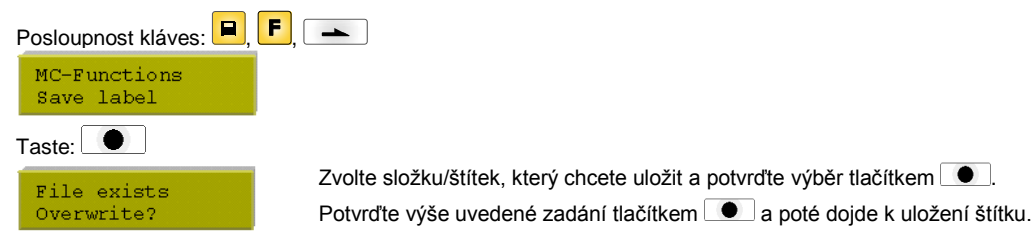

## **Saving the configuration (Uložení konfigurace)**

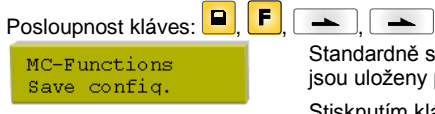

Standardně se navrhuje název souboru config.cfg. Uživatel jej může změnit. V omto souboru jsou uloženy parametry tiskového modulu, které nejsou trvale uloženy v interní flash paměti. Stisknutím klávesy **·** spusťte proces ukládání.

## **Changing the directory (Změna adresáře)**

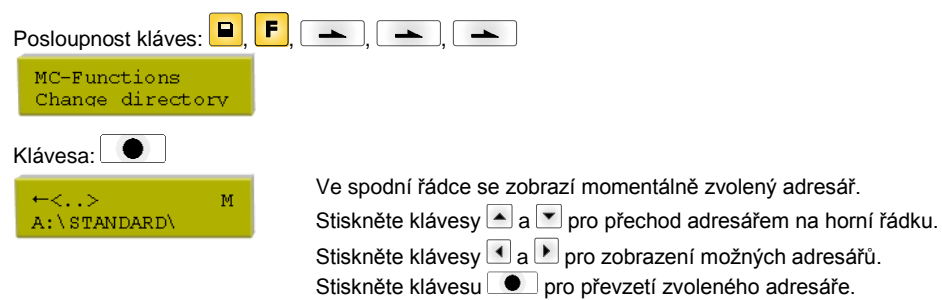

Free memory

SPE

## **Deleting file from memory card (Smazat štítek z Memory Card)**

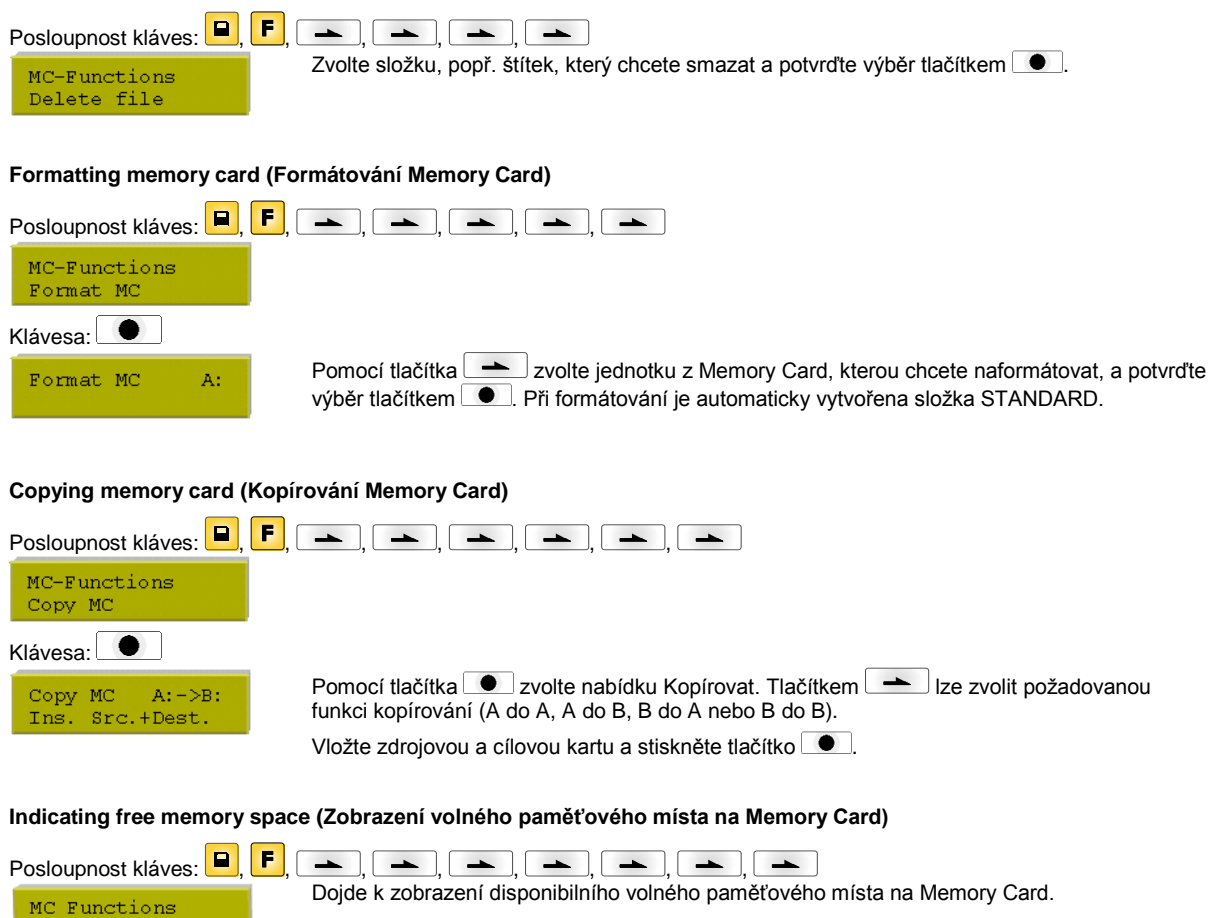

# **Technická data**

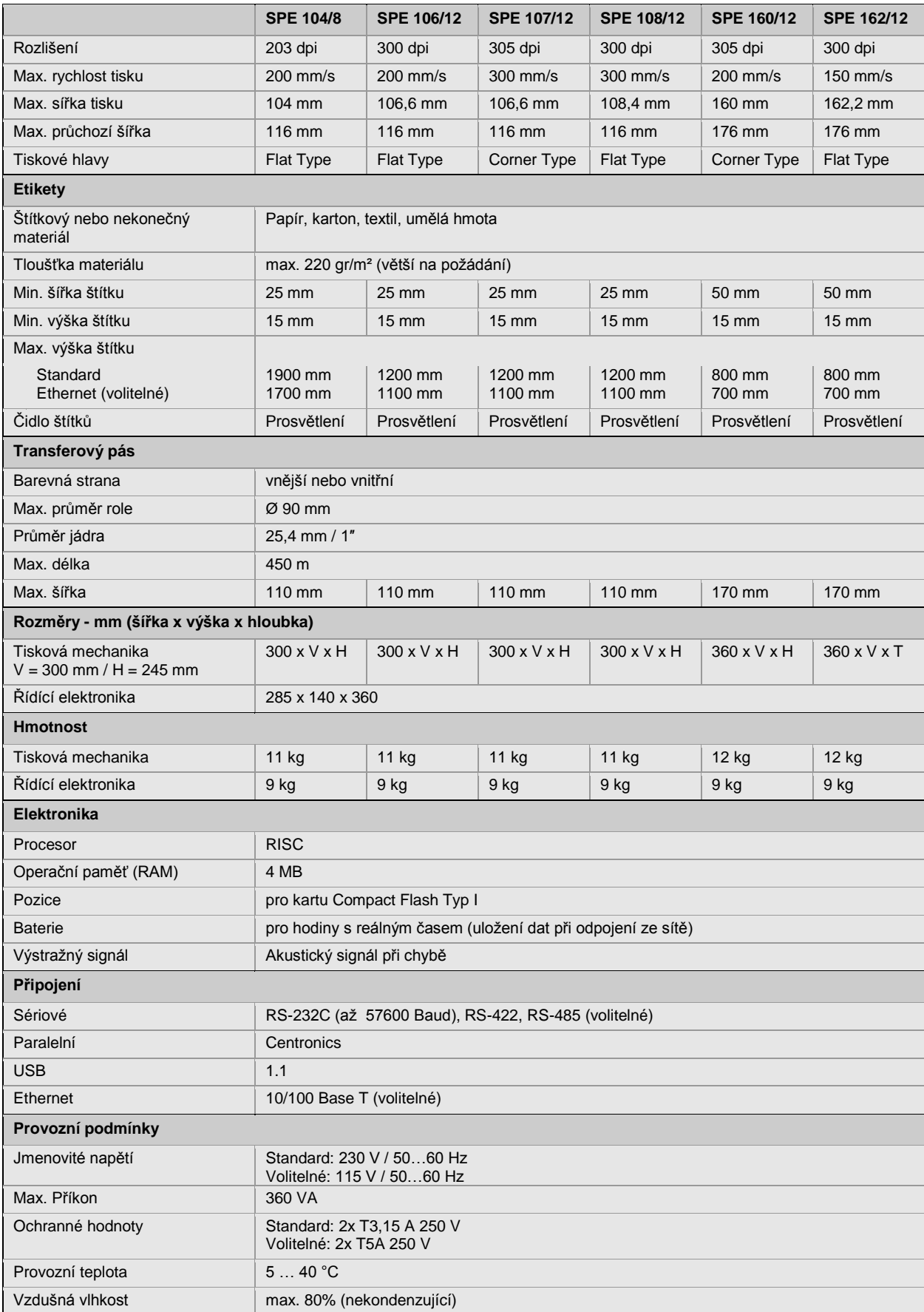

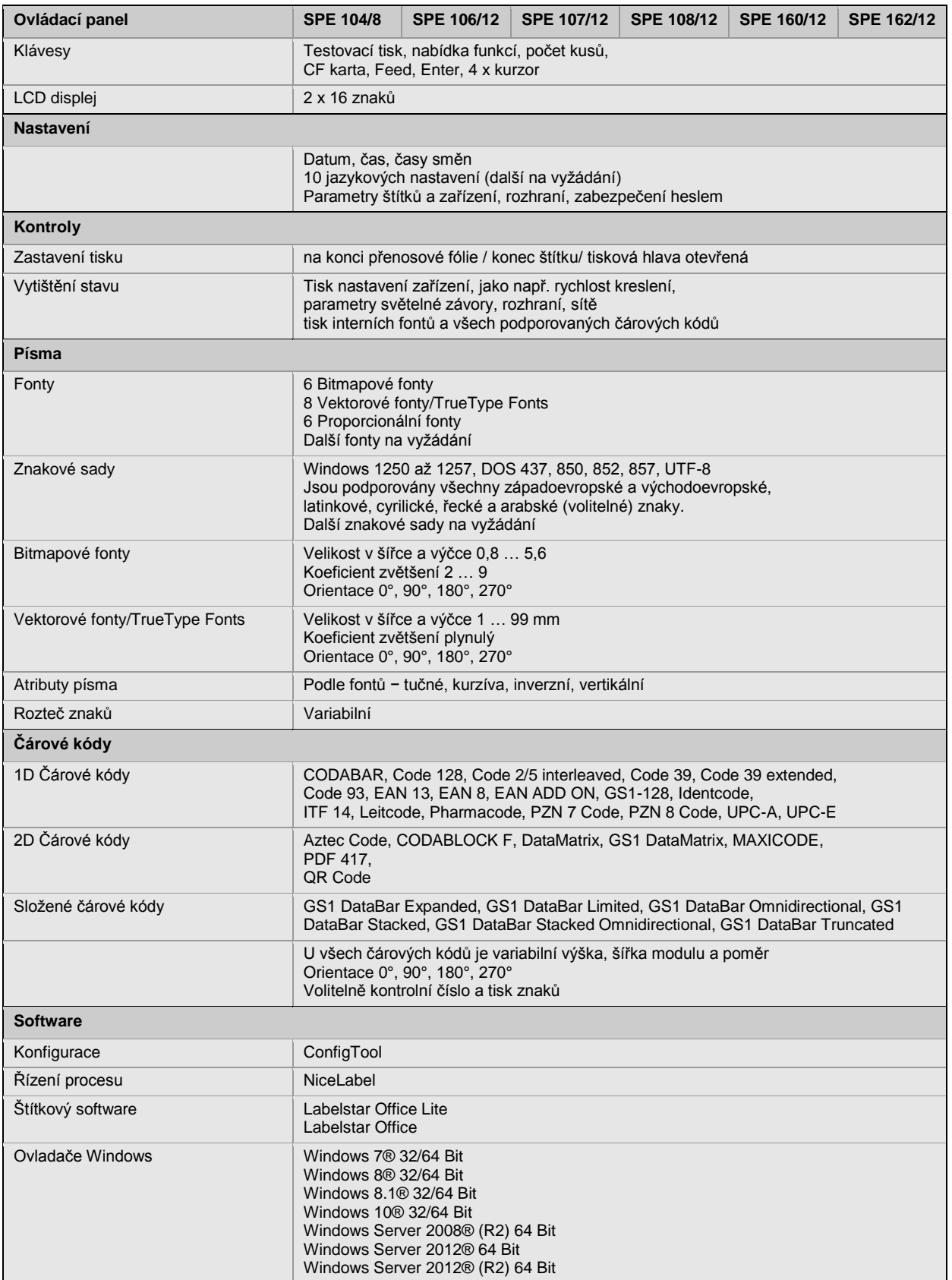

Technické změny vyhrazeny

# **Čištění**

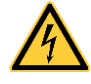

# **NEBEZPEČÍ!**

Nebezpečí života z důvodů úrazu proudem!

⇒ Před veškerými údržbářskými prácemi odpojte modul ze sítě.

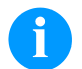

# **OZNÁMENÍ!**

Při čištění přístroje doporučujeme používat osobní ochranná opatření jako ochranné brýle a rukavice.

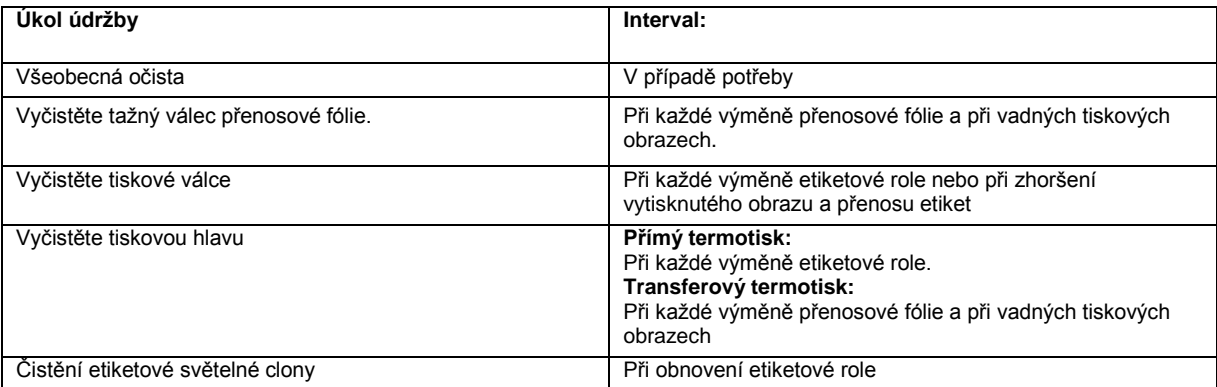

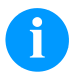

## **OZNÁMENÍ!**

Při použití isopropanolu (IPA) je nutné dbát předpisů pro manipulaci. Při kontaktu s pokožkou nebo očima vymyjte pečlivě proudem vody. Při přetrvávajícím podráždění vyhledejte lékaře. Zajistěte dostatečné větrání.

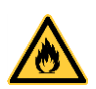

# **VÝSTRAHA!**

Nebezpečí požáru z důvodu snadno vznětlivého rozpouštědla etiket!

⇒ Při používání rozpouštědla etiket se tiskový modul musí zcela zbavit prachu a vyčistit.

# **Všeobecná očista**

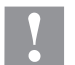

# **POZOR!**

Poškození modulu silným čistícím prostředkem!

- Pro čistění vnějších povrchů nebo stavebních dílů nepoužívejte žádné prostředky na drhnutí nebo rozpouštědla.
- $\Rightarrow$  Prach nebo kousky papíru v oblasti tisku odstraňte jemným štětcem nebo vysavačem.
- Vnější povrch očistěte pomocí univerzálního čističe.

# **Čištění tažného válce přenosové fólie**

Znečištění tažného válce vede ke zhoršení jakosti tisku a kromě toho může vést k omezení dopravy materiálu.

- Otevřete kryt tiskového modulu.
- Vyjměte etikety a přenosovou fólii.
- Usazeniny odstraňujte pomocí čističe válců a čistým hadříkem.
- Vykazuje-li válec poškození, vyměňte jej.

# **Vyčistěte tiskové válce**

**POZOR!**

Znečištění tiskového válce vede ke zhoršení jakosti tisku a kromě toho může vést k omezení dopravy materiálu.

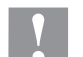

Poškození tiskového válce!

 $\Rightarrow$  K čištění tiskového válce nepoužíveite ostré, špičaté ani tvrdé předměty.

- Páku otočte proti směru hodinových ručiček, abyste zdvihli tiskovou hlavu.
- Vyjměte etikety a přenosovou fólii.
- Usazeniny odstraňujte pomocí čističe válců a čistým hadříkem.
- Pokud válec vykazuje poškození, vyměňte ho.

# **Vyčistěte tiskovou hlavu**

**POZOR!**

Během tisku dochází ke znečištění tiskové hlavy např. částicemi barvy z transferového pásu. Proto je účelné a nutné tiskovou hlavu čistit v určitých intervalech, v závislosti na provozních hodinách a vlivech okolí, jako prach atd.

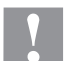

# Poškození tiskové hlavy!

- $\Rightarrow$  K čištění tiskové hlavy nepoužívejte ostré, špičaté ani tvrdé předměty.
- ⇒ Nedotýkejte se skleněné ochranné vrstvy tiskové hlavy.
- Páku otočte proti směru hodinových ručiček, abyste zdvihli tiskovou hlavu.
- Vyjměte etikety a přenosovou fólii.
- Horní povrch tiskové hlavy očistěte speciálním čistícím kolíkem nebo vatovými kolíčky namočenými do lihu.
- Před uvedením tiskárny do provozu nechte tiskovou hlavu vysušit po dobu 2–3 minut.

# **Čistění etiketové světelné clony**

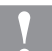

# **POZOR!**

- Poškození světelné clony!
- ⇒ Nepoužívejte pro čistění světelné clony ostré nebo tvrdé předměty nebo rozpouštědla.

Etiketová světelná clona může být znečistěna při zácpě po nahromadění papíru. Tímto může být omezeno rozpoznání začátku etiket.

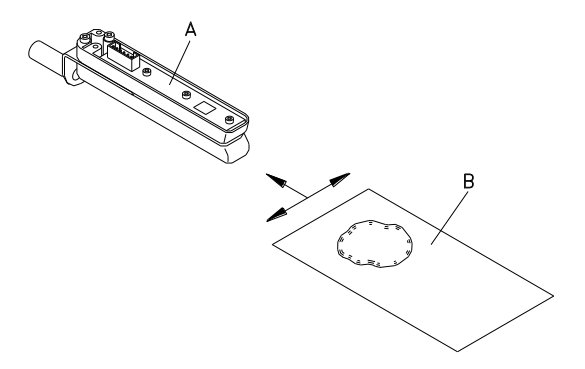

- Vyklopte tlačítko tak, že otočíte červenou přítlačnou pákou proti směru hodinových ručiček.
- Odstraňte z tiskového mechanismu materiál štítků transferový pás.
- Profoukněte světelnou závoru (A) sprejem se stlačeným plynem. Dbejte prosím pokynů uvedených na obalu.
- Nečistoty ve světelné závoře lze dodatečně očistit pomocí čistící karty (B), kterou předtím navlhčíte čističem na tiskové hlavy a válce.
- Pohybujte čistící kartou na všechny strany (viz nákres).

Kurzanleitung und Hinweise zur Produktsicherheit

Deutsch

Copyright by Carl Valentin GmbH.

Angaben zu Lieferumfang, Aussehen, Leistung, Maßen und Gewicht entsprechen unseren Kenntnissen zum Zeitpunkt der Drucklegung.

Änderungen sind vorbehalten.

Kein Teil des Werks darf in irgendeiner Form (Druck, Fotokopie oder einem anderen Verfahren) ohne schriftliche Genehmigung der Carl Valentin GmbH reproduziert oder unter Verwendung elektronischer Systeme verarbeitet, vervielfältigt oder verbreitet werden.

Durch die ständige Weiterentwicklung der Geräte können evtl. Abweichungen zwischen der Dokumentation und dem Gerät auftreten. Die aktuelle Version ist unter www.carl-valentin.de zu finden.

#### **Warenzeichen**

Alle genannten Marken oder Warenzeichen sind eingetragene Marken oder eingetragene Warenzeichen ihrer jeweiligen Eigentümer und ggf. nicht gesondert gekennzeichnet. Aus dem Fehlen der Kennzeichnung kann nicht geschlossen werden, dass es sich nicht um eine eingetragene Marke oder ein eingetragenes Warenzeichen handelt.

Druckmodule der Carl Valentin GmbH erfüllen folgende Sicherheitsrichtlinien:

**CE** EG-Niederspannungsrichtlinie (73/23/EWG) EG-Richtlinie Elektromagnetische Verträglichkeit (89/336/EWG)

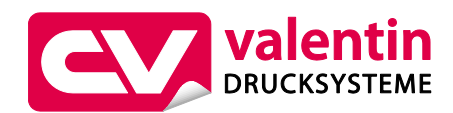

**Carl Valentin GmbH**

Postfach 3744 78026 Villingen-Schwenningen Neckarstraße 78 – 86 u. 94 78056 Villingen-Schwenningen

Phone Fax +49 7720 9712-0 +49 7720 9712-9901 E-Mail Internet info@carl-valentin.de www.carl-valentin.de

# **Inhalt**

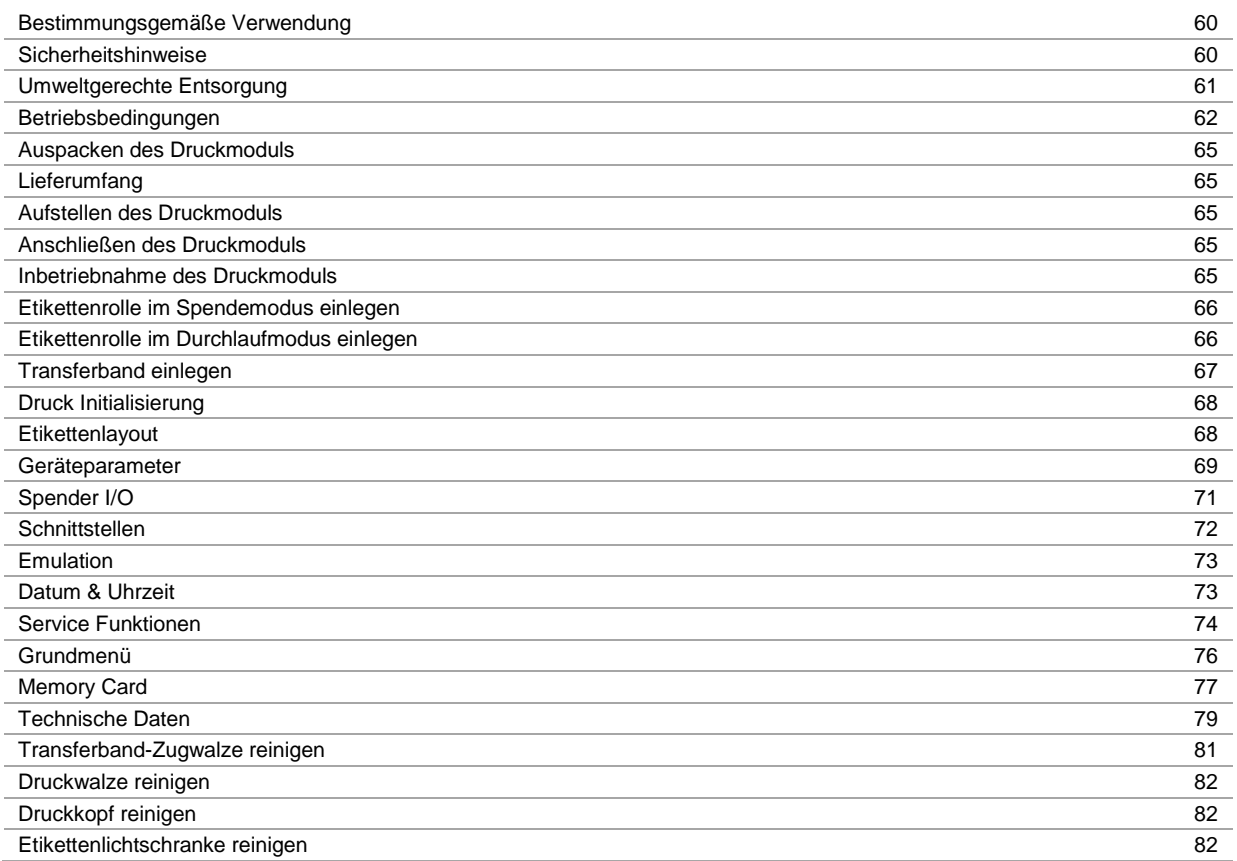

## **Bestimmungsgemäße Verwendung**

- Das Druckmodul ist nach dem Stand der Technik und den anerkannten sicherheitstechnischen Regeln gebaut. Es kann dennoch bei der Verwendung Gefahr für Leib und Leben des Benutzers oder Dritter bzw. Beeinträchtigungen des Druckmoduls und anderer Sachwerte entstehen.
- Das Druckmodul darf nur in technisch einwandfreiem Zustand sowie bestimmungsgemäß, sicherheits- und gefahrenbewusst unter Beachtung der Bedienungsanleitung benutzt werden. Insbesondere Störungen, die die Sicherheit beeinträchtigen, müssen umgehend beseitigt werden.
- Das Druckmodul ist ausschließlich zum Bedrucken von geeigneten und vom Hersteller zugelassenen Materialien bestimmt. Eine andersartige oder darüber hinausgehende Benutzung ist nicht bestimmungsgemäß. Für aus missbräuchlicher Verwendung resultierende Schäden haftet der Hersteller nicht - das Risiko trägt alleine der Anwender.
- Zur bestimmungsgemäßen Verwendung gehört auch das Beachten der Betriebsanleitung, einschließlich der vom Hersteller gegebenen Wartungsempfehlungen/-vorschriften.

## **Sicherheitshinweise**

- Das Druckmodul ist für Stromnetze mit Wechselspannung von 230 V ausgelegt. Druckmodul nur an Steckdosen mit Schutzleiterkontakt anschließen.
- Das Direktdruckwerk ist nur mit Geräten zu verbinden, die Schutzkleinspannung führen.
- Vor dem Herstellen oder Lösen von Anschlüssen alle betroffenen Geräte (Computer, Drucker, Zubehör) ausschalten.
- Das Direktdruckwerk darf nur in einer trockenen Umgebung betrieben und keiner Nässe (Spritzwasser, Nebel, etc.) ausgesetzt werden.
- Das Direktdruckwerk darf nicht in explosionsgefährdeter Atmosphäre und nicht in Nähe von Hochspannungsleitungen betreiben.
- Das Gerät nur in Umgebungen einsetzen die vor Schleifstäuben, Metallspänen und ähnlichen Fremdkörpern geschützt sind.
- Bei Wartungs- und Instandhaltungsmaßnahmen bei geöffnetem Deckel, ist darauf zu achten, dass Kleidung, Haare, Schmuckstücke oder ähnliches von Personen nicht mit den offen liegenden, rotierenden Teilen in Berührung kommen.

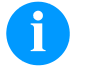

## **HINWEIS!**

Bei der offenen Druckeinheit sind baubedingt die Anforderungen der EN60950-1 hinsichtlich Brandschutzgehäuse nicht erfüllt. Diese müssen durch den Einbau in das Endgerät gewährleistet werden.

- Die Druckbaugruppe kann während des Drucks heiß werden. Während des Betriebs nicht berühren und vor Materialwechsel, Ausbauen oder Justieren abkühlen lassen.
- Nur die in der Bedienungsanleitung beschriebenen Handlungen dürfen ausgeführt werden. Arbeiten die darüber hinausgehen dürfen nur vom Hersteller oder in Abstimmung mit dem Hersteller durchgeführt werden.
- Unsachgemäße Eingriffe an elektronischen Baugruppen und deren Software können Störungen verursachen.
- Unsachgemäße Arbeiten oder andere Veränderungen am Gerät können die Betriebssicherheit gefährden.
- Servicearbeiten immer in einer qualifizierten Werkstatt durchführen lassen, die die notwendigen Fachkenntnisse und Werkzeug zur Durchführung der erforderlichen Arbeit besitzt.
- An den Geräten sind Warnhinweis-Etiketten angebracht. Keine Warnhinweis-Etiketten entfernen sonst können Gefahren nicht erkannt werden.
- Das Druckmodul ist beim Einbau in die Gesamt-Maschine in den NOT-AUS-Kreis einzubinden.
- Vor Ingangsetzung der Maschine müssen alle trennenden Schutzeinrichtungen angebracht sein.

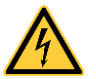

# **GEFAHR!**

Lebensgefahr durch Netzspannung!

 $\Rightarrow$  Gehäuse des Geräts nicht öffnen.

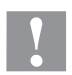

## **VORSICHT!**

Zweipolige Sicherung.

 $\Rightarrow$  Vor allen Wartungsarbeiten das Drucksystem vom Stromnetz trennen.

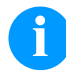

# **HINWEIS!**

**Für Norwegen und Schweden**

Geräte, die über einen Netzanschluss mit einer Verbindung zur Schutzerdung an die Schutzerdung der elektrischen Anlage des Gebäudes und an ein Kabelverteilsystem mit Koaxialkabeln angeschlossen sind, können unter bestimmten Umständen Brandgefahren verursachen. Die Verbindung mit einem Kabelverteilsystem muss daher über eine Einrichtung erfolgen, die eine elektrische Isolierung unterhalb eines bestimmten Frequenzbereichs bereitstellt.

# **Umweltgerechte Entsorgung**

Hersteller von B2B-Geräten sind seit 23.03.2006 verpflichtet Altgeräte, die nach dem 13.08.2005 hergestellt wurden, zurückzunehmen und zu verwerten. Diese Altgeräte dürfen grundsätzlich nicht an kommunalen Sammelstellen abgegeben werden. Sie dürfen nur vom Hersteller organisiert verwertet und entsorgt werden. Entsprechend gekennzeichnete Valentin Produkte können daher zukünftig an Carl Valentin GmbH zurückgegeben werden.

Die Altgeräte werden daraufhin fachgerecht entsorgt.

Die Carl Valentin GmbH nimmt dadurch alle Verpflichtungen im Rahmen der Altgeräteentsorgung rechtzeitig wahr und ermöglicht damit auch weiterhin den reibungslosen Vertrieb der Produkte. Wir können nur frachtfrei zugesandte Geräte zurücknehmen.

Weitere Informationen finden Sie in der WEEE Richtlinie oder auf unserer Internetseite www.carl-valentin.de.

## **Betriebsbedingungen**

Die Betriebsbedingungen sind Voraussetzungen, die vor Inbetriebnahme und während des Betriebs unserer Geräte erfüllt sein müssen, um einen sicheren und störungsfreien Betrieb zu gewährleisten.

Bitte lesen Sie die Betriebsbedingungen aufmerksam durch.

Falls Sie Fragen, im Hinblick auf die praktischen Anwendungen der Betriebsbedingungen haben, setzen Sie sich mit uns oder Ihrer zuständigen Kundendienststelle in Verbindung.

## **Allgemeine Bedingungen**

Die Geräte sind bis zur Aufstellung nur in der Originalverpackung zu transportieren und aufzubewahren.

Die Geräte dürfen nicht aufgestellt und nicht in Betrieb genommen werden, bevor die Betriebsbedingungen erfüllt sind. Die Inbetriebnahme ist solange untersagt, bis festgestellt wurde, dass - soweit zutreffend - die Maschine, in die die unvollständige Maschine eingebaut werden soll, den Bestimmungen der Maschinenrichtlinie 2006/42/EG entspricht.

Inbetriebnahme, Programmierung, Bedienung, Reinigung und Pflege unserer Geräte dürfen nur nach gründlichem Lesen unserer Anleitungen durchgeführt werden.

Die Geräte dürfen nur von geschultem Personal bedient werden.

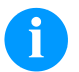

## **HINWEIS!**

Wiederholt Schulungen durchführen. Inhalt der Schulung sind die Kapitel 'Betriebsbedingungen', 'Material einlegen' und 'Wartung und Reinigung'.

Die Hinweise gelten ebenfalls für die von uns gelieferten Fremdgeräte.

Es dürfen nur Original Ersatz- und Austauschteile verwendet werden.

Bezüglich Ersatz-/Verschleißteilen bitte an den Hersteller wenden.

# **Bedingungen an den Aufstellungsort**

Die Aufstellfläche sollte eben, erschütterungs-, schwingungs- und luftzugsfrei sein. Die Geräte sind so anzuordnen, dass eine optimale Bedienung und eine gute Zugänglichkeit zur Wartung möglich sind.

## **Installation der bauseitigen Netzversorgung**

Die Installation der Netzversorgung zum Anschluss unserer Geräte muss nach den internationalen Vorschriften und den daraus abgeleiteten Bestimmungen erfolgen. Hierzu gehören im Wesentlichen die Empfehlungen einer der drei folgenden Kommissionen:

- Internationale Elektronische Kommission (IEC)
- Europäisches Komitee für Elektronische Normung (CENELEC)
- Verband Deutscher Elektrotechniker (VDE)

Unsere Geräte sind nach VDE-Schutzklasse I gebaut und müssen an einen Schutzleiter angeschlossen werden. Die bauseitige Netzversorgung muss einen Schutzleiter haben, um geräteinterne Störspannungen abzuleiten.

## **Technische Daten der Netzversorgung**

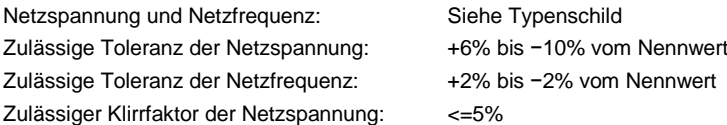

## **Entstörmaßnahmen:**

Bei stark verseuchtem Netz (z.B. bei Einsatz von thyristorgesteuerten Anlagen) müssen bauseits Entstörmaßnahmen getroffen werden. Sie haben zum Beispiel folgende Möglichkeiten:

- Separate Netzzuleitung zu unseren Geräten vorsehen.
- In Problemfällen kapazitiv entkoppelten Trenntransformator oder sonstiges Entstörgerät in die Netzzuleitung vor unseren Geräten einbauen.

Störaussendung/Emission gemäß EN 61000-6-4: 08-2002

- Störspannung auf Leitungen gemäß EN 55022: 09-2003
- Störfeldstärke gemäß EN 55022: 09-2003

Störfestigkeit/Immunity gemäß EN 61000-6-2: 03-2006

- Störfestigkeit gegen Entladung statischer Elektrizität gemäß EN 61000-4-2: 12-2001
- Elektromagnetischer Felder gemäß EN 61000-4-3: 11-2003
- Störfestigkeit gegen schnelle elektrische Transienten (Burst) gemäß EN 61000-4-4: 07-2005
- Störfestigkeit gegen Stoßspannungen (Surge) gemäß EN 61000-4-5: 12-2001
- Hochfrequente Spannungen gemäß EN 61000-4-6: 12-2001
- Spannungsunterbrechungen und Spannungsabsenkung gemäß EN 61000-4-11: 02-2005

## **HINWEIS!**

Dies ist eine Einrichtung der Klasse A. Diese Einrichtung kann im Wohnbereich Funkstörungen verursachen; in diesem Fall kann vom Betreiber verlangt werden, angemessene Maßnahmen durchzuführen und dafür aufzukommen.

## **Sicherheit**

- EN 415-2 Sicherheit von Verpackungsmaschinen
- EN 60204-1:2006 Sicherheit von Maschinen Elektrische Ausrüstung von Maschinen Teil 1

## **Verbindungsleitungen zu externen Geräten**

Alle Verbindungen müssen in abgeschirmten Leitungen geführt werden. Das Schirmgeflecht muss auf beiden Seiten großflächig mit dem Steckergehäuse verbunden werden.

Es darf keine parallele Leitungsführung zu Stromleitungen erfolgen. Bei unvermeidlicher Parallelführung ist ein Mindestabstand von 0,5 m einzuhalten.

Temperaturbereich der Leitungen: −15 bis +80 °C.

Es dürfen nur Geräte mit Stromkreisen angeschlossen werden die die Anforderung 'Safety Extra Low Voltage' (SELV) erfüllen. Im Allgemeinen sind dies Geräte, die nach EN 60950 geprüft sind.

#### **Installation Datenleitungen**

Die Datenkabel müssen vollständig geschirmt und mit Metall- oder metallisierten Steckverbindergehäusen versehen sein. Geschirmte Kabel und Steckverbinder sind erforderlich, um Ausstrahlung und Empfang elektrischer Störung zu vermeiden.

Zulässige Leitungen

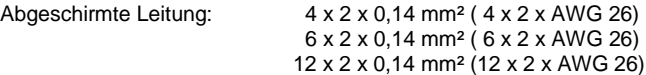

Sende- und Empfangsleitungen müssen jeweils paarig verdrillt sein.

Maximale Leitungslängen: bei Schnittstelle V 24 (RS232C) - 3 m (mit Abschirmung) bei Centronics - 3 m (mit Abschirmung) bei USB - 3 m bei Ethernet - 100 m

## **Luftkonvektion**

Um eine unzulässige Erwärmung zu vermeiden, muss sich um das Gerät eine freie Luftkonvektion bilden können.

# **Grenzwerte**

Schutzart gemäß IP: 20 Umgebungstemperatur °C (Betrieb): Min. +5 Max. +40 Umgebungstemperatur °C (Transport, Lagerung): Min. −25 Max. +60 Relative Luftfeuchte % (Betrieb): Max. 80 Relative Luftfeuchte % (Transport, Lagerung): Max. 80 (Betauung der Geräte nicht zulässig)

# **Gewährleistung**

Wir lehnen die Haftung für Schäden ab, die entstehen können durch:

- Nichtbeachtung unserer Betriebsbedingungen und Bedienungsanleitung.
- Fehlerhafte elektrische Installation der Umgebung.
- Bauliche Veränderungen an unseren Geräten.
- Fehlerhafte Programmierung und Bedienung.
- Nicht durchgeführte Datensicherung.
- Verwendung von nicht Originale Ersatz- und Zubehörteilen.
- Natürlichem Verschleiß und Abnutzung.

Wenn Sie Geräte neu einstellen oder programmieren, kontrollieren Sie die Neueinstellung durch einen Probelauf und Probedruck. Sie vermeiden dadurch fehlerhafte Ergebnisse, Auszeichnungen und Auswertungen.

Die Geräte dürfen nur von geschulten Mitarbeitern bedient werden.

Kontrollieren Sie den sachgemäßen Umgang mit unseren Produkten und wiederholen Sie Schulungen.

Wir übernehmen keine Garantie dafür, dass alle in dieser Anleitung beschriebenen Eigenschaften bei allen Modellen vorhanden sind. Bedingt durch unser Streben nach ständiger Weiterentwicklung und Verbesserung besteht die Möglichkeit, dass sich technische Daten ändern, ohne dass eine Mitteilung darüber erfolgt.

Durch Weiterentwicklung oder länderspezifische Vorschriften können Bilder und Beispiele in der Anleitungen von der gelieferten Ausführung abweichen.

Bitte beachten Sie die Informationen über zulässige Druckmedien und die Hinweise zur Gerätepflege, um Beschädigungen oder vorzeitigen Verschleiß zu vermeiden.

Wir haben uns bemüht, dieses Handbuch in verständlicher Form zu verfassen, und Ihnen möglichst viele Informationen zu geben. Falls sich Fragen ergeben oder wenn Sie Fehler entdecken, bitte teilen Sie uns dies mit, damit wir die Möglichkeit haben, unsere Handbücher zu verbessern.

# **Auspacken des Druckmoduls**

- $\rightarrow$  Druckmechanik und Ansteuerelektronik aus dem Karton heben.
- $\Rightarrow$  Druckmechanik und Ansteuerelektronik auf Transportschäden prüfen.
- $\Rightarrow$  Lieferung auf Vollständigkeit prüfen.

## **Lieferumfang**

- 
- 
- 
- Verbindungskabel (Druckkopf/Motoren, Sensoren, Power).
- I/O Zubehör (Gegenstecker für I/Os). 
<br>
 Druckertreiber CD.
- Druckmechanik. 1 Rolle Transferband.
- Ansteuerelektronik. Pappkern (leer), auf Transferbandaufwicklung vormontiert.
- Netzkabel. Reinigungsfolie für Druckkopf.
	- Dokumentation.
	-

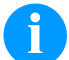

# **HINWEIS!**

Originalverpackung für eventuelle spätere Lieferungen aufbewahren.

# **Montieren des Druckmoduls**

# **VORSICHT!**

Beschädigung des Gerätes und der Druckmaterialien durch Feuchtigkeit und Nässe.

- $\Rightarrow$  Druckmodul nur an trockenen und vor Spritzwasser geschützten Orten aufstellen.
- $\Rightarrow$  Druckmechanik erschütterungs-, schwingungs- und luftzugsfreier montieren.
- ⇒ Deckel der Druckmechanik öffnen.
- $\Rightarrow$  Transportsicherung aus Schaumstoff im Druckkopfbereich entfernen.

# **Anschließen des Druckmoduls**

Das Druckmodul ist mit einem Weitbereichsnetzteil ausgerüstet. Der Betrieb mit einer Netzspannung von 230 V / 50-60 Hz ist ohne Eingriff am Gerät möglich.

- Beschädigung des Gerätes durch undefinierte Einschaltströme.
- ⇒ Vor dem Netzanschluss den Netzschalter auf Stellung 'O' bringen.
- $\Rightarrow$  Netzkabel in Netzanschlussbuchse stecken.
- $\Rightarrow$  Stecker des Netzkabels in geerdete Steckdose stecken.

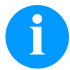

## **HINWEIS!**

**VORSICHT!**

Durch unzureichende oder fehlende Erdung können Störungen im Betrieb auftreten. Darauf achten, dass alle an den Etikettendrucker angeschlossenen Computer sowie die Verbindungskabel geerdet sind.

 $\Rightarrow$  Druckmodul mit Computer oder Netzwerk mit einem geeigneten Kabel verbinden.

## **Inbetriebnahme des Druckmoduls**

Wenn alle Anschlüsse hergestellt sind:

- $\Rightarrow$  Druckmodul am Netzschalter einschalten.
- Nach Einschalten der Ansteuerelektronik erscheint das Grundmenü, aus welchem Gerätetyp, aktuelles Datum und Uhrzeit zu ersehen sind.
- Etikettenmaterial und Transferband einlegen.
- ⇒ Im Menü 'Etikettenlayout/Etikett messen' den Messvorgang starten.
- $\Rightarrow$  Taste  $\bullet$  auf der Folientastatur drücken, um den Messvorgang zu beenden.

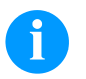

**HINWEIS!**

Um eine korrekte Messung zu ermöglichen, müssen mindestens zwei vollständige Etiketten vorgeschoben werden (nicht bei Endlosetiketten).

Bei der Messung der Etiketten- und Schlitzlänge können geringe Differenzen auftreten. Aus diesem Grund können die Werte manuell im Menü 'Etikettenlayout/Etiketten- und Schlitzlänge' eingestellt werden.

# **Etikettenrolle im Spendemodus einlegen**

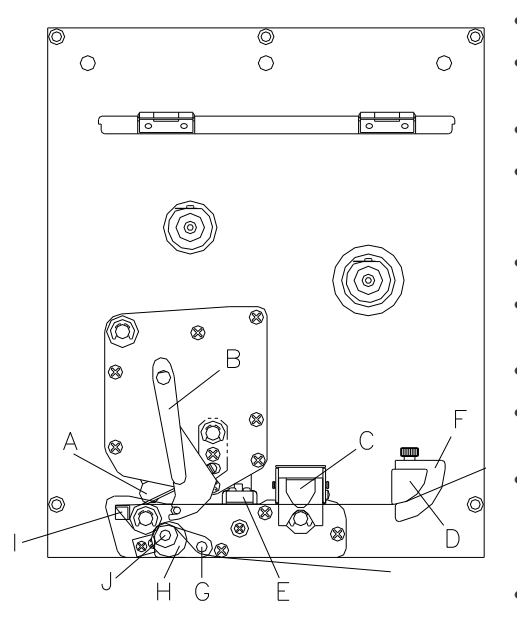

Deckel des Druckmoduls öffnen.

- Roten Andruckhebel (B) gegen den Uhrzeigersinn drehen, um Druckkopf (A) aufzuklappen.
- Roten Riegel nach oben ziehen, um die Lagerschiene (C) zu öffnen.
- Etikettenmaterial (Mindesthöhe = 15 mm) unterhalb der Etikettenführung (D) und des Druckkopfs (A) hindurch führen. Darauf achten, dass das Material durch die Lichtschranke (E) läuft.
- Lagerschiene (C) wieder nach unten drücken, bis sie einrastet.
- Roten Andruckhebel (B) bis er einrastet im Uhrzeigersinn drehen, um den Druckkopf (A) anzuklappen.
- Stellringe (F) der Etikettenführung auf die Materialbreite ausrichten.
- Spendewippe (G) nach unten durch Zug des Rändelknopfs (H) nach außen wegklappen.
- Einige Etiketten vom Trägermaterial abziehen und Trägermaterial über die Spendekante (I) und zwischen der geriffelten Kunststoffwalze (J) und der Welle der Spendewippe (G) durchführen.
- Spendewippe (G) wieder nach oben drücken und einrasten.
- Trägermaterial nach hinten führen und an der Aufwickelvorrichtung befestigen.
- Offsetwert im Menüpunkt 'Spender I/O' eingeben.
- Deckel des Druckmoduls wieder schließen.

## **Etikettenrolle im Durchlaufmodus einlegen**

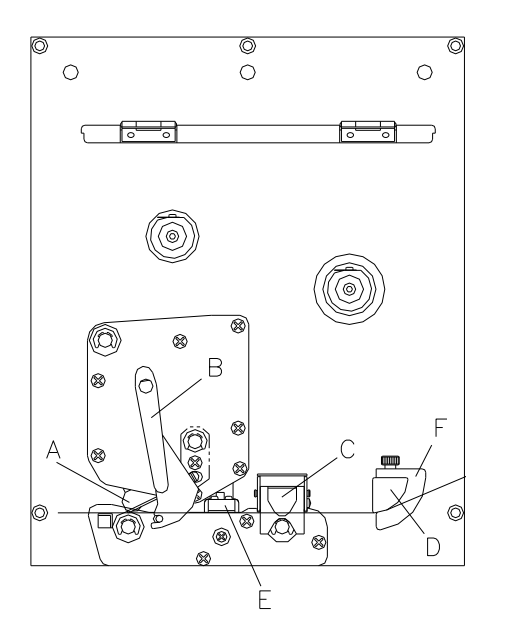

- Deckel des Druckmoduls öffnen.
- Roten Andruckhebel (B) gegen den Uhrzeigersinn drehen, um Druckkopf (A) aufzuklappen.
- Roten Riegel nach oben ziehen, um die Lagerschiene (C) zu öffnen.
- Etikettenmaterial unterhalb der Etikettenführung (D) hindurch führen. Darauf achten, dass das Material durch die Lichtschranke (E) läuft.
- Lagerschiene (C) wieder nach unten drücken bis sie einrastet.
- Roten Andruckhebel (B) bis er einrastet im Uhrzeigersinn drehen, um den Druckkopf (A) anzuklappen.
- Stellringe (F) der Etikettenführung auf die Materialbreite ausrichten.
- Deckel des Druckmoduls wieder schließen.

## **Transferband einlegen**

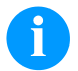

# **HINWEIS!**

Da durch elektrostatische Entladung die dünne Beschichtung des Thermodruckkopfes oder andere elektronische Teile beschädigt werden können, sollte das Transferband antistatisch sein.

Die Verwendung falscher Materialien kann zu Fehlfunktionen des Druckers führen und die Garantie erlöschen lassen.

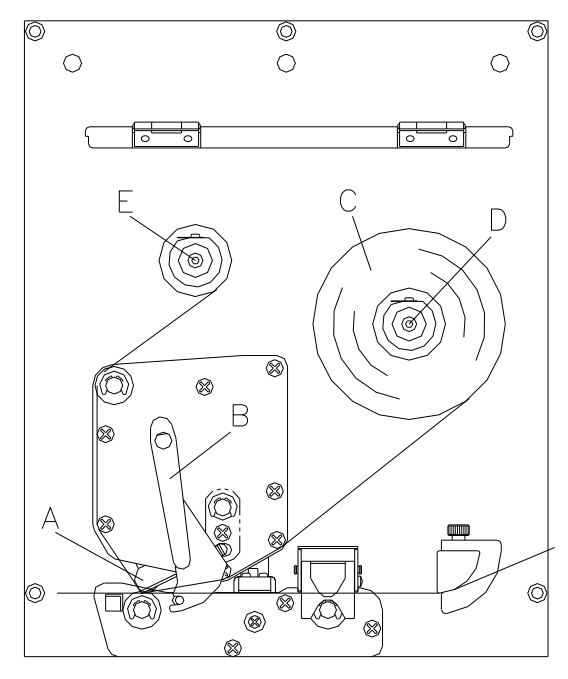

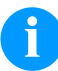

## **HINWEIS!**

Bevor eine neue Transferbandrolle eingelegt wird, ist der Druckkopf mit Druckkopf- und Walzenreiniger (97.20.002) zu reinigen.

Die Handhabungsvorschriften zur Verwendung von Isopropanol (IPA) sind zu beachten. Bei Kontakt mit der Haut oder den Augen mit fließendem Wasser gründlich auswaschen. Bei anhaltender Reizung Arzt aufsuchen. Für gute Belüftung sorgen.

- Deckel des Druckmoduls öffnen.
- Roten Andruckhebel (B) gegen den Uhrzeigersinn drehen, um Druckkopf (A) aufzuklappen.
- Transferbandrolle (C) mit Außenwicklung auf die Abwickelrolle (D) stecken.
- Farbband-Leerkern über die Aufwickelrolle (E) schieben und Transferband unterhalb des Druckkopfs durchführen.
- Transferbandanfang mit einem Klebestreifen am Leerkern der Aufwickelrolle (E) fixieren. Hierbei die Rotationsrichtung der Transferbandaufwicklung gegen den Uhrzeigersinn beachten.
- Roten Andruckhebel (B) bis er einrastet im Uhrzeigersinn drehen, um den Druckkopf (A) anzuklappen.
- Deckel des Druckmoduls wieder schließen.

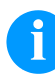

#### **HINWEIS!**

Für die Thermotransfer-Druckmethode muss ein Farbband eingelegt werden. Bei Verwendung des Druckmoduls für den direkten Thermodruck wird kein Farbband eingelegt. Die im Druckmodul verwendeten Farbbänder müssen mindestens so breit sein wie das Druckmedium. Ist das Farbband schmaler als das Druckmedium, bleibt der Druckkopf teilweise ungeschützt und nutzt sich vorzeitig ab.

# **Print Settings (Druck Initialisierung)**

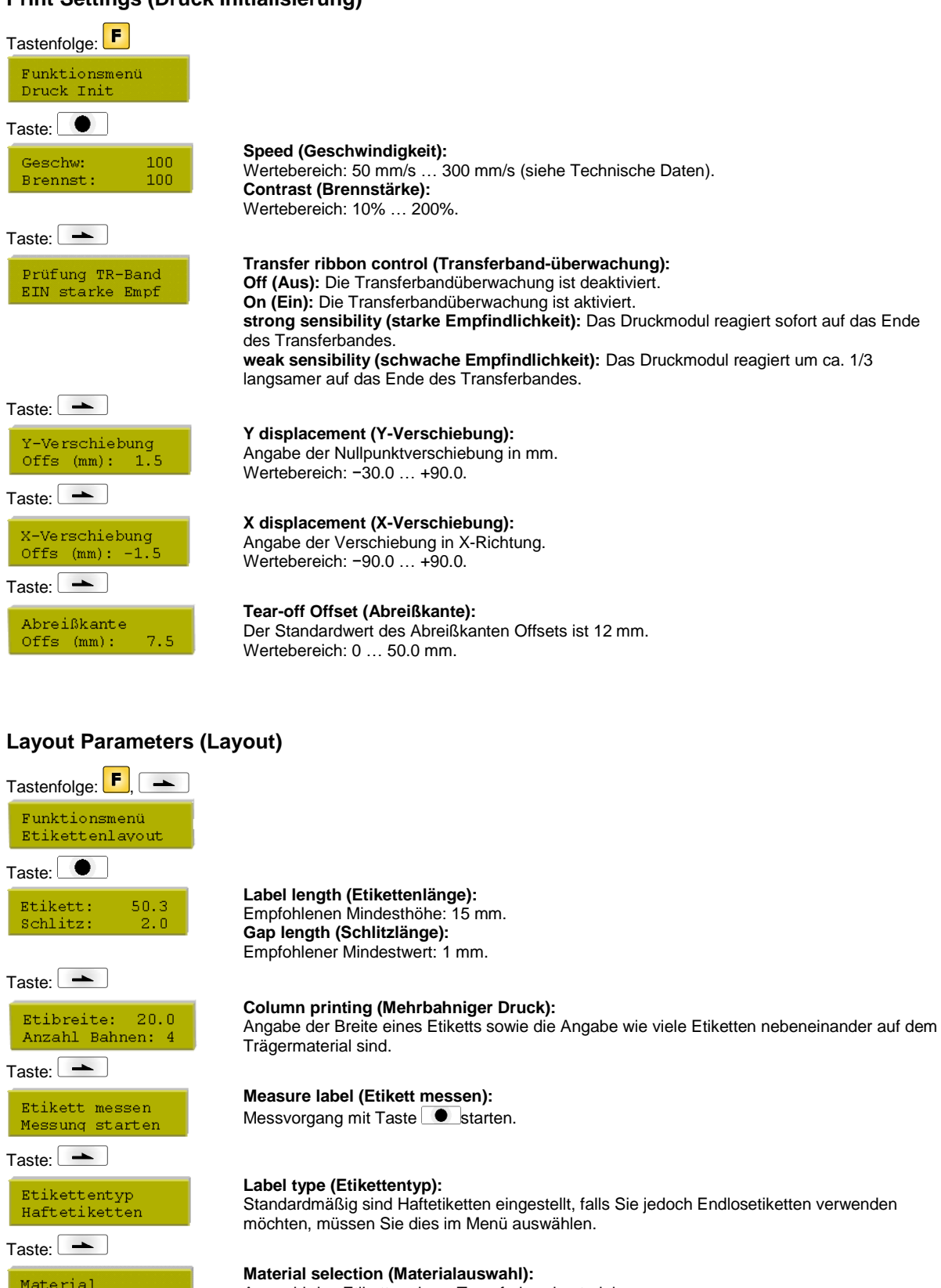

Auswahl des Etiketten- bzw. Transferbandmaterials.

**Photocell (Lichtschranke):**

# Auswahl der verwendeten Lichtschranke.

**Scan position (Abtastposition):** Mit Hilfe dieser Funktion kann die prozentuale Länge des Etiketts eingeben werden, nach dem das Etikettenende gesucht wird.

Taste:

Lichtschranke AP<br>Durch-LS norm 10

 $Typ/2$ 

SPE

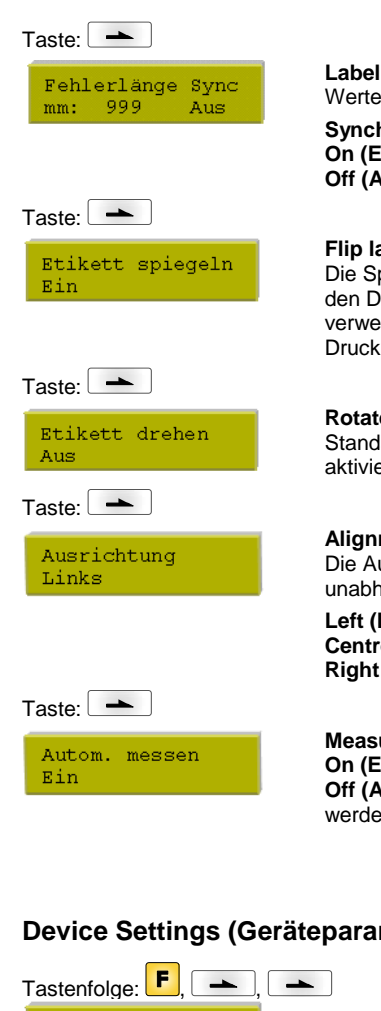

#### **Label error length (Etiketten-Fehlerlänge):**

Wertebereich: 1 … 999 mm

## **Synchronisation (Synchronisieren):**

**On (Ein):** Falls ein Etikett auf dem Trägermaterial fehlt, wird eine Fehlermeldung angezeigt. **Off (Aus):** Fehlende Etiketten werden ignoriert, d.h. es wird in den Schlitz gedruckt.

#### **Flip label (Etikett spiegeln):**

Die Spiegelachse befindet sich auf der Mitte des Etiketts. Wenn die Etikettenbreite nicht an den Drucker übertragen wurde, wird die Default Etikettenbreite, d.h. die Breite des Druckkopfs verwendet. Aus diesem Grund sollten Sie darauf achten, dass das Etikett so breit wie der Druckkopf ist. Andernfalls könnte es zu Problemen bei der Positionierung führen.

#### **Rotate label (Etikett drehen):**

Standardmäßig wird das Etikett Kopf voraus mit 0° Drehung gedruckt. Wird die Funktion aktiviert, wird das Etikett um 180° gedreht und in Leserichtung gedruckt.

#### **Alignment (Ausrichtung):**

Die Ausrichtung des Etiketts erfolgt erst nach dem Drehen/Spiegeln, d.h. die Ausrichtung ist unabhängig von Drehung und Spiegelung.

**Left (Links):** Das Etikett wird am linken Rand des Druckkopfes ausgerichtet. **Centre (Mitte):** Das Etikett wird am Mittelpunkt des Druckkopfes (zentriert) ausgerichtet. **Right (Rechts):** Das Etikett wird am rechten Rand des Druckkopfes ausgerichtet.

#### **Measur label automatically (Etikett automatisch messen):**

**On (Ein):** Nach Einschalten des Druckers wird das eingelegte Etikett sofort ausgemessen. **Off (Aus):** Um den Messvorgang zu starten, muss in das entsprechende Menü gewechselt werden.

## **Device Settings (Geräteparameter)**

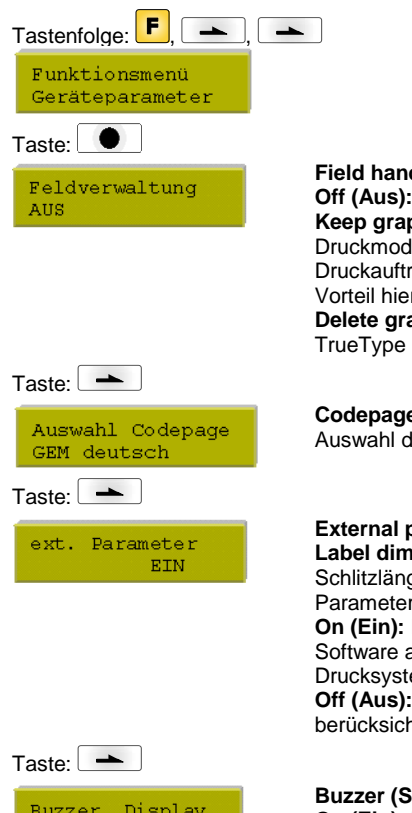

#### **Field handling (Feldverwaltung):**

**Off (Aus):** Der gesamte Druckspeicher wird gelöscht. **Keep graphic (Grafik erhalten):** Eine Grafik bzw. ein TrueType Font wird ein Mal an das Druckmodul übertragen und im druckerinternen Speicher abgelegt. Für den folgenden Druckauftrag werden jetzt nur noch die geänderten Daten an das Druckmodul übertragen. Der Vorteil hierbei ist die Einsparung der Übertragungszeit der Grafikdaten. **Delete graphic (Grafik löschen):** Die im druckerinternen Speicher abgelegten Grafiken bzw. TrueType Fonts werden gelöscht, die übrigen Felder jedoch erhalten.

#### **Codepage (Codepage):**

Auswahl des zu verwendeten Zeichensatzes.

#### **External parameters (Externe Parameter):**

**Label dimension only (Nur Etikettenabmessung):** Die Parameter für Etikettenlänge, Schlitzlänge und Etikettenbreite können übertragen werden. Alle weiteren Parametereinstellungen müssen direkt am Drucksystem vorgenommen werden. **On (Ein):** Parameter wie Druckgeschwindigkeit und Brennstärke können über unsere Design Software an das Drucksystem übertragen werden. Parameter die vorher direkt am Drucksystem eingestellt wurden, werden nicht mehr berücksichtigt. **Off (Aus):** Es werden nur Einstellungen die am Drucksystem direkt gemacht werden berücksichtigt.

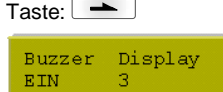

#### **Buzzer (Summer):**

**On (Ein):** Beim Drücken jeder Taste ist ein akustisches Signal hörbar. Wertebereich: 1 … 7 **Off (Aus):** Es ist kein Signal hörbar.

**Display (Display):** Einstellung des Kontrasts auf dem Display. Wertebereich: 0 … 7

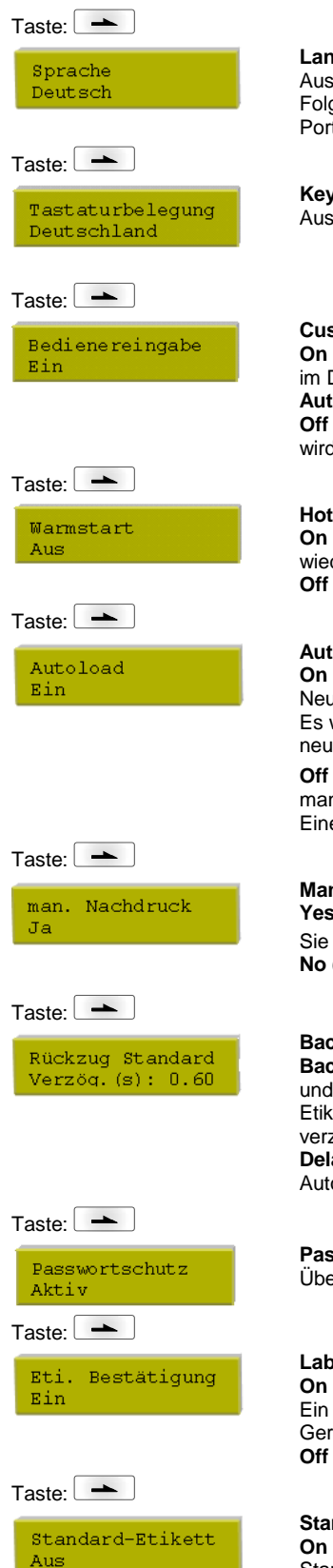

#### **Language (Sprache):**

Auswahl der Sprache, in welcher die Texte im Druckerdisplay angezeigt werden sollen. Folgende Möglichkeit stehen zur Verfügung: Deutsch, Englisch, Französisch, Spanisch, Portugiesisch, Niederländisch, Italienisch, Dänisch, Finnisch, Polnisch

#### **Keyboard (Tastaturbelegung):**

Auswahl des Gebietsschemas für die gewünschte Tastaturbelegung.

#### **Customized entry (Bedienereingabe):**

**On (Ein):** Die Abfrage nach der bedienergeführten Variablen erscheint einmalig vor Druckstart im Display.

**Auto (Auto):** Die Abfrage nach der bedienergeführten Variablen erscheint nach jedem Etikett. **Off (Aus):** Im Display erscheint keine Abfrage der bedienergeführten Variable. In diesem Fall wird der hinterlegte Default-Wert gedruckt.

#### **Hotstart (Warmstart):**

**On (Ein):** Ein unterbrochener Druckauftrag kann nach erneutem Einschalten des Druckmoduls wieder fortgesetzt werden.

**Off (Aus):** Nach Abschalten des Druckmoduls gehen sämtliche Daten verloren.

#### **Autoload (Autoload):**

**On (Ein):** Ein Etikett das einmal von der Memory Card geladen wurde, kann nach einem Neustart des Druckers automatisch wieder geladen werden. Es wird immer das zuletzt von Memory Card geladene Etikett nach dem Neustart des Druckers neu geladen.

**Off (Aus):** Nach einem Neustart des Druckers muss das zuletzt verwendete Etikett erneut manuell von der Memory Card geladen werden.

Eine gemeinsame Nutzung der Funktionen Autoload und Warmstart ist nicht möglich.

#### **Manual reprint (Manueller Nachdruck)**

**Yes (Ja):** Ist der Drucker z.B. nach einem aufgetretenen Fehler im gestoppt-Modus, können Sie mit Hilfe der Tasten und das zuletzt gedruckte Etikett nachdrucken. **No (Nein):** Es werden nur leere Etiketten vorgeschoben.

#### **Backfeed/Delay (Rückzug/Verzögerung):**

**Backfeed (Rückzug):** Der Rückzug in den Betriebsarten Spender (optional), Messer (optional) und Abreißkante ist optimiert worden, so dass beim Fahren in den Offset das nachfolgende Etikett falls möglich schon 'angedruckt' wird, und somit auf den Rückzug des Etiketts verzichtet, und dadurch Zeit eingespart werden kann. **Delay (Verzögerung):** Die einstellbare Verzögerungszeit ist nur für die Betriebsart 'Rückzug Automatisch' von Bedeutung.

#### **Password (Passwortschutz):**

Über ein Passwort können verschiedene Funktionen für die Bedienperson gesperrt werden.

#### **Label confirmation (Etikett Bestätigung):**

**On (Ein):** Ein neuer Druckauftrag wird erst nach Bestätigung am Gerät gedruckt. Ein bereits aktiver fortlaufender Druckauftrag wird weiter gedruckt, bis die Bestätigung am Gerät erfolgt.

**Off (Aus):** Es erscheint keine Abfrage am Display der Ansteuerung.

#### **Standard label (Standard Etikett):**

**On (Ein):** Wird ein Druckauftrag gestartet, ohne vorherige Definition eines Etiketts, wird das Standard-Etikett (Gerätetyp, Firmware Version, Build Version) gedruckt. **Off (Aus):** Wird ein Druckauftrag gestartet, ohne vorherige Definition eines Etiketts, erscheint eine Fehlermeldung im Display.

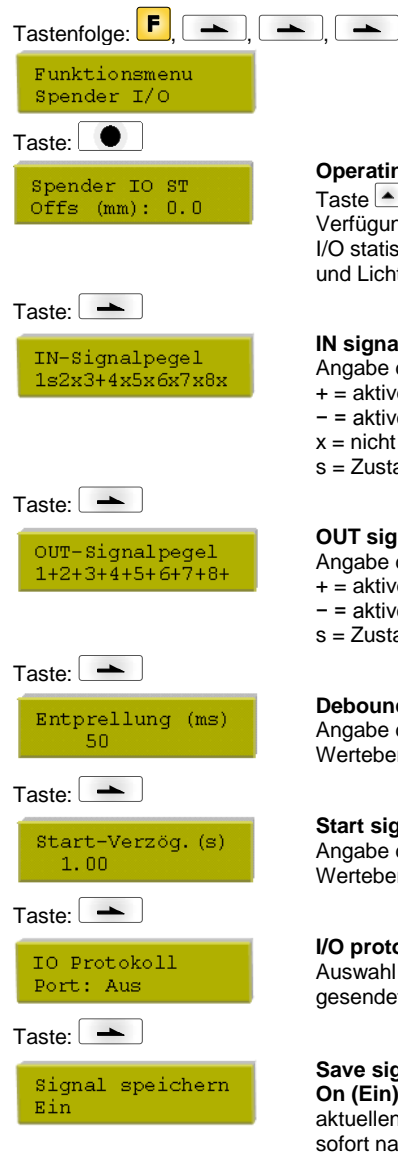

#### **Operating mode (Betriebsart):**

Taste drücken, um Betriebsart auszuwählen. Folgende Betriebsarten stehen zur Verfügung: I/O statisch, I/O statisch fortlaufend, I/O dynamisch, I/O dynamisch fortlaufend, Lichtschranke

und Lichtschranke fortlaufend.

## **IN signal level (IN-Signalpegel):**

Angabe des Signals, bei dem ein Druckauftrag gestartet wird.

- + = aktiver Signalpegel ist 'high' (1)
- − = aktiver Signalpegel ist 'low' (0) x = nicht aktivierter Signalpegel
- s = Zustand kann über Schnittstelle beeinflusst werden (in Verbindung mit Netstar PLUS)

## **OUT signal level (OUT-Signalpegel):**

Angabe des Signalpegels für Ausgabesignal.

 $+$  = aktiver Signalpegel ist 'high' (1)

- − = aktiver Signalpegel ist 'low' (0)
- s = Zustand kann über Schnittstelle beeinflusst werden (in Verbindung mit Netstar PLUS)

#### **Debouncing (Entprellung):**

Angabe der Entprellzeit des Spendeeingangs. Wertebereich: 0 … 100 ms.

#### **Start signal delay (Startsignal Verzögerung):**

Angabe der Zeit in Sekunden um die der Druckstart verzögert wird. Wertebereich: 0.00 … 9.99.

#### **I/O protocol (I/O Protokoll):**

Auswahl der Schnittstelle über die Änderungen der Eingangs- und Ausgangssignale (I/O) gesendet werden.

#### **Save signal (Startsignal speichern):**

**On (Ein):** Das Startsignal für das nächste Layout kann bereits während dem Drucken des aktuellen Layouts angelegt werden. Das Signal wird vom Gerät registriert. Das Gerät beginnt sofort nach Beendigung des aktuellen Layouts mit dem Drucken des nächsten Layouts. Dadurch kann Zeit eingespart und der Durchsatz erhöht werden.

**Off (Aus):** Das Startsignal für das nächste Layout kann erst dann angelegt werden, wenn das aktuelle Layout zu Ende gedruckt ist und das Gerät sich wieder im Zustand "Wartend" (Ausgang "Bereit" gesetzt) befindet. Wird das Startsignal schon vorher angelegt, so wird dieses ignoriert.

Taste:

COM1  $\overline{0}$ 

# **Interface (Schnittstellen)**

Baud P D S

9600 N 8 2

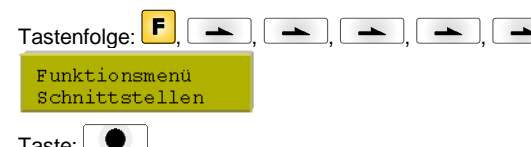

#### **COM1:**

- 0 serielle Schnittstelle Aus
- 1 serielle Schnittstelle Ein

2 - serielle Schnittstelle Ein; es wird keine Fehlermeldung bei einem Übertragungsfehler ausgelöst

#### **Baud (Baud):**

Angabe der Bits die pro Sekunde übertragen werden.

Folgende Werte können ausgewählt werden: 2400, 4800, 9600, 19200, 38400 und 57600.

## **P = Parity (Parität):**

N - No parity; E - Even; O - Odd

Sie sollten darauf achten, dass die Einstellungen mit denen des Druckmoduls übereinstimmen.

#### **D = Data bits (Datenbits):**

Einstellung der Datenbits. Sie können entweder 7 oder 8 Bits auswählen.

## **S = Stop bit (Stoppbits):**

Sie haben die Möglichkeit, 1 oder 2 Stoppbits auszuwählen. Angabe der Stoppbits zwischen den Bytes.

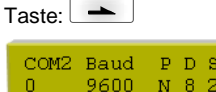

 $M - 8$ 

 $\cup$ 

#### **COM2:**

- 0 serielle Schnittstelle Aus
- 1 serielle Schnittstelle Ein

2 - serielle Schnittstelle Ein; es wird keine Fehlermeldung bei einem Übertragungsfehler ausgelöst

#### **Baud (Baud):**

Angabe der Bits die pro Sekunde übertragen werden.

Folgende Werte können ausgewählt werden: 2400, 4800, 9600, 19200, 38400 und 57600.

## **P = Parity (Parität):**

N - No parity; E - Even; O - Odd

**Start / stop sign (Start-/Stoppzeichen):**

Sie sollten darauf achten, dass die Einstellungen mit denen des Druckmoduls übereinstimmen.

#### **D = Data bits (Datenbits):**

Einstellung der Datenbits. Sie können entweder 7 oder 8 Bits auswählen.

## **S = Stop bit (Stoppbits):**

Sie haben die Möglichkeit, 1 oder 2 Stoppbits auszuwählen. Angabe der Stoppbits zwischen den Bytes.

**SOH:** Start des Datenübertragungsblock → HEX-Format 01 **ETB:** Ende des Datenübertragungsblock → HEX-Format 17

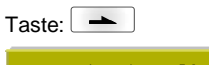

#### $Start(SOH):$  $01$ Ende (ETB):

Taste:  $\begin{array}{c} \hline \end{array}$ 

Datenspeicher Erweitert

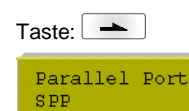

#### **Parallel port (Parallel Port):**

**Data memory (Datenspeicher):**

bis der Druckbuffer gefüllt ist.

empfangen und verarbeitet.

SPP - Standard Parallel Port ECP - Extended Capabilities Port (Ermöglicht eine schnelle Datenübertragung ist jedoch nur bei neuen PCs einstellbar) Sie sollten darauf achten, dass die Einstellungen mit denen Ihres PCs übereinstimmen.

**Standard (Standard):** Nach Starten eines Druckauftrags werden so lange Daten empfangen

**Extended (Erweitert):** Während eines laufenden Druckauftrags werden weiterhin Daten

**Off (Aus):** Nach Starten eines Druckauftrags werden keine weiteren Daten empfangen.

Taste:  $\Box$ Porttest Aus

## **Port test (Schnittstellentest):**

Überprüfung ob Daten über die Schnittstelle übertragen werden.

Tasten **Quart und V** drücken um Allgemein (On) auszuwählen. Taste **C** drücken und Daten die über einen beliebigen Port gesendet werden (COM1, LPT, USB, TCP/IP), werden gedruckt.
#### **Emulation (Emulation)** Tastenfolge: , , , , , , Funktionsmenü Emulation Taste:  $\bullet$ **Protocol (Protokoll):** Protokoll **CVPL:** Carl Valentin Programming Language ZPL **ZPL:** Zebra® Programming Language Mit den Tasten  $\Box$  und  $\Box$  das Protokoll auswählen. Taste  $\Box$  drücken, um Auswahl zu bestätigen. Der Drucker wird neu gestartet und ZPL II®-Kommandos werden intern in CVPL-Kommandos umgewandelt.  $T$ aste:  $\overline{\phantom{0}}$ **Printhead resolution (Druckkopf Auflösung):** DK Auflösung Bei aktivierter ZPL II®-Emulation muss die Druckkopf-Auflösung des emulierten Druckers  $11.8$  (Dot/mm) eingestellt werden. Taste:  $\boxed{\longrightarrow}$ **Drive mapping (Laufwerk Zuordnung):** LW-Zuordnung Der Zugriff auf Zebra®-Laufwerke wird auf entsprechende Valentin-Laufwerke umgeleitet.  $B : \rightarrow A : R : \rightarrow R$

### **Date & Time (Datum & Uhrzeit)**

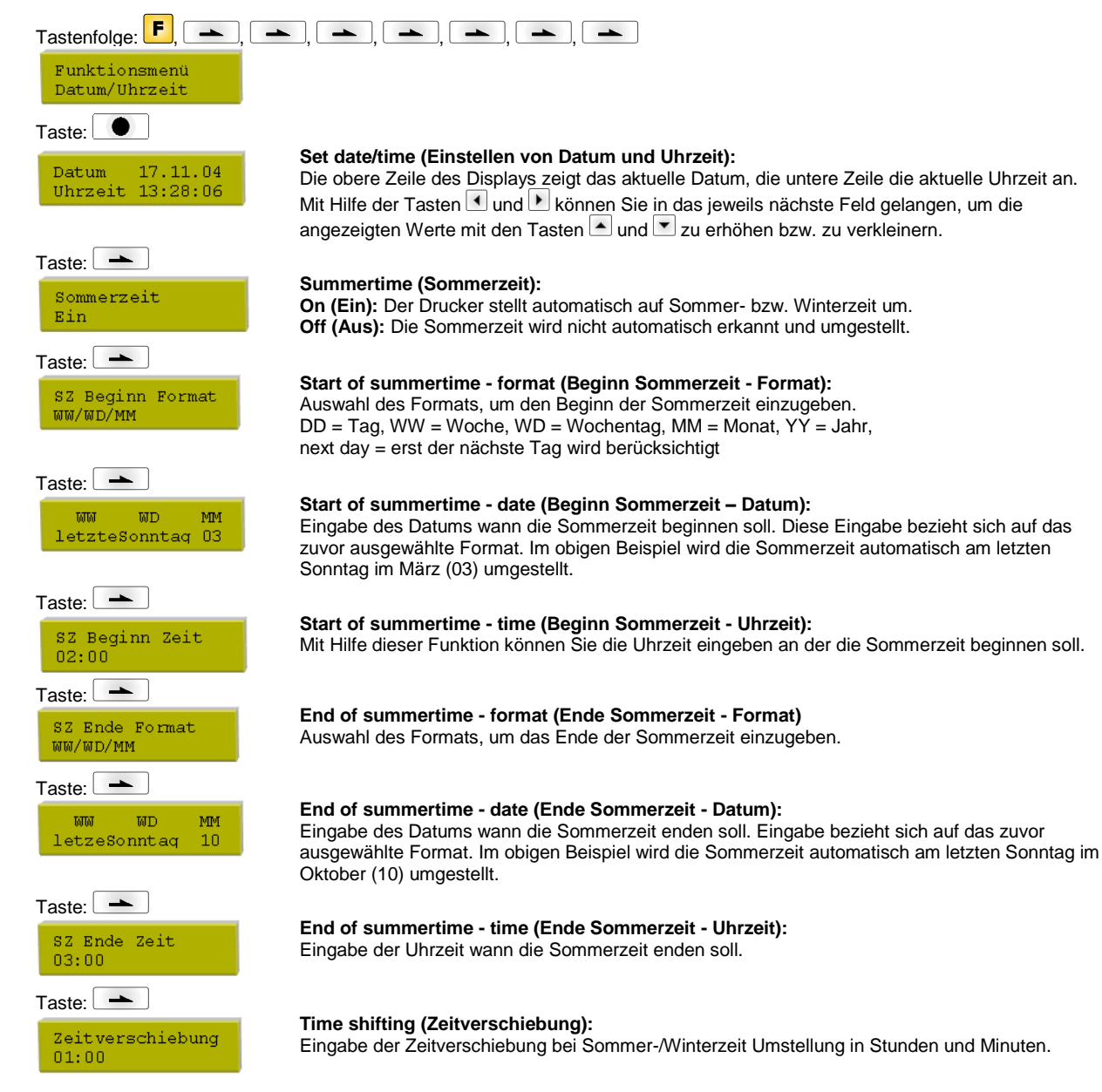

### **Service Functions (Service Funktionen)**

### **HINWEIS!**

Damit der Händler bzw. der Druckerhersteller im Servicefall schnellen Support bieten kann, verfügt der Drucker über das Menü Service Funktionen.

Notwendige Informationen wie z.B. eingestellte Parameter, können direkt vom Drucker abgelesen werden. Weitere Hinweise wie z.B. Firmware- oder Fontversion können dem Grundmenü entnommen werden.

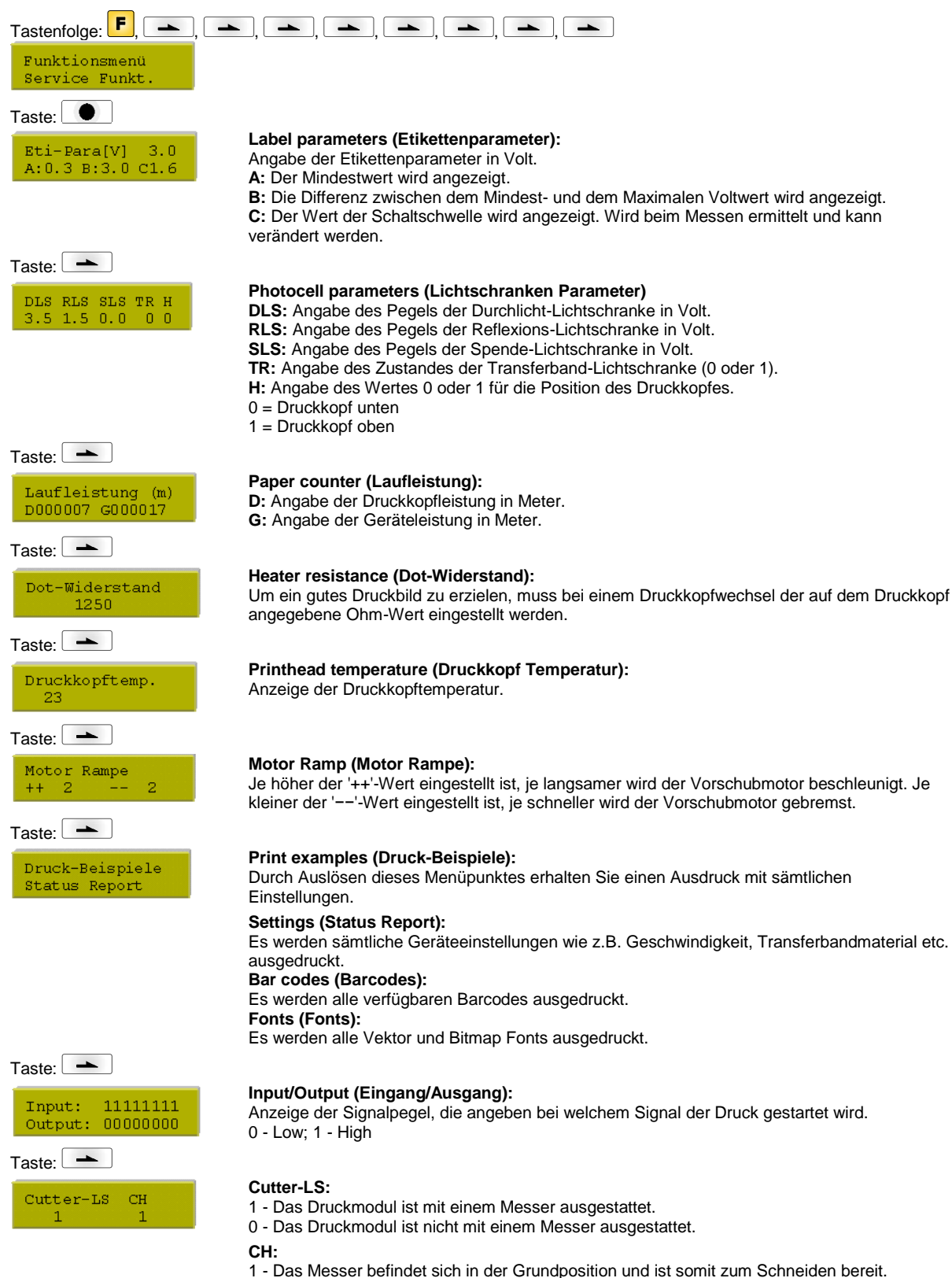

0 - Das Messer befindet sich noch nicht in der Ausgangsposition und muss erst in diese gebracht werden bevor der Schneidevorgang ausgelöst werden kann.

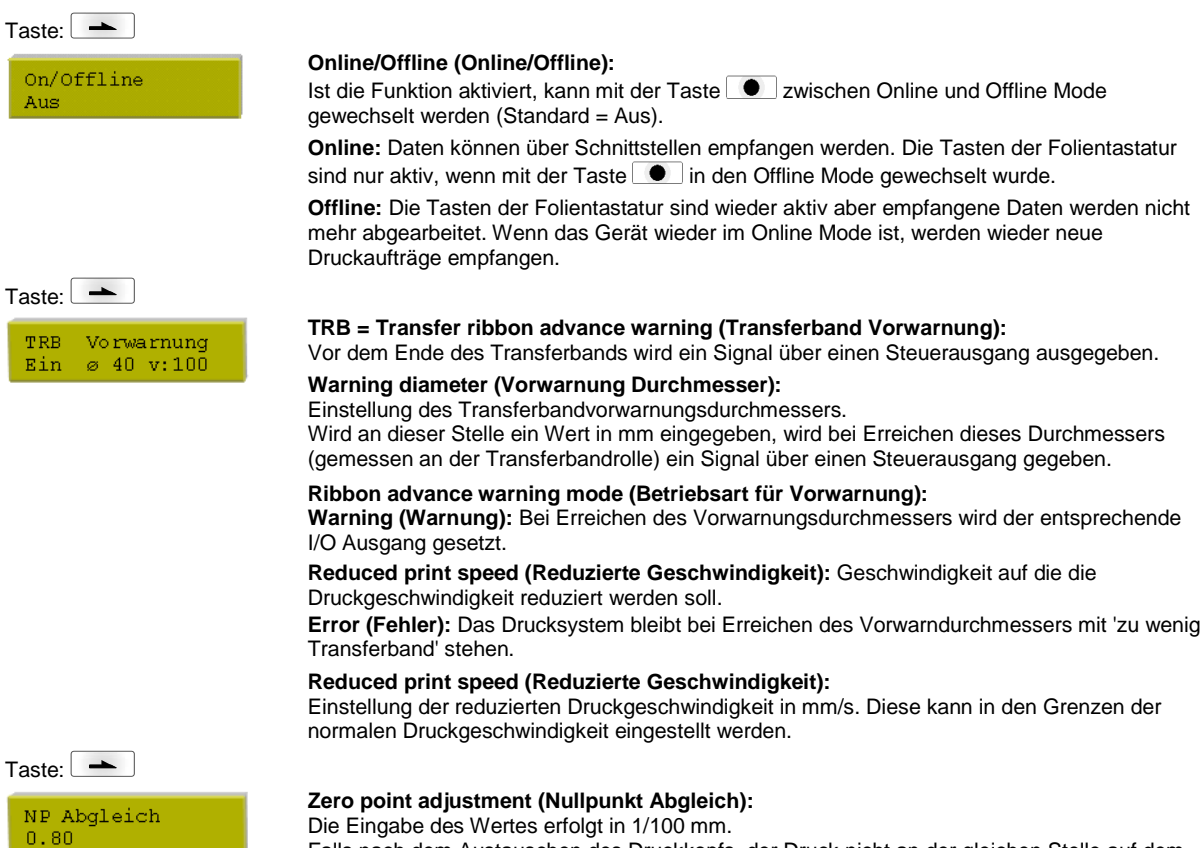

Falls nach dem Austauschen des Druckkopfs, der Druck nicht an der gleichen Stelle auf dem Etikett fortgesetzt wird, kann diese Differenz korrigiert werden.

Der Wert für den Nullpunkt Abgleich wird ab Werk eingestellt und darf nur beim Austauschen des Druckkopfes durch Service Personal neu eingestellt werden.

### **Grundmenü**

Nach Einschalten des Druckers ist folgende Anzeige auf dem Display zu sehen:

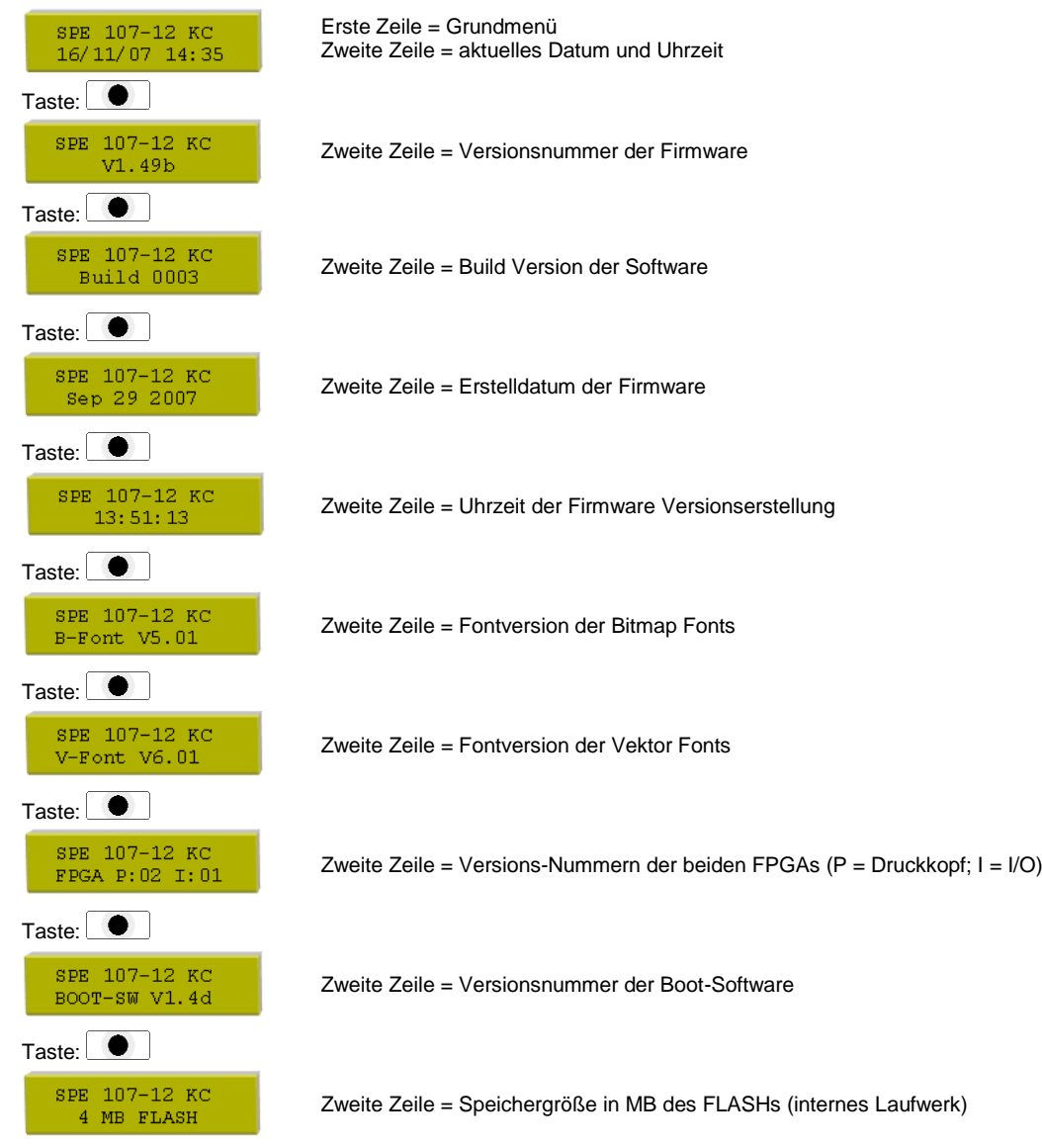

### **Memory Card**

#### **Selecting label (Etikett auswählen)**

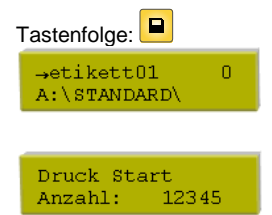

Tasten und Ddrücken, um das gewünschte Etikett im STANDARD Verzeichnis auszuwählen. Taste durücken, um das Etikett auszuwählen.

Anzahl der Etiketten, die gedruckt werden sollen, auswählen.

Taste drücken, um Druckauftrag zu starten.

#### **Loading file from memory card (Datei von Memory Card laden)**

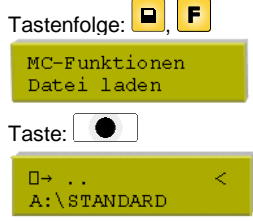

Gewünschte Datei auswählen und Taste durücken, um die Auswahl zu bestätigen.

Taste drücken und die gewünschte Stückzahl eingeben.

Taste  $\Box$  drücken, um die Auswahl zu bestätigen und der Druckauftrag wird über ein externes Signal (Input 1, PIN 1 und PIN 4) ausgelöst.

#### **Saving label onto memory card (Etikett auf Memory Card speichern)**

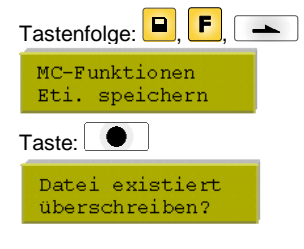

Verzeichnis bzw. Etikett auswählen das gespeichert werden soll und Taste <sup>1</sup>drücken, um die Auswahl zu bestätigen.

Taste <sup>d</sup>drücken, um die Abfrage zu bestätigen und das Etikett wird gespeichtert.

#### Saving the configuration **(Konfiguration speichern)**

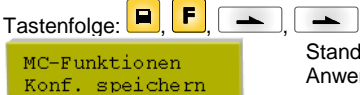

Standardmäßig wird der Dateiname config.cfg vorgeschlagen. Dieser kann durch den Anwender geändert werden. In dieser Datei werden die Parameter des Druckmoduls gespeichert, die nicht dauerhaft im internen Flash abgelegt werden. Taste  $\Box$  drücken, um den Speichervorgang auszulösen.

#### Changing the directory **(Verzeichnis wechseln)**

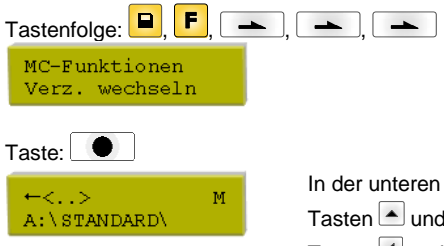

In der unteren Zeile wird das momentan ausgewählte Verzeichnis angezeigt. Tasten  $\Box$  und  $\Box$  drücken, um das Verzeichnis in die obere Zeile zu wechseln. Tasten und drücken, um die möglichen Verzeichnisse anzuzeigen. Taste  $\bigcirc$  drücken, um das ausgewählte Verzeichnis zu übernehmen.

### **Deleting file from memory card (Datei von Memory Card löschen)**

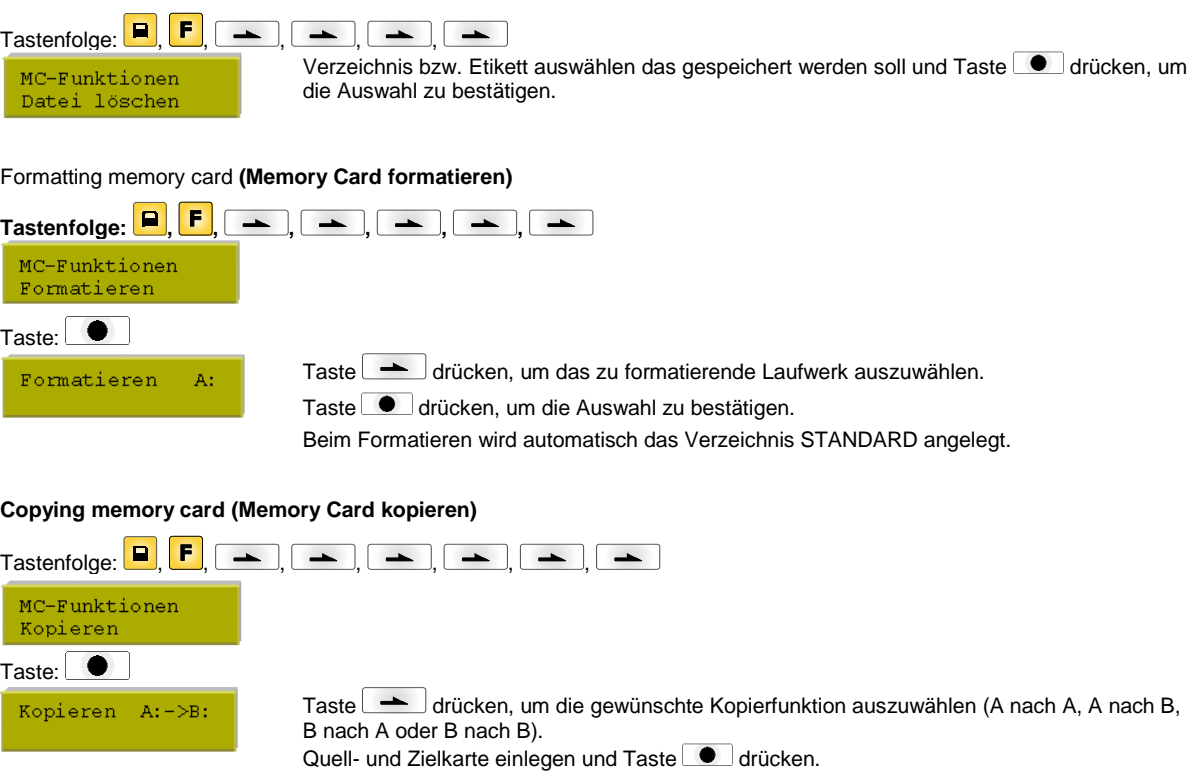

#### **Indicating free memory space (Freien Speicherplatz auf Memory Card anzeigen)**

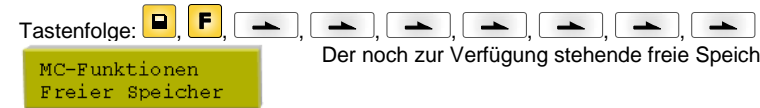

Der noch zur Verfügung stehende freie Speicherplatz auf der Memory Card wird angezeigt.

### **Technische Daten**

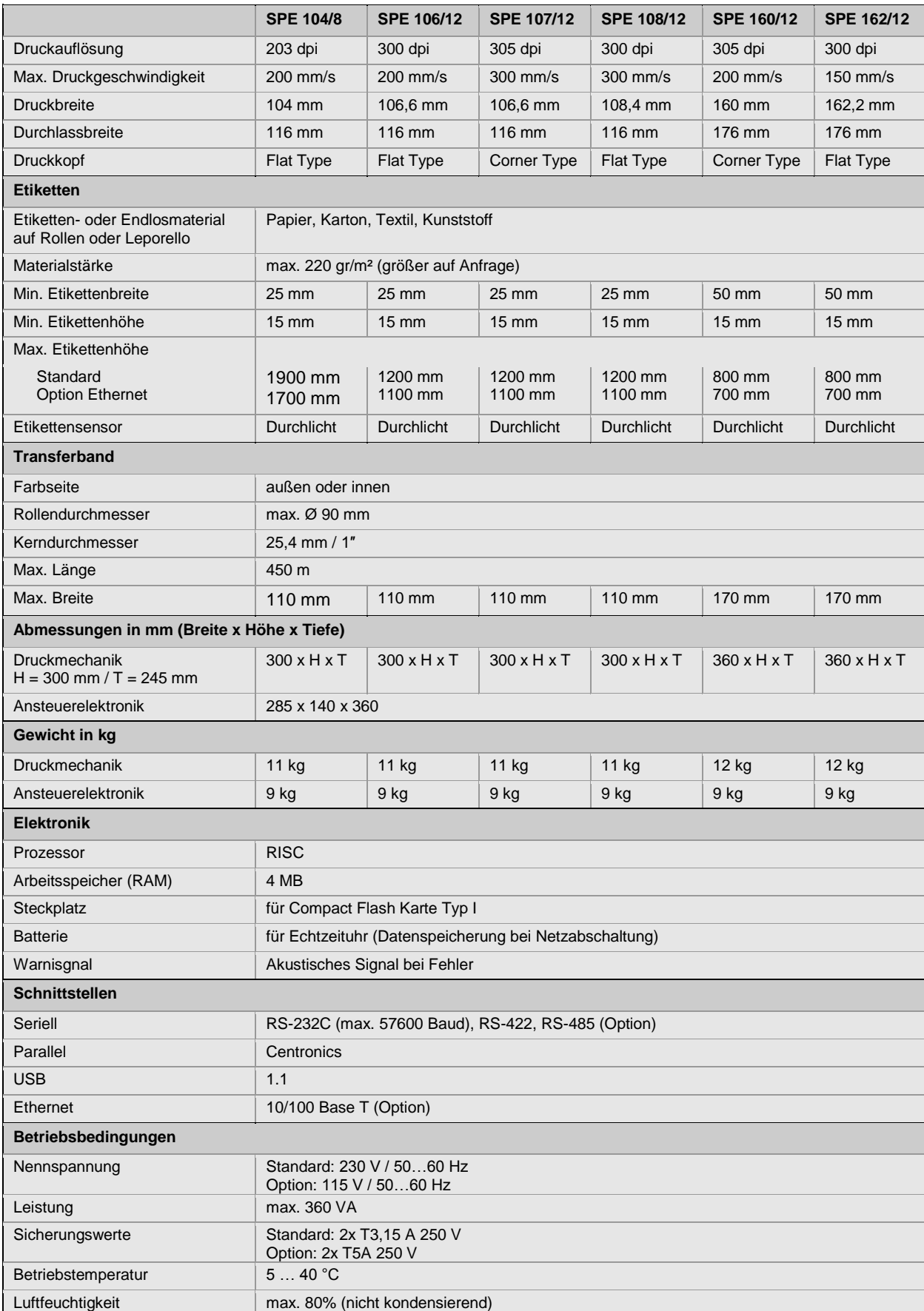

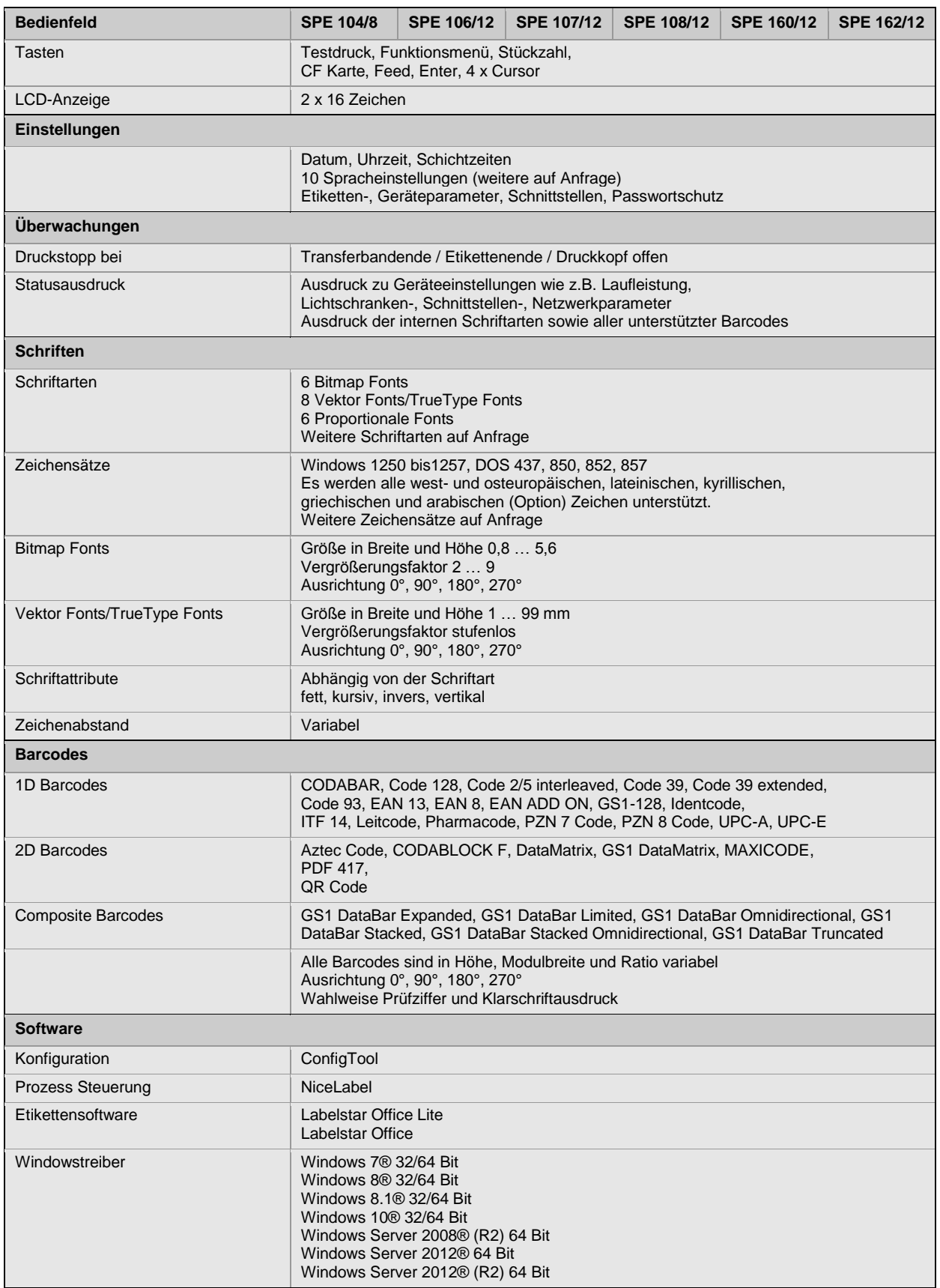

Technische Änderungen vorbehalten

### **Reinigung**

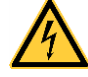

#### **GEFAHR!**

Lebensgefahr durch Stromschlag!

 $\Rightarrow$  Vor allen Wartungsarbeiten Druckmodul vom Stromnetz trennen.

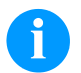

#### **HINWEIS!**

Für die Reinigung des Geräts sind persönliche Schutzeinrichtungen wie Schutzbrille und Handschuhe empfehlenswert.

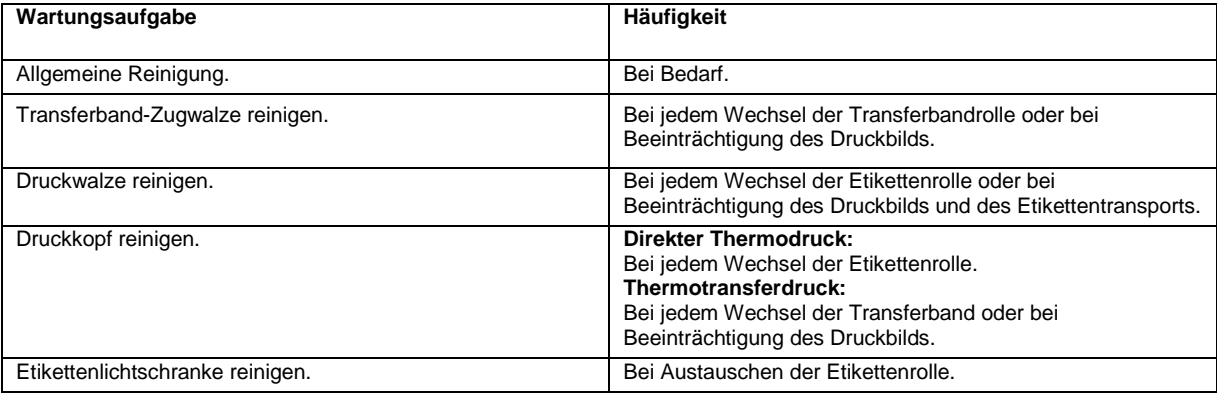

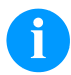

### **HINWEIS!**

Die Handhabungsvorschriften zur Verwendung von Isopropanol (IPA) sind zu beachten. Bei Kontakt mit der Haut oder den Augen mit fließendem Wasser gründlich auswaschen. Bei anhaltender Reizung Arzt aufsuchen. Für gute Belüftung sorgen.

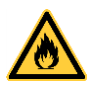

### **WARNUNG!**

Brandgefahr durch leicht entzündlichen Etikettenlöser!

⇒ Bei Verwendung von Etikettenlöser muss das Druckmodul vollständig von Staub befreit und gereinigt sein.

### **Allgemeine Reinigung**

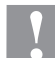

### **VORSICHT!**

- Beschädigung des Druckmoduls durch scharfe Reinigungsmittel!
- $\Rightarrow$  Keine Scheuer- oder Lösungsmittel zur Reinigung der Außenflächen oder Baugruppen verwenden.
- $\Rightarrow$  Staub und Papierfusseln im Druckbereich mit weichem Pinsel oder Staubsauger entfernen.
- $\Rightarrow$  Außenflächen mit Allzweckreiniger säubern.

#### **Transferband-Zugwalze reinigen**

Eine Verschmutzung der Zugwalze führt zu einer schlechteren Druckqualität und kann außerdem zu Beeinträchtigungen des Materialtransports führen.

- Deckel des Druckmoduls öffnen.
- Transferband aus dem Etikettendrucker nehmen.
- Ablagerungen mit Walzenreiniger und weichem Tuch entfernen.
- Wenn die Walze Beschädigungen aufweist, Walze tauschen.

### **Druckwalze reinigen**

Eine Verschmutzung der Druckwalze führt zu einer schlechteren Druckqualität und kann außerdem zu Beeinträchtigungen des Materialtransports führen.

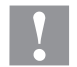

### **VORSICHT!**

Beschädigung der Druckwalze!

- ⇒ Keine scharfen, spitzen oder harten Gegenstände zur Reinigung der Druckwalze verwenden.
- Andruckhebel gegen den Uhrzeigersinn drehen, um den Druckkopf zu entriegeln.
- Etiketten und Transferband entnehmen.
- Ablagerungen mit Walzenreiniger und weichem Tuch entfernen.
- Wenn die Walze Beschädigungen aufweist, Walze tauschen.

#### **Druckkopf reinigen**

Während des Drucks kommt es zu Verunreinigungen am Druckkopf z.B. durch Farbpartikel des Transferbandes. Deshalb ist es sinnvoll und notwendig, den Druckkopf in gewissen Zeitabständen, abhängig von Betriebsstunden und Umgebungseinflüssen wie Staub usw., zu reinigen.

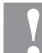

**VORSICHT!**

Beschädigung des Druckkopfs!

- $\Rightarrow$  Keine scharfen, spitzen oder harten Gegenstände zur Reinigung des Druckkopfs verwenden.
- $\Rightarrow$  Glasschutzschicht des Druckkopfs nicht berühren.
- Andruckhebel gegen den Uhrzeigersinn drehen, um den Druckkopf zu entriegeln.
- Etiketten und Transferband entnehmen.
- Druckkopfoberfläche mit einem in reinem Alkohol getränktem Wattestäbchen reinigen.
- Vor Inbetriebnahme des Druckmoduls, Druckkopf 2 bis 3 Minuten trocknen lassen.

#### **Etikettenlichtschranke reinigen**

#### **VORSICHT!**

Beschädigung der Lichtschranke!

 $\Rightarrow$  Keine scharfen oder harten Gegenstände oder Lösungsmittel zur Reinigung der Lichtschranke verwenden.

Die Etikettenlichtschranke kann durch Papierstaub verschmutzen. Dadurch kann die Etikettenabtastung beeinträchtigt werden.

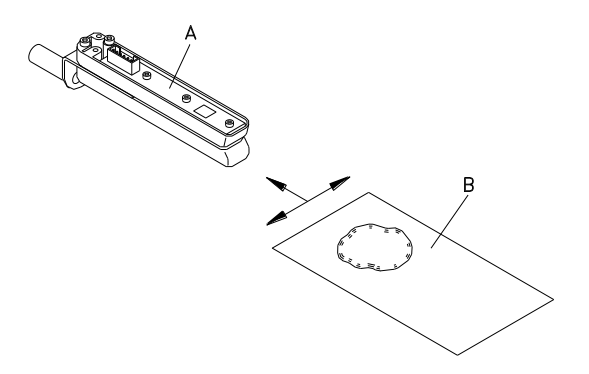

- Andruckhebel gegen den Uhrzeigersinn drehen, um den Druckkopf zu entriegeln.
- Etiketten und Transferband entnehmen.
- Lichtschranke (A) mit Druckgas-Spray ausblasen. Anweisungen auf der Dose beachten.
- Etikettenlichtschranke (A) kann zusätzlich mit einer Reinigungskarte (B) die zuvor mit reinem Alkohol befeuchtet wurde, gereinigt werden. Die Reinigungskarte ist hin und her zu schieben (siehe Abbildung).
- Etiketten und Transferband wieder einlegen.

Quick reference guide and product safety

English

Copyright by Carl Valentin GmbH.

Information on the scope of delivery, appearance, performance, dimensions and weight reflect our knowledge at the time of printing.

We reserve the rights to make modifications.

All rights, including those regarding the translation, are reserved.

No part of this document may be reproduced in any form (print, photocopy or any other method) or edited, copied or distributed electronically without written permission from Carl Valentin GmbH.

Due to the constant further development of our devices discrepancies between manual and device can occur. Please check www.carl-valentin.de for the latest update.

#### **Trademarks**

All named brands or trademarks are registered brands or registered trademarks of their respective owners and may not be separately labelled. It must not be concluded from the missing labelling that it is not a registered brand or a registered trademark.

Carl Valentin print modules comply with the following safety guidelines:

**CE** EG Low-Voltage Directive (73/23/EEC)

EG Electromagnetic Compatibility Directive (89/336/EEC)

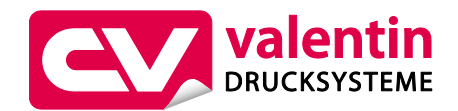

**Carl Valentin GmbH**

Postfach 3744 78026 Villingen-Schwenningen Neckarstraße 78 – 86 u. 94 78056 Villingen-Schwenningen

Phone Fax +49 7720 9712-0 +49 7720 9712-9901

E-Mail Internet info@carl-valentin.de www.carl-valentin.de

### **Contents**

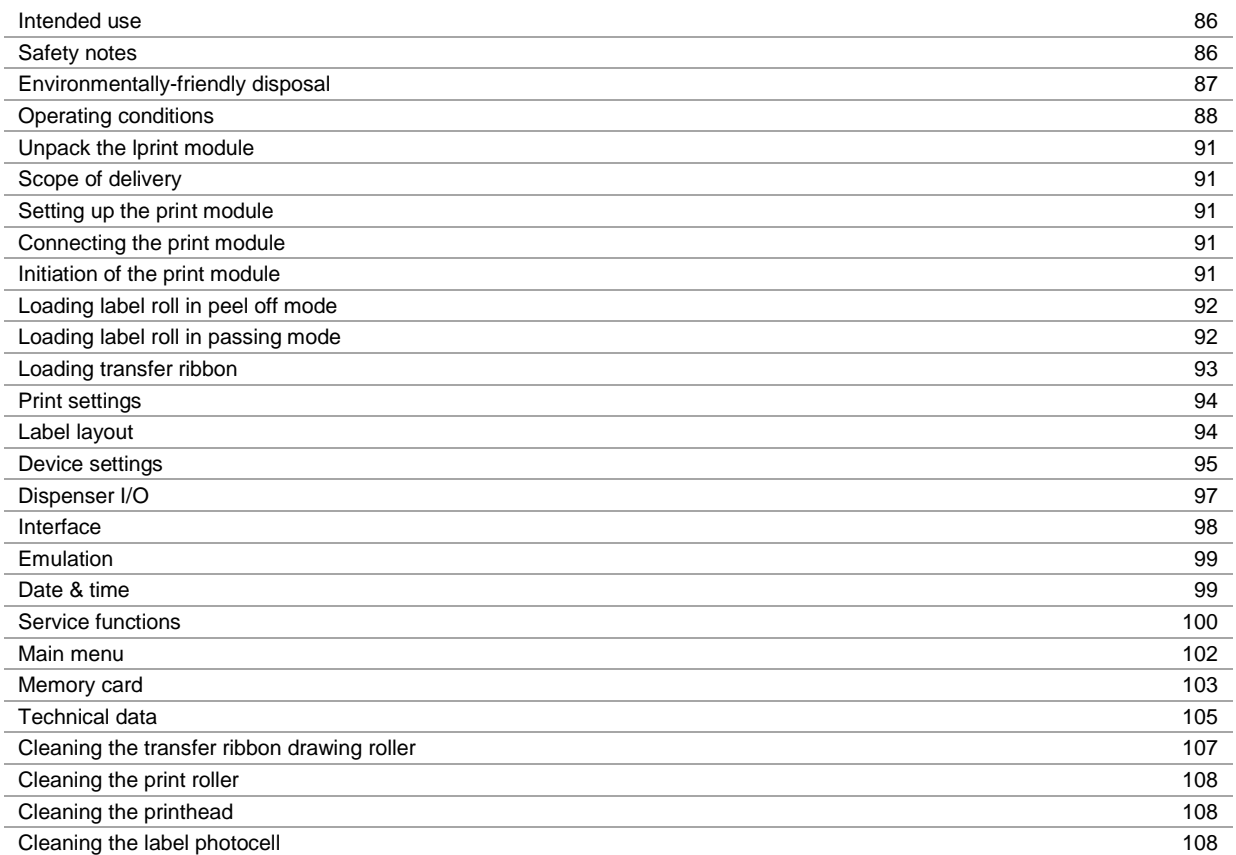

- The print module is a state-of-the-art device which complies with the recognized safety-related rules and regulations. Despite this, a danger to life and limb of the user or third parties could arise and the print module or other property could be damaged while operating the device.
- The print module may only be used while in proper working order and for the intended purpose. Users must be safe, aware of potential dangers and must comply with the operating instructions. Faults, in particular those which affect safety, must be remedied immediately.
- The print module is solely intended to print suitable media which have been approved by the manufacturer. Any other or additional use is not intended. The manufacturer/supplier is not liable for damage resulting from misuse. Any misuse is at your own risk.
- Intended used includes heeding the operating manual, including the maintenance recommendations/regulations specified by the manufacturer.

#### **Safety notes**

- The print module is designed for power supply systems from 230V. Connect the print module only to electrical outlets with a ground contact.
- Couple the direct print module to devices using extra low voltage only.
- Before making or undoing connections, switch off all devices involved (computer, printer, accessories etc.).
- Operate the print module in a dry environment only and do not get it wet (sprayed water, mist etc.).
- Do not operate the print module in explosive atmosphere and not in proximity of high voltage power lines.
- Operate the print module only in an environment protected against abrasive dust, swarf and other similar impurity.
- If the direct print module is operated with the cover open, ensure that clothing, hair, jewellery and similar personal items do not contact the exposed rotating parts.

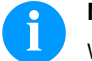

#### **NOTICE!**

With the open printing unit (due to construction) the requirements of EN60950-1 regarding fire protection casing are not fulfilled. These must be ensured by the installation into the end device.

- The print unit can get hot during printing. Do not touch the printhead during operation. Cool down the print unit before changing material, removal or adjustment.
- Carry out only the actions described in these operating instructions. Any work beyond this may only be performed by the manufacturer or upon agreement with the manufacturer.
- Unauthorized interference with electronic modules or their software can cause malfunctions.
- Other unauthorized work or modifications to the direct print module can endanger operational safety.
- Always have service work done in a qualified workshop, where the personnel have the technical knowledge and tools required to do the necessary work.
- There are warning stickers on the direct print modules that draw your attention to dangers. Therefore the warning stickers are not to be removed as then you and others cannot be aware of dangers and may be injured.
- The print module must be integrated with the Emergency Stop circuit when it is incorporated into the overall machine.
- All isolating safety equipment must be installed before starting-up the machine.

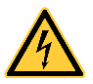

#### **DANGER!**

Danger to life and limb from power supply!

 $\Rightarrow$  Do not open the casing.

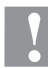

#### **CAUTION!**

Two-pole fuse.

Disconnect the print system from power supply before performing any maintenance work.

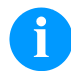

#### **NOTICE! For Norway and Sweden**

Devices which are attached via a power connector with a connection to safety earthing to the safety earthing of the electric equipment of the building and to a cable distribution system with coaxial cables can cause fire risks under certain circumstances. Therefore the connection with a cable distribution system must be made by a device which provides an electric insulation underneath a specific frequency range.

### **Environmentally-friendly disposal**

Manufacturers of B2B equipment are obliged to take back and dispose of old equipment that was manufactured after 13 August 2005. As a principle, this old equipment may not be delivered to communal collecting points. It may only be organised, used and disposed of by the manufacturer. Valentin products accordingly labelled can therefore be returned to Carl Valentin GmbH. This way, you can be sure your old equipment will be disposed of correctly.

Carl Valentin GmbH thereby fulfils all obligations regarding timely disposal of old equipment and facilitates the smooth reselling of these products. Please understand that we can only take back equipment that is sent free of carriage charges. Further information on the WEEE directive is available on our website www.carl-valentin.de.

### **Operating conditions**

Before initial operation and during operation these operating conditions have to be observed to guarantee save and interference-free service of our printers.

Therefore please carefully read these operating conditions.

As the delivery is customised, please compare the supplied accessories with your order.

### **General conditions**

Shipment and storage of our printers are only allowed in original packing.

Installation and initial operation of printer is only allowed if operating conditions were fulfilled.

Commissioning is prohibited until it can be established that, where relevant, the machine into which the partly completed machinery is to be incorporated complies with the provisions of Machinery Directive 2006/42/EC.

Initial operation, programming, operation, cleaning and service of our printers are only recommended after careful study of our manuals.

Operation of printer is only allowed by especially trained persons.

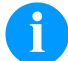

### **NOTICE!**

Perform trainings regularly.

Content of the training are the chapters 'Operating Conditions', 'Loading Media' and 'Maintenance and Cleaning'.

These indications are also valid for someone else's equipment supplied by us.

Only use original spare and exchange parts.

Please contact the manufacturer with respect to spare/wear parts.

### **Conditions for installation place**

The installation place of printer should be even, free of vibration and currents of air are to be avoided. The printers have to be installed to ensure optimal operation and servicing.

#### **Installation of power supply**

The installation of the power supply to connect our printers has to be effected according to the international rules and regulations, especially the recommendations of one of the three following commissions:

- International Electronic Commission (IEC)
- European Committee for Electro technical Standardisation (CENELEC)
- Verband Deutscher Elektrotechniker (VDE)

Our printers are constructed according to VDE and have to be connected to a grounded conductor. The power supply has to be equipped with a grounded conductor to eliminate internal interfering voltage.

### **Technical data of power supply**

Power line voltage and power line frequency: see type plate Allowable tolerance of power line voltage: +6% to -10% of nominal value Allowable tolerance of power line frequency: +2% to −2% of nominal value Allowable distortion factor of power line voltage: <=5%

#### **Anti-Interference measures:**

In case your net is infected (e.g. by using thyristor controlled machines) anti-interference measures have to be taken. You can use one of the following possibilities:

- Provide separate power supply to our printers.
- In case of problems please connect capacity-decoupled isolation transformer or similar interference suppressor in front of our printers.

## **Stray radiation and immunity from disturbance**

Emitted interference according to EN 61000-6-4: 08-2002

• Interference voltage to wires according to EN 55022: 09-2003

Interference field power according to EN 55022: 09-2003

Immunity to interference according to EN 61000-6-2: 03-2006

- Stray radiation against discharge of static electricity according to EN 61000-4-2: 12-2001
- Electromagnetic fields according to EN 61000-4-3: 11-2003
- Fast transient burst according to EN 61000-4-4: 07-2005
- Surge according to EN 61000-4-5: 12-2001
- High-frequency tension according to EN 61000-4-6: 12-2001
- Voltage interruption and voltage drop according to EN 61000-4-11: 02-2005

### **NOTICE!**

This is a machine of type A. This machine can cause interferences in residential areas; in this case it can be required from operator to accomplish appropriate measures and be responsible for it.

#### **Machine Safety**

- EN 415-2 Safety of packaging machines
- EN 60204-1:2006 Safety of machinery Electrical equipment of machines Part 1

#### **Connecting lines to external machines**

All connecting lines have to be guided in shielded lines. Shielding has to be connected on both sides to the corner shell. It is not allowed to guide lines parallel to power lines. If a parallel guiding cannot be avoided a distance of at least 0.5 m has to be observed.

Temperature of lines between: −15 to +80 °C.

It is only allowed to connect devices which fulfil the request 'Safety Extra Low Voltage' (SELV). These are generally devices which are checked corresponding to EN 60950.

#### **Installation of data lines**

The data cables must be completely protected and provide with metal or metallised connector housings. Shielded cables and connectors are necessary, in order to avoid radiant emittance and receipt of electrical disturbances.

### Allowable lines

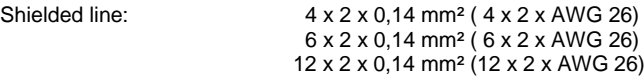

Sending and receiving lines have to be twisted in pairs.

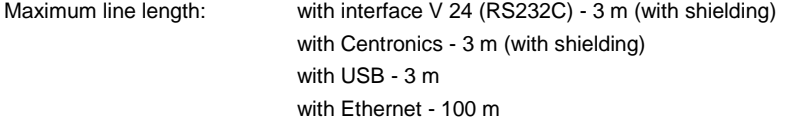

### **Air convection**

To avoid inadmissible heating, free air convection has to be ensured.

### **Limit values**

Protection according IP: 20 Ambient temperature °C (operation): min. +5 max. +40 Ambient temperature °C (transport, storage): min. −25 max. +60 Relative air humidity % (operation): max. 80 Relative air humidity % (transport, storage): max. 80 (bedewing of printers not allowed)

### **Guarantee**

We do not take any responsibility for damage caused by:

- **•** Ignoring our operating conditions and operating manual.
- Incorrect electric installation of environment.
- Building alterations of our printers.
- Incorrect programming and operation.
- Not performed data protection.
- Using of not original spare parts and accessories.
- Natural wear and tear.

When (re)installing or programming our printers please control the new settings by test running and test printing. Herewith you avoid faulty results, reports and evaluation.

Only specially trained staff is allowed to operate the printers.

Control the correct handling of our products and repeat training.

We do not guarantee that all features described in this manual exist in all models. Caused by our efforts to continue further development and improvement, technical data might change without notice.

By further developments or regulations of the country illustrations and examples shown in the manual can be different from the delivered model.

Please pay attention to the information about admissible print media and the notes to the printer maintenance, in order to avoid damages or premature wear.

We endeavoured to write this manual in an understandable form to give and you as much as possible information. If you have any queries or if you discover errors, please inform us to give us the possibility to correct and improve our manual.

### **Unpack the print module**

- $\Rightarrow$  Lift the print mechanics and control unit out of the box.
- $\Rightarrow$  Check the print mechanics and control unit for transport damages.
- $\Rightarrow$  Check delivery for completeness.

### **Scope of delivery**

- 
- 
- 
- Connection cable (printhead/motors, sensors, power).
- I/O accessories(female connectors for I/O). <br>
 CD with printer drivers.
- Print mechanics. The contract of the contract of the contract of the contract of the contract of the contract of the contract of the contract of the contract of the contract of the contract of the contract of the contract
- Control unit. Empty core, mounted on transfer ribbon rewinder.
- Power cable. **Cleaning foil for printhead. Cleaning foil for printhead.** 
	- Documentation
	-

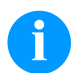

### **NOTICE!**

Retain original packaging for subsequent transport.

#### **Setting up the print module**

### **CAUTION!**

- The label printer and the print media can be damaged by moisture and water.
- $\Rightarrow$  Set up the print module only in a dry place protected from sprayed water.
- $\Rightarrow$  Mount the print mechanics on a vibration-free and air draught-free.
- $\Rightarrow$  Open cover of print module.
- $\Rightarrow$  Remove foam transportation safeguards near the printhead.

### **Connecting the print module**

The print module is equipped with a versatile power supply unit. The device may be operated with a mains voltage of 230 V / 50-60 Hz without any adjustments or modifications.

#### **CAUTION!**

- The print module can be damaged by undefined switch-on currents.
- $\Rightarrow$  Set de power switch to 'O' before plugging in the label printer.
- $\Rightarrow$  Insert power cable into power connection socket.
- $\Rightarrow$  Insert plug of power cable into a grounded electrical outlet.

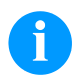

#### **NOTICE!**

Insufficient or missing grounding can cause faults during operation. Ensure that all computers and connection cables connected to the label printer are grounded.

 $\Rightarrow$  Connect the print module to computer or network with a suitable cable.

### **Initiation of the print module**

Once all connections have been made:

- $\Rightarrow$  After switching on the control unit the main menu appears which shows the printer type, current date and time.
- $\Rightarrow$  Insert label material and transfer ribbon.
- $\Rightarrow$  Start measuring in menu 'Label layout/Measure label'.
- $\Rightarrow$  Press key  $\bullet$  to finish measuring.

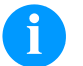

### **NOTICE!**

To enable correct measuring, at least two completed labels have to be passed through (not for continuous labels).

During measuring the label and gap length small differences can occur. Therefore the values can be set manually in the menu 'Label layout/Label and Gap'.

### **Loading label roll in peel off mode**

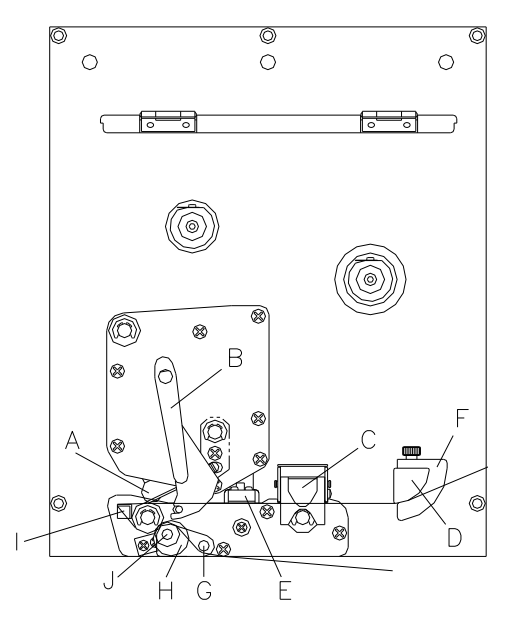

- Open the print module cover.
- Open printhead (A) by turning the red pressure lever (B) anticlockwise.
- Open the engine support (C) by pulling the red bolt to the top.
- Lead the label material (minimum height = 15 mm) below the label guiding (D) and printhead (A) and take care that the labels run through the photocell (E).
- Press the engine support (C) again to the bottom until it locks.
- In order to move the printhead (A) down, turn the red pressure lever (B) in clockwise direction until it locks.
- Adjust the adjusting rings (F) of the label guiding to the width of material.
- Lift the dispensing whip (G) by pulling the knurled knob (I) outwards to the bottom.
- Strip some labels from the backing paper and lead the backing material over the dispensing whip (I) and between the plastic roll (J) and the dispensing whip-shaft (G).
- Press again the dispensing whip (G) to the top and lock it.
- Lead the supporting paper to the back and fix it at a rewinding unit.
- Enter the offset value in the 'Dispenser I/O' menu.
- Close the print module cover.

### **Loading label roll in passing mode**

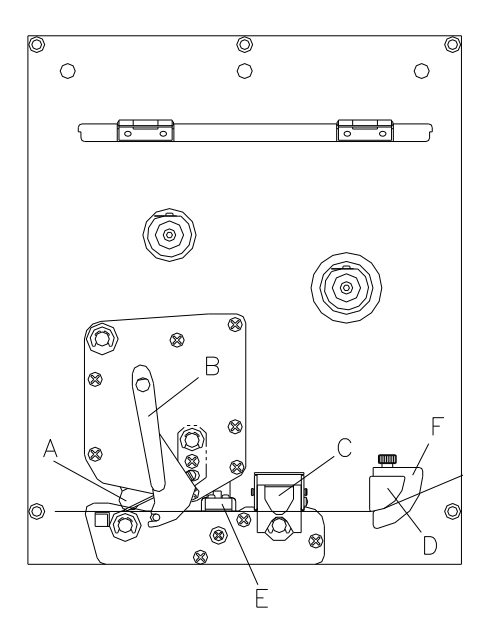

- Open the print module cover.
- Open printhead (A) by turning the red pressure lever (B) anticlockwise.
- Open engine support (C) by pulling the red bolt to the top.
- Lead the label material below the label guiding (D) and take care that the label runs through the photocell (E).
- Press the engine support (C) again downwards until it locks.
- In order to move the printhead (A) down, turn the red pressure lever (B) in clockwise direction until it locks.
- Adjust the adjusting rings (F) of the label guiding to the width of material.
- Close the print module cover.

### **Loading transfer ribbon**

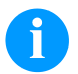

### **NOTICE!**

As for the electrostatic unloading the thin coating of the thermal printhead or other electronic parts can be damaged, the transfer ribbon should be antistatic.

The use of wrong materials can lead to printer malfunctions and the guarantee can expire.

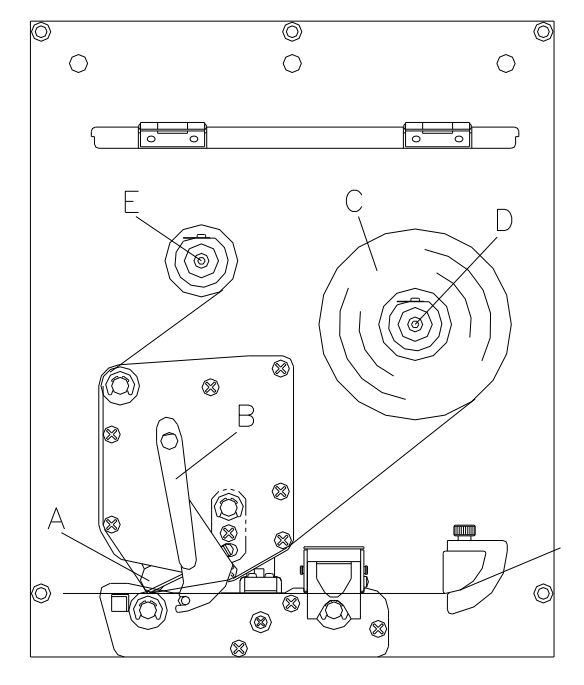

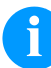

#### **NOTICE!**

Before a new transfer ribbon roll is loaded, the printhead must be cleaned using printhead and roller cleaner (97.20.002).

The handling instructions for the use of Isopropanol (IPA) must be observed. In the case of skin or eye contact, immediately wash off the fluid thoroughly with running water. If the irritation persists, consult a doctor. Ensure good ventilation.

- Open the printer cover.
- Open printhead (A) by turning the red pressure lever (B) anticlockwise.
- Load the transfer ribbon roll (C) with outer winding onto the unwinding roll (D).
- Place an empty ribbon roll on the rewinding roll (E) and lead the transfer ribbon below the printhead.
- Fix the ribbon with an adhesive tape in rotating direction at the empty roll of the rewinding roll (E). Pay attention to the rotation direction of transfer ribbon rewinder anticlockwise.
- In order to move the printhead (A) down, turn the red pressure lever (B) in clockwise direction until it locks.
- Close the printer cover.

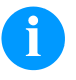

### **NOTICE!**

For the thermal transfer printing method it is necessary to load a ribbon, otherwise when using the print module in direct thermal print it is not necessary to load a ribbon. The ribbons used in the print module have to be at least the same width as the print media. In case the ribbon is narrower than the print media, the printhead is partly unprotected and this could lead to early wear and tear.

### **Print settings**

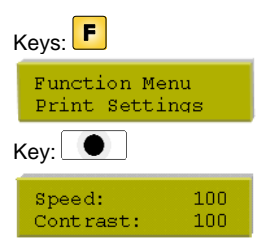

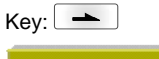

Ribbon Control ON strong sens.

#### **Speed:**

Value range: 50 mm/s … 300 mm/s (see the technical data). **Contrast:** Value range: 10% … 200 %.

#### **Transfer ribbon control:**

Examination if the transfer ribbon roll is to end or if the ribbon was torn at the unwinding roll. **Off:** The ribbon control is deselected, i.e. the printer continues without an error message. **On:** The ribbon control is selected, i.e. the current print order is interrupted and an Error Message appears at the printer display. strong sensibility: The print module reacts immediately to the end of the transfer ribbon. **weak sensibility:** The print module reacts reacts at approx. 1/3 more slowly to the end of the transfer ribbon.

### $Key:$   $\boxed{\longrightarrow}$

 $Key:$   $\boxed{\rightarrow}$ 

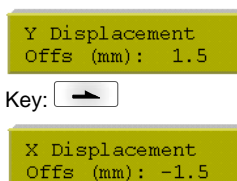

 $7.5$ 

### **X displacement:**

**Y displacement:**

Value range: −30.0 … +90.0.

Indication of displacement in X direction. The fields on the label are moved. Value range: −90.0 … +90.0.

Indication of initial point displacement in mm. The label is moved vertically.

#### **Tear off:**

The standard value of tear off offset is 12 mm. Value range: 0 … 50.0 mm.

### **Label layout**

 $\begin{array}{ll}\n\texttt{Year} & \texttt{off} \\
\texttt{Offs} & (\texttt{mm}): \n\end{array}$ 

### $Kevs:$   $\begin{array}{|c|c|}\n\hline\n\end{array}$   $\begin{array}{|c|c|}\n\hline\n\end{array}$ Function Menu<br>Label lavout  $Key:$ Label:  $50.3$  $2.0$ Gap:  $Key:$   $\rightarrow$ Label Width 20.0 Columns:  $Key:$   $\longrightarrow$ Measure Label Start measure  $Key:$   $\rightarrow$

Label type Adhesive labels

 $Key:$   $\boxed{\longrightarrow}$ 

Material Type 2  $Key:$   $\rightarrow$ 

 $_{10}^{\rm SP}$  $Photoce11$ Trans.normal

#### **Label:** Minimum height: 15 mm. **Gap:** Minimum value: 1 mm.

**Column printing:**

Indication of width of one label as well as how many labels are placed side by side.

## **Measure label:**

Press key  $\bullet$  to start measuring

#### **Type of label:**

Generally adhesive labels are set. In case you would like to use continuous labels, you have to select this in the menu.

#### **Material:**

Selection of the used print materials.

#### **Photocell:**

Selection of the used photocell.

#### **Scan position (AP):** Entry of percental label length by that the label end is searched. Marks onto the label can be skipped.

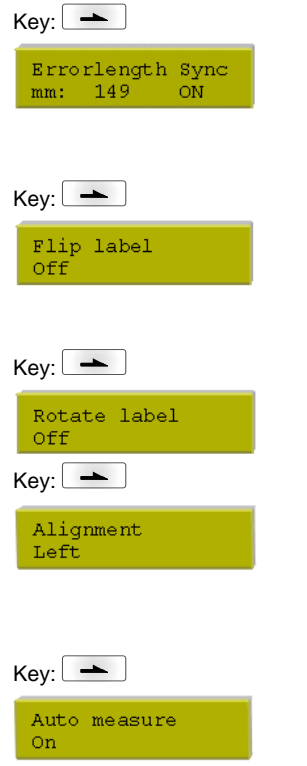

### **Device settings**

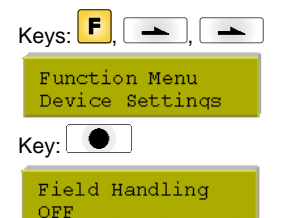

#### **Label error length:**

Value range: 1 mm … 999 mm.

#### **Synchronisation:**

**On:** If a label is missed on the liner an error message is displayed. **Off:** Missing labels are ignored, i.e. it is printed into the gap.

#### **Flip label:**

The axis of reflection is in the middle of the label. If the label width was not transferred to the printer, automatically the default label width i.e. the width of the printhead is used. It is recommended to use labels with the same width as the printhead. Otherwise this can cause problems in positioning.

#### **Rotate label:**

According to standard the label is printed ahead with a rotation of 0°. If the function is activated, the label is rotated by 180° and printed in reading direction.

#### **Alignment:**

The adjustment of label is effected only after 'flip/rotate label', i.e. the adjustment is independent of the functions flip and rotate label. **Left:** The label is aligned at the left-most position of printhead. **Centre:** The label is aligned at central point of printhead. **Right:** The label is aligned at right-most position of printhead.

#### **Measure label automatically:**

**On:** After switching on the printer, the loaded label is automatically measured. **Off:** In order to start the measurement procedure you have to change to the corresponding menu.

#### **Field handling:**

**Off:** The complete print memory is deleted.

**Keep graphic:** A graphic res. a TrueType font is transferred to the print module once and stored in the printer internal memory. For the following print order only the modified data is transferred to the print module. The advantage is the saving of transmitting time for the graphic data.

The graphic data created by the print module itself (internal fonts, bar codes, ...) is generated only if they were changed. The generating time is saved.

**Delete graphic:** The graphics res. TrueType fonts stored in the printer-internal memory is deleted but the other fields are kept.

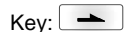

#### **Codepage:**

Indication of the font used in the printer.

GEM German  $Key:$ 

Codepage

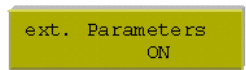

#### **External parameters:**

**Label dimension only:** The parameters for label length, gap length and label width can be transferred to the printing system. All other parameter settings are to be made directly at the printing system.

**On:** Sending parameters such as print speed and contrast via our layout creation software to the printing system. Parameters which are set directly at the printing system before are no longer considered.

**Off:** Only settings made directly at the printing system are considered.

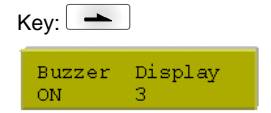

#### **Buzzer:**

**On:** An acoustic signal is audible when pressing a key. Value range: 1 … 7. **Off:** No signal is audible. **Display:**  Setting of display contrast. Value range: 0 … 7.

 $Key:$ 

Language English

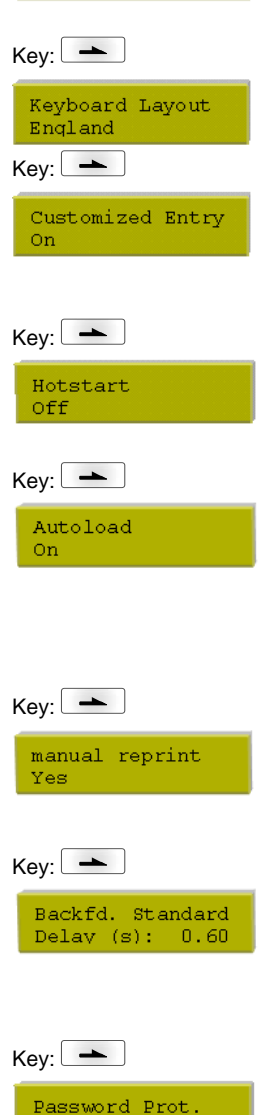

#### **Language:**

Selection of language in which you want to display the text in the display of control unit. At the moment the following languages are available: German, English, French, Spanish, Portuguese, Dutch, Italian, Danish, Finnish, Polish

#### **Keyboard layout:**

Selection of region for the desired keyboard layout.

#### **Customized entry**

**On:** The question referring the customized variable appears once before the print start at the display.

**Auto:** The question referring the customized variable appears after every printed layout. **Off:** No question appears at the display. In this case the stored default value is printed.

#### **Hotstart:**

**On:** Continue an interrupted print order after switching on the print module anew. **Off:** After switching off the print module the complete data is lost.

#### **Autoload:**

**On:** A label which was loaded once from the memory card can be loaded again automatically after a restart of printer.

The last loaded label from memory card is always again loaded after a restart of printer. **Off:** After a restart of printer the last used label must be again loaded manually from the memory card.

A common use of the functions Autoload and Hotstart is not possible.

#### **Manual reprint:**

**Yes:** I In case an error occurred and the print module is in stopped mode then you can reprint the last printed labels by means of keys  $\blacktriangle$  and  $\blacktriangledown$ . **No:** Only blank labels were advanced.

#### **Backfeed / Delay**

**Backfeed:** The backfeed was optimised in the operating modes dispenser (optional), cutter (optional) and tear off. Now, when driving into the offset, the following label is 'pre-printed' if possible and therefore the backfeed of label is no necessary and time can be saved. **Delay:** The adjustable deceleration time is only for mode 'backfeed automatic' of importance

#### **Password:**

By a password several functions can be blocked, so the user cannot work with them.

#### **Label confirmation:**

**On:** A new print order is only printed after confirmation at the device. An already active continuing print order is printed as long as the confirmation is effected at the device.

**Off:** No query appears at the display of control unit.

#### **Standard label:**

**On:** If a print order is started without previous definition of label, the standard label (device type, firmware version, build version) is printed.

**Off:** If a print order is started without previous definition of label, an error message appears in the display.

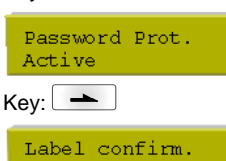

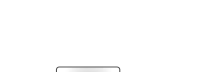

On

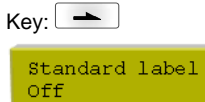

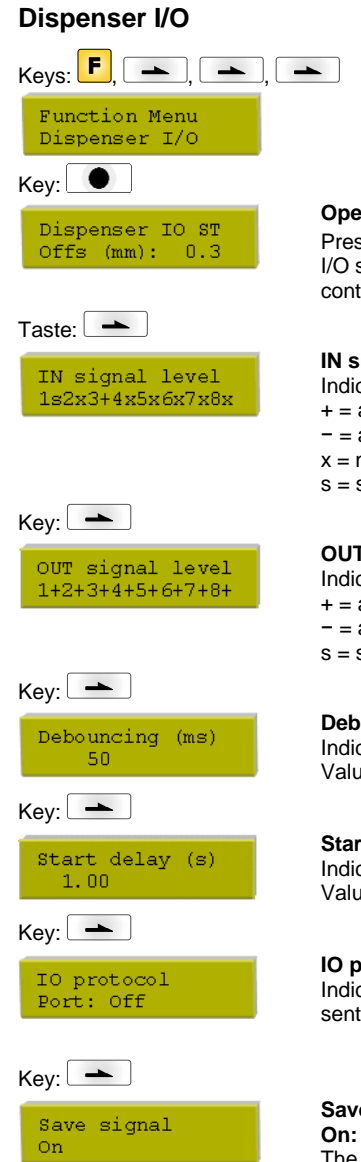

### **Operating mode:**

Press key  $\blacktriangle$  to select the operating mode. The following possibilities are available: I/O static, I/O static continuous, I/O dynamic, I/O dynamic continuous, Photocell and Photocell continuous.

#### **IN signal level:**

Indication of signal at which a print order is started.

- $+=$  active signal level is 'high) (1)
- − = active signal level is 'low' (0)
- $x = not activated signal level$
- s = status can be affected by interface (in combination with Netstar PLUS)

#### **OUT signal level:**

Indication of signal level for output signal.

- $+=$  active signal level is 'high)  $(1)$
- − = active signal level is 'low' (0)
- s = status can be affected by interface (in combination with Netstar PLUS)

#### **Debounce**

Indication of debounce time of the dispenser input. Value range: 0 … 100 ms.

#### **Start signal delay:**

Indication in time per second of the delay for the start signal. Value range: 0.00 … 9.99.

#### **IO protocol:**

Indication of interface at which the modifications of input signals and output signals (I/O) are sent.

#### **Save signal:**

**On:** The start signal for the next label can already be released during printing the current label. The signal is registered from the printer. The printer starts printing the next label immediately after finishing the current one. Therefore time can be saved and performance be increased. **Off:** The start signal for the next label can only be released if the current label is printed to the end and the printer is again in 'waiting' state (output 'ready' set). If the start signal was released already before, so this is ignored.

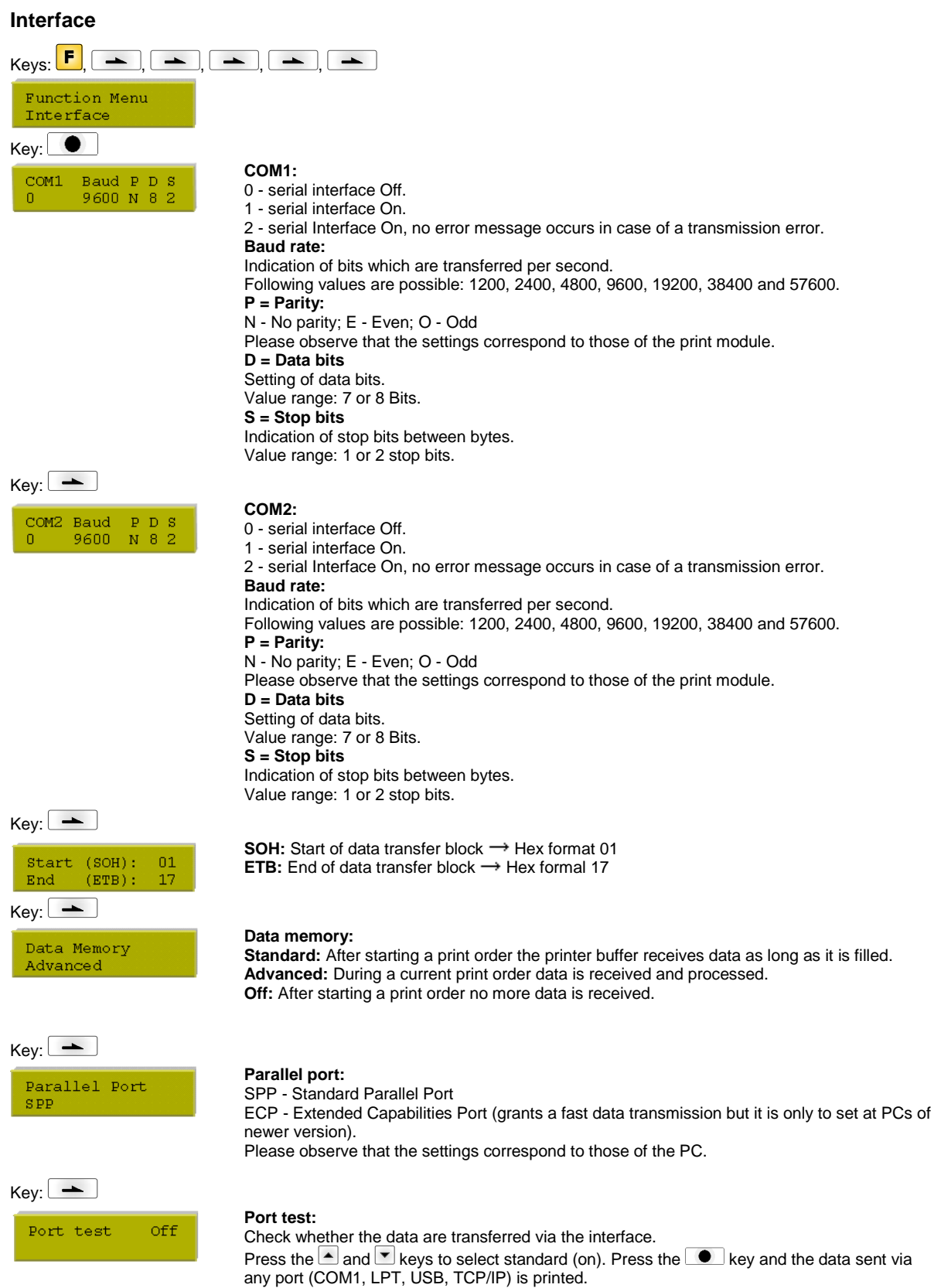

#### **Emulation** Keys: , , , , , , Function menu Emulation  $Key:$ **Protocol:** Protocol **CVPL:** Carl Valentin Programming Language ZPL **ZPL:** Zebra® Programming Language Press keys  $\blacksquare$  and  $\blacksquare$  to select the protocol. Press key  $\blacksquare$  to confirm the selection. The printer is restarted and ZPL II® commands are transformed internally into CVPL commands.  $Key:$   $\rightarrow$ **Printhead resolution:** Head Resolution At activated ZPL II<sup>®</sup> emulation the printhead resolution of the emulated printer must be set.  $11.8$  (Dot/mm)  $Kev$ :  $\rightarrow$ **Drive mapping:** Drive mapping The access to Zebra® drives is rerouted to the corresponding Valentin drives.  $B : \rightarrow A : R : \rightarrow R$ **Date & time** Keys: , , , , , , , Function menu Date/Time  $Kev:$   $\bullet$ **Set date and time**: Date 17.11.04 The upper line of display shows the current date, the second line the current time. Time  $13:28:06$ With keys  $\Box$  and  $\Box$  you can change to the next or previous field. With keys  $\Box$  and  $\Box$  you can increase and/or decrease the displayed values.  $Key:$   $\rightarrow$ **Summertime:** Summertime **On:** The print module automatically adjust clock for daylight saving changes. **on Off:** Summertime is not automatically recognized and adjusted.  $Key:$   $\rightarrow$ **Start of summertime (format):** ST start format Select the format in which you want to define beginning summertime. WW/WD/MM  $DD = day$ , WW = week,  $\overline{WD}$  = weekday, MM = month,  $\overline{YY}$  = year, next day = only next day is taken into consideration  $Key:$   $\rightarrow$ **Start of summertime (date): MM**  $\overline{\text{WD}}$ MM By means of this function you can enter the date at which summertime has to start. This entry last sunday  $03$ refers to the previously selected format. Example: summertime is automatically adjusted at last Sunday in March (03).  $Key:$   $\boxed{\longrightarrow}$ **Start of summertime (time):** ST start time By means of this function you can define the time when you want to start summertime  $02:00$  $Key:$   $\rightarrow$ **End of summertime (format):** ST end format Select the format in which you want to define end of summertime. MM/MD/MM  $Key:$   $\rightarrow$ **End of summertime (date):**  $\begin{tabular}{ll} \hline W\!W\!&\!\dots\!&\!\!W\!D \end{tabular}$ MM By means of this function you can define the date when you want to stop summertime. The last sunday 10 entry refers to the previously selected format. Example: summertime is automatically adjusted at last Sunday in October (10).  $Key:$   $\rightarrow$ **End of summertime (time):** ST end time

By means of this function you can define the time when you want to stop summertime.

#### **Time shifting:**

 $Key:$   $\rightarrow$ 

Time shifting  $01:00$ 

 $03:00$ 

By means of this function you can enter time shifting in hours and minutes (for automatically adjustment from summer and wintertime). This entry refers to the currently set printer time.

### **Service functions**

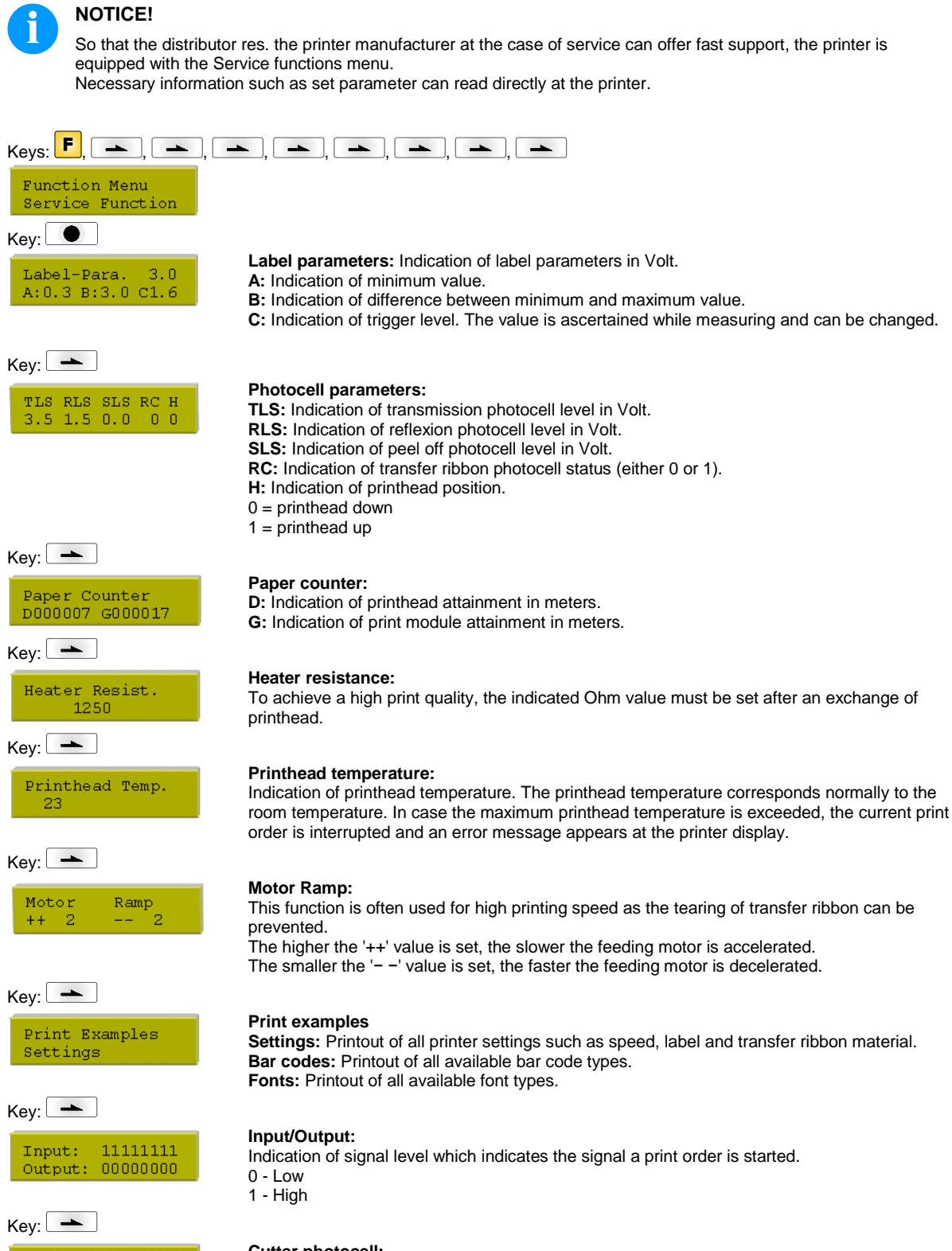

Cutter-PC CH

#### **Cutter photocell:**

1 - Print module is equiped with a cutter

0 - Print module is not equiped with a cutter

**CH**:

1 - The cutter is in the initial position and ready for the cutting procedure.

0 - The cutter is not in the initial position. Before you are going to release a cutting procedure you first have to place the cutter in its initial position.

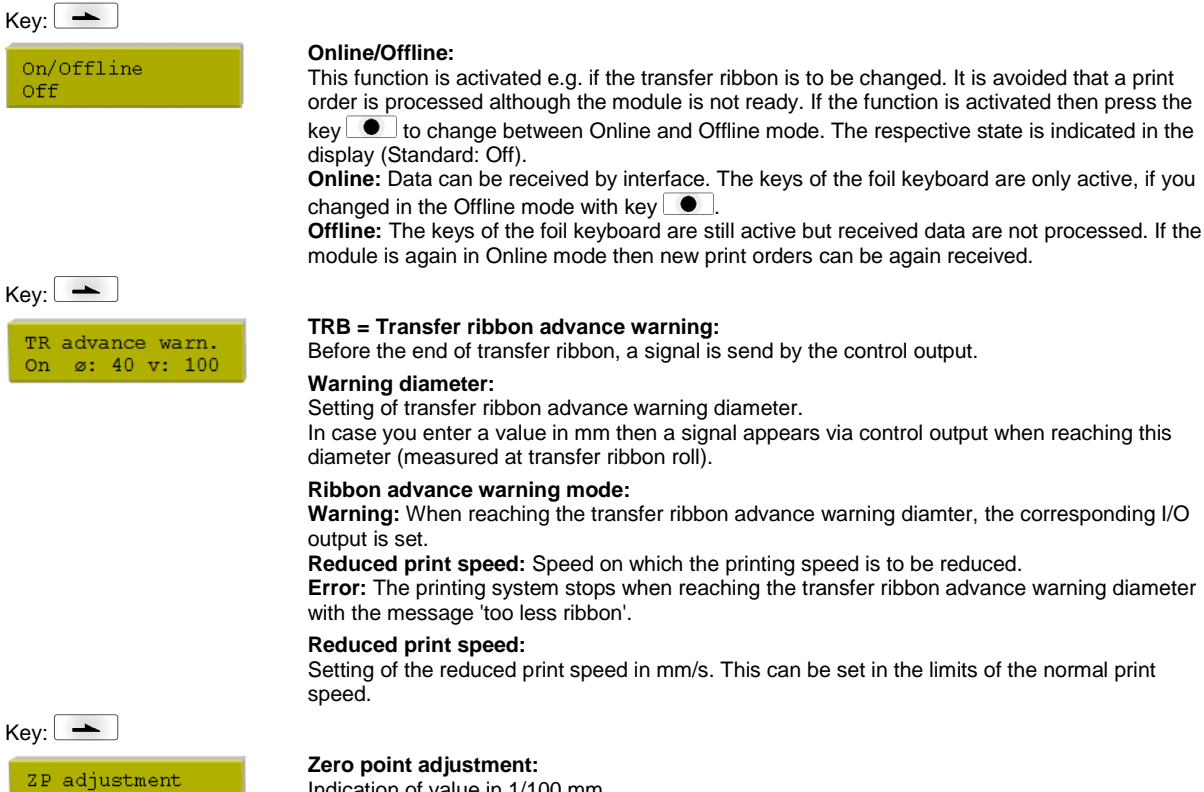

### Indication of value in 1/100 mm.

After replacing the printhead - the print cannot be continued at the same position on the label, the difference can be corrected.

The value for zero point adjustment is set ex works. After replacing the printhead, only service personnel are allowed to set this value anew.

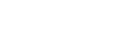

 $0.80$ 

Off

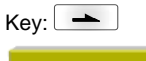

English 101

### **Main menu**

After switching on the control unit, the display shows the following:

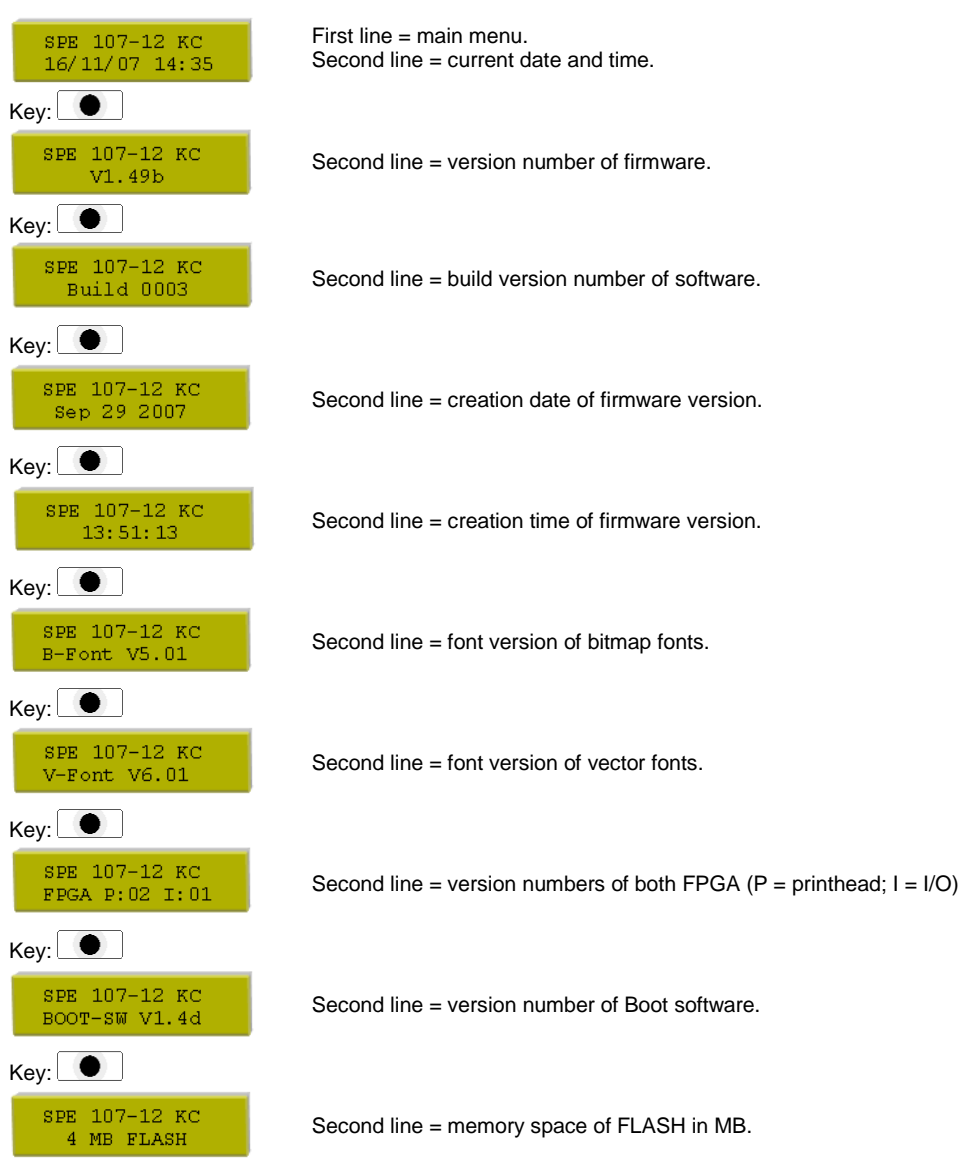

### **Memory Card**

#### **Selecting label**

### $Keys:$

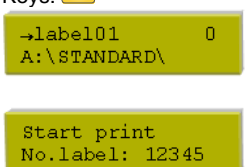

Press keys  $\blacksquare$  and  $\blacksquare$  to select the desired label in STANDARD directory. Press key  $\bullet$  to select the label.

Select the number of labals which you want to print. Press key  $\bullet$  to start the print order.

#### **Loading file from memory card**

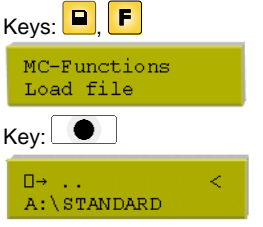

Select the file you want to load and then confirm your selection with  $\Box$ . Press key  $\mathbf{F}$  and enter the desired number you want to print. Confirm the selection with  $\bullet$ 

and the print order is started by an external signal (Input  $1$ , PIN 1 and PIN 4).

### **Saving label onto memory card**

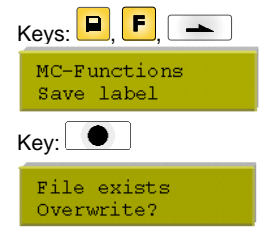

#### **Saving the configuration**

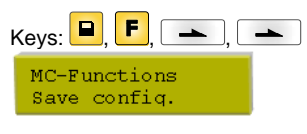

Select the directory and layout you want to save and then confirm your selection with  $\Box$ . Confirm the above query with  $\Box$  and the label is saved.

As standard, the proposed file name is config.cfg. This name can be changed by the user. In this file the parameters of print module are saved which are not saved permanent in the internal Flash.

Press key  $\bullet$  to start the saving procedure.

#### **Changing the directory**

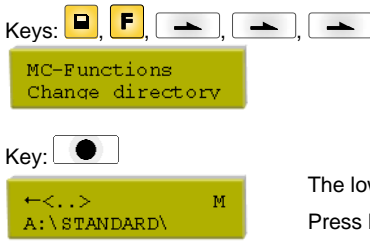

The lower line of display shows the directory which is selected at the moment. Press keys  $\blacktriangle$  and  $\blacktriangledown$  to change the directory in the upper line. Press keys  $\blacksquare$  and  $\blacksquare$  to show all available directories.

Press key  $\bullet$  to confirm the selected directory.

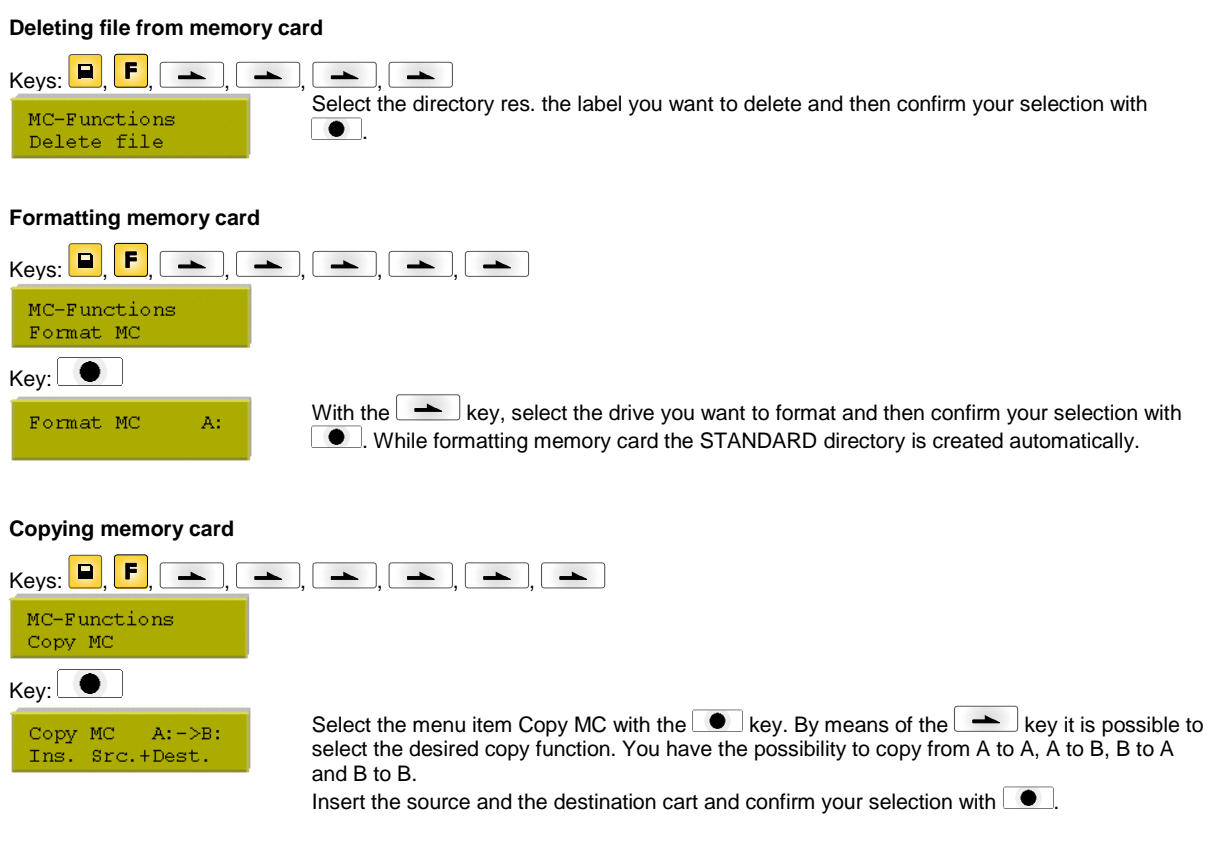

### **Indicating free memory space**

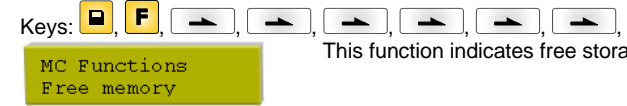

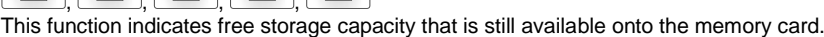

### **Technical data**

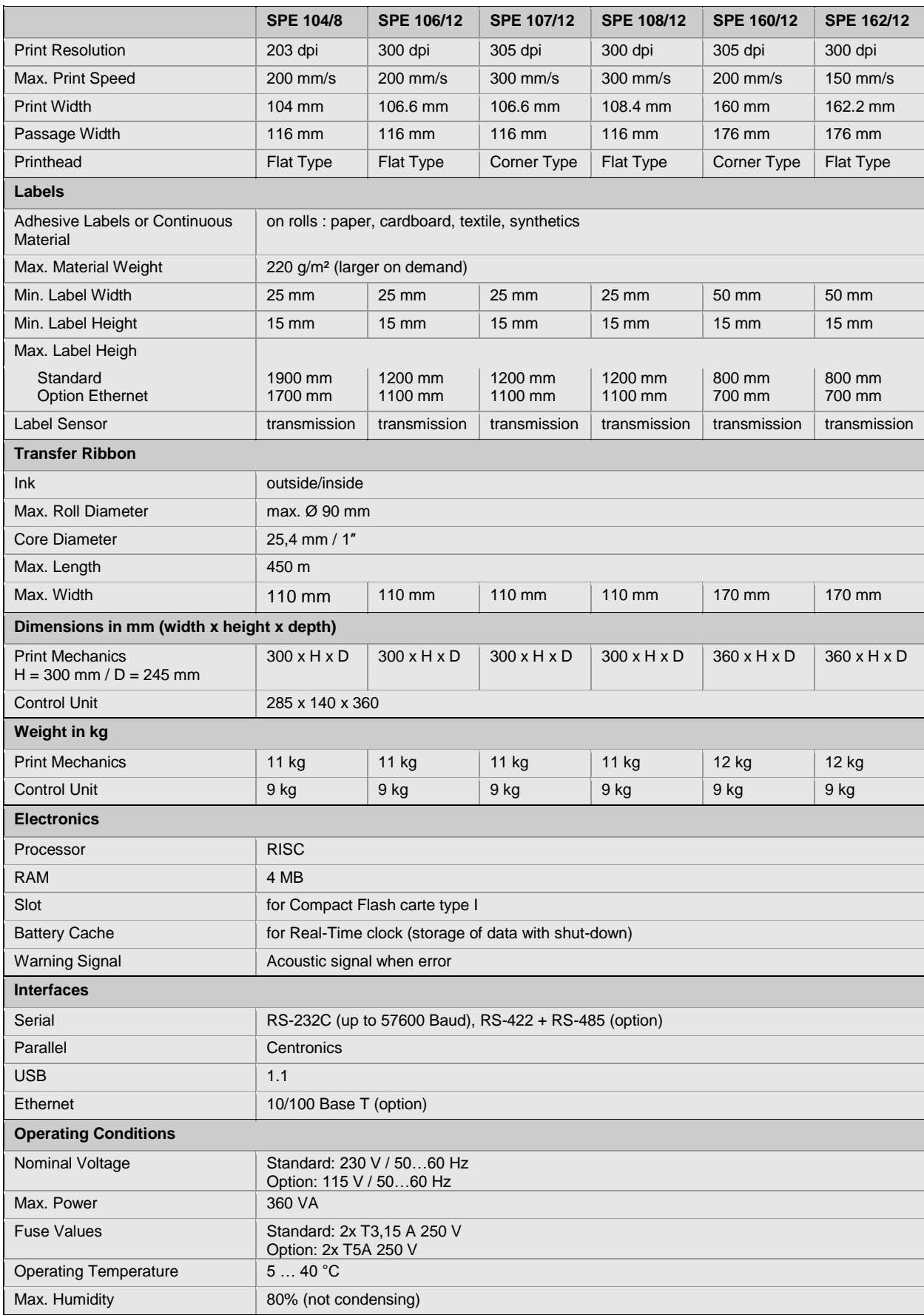

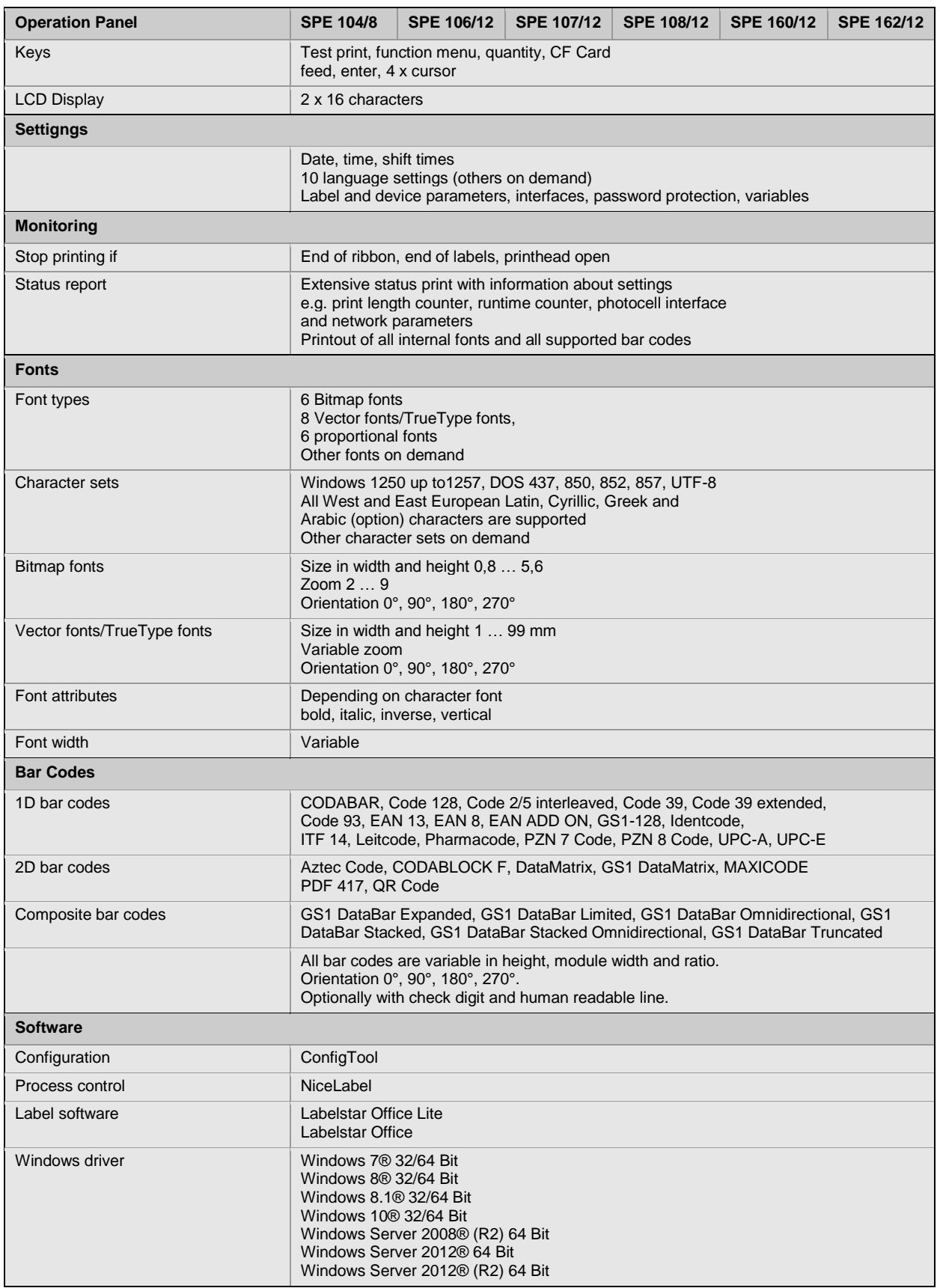

Technical modifications are subject to change

### **Cleaning**

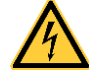

**DANGER!** Risk of death by electric shock!

 $\Rightarrow$  Disconnect the print module from power supply before performing any maintenance work.

# **NOTICE!**

When cleaning the label printer, personal protective equipment such as safety goggles and gloves are recommended.

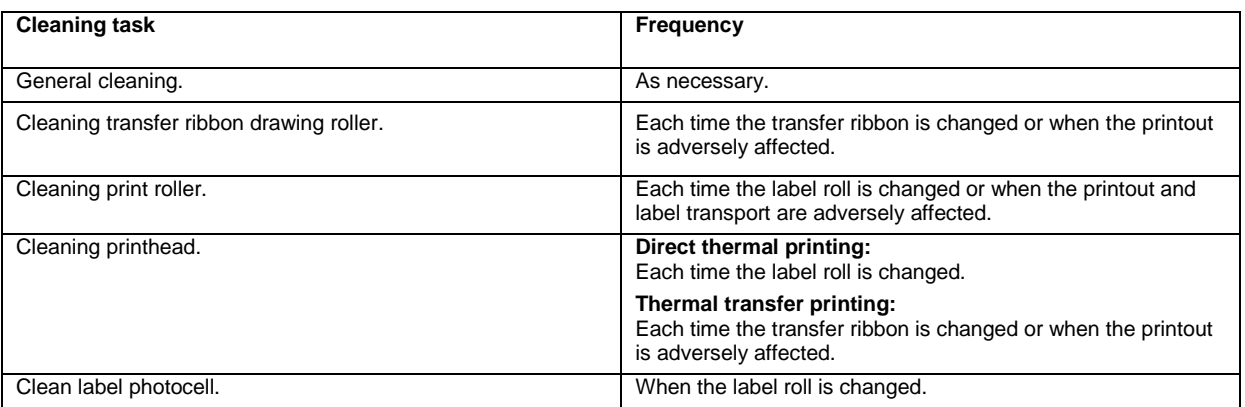

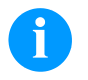

### **NOTICE!**

The handling instructions for the use of Isopropanol (IPA) must be observed. In the case of skin or eye contact, immediately wash off the fluid thoroughly with running water. If the irritation persists, consult a doctor. Ensure good ventilation.

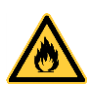

### **WARNING!**

Risk of fire by easily inflammable label soluble!

 $\Rightarrow$  When using label soluble, dust must be completely removed from the print module and cleaned.

### **General cleaning**

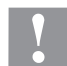

### **CAUTION!**

Abrasive cleaning agents can damage the print module!

- $\Rightarrow$  Do not use abrasives or solvents to clean the outer surface of the label printer.
- $\Rightarrow$  Remove dust and paper fuzz in the printing area with a soft brush or vacuum cleaner.
- $\Rightarrow$  Clean outer surfaces with an all-purpose cleaner.

### **Cleaning the transfer ribbon drawing roller**

A soiled print roll can lead to reduced print quality and can affect transport of material.

- Open cover of print module.
- Remove labels and transfer ribbon form the print mechanics.
- Remove deposits with roller cleaner and a soft cloth.
- If the roller appears damaged, replace it.

### **Cleaning the print roller**

**CAUTION!**

A soiled print roll can lead to reduced print quality and can affect transport of material.

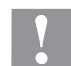

- Print roller can be damaged!
- $\Rightarrow$  Do not use sharp or hard objects to clean the print roller.
- Turn lever counter clockwise to lift up the printhead.
- Remove labels and transfer ribbon form the print mechanics.
- Remove deposits with roller cleaner and a soft cloth.
- If the roller appears damaged, replace it.

### **Cleaning the printhead**

Printing can cause accumulation of dirt at printhead e.g. by colour particles of transfer ribbon, and therefore it is necessary to clean the printhead in regular periods depending on operating hours, environmental effects such as dust etc.

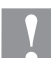

### **CAUTION!**

Printhead can be damaged!

- $\Rightarrow$  Do not use sharp or hard objects to clean the printhead.
- $\Rightarrow$  Do not touch protective glass layer of the printhead.
- Turn lever counter clockwise to lift up the printhead.
- Remove labels and transfer ribbon from the print mechanics.
- Clean printhead surface with special cleaning pen or a cotton swab dipped in pure alcohol.
- Allow printhead to dry for 2-3 minutes before commissioning the printer.

#### **Cleaning the label photocell**

#### **CAUTION!**

Label photocell can be damaged!

 $\Rightarrow$  Do not use sharp or hard objects or solvents to clean the label photocell.

The label photocell can become dirtied with paper dust and this can adversely affect label detection.

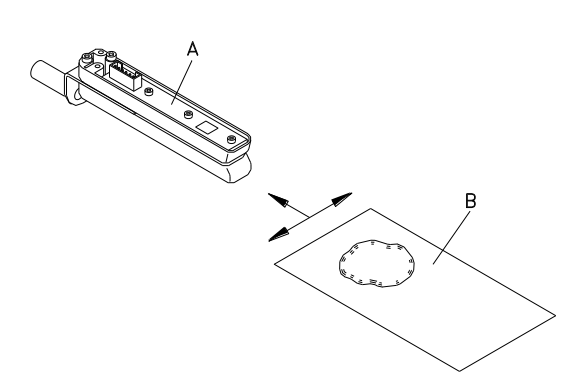

- Turn lever counter clockwise to lift up the printhead.
- Remove labels and transfer ribbon from the print mechanics.
- Blow out the photocell (A) with the compressed air spray. You have strictly to observe the instructions mentioned on the can.
- Moisten a cleaning card (B) with printhead and roll solvent to clean additionally the photocell inside.
- Reload labels and transfer ribbon.
Rövid bevezetés és útmutató a termékbiztonsággal kapcsolatban

Magyar

copyright by Carl Valentin GmbH.

A szállítmány összetételére, a külalakra, a teljesítményre, a méretekre és a súlyra vonatkozó adatok a nyomdai előállítás időpontjában érvényes ismereteinken alapulnak. A módosítások jogát fenntartjuk.

Minden jogot fenntartunk, a fordítás jogát is.

Az útmutatót vagy részeit nem szabad semmilyen formában (nyomtatás, fénymásolás vagy más eljárás) a Carl Valentin GmbH cég írásban adott engedélye nélkül másolni vagy elektronikus rendszerek alkalmazásával feldolgozni, sokszorosítani vagy terejeszteni.

A készülékek állandó továbbfejlesztése miatt eltérések adódhatnak a dokumentáció és a készülék között. Az aktuális kiadást a következő címen találják: www.carl-valentin.de.

### **Áruvédjegy**

A megnevezett márkák és védjegyek az érintett tulajdonos márkái és védjegyei. Ezek nem minden esetben kerülnek külön jelölésre. A jelölés hiányából nem vonható le azon következtetés, hogy nem bejegyzett márkanévről vagy bejegyzett védjegyről van szó.

A Carl Valentin nyomtatómodulok kielégítik a következő biztonsági irányelveket

**CE** EK alacsonyfeszültségekre vonatkozó irányelv (73/23/EEK) Az Európai Közösség elektromágneses zavarvédelemre vonatkozó irányelve (89/336/EEK)

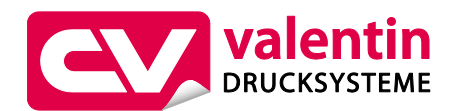

**Carl Valentin GmbH**

Postfach 3744 78026 Villingen-Schwenningen Neckarstraße 78 – 86 u. 94 78056 Villingen-Schwenningen

Phone Fax +49 7720 9712-0 +49 7720 9712-9901 E-Mail Internet info@carl-valentin.de www.carl-valentin.de

# **Tartalom**

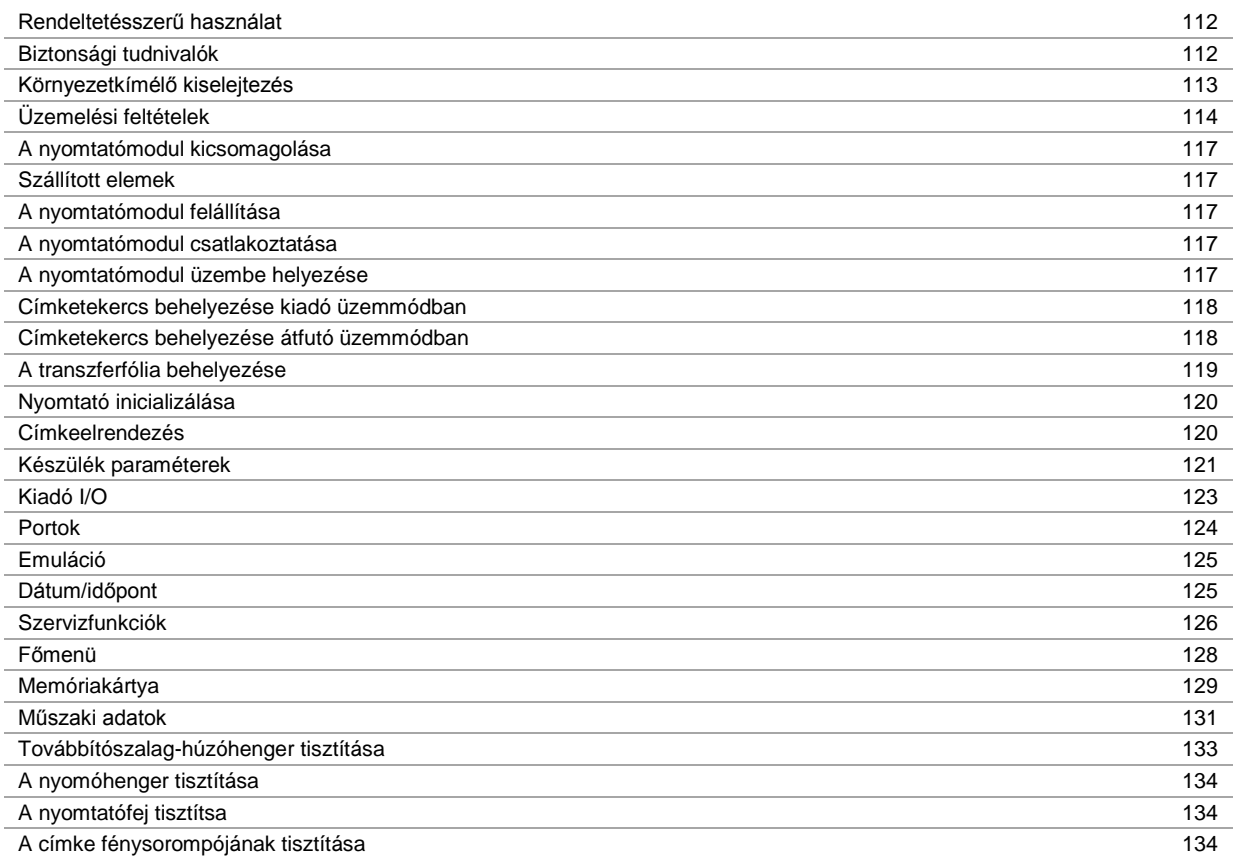

## **Rendeltetésszerű használat**

- A nyomtatómodul a legújabb műszaki színvonalnak és az általánosan elismert biztonság technikai szabályoknak megfelelően készült. Mindazonáltal használat közben előfordulhat, hogy a felhasználó vagy kívülállók testi épsége veszélybe kerül, illetve megrongálódik a nyomtatómodul és egyéb anyagi kár keletkezik.
- A nyomtatómodult csak műszakilag kifogástalan állapotban, továbbá rendeltetésszerűen, a biztonsági szabályok és veszélyek ismeretében, a kezelési utasítás figyelembe vétele mellett szabad használni! Haladéktalanul el kell hárítani elsősorban a biztonságot veszélyeztető üzemzavarokat.
- A nyomtatómodulok kizárólag az adott célra alkalmas és a gyártó által engedélyezett anyagok nyomtatására szolgálnak. Minden ettől eltérő vagy ezt meghaladó használat nem rendeltetésszerűnek tekintendő. A gyártó/szállító nem tartozik felelősséggel a rendellenes használatból eredő károkért; a kockázatot ilyenkor egyedül a felhasználónak kell viselnie.
- A rendeltetésszerű használat fogalmába tartozik a kezelési utasítás betartása is, beleértve a gyártó által közölt karbantartási ajánlásokat/előírásokat.

## **Biztonsági tudnivalók**

- A nyomtatómodulokat 230 volt feszültségű, váltóáramú villamos hálózatban történő használatra tervezték. A nyomtatómodult csak védőérintkezős csatlakozóaljzathoz szabad csatlakoztatni.
- A közvetlen nyomtatógépet csak védő kisfeszültség levezetésére alkalmas készülékekkel szabad összekapcsolni.
- A csatlakozások kialakításakor vagy a leválasztásakor ki kell kapcsolni az összes érintett készüléket (a számítógépet, az egységet és a tartozékokat).
- A közvetlen nyomtatógépet csak száraz környezetben szabad működtetni és nem szabad azt nedvesség (freccsenő víz, köd, stb.) hatásának kitenni.
- A közvetlen nyomtatógépet tilos robbanásveszélyes környezetekben vagy nagyfeszültségű vezetékektől távol üzemeltetni.
- A készüléket csak csiszolóportól, fémforgácstól és hasonló idegen daraboktól védett környezetekben használja.
- Amennyiben a közvetlen nyomtatógépet nyitott fedéllel működtetik, úgy ügyelni kell arra, hogy a ruházat, a haj, ékszerek vagy hasonló személyes tárgyak ne érjenek hozzá a szabadon hozzáférhető alkatrészekhez.

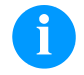

### **MEGJEGYZÉS!**

Ha a nyomtató egység nyitott, konstrukciós okok miatt nem teljesíthetők az EN 60950-1 szabvány tűzvédő burkolattal kapcsolatos követelményei. Ezeket akkor kell garantálni, amikor az eszközt beszereli a végkészülékbe.

- A nyomtatómodul nyomtatás közben átforrósodhat. Üzem közben ne érintse meg, anyagcsere, kiszerelés vagy beállítás előtt hagyja lehűlni.
- Csak a kezelési utasításban ismertetett műveleteket szabad végrehajtani. Az ezen túlmenő munkálatokat kizárólag a gyártó végezheti, illetve ezek a gyártóval való egyeztetés után végezhetők el.
- Üzemzavart okozhat, ha az elektronikus gépegységekbe és azok szoftvereibe szakszerűtlenül beavatkoznak.
- A készüléken végzett szakszerűtlen munkálatok vagy módosítások veszélyeztethetik az üzembiztonságot.
- A javítási munkálatokat mindig olyan szakműhelyben végeztesse, amely rendelkezik a megfelelő szaktudással, és a végrehajtandó munka elvégzéséhez szükséges szerszámmal.
- A készülékeken különböző figyelmeztető jelzések találhatók, amik a veszélyekre felhívják a figyelmet. Ezt az elrendezést ne szedje le, különben a veszélyeket nem lehet többé felismerni.
- A nyomtatómodul t kösse be a vészleállító körbe, ha beszereli a teljes berendezésbe.
- A gép üzembe helyezése előtt minden elválasztó védőberendezést fel kell szerelni.

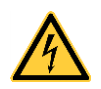

# **VESZÉLY!**

A hálózati feszültség életveszélyes!

A készülék házát ne nyissa fel.

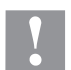

## **VIGYÁZAT!**

Kétpólusú biztosíték.

Mindenfajta karbantartási munkát megelőzően a nyomtatási rendszert le kell választani a villamos hálózatról.

# **Környezetkímélő kiselejtezés**

A B2B készülékek gyártója 2006.03.23-tól köteles a 2005.08.13. után gyártott régi készülékeket visszavenni és felhasználni. Ezeket a régi készülékeket nem szabad a kommunális hulladékgyűjtő helyeken leadni. Csak a gyártó által szervezett módon szabad értékesíteni és megsemmisíteni. Ennek megfelelően a jelölt Valentin termékeket a jövőben vissza kell adni a Carl Valentin GmbH-nak.

Ekkor a régi készülékeket szakszerűen vonják ki a forgalomból.

A Carl Valentin GmbH ezáltal a régi készülékek kiselejtezésével kapcsolatos minden kötelezettséget időben elintéz, és ezzel lehetővé teszi, hogy a termékeket a továbbiakban is nehézségek nélkül forgalmazzák. Csak a bérmentesítve küldött készülékeket tudjuk átvenni.

További információk a WEEE irányelvében vagy a www.carl-valentin.de címen elérhető weboldalunkon találhatók.

# **Üzemelési feltételek**

Az üzemelési feltételek azok az előfeltételek, amelyeket a készülékeink üzembe helyezése előtt és üzemelése során teljesíteni kell azért, hogy garantálja a biztos és zavartalan üzemelést.

Figyelmesen olvassa át az üzemelési feltételeket.

Ha az üzemelési feltételek gyakorlati alkalmazásával kapcsolatban kérdése merül fel, vegye fel a kapcsolatot velünk vagy az illetékes vevőszolgálatunkkal.

# **Általános feltételek**

A készülékeket a felállításukig csak az eredeti csomagolásukban szállítsa és raktározza.

A készülékeket addig ne állítsa fel és ne helyezze üzembe, amíg az üzemelési feltételeket nem teljesíti.

Tilos üzembe helyezni annak megállapításáig, hogy az a gép, amibe a nem teljes gépet be kell építeni, megfelel-e a 2006/42/EK gépekkel kapcsolatos irányelv rendelkezéseinek - amennyire ez érvényesíthető.

A készülékeink üzembe helyezését, programozását, kezelését, tisztítását és ápolását csak a leírásaink gondos átolvasása után lehet elvégezni.

A készülékeket csak erre kiképzett személyzet kezelheti.

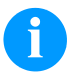

# **MEGJEGYZÉS!**

Ha a nyomtató egység nyitott, konstrukciós okok miatt nem teljesíthetők az EN 60950-1 szabvány tűzvédő burkolattal kapcsolatos követelményei. Ezeket akkor kell garantálni, amikor az eszközt beszereli a végkészülékbe.

Az utasítások az általunk szállított idegen készülékekre is érvényesek.

Csak eredeti pót- és cserealkatrészeket használjon.

A tartozékokkal/kopóalkatrészek cseréjével kapcsolatban forduljon a gyártóhoz.

# **A felállítási hellyel kapcsolatos feltételek**

A felállítás helye legyen sík, rázkódás-, lengés- és léghuzatmentes.

A készülékeket úgy helyezze el, hogy optimálisan lehessen kezelni, és a karbantartásnál jól hozzá lehessen férni.

## **Hálózati energiaellátás felszerelése a felállítás helyén**

A készülékeink csatlakozására szolgáló hálózati tápellátás feleljen meg a nemzetközi előírásoknak és az ezekből származó rendelkezéseknek. Ehhez tartoznak lényegében az alábbi három bizottság valamelyikének javaslatai:

- Internationale Elektronische Kommission (Nemzetközi Elektronikai Bizottság) (IEC)
- Europäisches Komitee für Elektronische Normung (Elektronikai Szabványosítás Európai Bizottsága) (CENELEC)
- Verband Deutscher Elektrotechniker (Német Elektrotechnikai Szövetség) (VDE)

Készülékeink a VDE által meghatározott I. védelmi osztályba tartoznak és védővezetékkel kell őket csatlakoztatni. A helyszíni elektromos hálózatnak legyen védővezetéke, amely elvezeti a készüléken belüli zavarfeszültségeket.

## **Hálózati energiaellátás műszaki adatai**

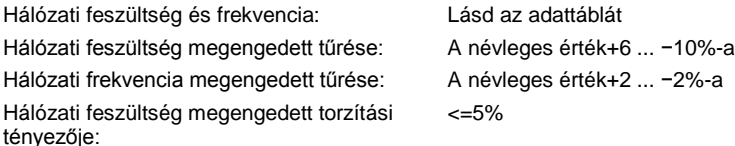

#### **Zavarmentesítés:**

Erősen zavart hálózatoknál (pl. tirisztorvezérelt készülékek alkalmazása esetén) a zavarmentesítést a felhasználó végezze el. A következő lehetőségek közül választhat például:

- Külön hálózati vezetéket alakít ki a készülékeink számára.
- Problémás esetekben helyezzen kapacitív úton elkülönített leválasztó transzformátort vagy más zavarmentesítő készüléket a készülékünk elé a hálózatba.

# **Zavarsugárzás és zavarállóság**

Zavarsugárzás/kibocsátás az EN 61000-6-4: 2002-08 szabvány szerint

Zavarfeszültség a vezetékeken az EN 55022: 2003-09 szabvány szerint

Zavaró mezők erőssége az EN 55022: 2003-09 szabvány szerint

Zavarállóság/immunitás az EN 61000-6-2: 2006-03 szabvány szerint

- Zavarállóság statikus elektromos kisülésekkel szemben az EN 61000-4-2: 2001-12 szabvány szerint
- Elektromágneses terek az EN 61000-4-3: 2003-11 szabvány szerint
- Zavarállóság gyors elektromos tranziensekkel (burst) szemben az EN 61000-4-4: 2005-07 szabvány szerint
- Zavarállóság áramlökésekkel (surge) szemben az EN 61000-4-5: 2001-12 szabvány szerint
- Nagyfrekvenciás feszültségek az EN 61000-4-6: 2001-12 szabvány szerint
- Feszültség megszakadások és feszültségingadozások az EN 61000-4-11: 2005-02 szabvány szerint

### **MEGJEGYZÉS!**

Ez egy "A" osztályú készülék. Ez a berendezés lakóterületen zavarhatja a rádiózást; ebben az esetben az üzemeltetőtől kérni lehet, hogy megtegye a szükséges intézkedéseket, és viselje ennek költségeit.

### **Gép biztonsága**

- EN 415-2 Csomagológépek biztonsága
- EN 60204-1:2006 Gépek biztonsága Gépek elektromos felszerelése 1. rész

### **Csatlakozó vezetékek külső készülékekhez**

Minden csatlakozó vezeték legyen árnyékolt. Az árnyékoló szövetet mindkét oldalon nagy felületen kösse össze a csatlakozó házzal.

A vezetéket ne vezesse párhuzamosan az áramvezetékekkel. Ha ezt nem lehet elkerülni, tartson legalább 0,5 méteres távolságot.

A vezetékek hőmérséklettartománya: −15 ... +80 °C.

Csak olyan készülékeket szabad az áramkörhöz csatlakoztatni, amelyek megfelelnek a 'Safety Extra Low Voltage' (SELV) követelményeknek. Ezek általában olyan készülékek, amelyeket az EN 60950 szabvány szerint vizsgáltak be.

## **Adatvezetékek kiépítése**

Az adatkábelek legyenek teljesen árnyékoltak és rendelkezzenek fém vagy fémezett csatlakozódugókkal. Az elektromos zavarok sugárzásának és vételének elkerülése érdekében árnyékolt kábelekre és csatlakozódugókra van szükség. Használható vezetékek

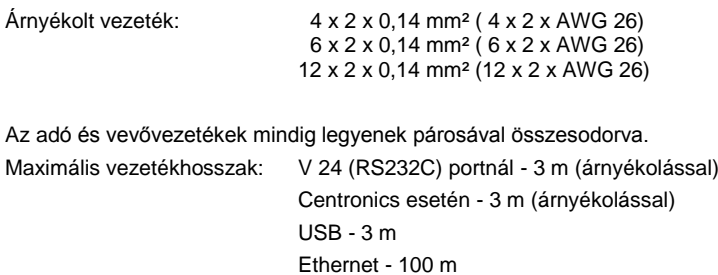

## **Légáramlás**

A készülék körül szabad légáramlást kell kialakítani, hogy az ne tudjon megengedhetetlen mértékben felmelegedni.

# **Határértékek**

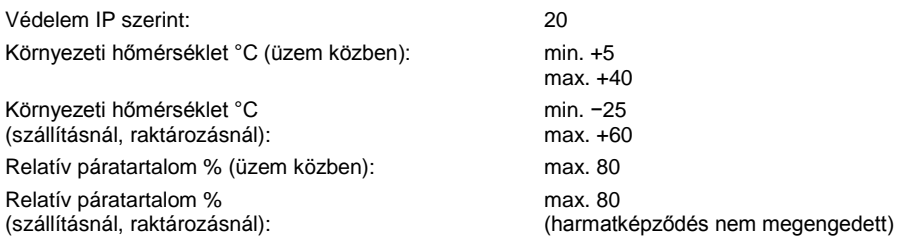

# **Garancia**

A következő káreseményekkel kapcsolatban felmerülő garanciális kötelezettségeket nem vállaljuk:

- Ha nem veszi figyelembe az üzemelési feltételeinket és a használati utasítást.
- Ha hibás a környezet elektromos felszerelése.
- Ha megváltoztatja a készülékünk felépítését.
- Ha hibásan programozza és kezeli azt.
- Ha nem mentette az adatokat.
- Ha nem eredeti pótalkatrészeket és tartozékokat használ.
- Természetes kopás és elhasználódás esetén.

Ha a készüléket újonnan állítja be vagy programozza, az új beállítást ellenőrizze egy próbafuttatással és próbanyomtatással. Ezzel elkerüli a hibás eredményeket, árjelzéseket és értékeléseket.

A készülékeket csak erre kiképzett munkatárs kezelheti.

Ellenőrizze, hogy szakszerűen kezelik-e a termékeinket és ismételje meg a betanítást.

Nem garantáljuk, hogy minden típusunk rendelkezik a használati utasításban leírt valamennyi tulajdonsággal. Mivel arra törekszünk, hogy termékeinket állandóan továbbfejlesszük és javítsuk, megváltozhattak olyan műszaki adatok, amelyeket nem ismertettünk.

A fejlesztés és az országonként eltérő előírások következtében előfordulhat, hogy a használati utasítás ábrái és példái eltérnek a szállított kivitelnél.

Vegye figyelembe a megengedhető nyomathordozók használatát és a készülék ápolásával kapcsolatos tudnivalókat, hogy elkerülje a károsodásokat vagy a korai kopást.

Törekedtünk arra, hogy ezt a kézikönyvet érthető formában hozzuk fogalomba, és lehetőleg sok információt szolgáltassunk. Ha kérdése merül fel vagy hibát fedez fel, közölje velünk, hogy lehetőségünk legyen a kézikönyveink javítására.

# **A nyomtatómodul kicsomagolása**

- $\Rightarrow$  A nyomtató mechanikát és a vezérlő elektronikát emelje ki a dobozból.
- Ellenőrizze, hogy nincsenek-e szállítási sérülések a nyomtató mechanikán és a vezérlő elektronikán.
- $\Rightarrow$  Ellenőrizze a szállítmány teljességét.

## **Szállított elemek**

- 
- 
- 
- Összekötő kábel (nyomtatófej / motorok, érzékelők, energiaellátás).
- I/O tartozékok (ellencsatlakozó az I/O-hoz).  $\bullet$  Nyomtató meghajtó CD.
- Nyomtató mechanika. **12 kvalovább**ítószalag.
- Vezérlő elektronika. Papírmag a továbbítószalag felcsévélésére, előszerelt.
- Hálózati kábel. Tisztítófólia a nyomtatófejhez.
	- Dokumentáció.
	-
- 

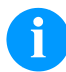

## **MEGJEGYZÉS!**

Őrizze meg az eredeti csomagolást a későbbi szállításhoz.

# **A nyomtatómodul felállítása**

## **ÓVATOSSÁG!**

A pára és a nedvesség károsíthatja a készüléket, illetve a nyomtatandó anyagokat.

- $\Rightarrow$  A nyomtatómodult csak száraz és a freccsenő víz hatásával szemben védett helyen szabad felállítani.
- $\Rightarrow$  A nyomtató mechanikát úgy szerelje fel, hogy ne legyen kitéve rázkódásnak, rezgésnek és léghuzatnak.
- $\implies$  Nyissa fel a nyomtató mechanika fedelét.
- $\Rightarrow$  Vegye ki a szállítási rögzítőelemeket a nyomtatófei környékén található habanyagból.

## **A nyomtatómodul csatlakoztatása**

A modul széles tartományú tápegységgel van felszerelve. A készülék mindenféle beavatkozás nélkül használható 230 volt / 50- 60 Hz váltóáramú hálózati feszültséggel.

# **ÓVATOSSÁG!**

- A készüléket a nem meghatározható bekapcsolási áramok károsíthatják.
- $\Rightarrow$  A hálózatra való rákapcsolás előtt a hálózati kapcsolót "O" állásba kell kapcsolni.
- $\Rightarrow$  A hálózati kábel csatlakozódugóját be kell dugni a hálózati csatlakozóalizatba.
- A hálózati kábel dugaszát földelt csatlakozóaljzatba szabad bedugni.

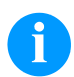

## **MEGJEGYZÉS!**

Az elégtelen vagy hiányos földelés miatt üzem közben zavarok léphetnek fel. Gondoskodjon róla, hogy a nyomtatóra csatlakoztatott számítógép és az összekötőkábel földelve legyen.

 $\Rightarrow$  A nyomtatómodult alkalmas kábel segítségével kell a számítógéppel vagy a hálózattal összekapcsolni.

# **A nyomtatómodul üzembe helyezése**

Miután elkészítette az összes csatlakozást:

- Kapcsolja be a modult a hálózati kapcsolóval.
- A vezérlő elektronika bekapcsolása után megjelenik a főmenü, amelyen látható a készülék típusa, az aktuális dátum és időpont.
- $\Rightarrow$  Helyezze be a címkeanyagot és a továbbító szalagot.
- $\Rightarrow$  A 'Címkeelrendezés/Címke mérése' (Label layout/Measure label) menüben indítsa el a mérési folyamatot.
- $\Rightarrow$  A mérési folyamat befejezéséhez nyomja meg a  $\bullet$  gombot a fóliabillentyűzeten.

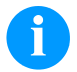

# **MEGJEGYZÉS!**

A megfelelő méréshez legalább két teljes címkét előre kell tolni (nem a végtelen címkéknél).

A címkék és a bevágás hosszának mérésénél előfordulhatnak kis különbségek. Ezért az értékek a 'Címkeelrendezés/Címke és Rés' (Label layout/Label and Gap) menüben manuálisan beállíthatók.

## **Címketekercs behelyezése kiadó üzemmódban**

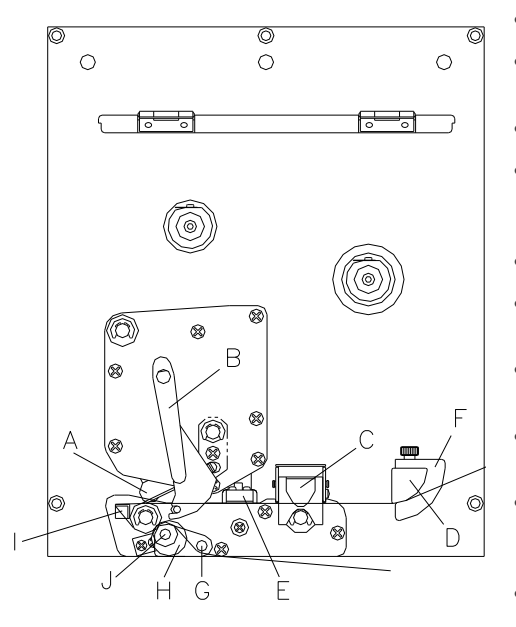

- Nyissa fel a nyomtatómodul fedelét.
- Forgassa a piros színű (B) nyomókart az óramutató járásával ellentétes irányba, hogy felbillentse az (A) nyomófejet.
- A vörös reteszt húzza felfele, hogy kinyissa a (C) csapágysínt.
- A címkeanyagot (minimális magasság = 15 mm) húzza át a (D) címkevezető és az (A) nyomófej alatt. Ügyeljen arra, hogy az anyag átfusson az (E) fénysorompón.
- Nyomja le a (C) csapágysínt, amíg be nem kattan.
- Forgassa a piros színű (B) nyomókart az óramutató járása irányba, amíg be nem kattan, hogy lebillentse az (A) nyomógombot.
- A címkevezetés (F) beállító gyűrűit igazítsa az anyag szélességéhez.
- A (G) kiadószerkezetet a (H) recézett gomb kifele húzásával billentse lefele.
- Néhány címkét húzzon le a hordozóanyagról és a hordozóanyagot az (I) kiadó él felett és a (J) bordás műanyag henger és a (G) kiadószerkezet között vezesse át.
- A (G) kiadószerkezetet nyomja felfele és kattintsa be.
- A hordozóanyagot vezesse hátrafele és rögzítse a felcsévélő szerkezetre.
- Az ofszet értéket a Kiadó I/O menüpontban írja be.
- Zárja vissza a nyomtatómodul fedelét.

## **Címketekercs behelyezése átfutó üzemmódban**

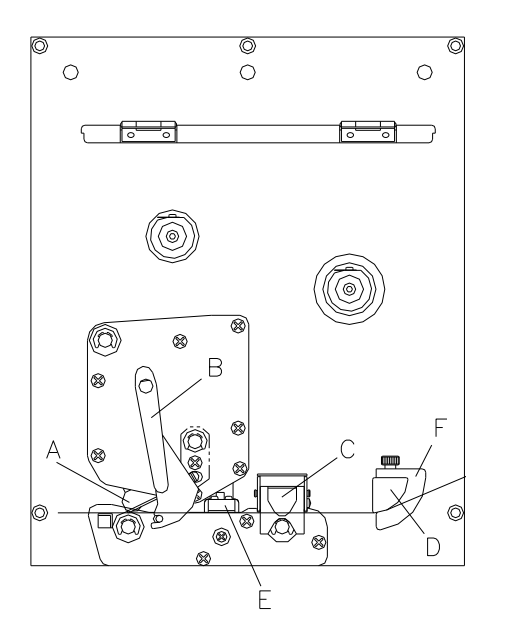

- Nyissa fel a nyomtatómodul fedelét.
- Forgassa a piros színű (B) nyomókart az óramutató járásával ellentétes irányba, hogy felbillentse az (A) nyomófejet.
- A vörös reteszt húzza felfele, hogy kinyissa a (C) csapágysínt.
- A címkeanyagot vezesse át a (D) címkevezető alatt. Ügyeljen arra, hogy az anyag átfusson az (E) fénysorompón.
- Nyomja le a (C) csapágysínt, amíg be nem kattan.
- Forgassa a piros színű (B) nyomókart az óramutató járása irányba, amíg be nem kattan, hogy lebillentse az (A) nyomófejet.
- A címkevezetés (F) beállító gyűrűit igazítsa az anyag szélességéhez.
- Zária vissza a nyomtatómodul fedelét.

## **A transzferfólia behelyezése**

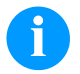

# **MEGJEGYZÉS!**

Mivel az elektrosztatikus kisülés károsíthatja a termonyomtató fej vékony bevonatát vagy más elektronikus alkatrészeket, a szállítószalagnak antisztatikusnak kell lenni.

Ha nem megfelelő anyagokat használ, akkor a nyomtató hibásan működhet és a garancia megszűnik.

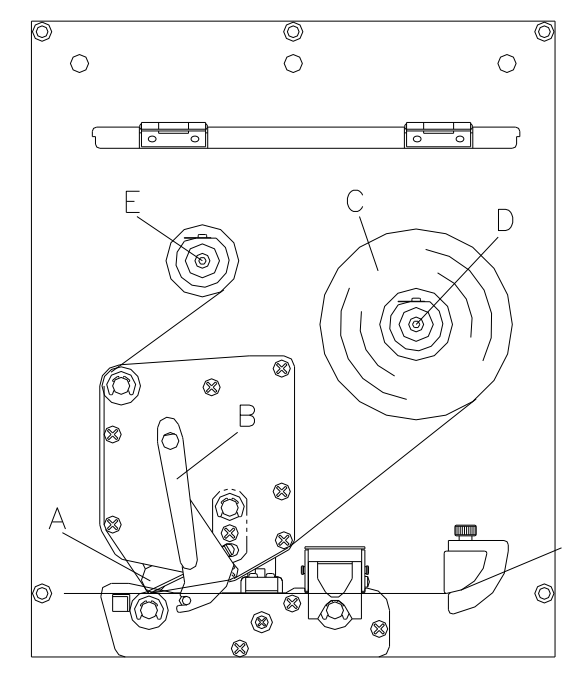

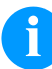

### **MEGJEGYZÉS!**

A továbbítószalag behelyezése előtt tisztítsa meg a nyomtatófejet nyomtatófej- és hengertisztítóval (97.20.002). Tartsa be az izopropanol (IPA) használatára vonatkozó kezelési előírásokat. Ha a szer a bőrével, vagy szemével érintkezett, mossa meg az érintkezési felületet alaposan folyó víz alatt. Irritáció esetén keressen fel orvost. Gondoskodjanak a megfelelő szellőzésről.

- Nyissa fel a nyomtató fedelét.
- Forgassa a piros színű (B) nyomókart az óramutató járásával ellentétes irányba, hogy felbillentse az (A) nyomógombot.
- A külső tekercselésű (C) transzferfólia tekercset helyezze a (D) letekerő orsóra.
- Az üres festékszalag magot tolja az (E) feltekerő orsóra és a továbbítószalagot vezesse át nyomtatófej alatt.
- A továbbítószalag elejét egy ragasztószalag csíkkal rögzítse az (E) feltekerő orsó üres magjára. Ügyeljen arra, hogy a transzferfólia felcsévélés iránya az óramutató járásával ellentétes legyen.
- Forgassa a piros színű (B) nyomókart az óramutató járása irányba, amíg be nem kattan, hogy lebillentse az (A) nyomógombot.
- Zárja vissza a nyomtató fedelét.

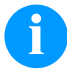

### **MEGJEGYZÉS!**

A hőátviteli nyomtatási eljáráshoz egy festékszalagot kell behelyezni. Ha a nyomtatómodult közvetlen hőnyomtatásra kívánja használni, nincs szükség festékszalagra. A nyomtatómodulba behelyezett festékszalag legyen legalább olyan széles, mint a nyomathordozó. Ha a festékszalag keskenyebb, mint a nyomathordozó, a nyomtatófej egy része védelem nélkül marad és hamar elhasználódik.

# **Print Settings (Nyomtató inicializálása)**

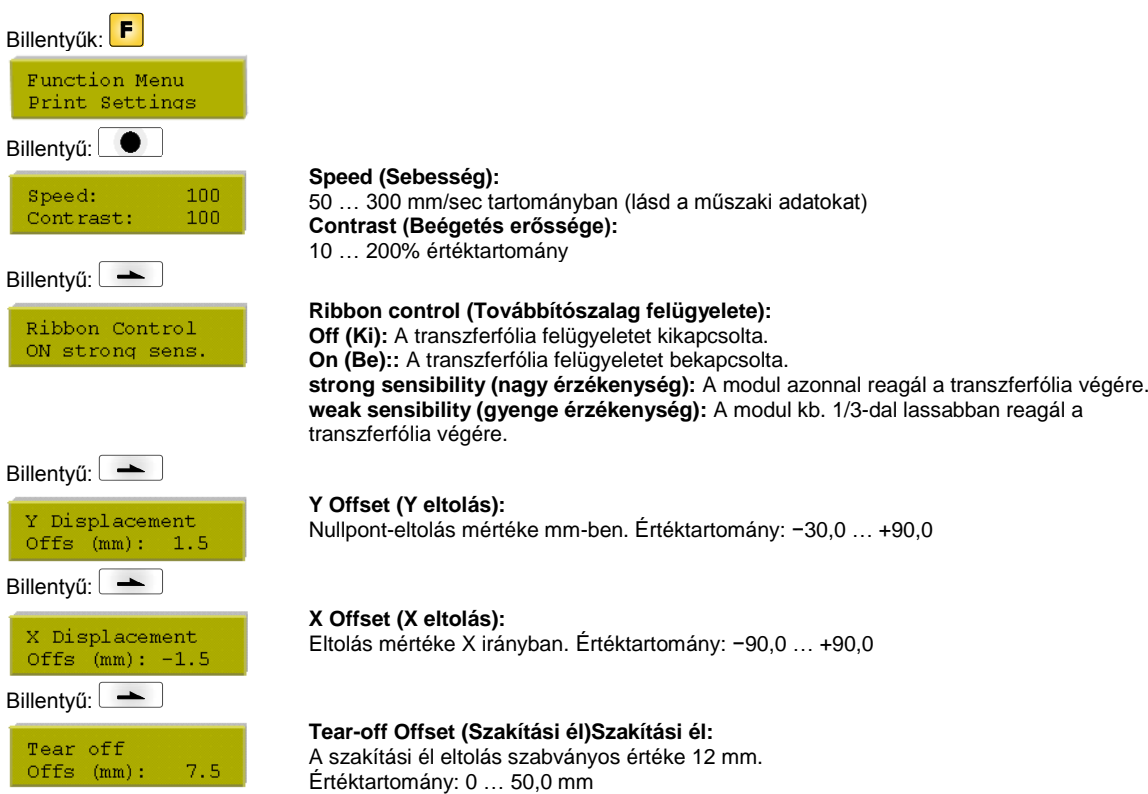

# **Layout Settings (Rajz beállításai)**

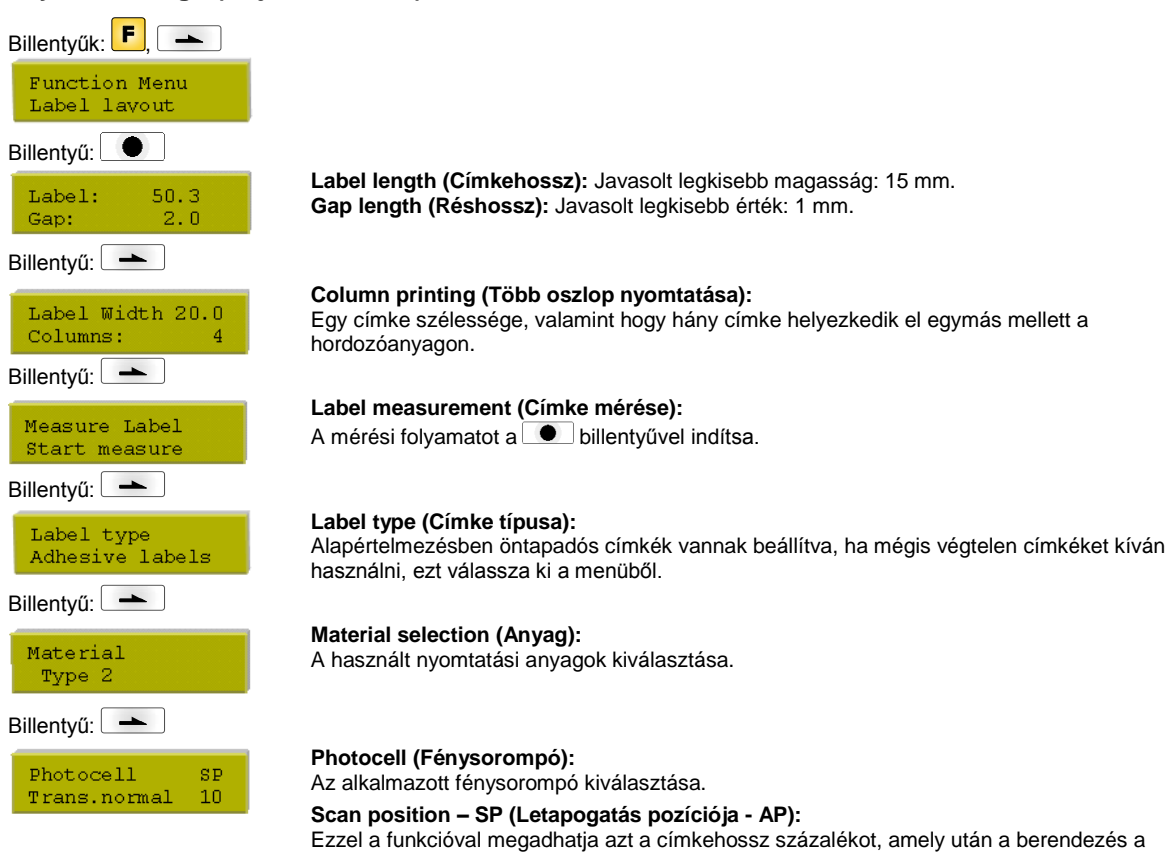

címke végét keresi.

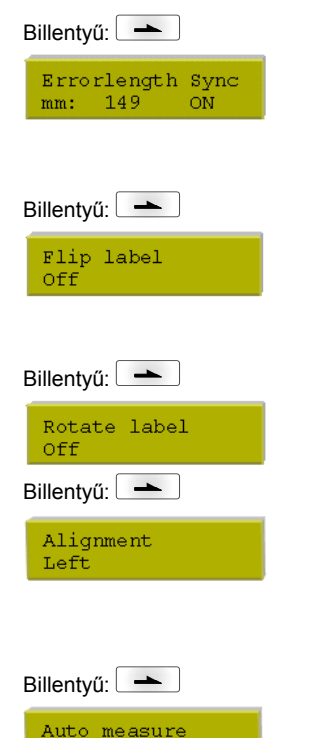

On

### **Label error length (Címke hibahossz):**

1 … 999 mm értéktartomány

#### **Synchronisation (Szinkronizálás):**

**On (Be):** Ha a hordozóanyagon hiányzik egy címke, a berendezés hibajelzést küld. **Off (Ki):** Nem veszi figyelembe a hiányzó címkéket, tehát a résbe nyomtat.

#### **Flip label (Címke tükrözése):**

A tükrözés tengelye a címke közepén van. Ha a címke szélességét nem adja meg a nyomtatónak, akkor a készülék az alapértelmezett címkeszélességet, tehát a nyomtatófej szélességét használja. Ezért ügyeljen arra, hogy a címke legyen olyan széles, mint a nyomtatófej. Ellenkező esetben problémák merülhetnek fel a pozícionálásnál.

### **Rotate label (Címke forgatása):**

Alapértelmezésben a címkét fejjel előre 0°-os elforgatással nyomtatjuk. Ha a funkciót bekapcsolja, a címke 180°-kal elfordul és a berendezés az olvasás irányába nyomtat.

#### **Alignment (Igazítás):**

A címke igazítása csak a forgatás/tükrözés után történik, tehát az igazítás független a forgatástól és tükrözéstől. **Left (Balra):** A címke a nyomtatófej bal széléhez igazodik.

**Centre (Középre):** A címke a nyomtatófej középpontjához igazodik. **Right (Jobbra):** A címke a nyomtatófej jobb széléhez igazodik.

**Measure label automatically (Címke automatikus mérése): On (Be):** A nyomtató a bekapcsolása után a behelyezett címkét azonnal megméri. **Off (Ki):** A mérési folyamat elindításához ki kell választania a megfelelő menüt.

## **Device Settings (Készülék paraméterek)**

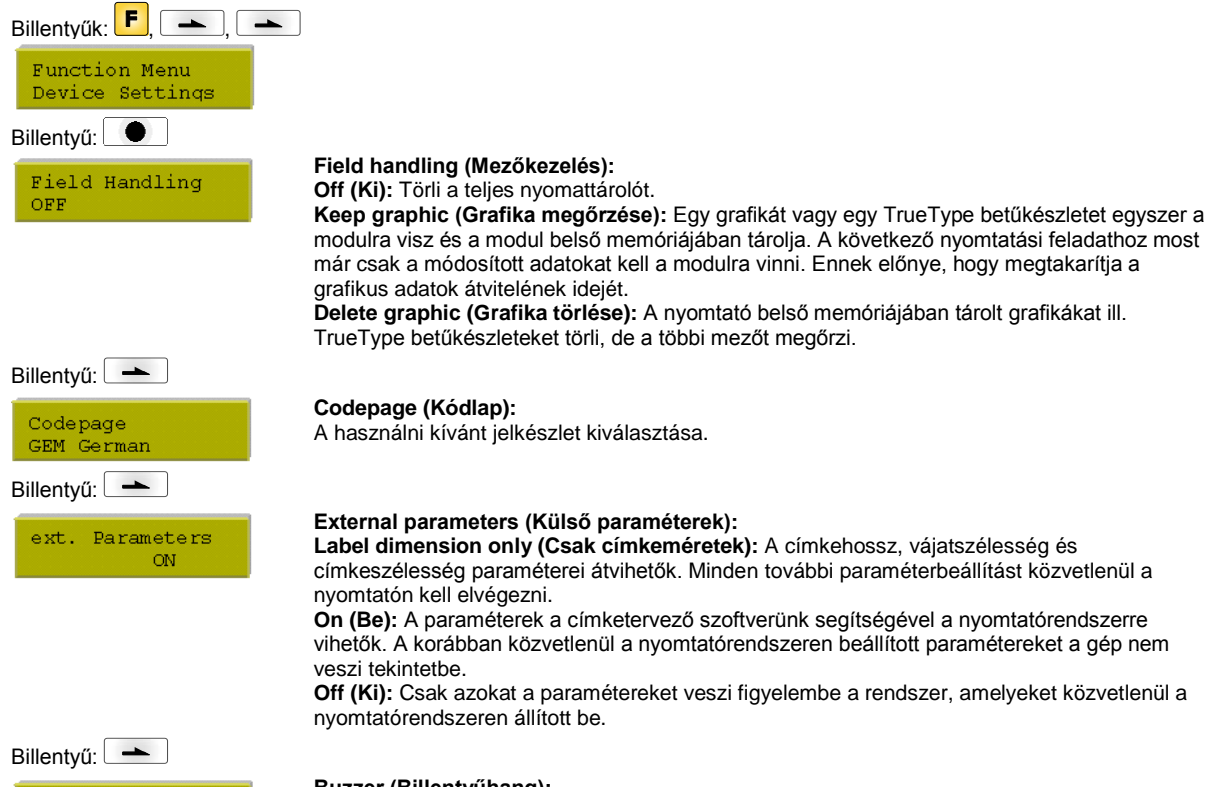

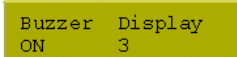

### **Buzzer (Billentyűhang):**

**On (Be):** Bármelyik billentyű megnyomásakor egy hangjelzés hallható. Értéktartomány: 1 … 7 **Off (Ki):** Nincs hangjelzés.

#### **Display (Kijelző):**

Kontraszt beállítása a kijelzőn. Értéktartomány: 0 … 7

SPE

Billentyű:

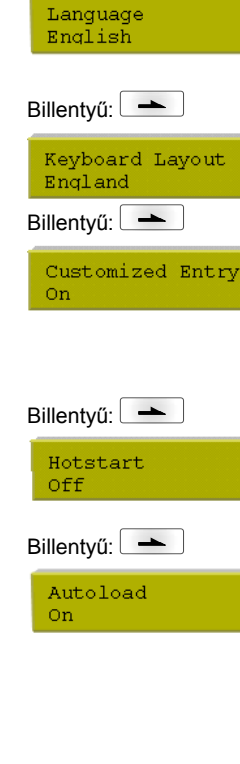

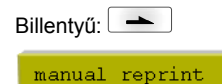

Yes

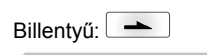

Backfd. Standard Delay  $(s)$ :  $0.60$ 

Billentvű:

Password Prot. Active

Billentvű:

Label confirm. On

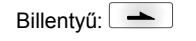

Standard label off

#### **Language(Nyelv):**

A nyomtató kijelzőjén megjelenő szöveg nyelvének kiválasztása.

A következő lehetőségek állnak rendelkezésre: Német, angol, francia, spanyol, portugál, holland, olasz, dán, finn, orosz

### **Keyboard layout (Billentyűzet kiosztás):**

A területi sablon kiválasztása a kívánt billentyűzet kiosztáshoz.

### **Customized entry (Kezelő adatai):**

**On (Be):** A gép a nyomtatás kezdete előtt egyszer megkérdezi a felhasználó által alkalmazott változókat.

**Auto:** A gép minden rajz után megkérdezi a felhasználó által alkalmazott változókat. **Off (Ki):** A gép nem kérdezi meg a felhasználó által alkalmazott változókat. Ebben az esetben a rögzített alapértékekkel fog nyomtatni.

### **Hotstart (Meleg indítás):**

**On (Be):** Egy megszakított nyomtatási feladat folytatható a modul újbóli bekapcsolása után. **Off (Ki):** A modul kikapcsolása után minden adat elvész.

### **Automatikus betöltés:**

**On (Be):** Egy olyan címkét, amelyet a memóriakártyáról betöltött, a nyomtató újraindítása után automatikusan vissza lehet tölteni.

A nyomtató újraindítása után mindig a memóriakártyáról legutóbb betöltött címke töltődik be automatikusan.

**Off (Ki):** A nyomtató újraindítása után a legutóbb használt címkét kézi úton kell újra betölteni a memóriakártyáról.

Az Automatikus betöltés és a Meleg indítás függvényeket közösen nem lehet használni.

### **Manual reprint (Kézi utánnyomtatás):**

**Yes (Ja):** Ha a modul pl. egy hiba következtében leáll, a △ és ■ gombbal az utolsónak nyomtatott címkét ismét kinyomtatja. **No (Nem):** Csak üres címéket ad ki.

### **Backfeed/Delay (Visszahúzás/késleltetés):**

**Backfeed (Visszahúzás):** Az Adagoló (kiegészítés), Kés (kiegészítés) és Szakítási él üzemmódokban a visszahúzás mértékét a rendszer optimalizálja, így az ofszetbe mozdulás közben a következő címkét már kinyomtatja, ha ez lehetséges, és ezzel nincs szükség a visszahúzásra, amivel időt takaríthat meg. **Delay (Késleltetés):** A beállítható késleltetési időnek csak 'Automatikus visszahúzás' üzemmódban van jelentősége.

#### **Password protection (Jelszó):**

Egy jelszóval különböző funkciók lezárhatók a kezelő személyzet számára.

#### **Label confirmation (Rajz megerősítése):**

**On (Be):** Egy új nyomtatási feladatot csak akkor nyomtat ki a készülék, ha azt rajta megerősítette.

Egy már folyamatban lévő nyomtatási feladatot tovább nyomtat, míg a felhasználó meg nem erősíti.

**Off (Ki):** A vezérlő kijelzőjén nem jelenik meg semmilyen kérdés.

## **Standard label (Normál címke):**

**On (Be):** Ha egy nyomtatási feladatot a címke előzetes meghatározása nélkül indít el, akkor a gép a normál címkét (eszköz típusa, firmware verzió, szoftver verzió) fogja kinyomtatni. **Off (Ki):** Ha egy nyomtatási feladatot a címke előzetes meghatározása nélkül indít el, a kijelzőn megjelenik egy hibaüzenet.

# **Dispenser I/O (Kiadó I/O)**

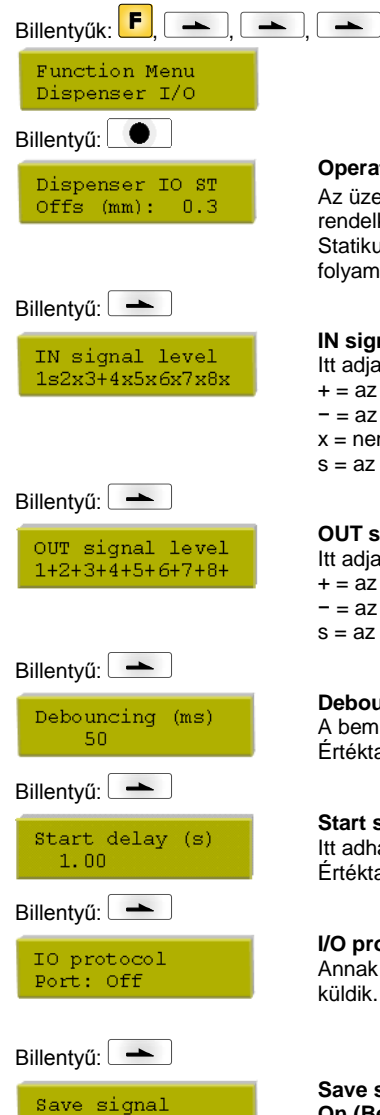

On

### **Operating mode (Nyomtató üzemmód):**

Az üzemmód kiválasztásához nyomja meg a **billentyűt. A következő üzemmódok állnak** rendelkezésre: Statikus I/O, statikus folyamatos I/O, dinamikus I/O, dinamikus folyamatos I/O, fénysorompó és folyamatos fénysorompó.

**IN signal level (IN jelszint):**

- Itt adja meg a nyomtatási feladat indításához szükséges jelet.
- $+=$  az aktív jelszint 'high' (1)
- − = az aktív jelszint 'low' (0)
- $x =$  nem aktív jelszint s = az állapotot a porton keresztül lehet befolyásolni (a Netstar PLUS-al összhangban)
- 

### **OUT signal level (OUT jelszint):**

- Itt adja meg a kiadott jel szintjét.
- $+=$  az aktív jelszint 'high' (1)
- − = az aktív jelszint 'low' (0)
- s = az állapotot a porton keresztül lehet befolyásolni (a Netstar PLUS-al összhangban)

#### **Debouncing (Prellmentesítés):**

A bemeneti kapu prellmentesítési ideje. Értéktartomány: 0 … 100 ms.

### **Start signal delay (Indítójel késleltetés):**

Itt adhatja meg, hogy a nyomtatás kezdetét hány másodperccel késleltesse. Értéktartomány: 0,00 … 9,99.

### **I/O protocol (I/O protokoll)**

Annak a portnak a kiválasztása, amelyen keresztül a be- és kimeneti jelek (I/O) változásait küldik.

#### **Save signal (Jel mentése):**

**On (Be):** A következő rajz indítójelét már az aktuális rajz nyomtatása közben létrehozhatja. A jelet a készülék regisztrálja. Az aktuális rajz befejezése után a készülék azonnal elkezdi a következő rajz nyomtatását. Ezáltal idő takarít meg és nő a teljesítmény. **Off (Ki):** A következő rajz indítójelét csak akkor lehet kiadni, ha az aktuális rajz nyomtatását befejezte és a készülék újra "várakozó" (kimenet "készen áll") állapotba került. A korábban kiadott indítójelet a készülék nem veszi figyelembe.

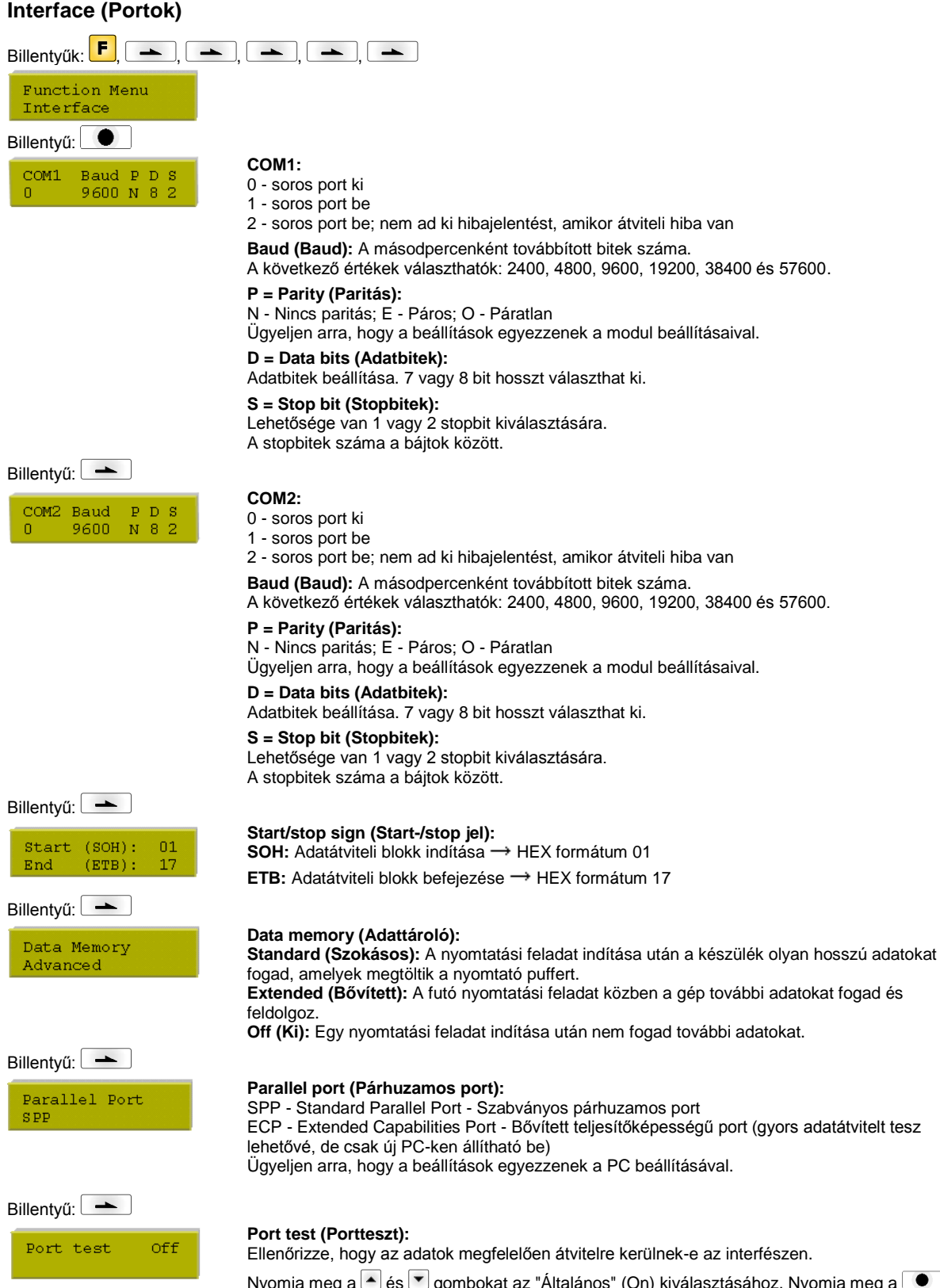

Nyomja meg a és gombokat az "Általános" (On) kiválasztásához. Nyomja meg a gombot az adatok tetszőleges porton keresztül küldve (COM1, LPT, USB, TCP/IP) történő nyomtatásához.

# **Emulation (Emuláció)**

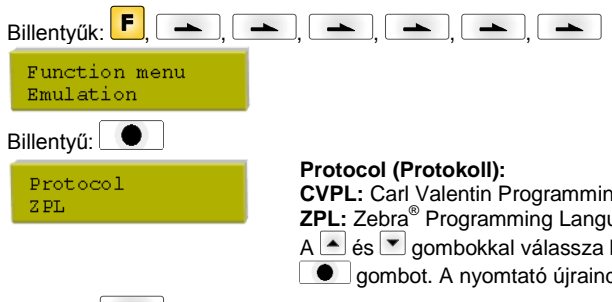

**CVPL:** Carl Valentin Programming Language **ZPL:** Zebra® Programming Language A e és v gombokkal válassza ki a protokollt. A kiválasztás megerősítéséhez nyomja meg a gombot. A nyomtató újraindul, és a ZPL II® parancsok belül CVPL parancsokká alakulnak át.

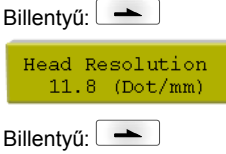

**Printhead resolution (Nyomtatófej felbontása):** Bekapcsolt ZPL II® emuláció esetén be kell állítani az emulált nyomtató fejének felbontását

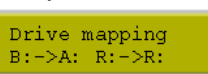

**Drive mapping (Meghajtó hozzárendelés):** A Zebra® meghajtók hozzáférését a rendszer átirányítja a megfelelő Valentin meghajtókra.

# **Date / Time (Dátum/időpont)**

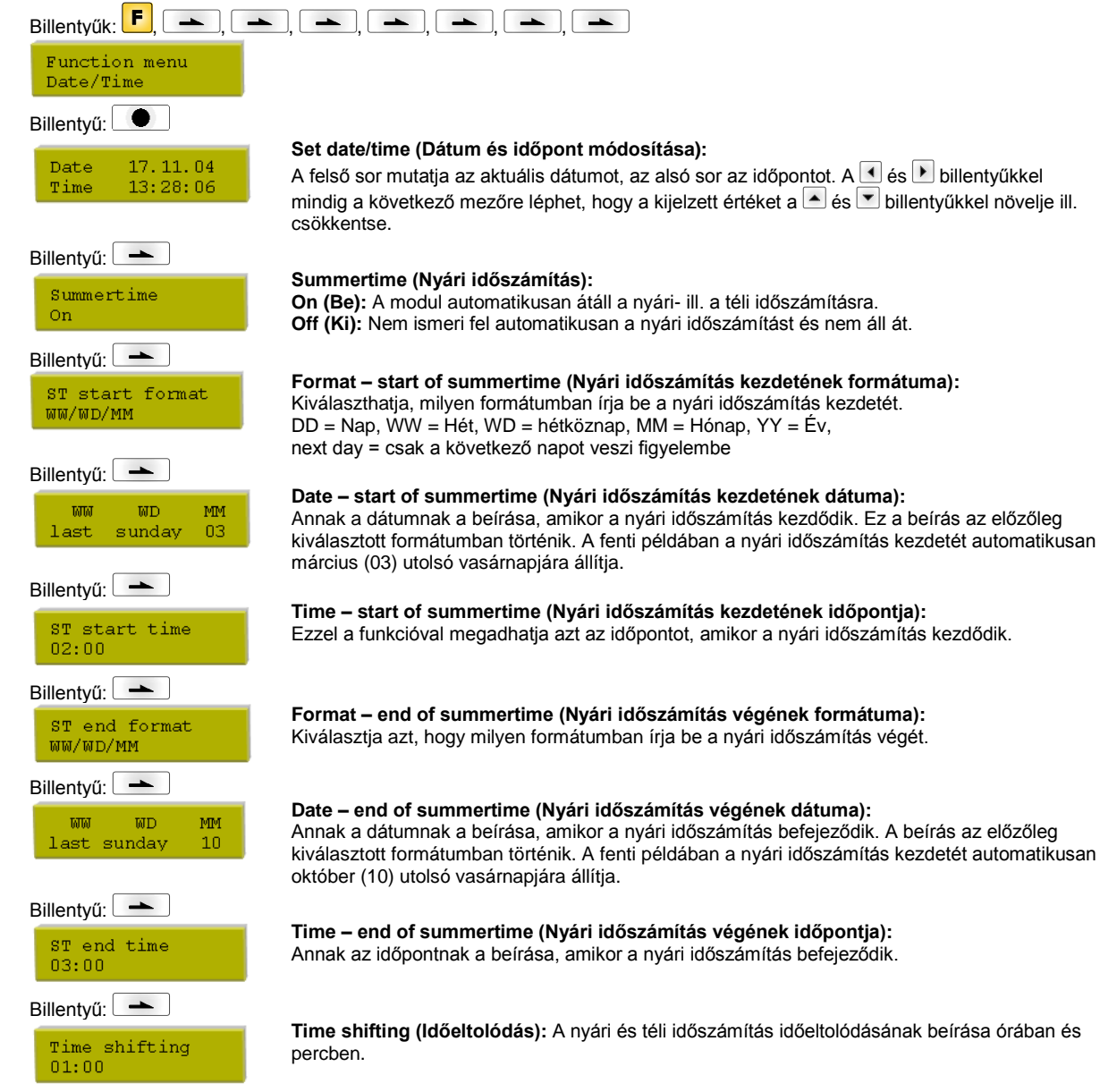

**Format – end of summertime (Nyári időszámítás végének formátuma):** Kiválasztja azt, hogy milyen formátumban írja be a nyári időszámítás végét.

#### **Date – end of summertime (Nyári időszámítás végének dátuma):**

Annak a dátumnak a beírása, amikor a nyári időszámítás befejeződik. A beírás az előzőleg kiválasztott formátumban történik. A fenti példában a nyári időszámítás kezdetét automatikusan

**Time – end of summertime (Nyári időszámítás végének időpontja):**

Annak az időpontnak a beírása, amikor a nyári időszámítás befejeződik.

**Time shifting (Időeltolódás):** A nyári és téli időszámítás időeltolódásának beírása órában és

# **Service Functions (Szervizfunkciók)**

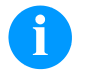

# **MEGJEGYZÉS!**

A nyomtató rendelkezik Szerviz funkció menüvel, amivel a kereskedő vagy a nyomtató gyártója hiba esetén gyorsan segítséget tud nyújtani.

A szükséges információk, pl. a beállított paraméterek közvetlenül leolvashatók a nyomtatóról. További tudnivalók, pl. a firmware vagy a betűkészlet verziószáma a főmenüben található.

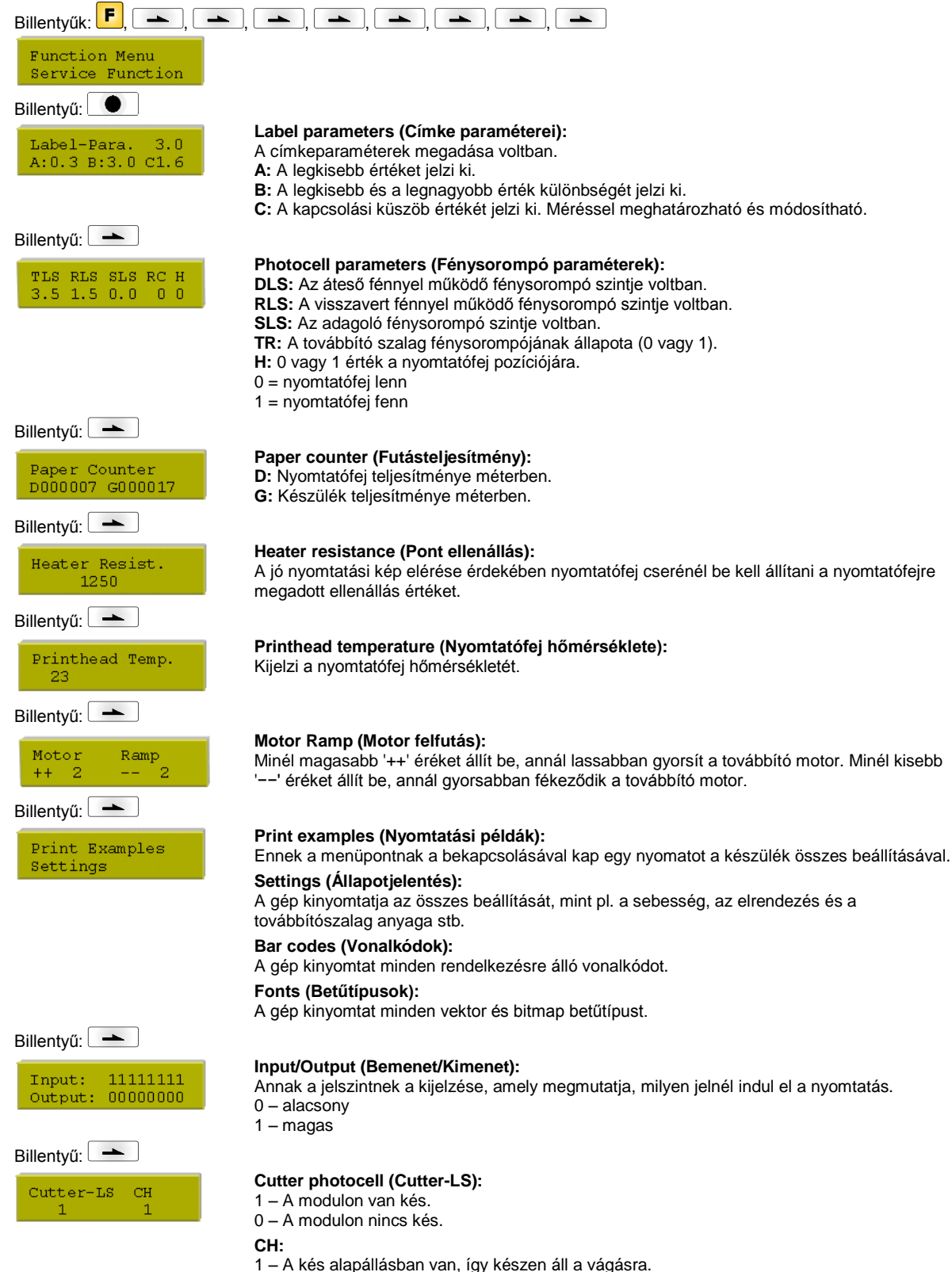

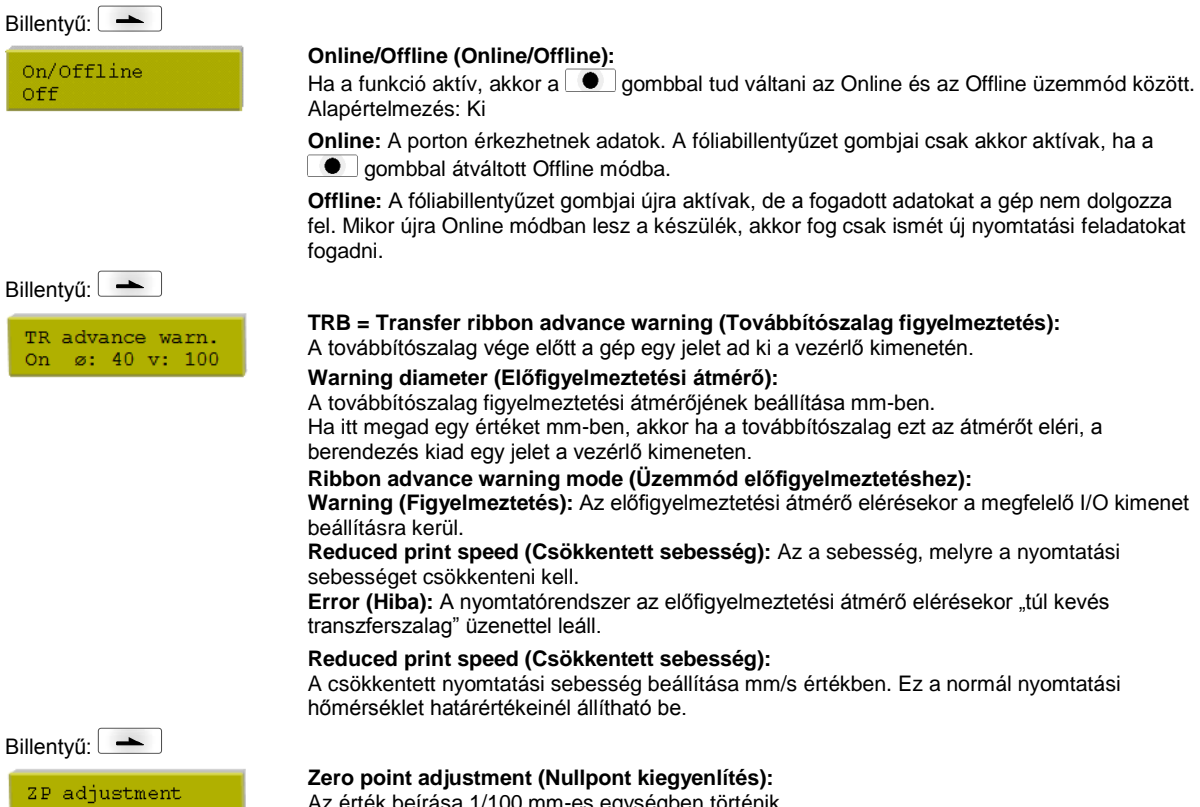

Az érték beírása 1/100 mm-es egységben történik.

Ha a nyomtatófej cseréje után a nyomtatás nem a címke azonos helyén folytatódik, az eltérés korrigálható.

A nullpont kiegyenlítés értékét gyárilag beállítottuk, és a nyomtatófej cseréje után csak a szerviz műszerésze állíthatja be újra.

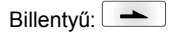

ZP adjustment  $0.80$ 

# **Főmenü**

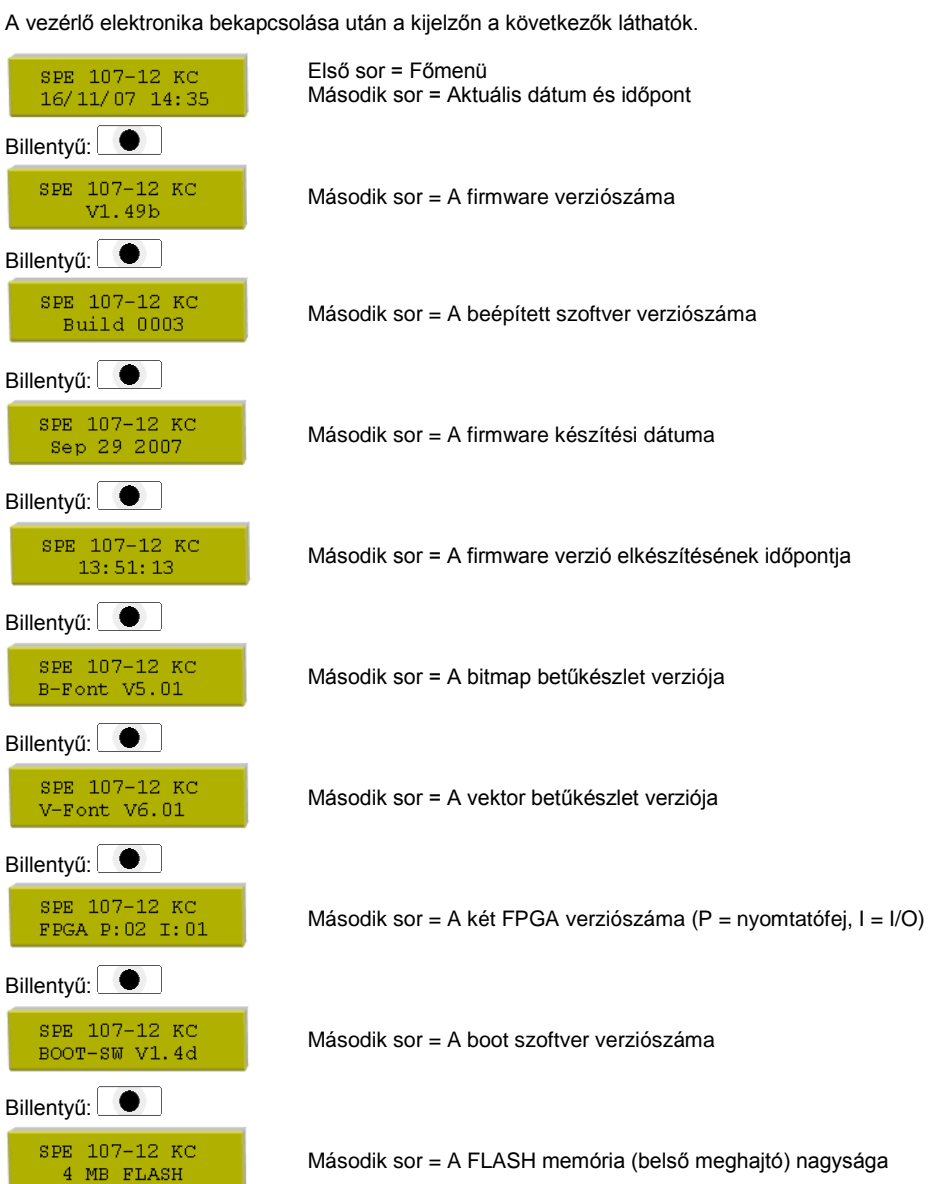

# **Memóriakártya**

### **Selecting label (Címke kiválasztása)**

Billentyűk:  $\rightarrow$ label01  $\mathbf{0}$ A: \STANDARD\ Start print

No.1abel: 12345

Nyomja meg a  $\bigcirc$  és  $\bigcirc$  billentyűket, hogy kiválassza a kívánt címkét a STANDARD könyvtárban. A címke kiválasztásához nyomja meg a  $\bullet$  billentyűt. Válassza ki a címkék számát, amit nyomtatni kell.

A nyomtatási feladat indításához nyomja meg a **billentyűt.** 

### **Loading file from memory card (Fájlok betöltése memóriakártyáról)**

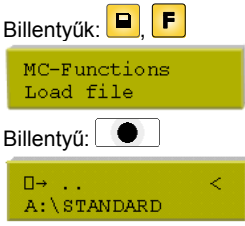

Válassza ki a kívánt fájlokat, majd hagyja jóvá a **@** gombbal. Nyomia meg a  $\mathbb{F}_{a}$  gombot és íria be a kívánt darabszámot. Hagyja jóvá választását a  $\boxed{\bullet}$ gombbal, és a nyomtatási feladatot egy külső jel (1. bemenet, 1. és 4. PIN) elindítja.

### **Saving label onto memory card (Rajzok mentése a memóriakártyára)**

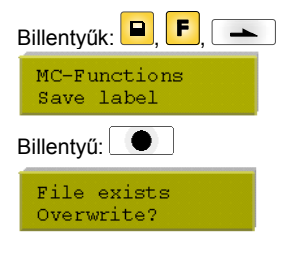

Válassza ki a menteni kívánt könyvtárat/rajzot, és hagyja jóvá választását a @gombbal. Hagyja jóvá a fenti kérést a **o** gombbal, mire a gép elmenti a rajzot.

### **Saving the configuration (Konfiguráció mentése)**

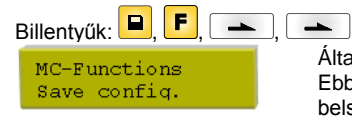

Általánosan a rendszer a config.cfg fájlnevet javasolja. Ezt a felhasználó megváltoztathatja. Ebben a fájlban a nyomtatómodul olyan paramétereit menti, amelyek nem kerülnek tartósan a belső Flash-re.

A mentés indításához nyomia meg a **·** billentyűt.

## **Changing the directory (Könyvtár változtatása)**

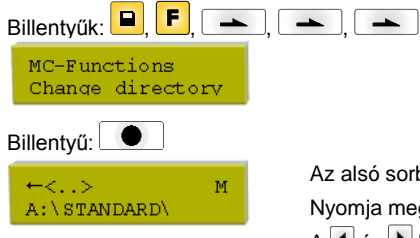

Az alsó sorban a pillanatnyilag kiválasztott könyvtár látható. Nyomja meg a és **v** billentyűket, hogy kiválassza a könyvtár felső sorát. A  $\triangle$  és  $\triangleright$  billentyűkkel mutasson a lehetséges könyvtárakra. Nyomja meg a  $\bullet$  billentyűt, hogy elfogadja a kiválasztott könyvtárat.

## **Deleting file from memory card (Fájlok törlése a memóriakártyáról)**

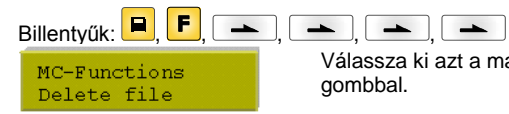

Copy MC A:->B<br>Ins. Src.+Dest.

Válassza ki azt a mappát ill. rajzot, amelyet törölni kíván és nyugtázza a kiválasztáasát a **Co** gombbal.

# **Formatting memory card (Memóriakártya formázása)**

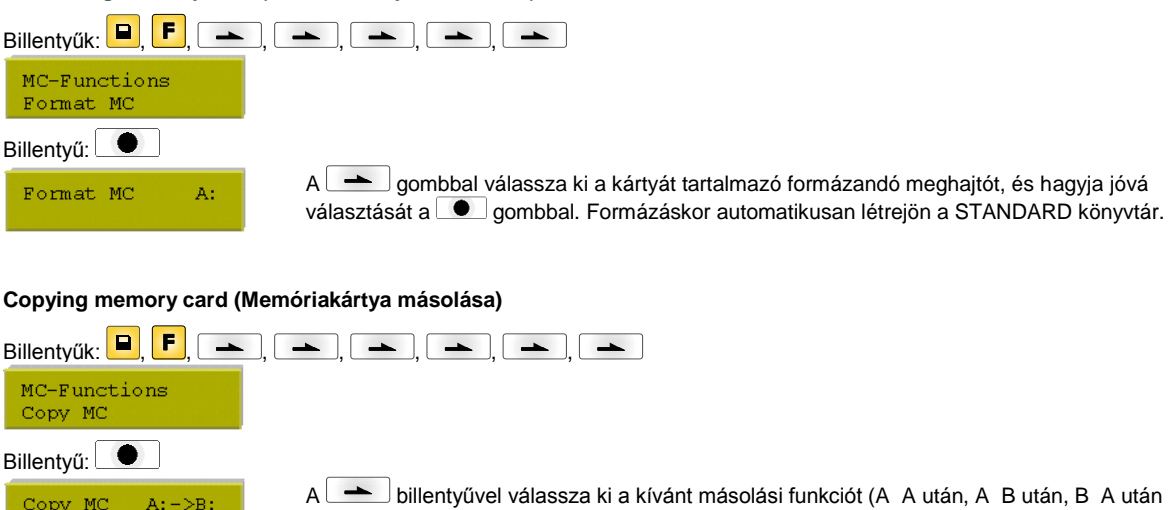

Helyezze be a forrás- és célkártyát és nyomja meg a **@** billentyűt.

**Indicating free memory space (A memóriakártyán lévő szabad tárolóhely kijelzése)**

vagy B B után).

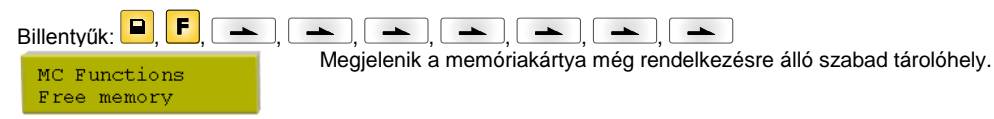

# **Műszaki adatok**

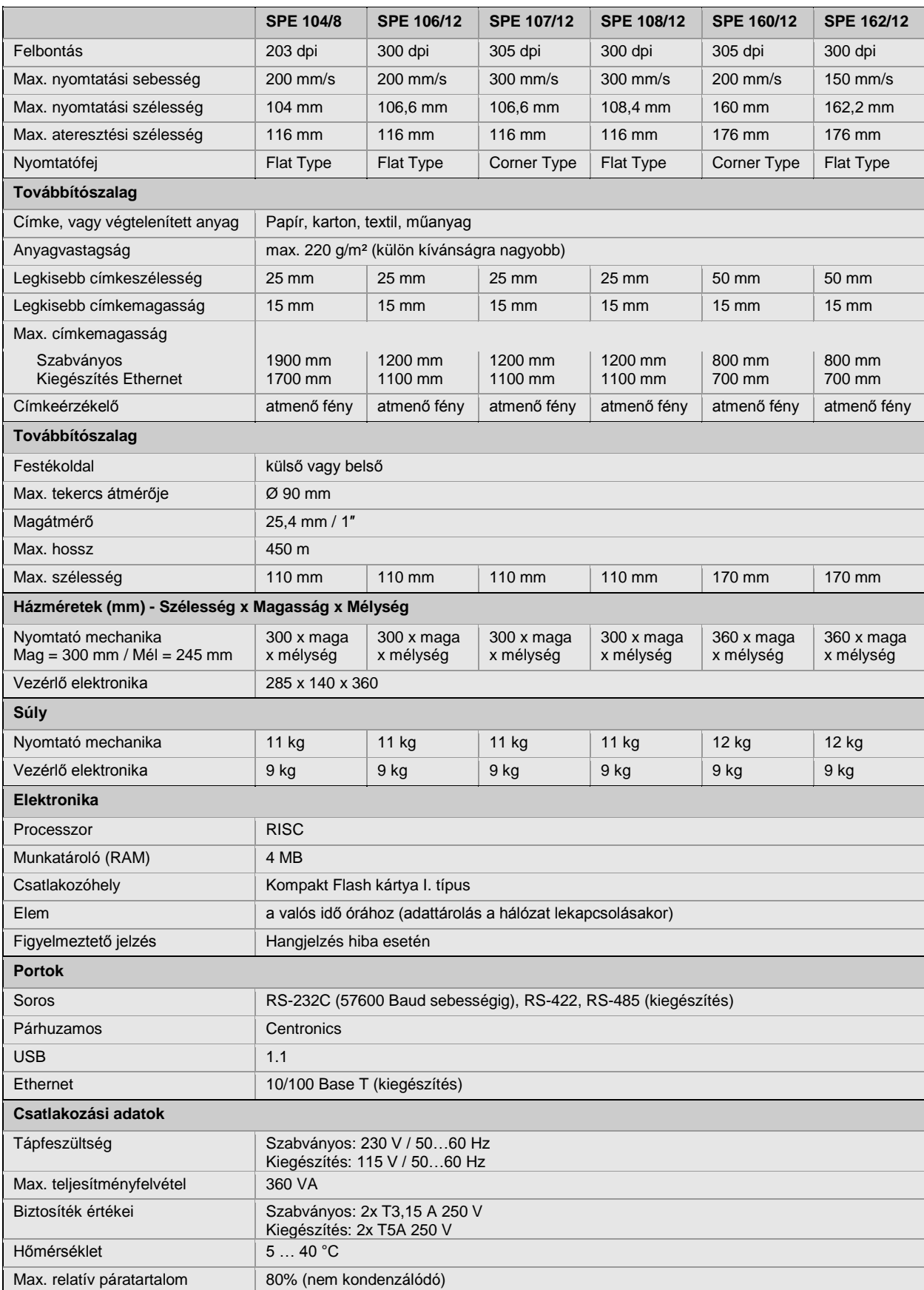

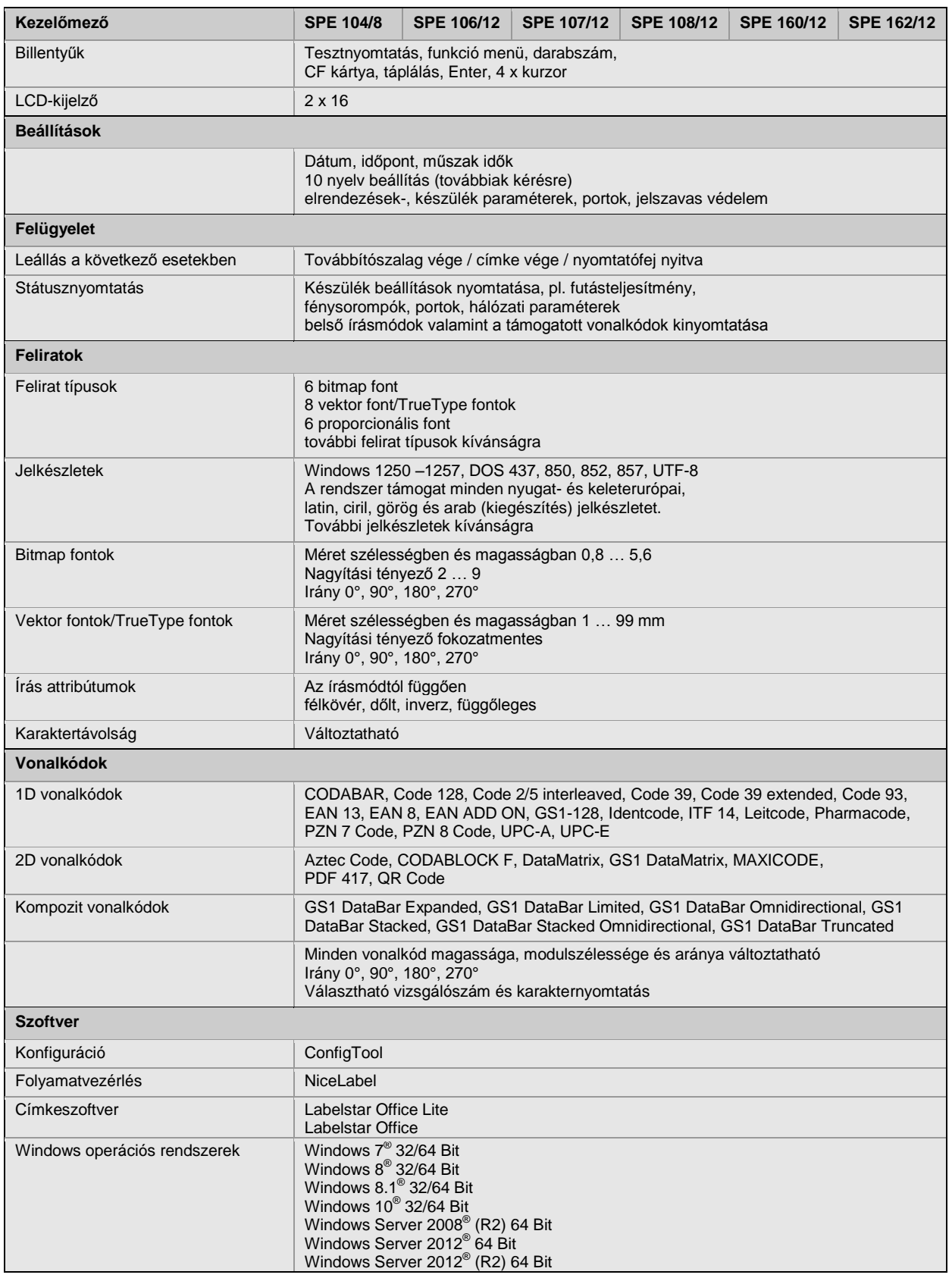

A műszaki változtatások jogát fenntartjuk

## **Tisztítás**

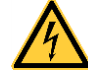

# Életveszély áramütés miatt!

 $\Rightarrow$  Mindenfajta karbantartási munkát megelőzően a modult le kell választani a villamos hálózatról.

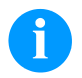

# **MEGJEGYZÉS!**

**VESZÉLY!**

A készülék tisztításakor javasolt személyes munkavédelmi felszerelések, mint pl. védőszemüveg, vagy védőkesztyű viselete.

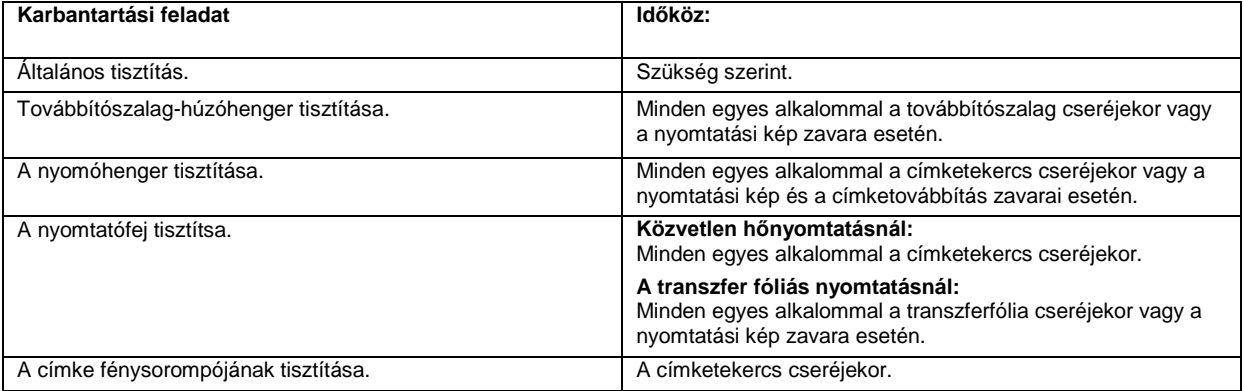

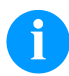

# **MEGJEGYZÉS!**

Tartsa be az izopropanol (IPA) használatára vonatkozó kezelési előírásokat. Ha a szer a bőrével, vagy szemével érintkezett, mossa meg az érintkezési felületet alaposan folyó víz alatt. Irritáció esetén keressen fel orvost. Gondoskodjanak a megfelelő szellőzésről.

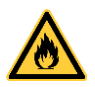

# **FIGYELMEZTETÉS!**

A könnyen meggyulladó címkeoldó tűzveszélyt jelent!

 $\Rightarrow$  Címkeoldó használatakor a nyomtatómodult teljesen pormentesítse és tisztítsa meg.

# **Általános tisztítás**

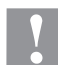

# **ÓVATOSSÁG!**

Az erős tisztítószerek megrongálhatják a modult!

- $\Rightarrow$  A külső felületek vagy szerkezeti részegységek tisztításához nem szabad súroló- vagy oldószert használni.
- ⇒ A nyomtatási területen lévő port és papírszöszt puha ecsettel vagy porszívóval kell eltávolítani.
- $\Rightarrow$  A külső felületeket általános célú tisztítószerrel kell megtisztítani.

## **Továbbítószalag-húzóhenger tisztítása**

Ha a húzóhenger szennyezett, az rontja a nyomtatás minőségét és akadályozza az anyagtovábbítást.

- Nyissa fel a nyomtatómodul fedelét.
- Vegye ki a nyomtató mechanikából a címkéket és a továbbítószalagot.
- Görgőtisztítóval és puha ruhával távolítsa el a lerakódásokat.
- Ha az henger sérült, cserélje le.

# **A nyomóhenger tisztítása**

Ha a nyomóhenger szennyezett, az rontja a nyomtatás minőségét és akadályozza az anyagtovábbítást.

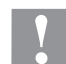

- **ÓVATOSSÁG!**
- A nyomtatóhenger károsodása!
- $\Rightarrow$  Ne használjanak éles, hegyes vagy kemény tárgyakat a nyomtatóhenger tisztításához!
- Forgassa el a kart jobbról balra a nyomtatófej megemeléséhez.
- Vegye ki a nyomtató mechanikából a címkéket és a továbbítószalagot
- Görgőtisztítóval és puha ruhával távolítsa el a lerakódásokat.
- Cserélje ki a hengert, ha azon sérülések láthatók.

# **A nyomtatófej tisztítsa**

Nyomtatás közben a nyomtatófejen szennyeződés halmozódhat fel, ami ronthatja a nyomtatási képet, például eltérő kontraszt vagy függőleges csíkok formájában.

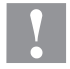

## **ÓVATOSSÁG!**

A nyomtatófej károsodása!

- $\Rightarrow$  Ne használjanak éles, hegyes vagy kemény tárgyakat a nyomtatófej tisztításához!
- $\Rightarrow$  Nem szabad megérinteni a nyomtatófej üveg védőrétegét.
- Forgassa el a kart jobbról balra a nyomtatófej megemeléséhez.
- Vegye ki a nyomtató mechanikából a címkéket és a továbbítószalagot
- A nyomtatófej felületét speciális tisztítópálcával vagy alkoholba mártott fültisztító pálcikával kell tisztítani.
- A nyomtató üzembe helyezését megelőzően a nyomtatófejet 2-3 percig szárítani kell.

# **A címke fénysorompójának tisztítása**

# **ÓVATOSSÁG!**

Megsérülhet a fénysorompó!

 $\Rightarrow$  A fénysorompó tisztításához nem szabad éles vagy kemény tárgyat, illetve oldószert használni.

A papírból eredő por beszennyezheti a címke fénysorompóját. Ez rontatja a címke elejének felismerését.

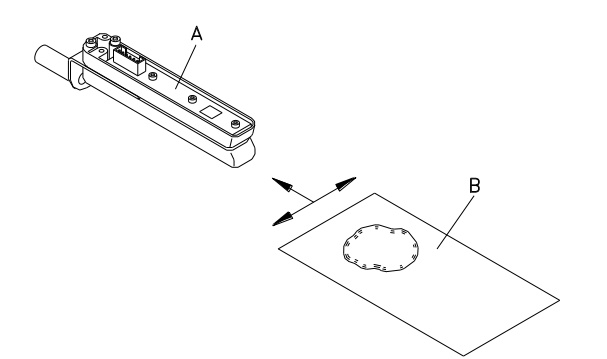

- Forgassa el a kart jobbról balra a nyomtatófej megemeléséhez.
- Vegye ki a nyomtató mechanikából a címkéket és a továbbítószalagot
- Az (A) fénysorompót fújja ki gázspray-vel. Tartsa be a dobozon látható utasításokat.
- Ezután az (A) címke-fénysorompókat egy előzőleg alkohollal nedvesített (B) tisztító kártyával tisztítsa meg. A tisztítókártyát mozgassa ide-oda (lásd az ábrát).
- Tegye vissza a címkéket és transzferfóliát a helyére.

SPE

Skrócona instrukcja i wskazówki dotyczące bezpieczeństwa wyrobu

Polski

#### copyright by Carl Valentin

Podane dane na temat zawartości zestawu, wyglądu, parametrów, wymiarów i ciężaru są zgodne ze stanem naszej wiedzy w momencie złożenia dokumentacji do druku. Zmiany zastrzeżone.

Wszystkie prawa, wraz z tłumaczeniem, zastrzeżone.

Zabroniona jest reprodukcja lub przeprowadzanie zmian przy użyciu systemów elektronicznych, powielanie lub dystrybucja w jakiejkolwiek formie (druk, fotokopia lub inne procesy) bez pisemnego zezwolenia firmy Carl Valentin GmbH.

W wyniku ciągłego rozwoju urządzeń mogą wystąpić rozbieżności pomiędzy dokumentacją a urządzeniem.

Aktualną wersję można znaleźć na stronie www.carl-valentin.de.

### **Znak firmowy**

Wszystkie wymienione marki i znaki towarowe są markami zastrzeżonymi bądź zastrzeżonymi znakami towarowymi należącymi do poszczególnych właścicieli i nie zawsze są oznaczane osobno. Brak oznaczenia nie oznacza, że marki lub znaki towarowe nie są zastrzeżone.

Moduły drukujące Carl Valentin spełniają wymogi następujących dyrektyw w sprawie bezpieczeństwa:

**CE** Wytyczne UE dla niskiego napięcia (73/23/EWG) Wytyczne EU o kompatybilności elekromagnetycznej (89/336/EWG)

**DRUCKSYSTEME** 

**Carl Valentin GmbH**

Postfach 3744 78026 Villingen-Schwenningen Neckarstraße 78 – 86 u. 94 78056 Villingen-Schwenningen

Phone Fax +49 7720 9712-0 +49 7720 9712-9901

E-Mail Internet info@carl-valentin.de www.carl-valentin.de

# **Spis treści**

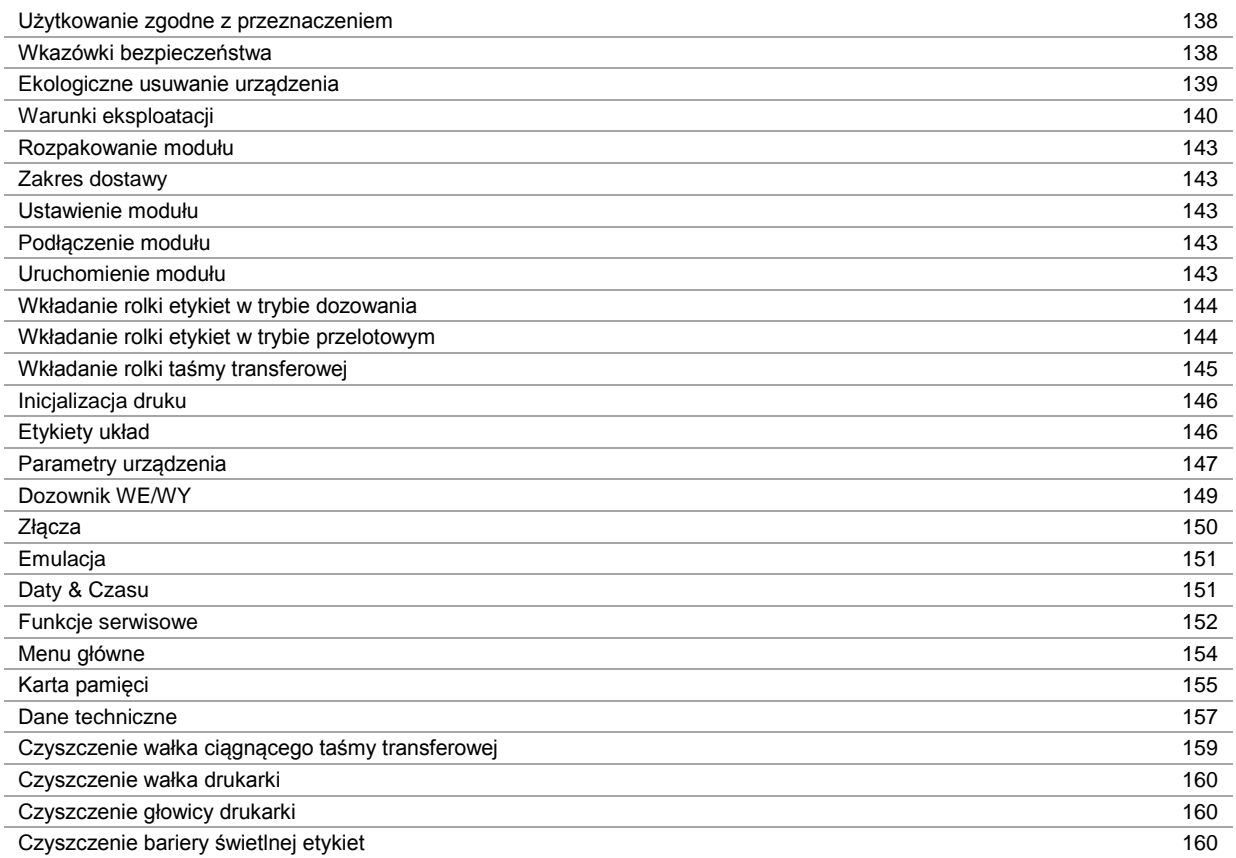

## **Użytkowanie zgodne z przeznaczeniem**

- Moduł drukujący została skonstruowany zgodnie ze stanem wiedzy technicznej oraz obowiązującymi przepisami dotyczącymi bezpieczeństwa. Pomimo tego w trakcie jego eksploatacji może dojść do powstania zagrożeń dla życia i zdrowia użytkownika lub osób trzecich, ewentualnie do nieprawidłowości w funkcjonowaniu urządzenia.
- Moduł może być eksploatowany tylko w nienagannym stanie technicznym, zgodnie z jej przeznaczeniem, przy zastosowaniu zasad bezpieczeństwa i świadomości zagrożeń oraz przy przestrzeganiu zaleceń zawartych w instrukcji obsługi. W szczególności należy niezwłocznie usunąć usterki zagrażające bezpieczeństwu.
- Moduł drukujący jest przeznaczony wyłącznie do wykonywania nadruków na odpowiednich, dopuszczonych przez producenta materiałach. Inne lub wykraczające poza uzgodnione ramy zastosowanie uważa się za niezgodne z przeznaczeniem Za szkody powstałe wskutek nieprawidłowego użycia producent/dostawca nie ponosi odpowiedzialności; ryzyko leży wyłącznie po stronie użytkownika.
- Do użytkowania zgodnego z przeznaczeniem zalicza się również przestrzeganie instrukcji obsługi oraz stosowanie się do zaleceń/przepisów producenta w zakresie przeprowadzania prac konserwacyjnych.

### **Wkazówki bezpieczeństwa**

- Moduł drukujący skonstruowany jest dla napięć zmiennych w granicach od 230 V. Moduł drukujący podłączać wyłącznie do gniazda wtykowego ze stykiem ochronnym.
- Mechanizm druku bezpośredniego łączyć tylko z urządzeniami posiadającymi przewody ochronne niskiego napięcia.
- Wszystkie urządzenia przed podłączeniem lub odłączeniem należy wyłączyć (komputer, moduł, akcesoria).
- Moduł można użytkować wyłącznie w suchym otoczeniu i nie wolno wystawiaćgo na działanie wilgoci (wody, mgły itp.).
- Mechanizm drukujący nie może być eksploatowany w środowisku wybuchowym i w pobliżu przewodów wysokiego napięcia.
- Urządzenie wolno eksploatować tylko w miejscach zabezpieczonych przed pyłem szlifierskim, metalowymi wiórami itp. ciałami obcymi.
- W przypadku, gdy moduł używany jest z otwartą pokrywą, należy zachować ostrożność, by ubranie, włosy, biżuteria itp. nie dostały się w ruchome części urządzenia.

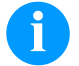

## **NOTYFIKAC IAI**

Przy otwartym zespole drukowym nie są spełnione wymagania normy EN 609501 dotyczące warunków konstrukcyjnych obudowy przeciwpożarowej. Należy je spełnić poprzez zabudowę w urządzeniu końcowym.

- Moduł drukujący może się nagrzać podczas drukowania. Podczas eksploatacji nie dotykać, a przed wymianą materiału, demontażem lub regulacją pozostawić do ochłodzenia.
- Nie wykonywać żadnych innych działań poza opisanymi w niniejszej instrukcji obsługi. Prace wykraczające poza ten zakres mogą być wykonywane tylko przez producenta lub w porozumieniu z producentem.
- Nieprawidłowe działania wykonywane na elektronicznych podzespołach oraz ich oprogramowaniu mogą spowodować usterki.
- Nieprawidłowe prace lub zmiany na urządzeniu mogą zagrażać bezpieczeństwu pracy.
- Czynności serwisowe należy zawsze zlecać wykwalifikowanemu zakładowi, posiadającemu niezbędną wiedzę fachową i narzędzia potrzebne do wykonania koniecznych prac.
- Na urządzeniu umieszczone są wskazówki ostrzegawcze, które zwracają uwagę na niebezpieczeństwa. Nie usuwać tych naklejek, w innym wypadku nie będzie możliwe rozpoznanie niebezpieczeństw.
- Podczas montażu w kompletnej maszynie włączyć moduł drukujący w obwód wyłączenia awaryjnego.
- Przed uruchomieniem maszyny muszą być założone wszystkie rozdzielające urządzenia zabezpieczające.

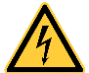

### **NIEBEZPIECZEŃSTWO!**

- Zagrożenie życia przez wysokie napięcie!
- $\Rightarrow$  Nie otwierać obudowy urządzenia

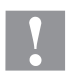

# **PRZESTROGA!**

Dwubiegunowa ochrona.

 Przed rozpoczęciem wszelkich prac konserwacyjnych system znakujący należy odłączyć od sieci elektrycznej.

## **Ekologiczne usuwanie urządzenia**

Producenci urządzeń B2B od dnia 23.03.2006 są zobowiązani do odbioru i utylizacji zużytych urządzeń wyprodukowanych po 13.08.2005. Tych zużytych urządzeń zasadniczo nie wolno oddawać do gminnych punktów zbiórki. Mogą one być tylko utylizowane i usuwane w sposób zgodny z procedurami producenta. Odpowiednio oznaczone produkty Valentin możne więc zwracać firmie Carl Valentin GmbH.

Zużyte urządzenia zostaną wówczas usunięte w sposób fachowy.

Firma Carl Valentin GmbH w ten sposób przejmuje na siebie wszystkie obowiązki związane z usuwaniem zużytych urządzeń i umożliwia dalszy sprawny obrót produktami. Odbieramy tylko urządzenia wysłane na koszt nadawcy.

Więcej informacji można zaczerpnąć z dyrektywy WEEE lub z naszej strony internetowej www.carl-valentin.de.

# **Warunki eksploatacji**

Warunki eksploatacji to założenia, które muszą być spełnione przed uruchomieniem i podczas pracy urządzenia, aby zapewnić bezpieczną i bezawaryjną pracę.

Prosimy o dokładnie zapoznanie się z warunkami eksploatacji.

W przypadku pytań dotyczących praktycznego zastosowania warunków eksploatacji należy skontaktować się z nami lub właściwym punktem obsługi klienta.

## **Warunki ogólne**

Do momentu instalacji urządzenie należy przewozić i przechowywać w oryginalnym opakowaniu.

Urządzeń nie wolno instalować i nie wolno ich uruchamiać, dopóki nie zostaną spełnione warunki eksploatacji.

Uruchomienie zabronione jest do momentu stwierdzenia, że – o ile to dotyczy – maszyna, do której ma być zabudowana ww. niekompletna maszyna spełnia wymagania dyrektywy maszynowej 2006/42/WE.

Do uruchomienia, programowania, obsługi, czyszczenia i konserwacji naszych urządzeń można przystąpić dopiero po dokładnym zapoznaniu się ich instrukcjami.

Urządzenia powinny być obsługiwane jedynie przez przeszkolony personel.

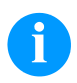

# **NOTYFIKACJA!**

Przy otwartym zespole drukowym nie są spełnione wymagania normy EN 60950-1 dotyczące warunków konstrukcyjnych obudowy przeciwpożarowej. Należy je spełnić poprzez zabudowę w urządzeniu końcowym.

Wskazówki te dotyczą również dostarczanych przez nas urządzeń innych producentów.

Wolno stosować tylko oryginalne części zamienne.

Jeżeli chodzi o części zamienne i zużywające się, należy zwrócić się do producenta.

## **Warunki w miejscu instalacji**

Powierzchnia, na której planujemy ustawić urządzenie, powinna być równa. Nie powinna być narażona na wstrząsy i drgania, a w jej sąsiedztwie nie powinny występować przeciągi.

Urządzenia należy ustawiać w taki sposób, aby umożliwić optymalną ich obsługę i dobry dostęp w przypadku prac konserwacyjnych.

## **Przyłącze zasilające**

Montaż przyłącza zasilającego do podłączenia naszych urządzeń musi być zgodny z międzynarodowymi przepisami i wynikającymi z nich ustaleniami. Należą do nich w głównej mierze zalecenia jednej z poniższych trzech komisji:

- Międzynarodowa Komisja Elektrotechniczna (IEC)
- Europejski Komitet Normalizacyjny Elektrotechniki (CENELEC)
- Związek Elektrotechników Niemieckich (VDE)

Nasze urządzenia są konstruowane w I klasie ochronnej wg VDE i muszą być podłączone do przewodu uziemiającego. Przyłącze zasilające powinno być zaopatrzone w przewód ochronny do odprowadzania napięć zakłócających powstających wewnątrz urządzenia.

## **Dane techniczne przyłącza zasilającego**

Napięcie sieciowe i częstotliwość sieciowa **Patrz tabliczka znamionowa** Patrz tabliczka znamionowa Dopuszczalne wahania napięcia sieciowego: +6% do −10% wartości znamionowej Dopuszczalne wahania częstotliwości sieciowej: +2% do −2% wartości znamionowej Dopuszczalny współczynnik zniekształceń nieliniowych napięcia sieciowego: <=5%

### **Środki przeciwzakłóceniowe:**

W przypadku silnych zakłóceń sieciowych (np. podczas użytkowania urządzeń sterowanych za pomocą tyrystorów) użytkownik musi zapewnić specjalne środki przeciwzakłóceniowe. Możliwe są na przykład następujące rozwiązania:

- Uwzględnienie oddzielnej linii zasilającej dla naszego urządzenia.
- W przypadku problemów, wpięcie w przewód sieciowy przed naszymi urządzeniami separującego transformatora odsprzężonego pojemnościowo lub innego urządzenia przeciwzakłóceniowego.

# **Promieniowanie zakłócające i odporność na zakłócenia**

Emisja zakłóceń zgodnie z normą EN 61000-6-4: 08-2002

- Napięcie zakłócające na przewodach zgodnie z normą EN 55022: 09-2003
- Natężenie pola zakłóceniowego zgodnie z normą EN 55022: 09-2003

Odporność na zakłócenia zgodnie z normą EN 61000-6-2: 03-2006

- Odporność na zakłócenia wywołane wyładowaniem elektryczności statycznej zgodnie z normą EN 61000-4-2: 12-2001
- Pola elektromagnetyczne zgodnie z normą EN 61000-4-3: 11-2003
- Odporność na zakłócenia wywołane szybkimi, nieustalonymi wielkościami zakłócającymi (Burst) zgodnie z normą EN 61000-4-4: 07-2005
- Odporność na zakłócenia wywołane napięciem udarowym (Surge) zgodnie z normą EN 61000-4-5: 12-2001
- Pole magnetyczne zgodnie z normą EN 61000-4-6: 12-2001
- Przerwy w zasilaniu i spadki napięcia zgodnie z normą EN 61000-4-11: 02-2005

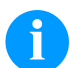

### **NOTYFIKACJA!**

To jest urządzenie klasy A. Urządzenie te może być źródłem zakłóceń radiowych w mieszkaniu i jego otoczeniu; w takim wypadku można żądać od użytkownika zastosowania odpowiednich środków i zapobieżenia temu.

### **Bezpieczeństwo maszyn**

- EN 415-2 Bezpieczeństwo maszyn pakujących
- EN 60204-1:2006 Bezpieczeństwo maszyn Wyposażenie elektryczne maszyn część 1

### **Przewody łączące z zewnętrznymi urządzeniami**

Wszystkie przewody łączące muszą być prowadzone w ekranowanych liniach. Plecionka ekranująca powinna być z obu stron połączona na dużej powierzchni z obudową wtyczki.

Nie wolno prowadzić tych przewodów równolegle do przewodów zasilających. W przypadku konieczności prowadzenia przewodów równolegle, należy zachować minimum 0,5 m odstępu między nimi.

Zakres temperatur dla przewodów: −15 do +80 °C.

Można podłączać tylko urządzenia z obwodem prądowym, które spełniają wymagania bardzo niskiego napięcia bezpiecznego (SELV). Ogólnie są to urządzenia sprawdzone pod kątem normy EN 60950.

### **Linie danych w instalacji**

Przewody przenoszenia danych muszą być całkowicie zabezpieczone i zaopatrzone w metalowe lub metalizowane obudowy złączek. Konieczne są ekranowane przewody i złączki, aby unikać emisji promieniowania oraz odbioru zakłóceń elektrycznych.

Dopuszczalne przewody Przewód ekranowar

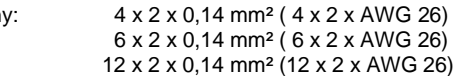

Przewody nadawcze i odbiorcze powinny być skręcone parami.

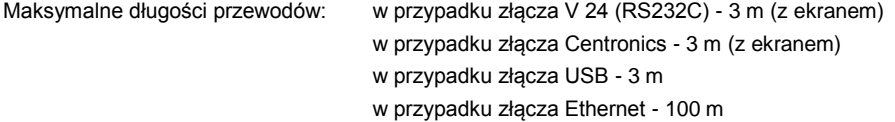

### **Konwekcja powietrza**

Aby uniknąć nadmiernego przegrzania, wokół urządzenia musi występować swobodny ruch powietrza.

# **Wartości graniczne**

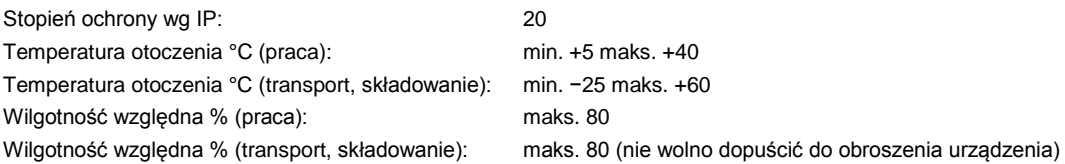

# **Gwarancja**

Nie ponosimy odpowiedzialności za szkody powstałe w wyniku:

- Nieprzestrzegania podanych warunków obsługi i instrukcji zawartych w podręczniku obsługi.
- Nieprawidłowego montażu peryferyjnej instalacji elektrycznej.
- Zmian konstrukcyjnych w naszych urządzeniach.
- Nieprawidłowego programowania i obsługi.
- Braku zabezpieczenia danych.
- Stosowania nieoryginalnych części zamiennych i akcesoriów.
- Naturalnego zużycia.

W przypadku nowej instalacji lub ponownego programowania urządzenia należy sprawdzić nowe ustawienie wykonując przebieg próbny i próbny wydruk. W ten sposób można uniknąć nieprawidłowych wyników, oznaczeń i oszacowań.

Urządzenia powinny być obsługiwane jedynie przez przeszkolonych pracowników.

Należy sprawdzić, czy sposób obchodzenia się z naszymi wyrobami jest właściwy, i powtórzyć szkolenia.

Nie dajemy gwarancji, że wszystkie właściwości opisane w tej instrukcji występują w każdym modelu. W związku z podejmowanym wysiłkiem ciągłego rozwoju i ulepszania dane techniczne mogą ulec zmianie bez powiadomienia.

Ze względu na dalszy rozwój i różne przepisy obowiązujące w poszczególnych krajach, ilustracje i przykłady w instrukcjach mogą odbiegać od dostarczonego modelu.

Należy uwzględnić informacje o dopuszczalnych nośnikach wydruku i przestrzegać wskazówek dotyczących konserwacji drukarki, aby uniknąć uszkodzeń lub przedwczesnego zużycia.

Dołożyliśmy wielu starań, aby ten podręcznik miał zrozumiałą formę i zawierał możliwie najwięcej informacji. Jeżeli pojawią się jakieś pytania lub natkniecie się Państwo na błędy, prosimy o przekazanie nam tych informacji, abyśmy mieli możliwość wprowadzenia poprawek w naszych podręcznikach.

# **Rozpakowanie modułu**

- $\Rightarrow$  Wyjąć mechanizm drukujący i elektroniczny układ sterujący z kartonu.
- $\Rightarrow$  Sprawdzić mechanizm drukujący i elektroniczny układ sterujący pod kątem uszkodzeń transportowych.
- $\Rightarrow$  Sprawdzić, czy zestaw jest kompletny.

### **Zakres dostawy**

- 
- 
- 
- Kabel połączeniowy (głowica drukująca/ silniki, czujniki, power).
- WE/WY osprzet (przeciwwtyczka dla WE/WYs).  $\bullet$  Sterownik do drukarki CD.
- Mechanizm drukujący.  $\bullet$  1 rolka taśmy transferowei.
- Elektronika sterująca. Rdzeń tekturowy (pusty), zamontowany na nawinięciu taśmy transferowej.
- Kabel sieciowy. **Folia czyszcząca do głowicy drukującej.** Folia czyszcząca do głowicy drukującej.
	- Dokumentacja.
	-

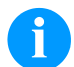

## **NOTYFIKACJA!**

Zachować oryginalne opakowanie do transportu w przyszłości.

# **Ustawienie modułu**

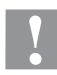

# **UWAGA!**

Uszkodzenia urządzenia lub materiałów do nadruku wskutek wilgoci.

- $\Rightarrow$  Moduł należy ustawiać wyłącznie w miejscach suchych i nienarażonych na rozpryskująca się wodę.
- $\Rightarrow$  Zamontować mechanizm drukujący, nie wystawiając go na działanie wstrząsów, drgań ani przeciągów.
- $\Rightarrow$  Deckel der Druckmechanik öffnen.
- $\Rightarrow$  Usunąć zabezpieczenia transportowe z pianki, umieszczone w okolicach głowicy drukującej.

## **Podłączenie modułu**

Moduł wyposażony jest w zasilacz szerokozakresowy- Umożliwia on pracę drukarki tak z zasilaniem 230 V / 50-60 Hz, bez zmian montażowych.

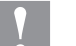

## **UWAGA!**

Niebezpieczeństwo uszkodzenia urządzenia wskutek niezdefiniowanych prądów włączeniowych.

- $\Rightarrow$  Przed podłączeniem do sieci przełącznik sieciowy ustawić w pozycji 'O'.
- $\Rightarrow$  Wsunać kabel sieciowy do gniazda zasilania sieciowego.
- $\Rightarrow$  Podłączyć kabel sieciowy do wtyczki z kontaktem uziemionym.

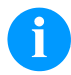

### **NOTYFIKACJA!**

Z powodu niewystarczającego uziemienia lub jego braku mogą występować zakłócenia w funkcjonowaniu urządzenia.

Zapewnić poprawne uziemienie wszystkich komputerów jak i połączeń kablowych dołączonych do drukarki.

⇒ Podłączyć moduł drukujący do komputera lub sieci komputerowej odpowiednim kablem.

# **Uruchomienie modułu**

Gdy dokonano wszystkich podłączeń:

- $\implies$  Włączyć moduł przełącznikiem sieciowym.
- Po włączeniu elektronicznego układu sterującego wyświetlone zostaje menu podstawowe, w którym można zobaczyć typ urządzenia, aktualną datę i godzinę.
- $\Rightarrow$  Włóż nośnik z etykietami i taśmę transferową.
- $\Rightarrow$  W menu "Etykiety układ/Pomiar etykiety' uruchom procedurę pomiaru.
- $\Rightarrow$  Procedurę pomiary etykiety można zakończyć naciskając przycisk  $\bullet$  na klawiaturze membranowej.

### **NOTYFIKACJA!**

Aby umożliwić wykonanie prawidłowego pomiaru należy wysunąć przynajmniej dwie całe etykiety (nie dotyczy to etykiet ciągłych).

W przypadku pomiaru długości etykiet i prześwitu wykonywanego przez drukarkę mogą wystąpić niewielkie różnice. Z tego względu wartości długości etykiet i prześwitu można również wprowadzić ręcznie w menu 'Etykiety układ/Etykieta i Prześwit'.

# **Wkładanie rolki etykiet w trybie dozowania**

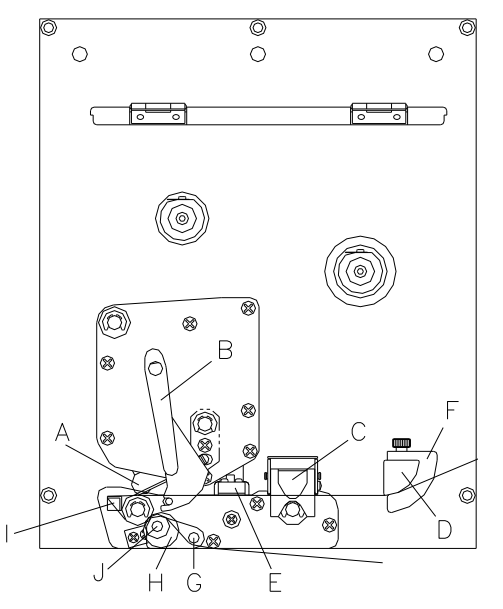

- Otwórz pokrywę drukarki.
- Postaw głowicę drukującą (A), obracając czerwoną dźwignię (B) w kierunku przeciwnym do ruchu wskazówek zegara.
- Otwórz szynę (C) ciągnąc w górę czerwony rygiel.
- Poprowadź taśmę z etykietami pod prowadnicą etykiet (D) i pod głowicą drukującą (A). Zwróć przy tym uwagę, aby taśma przechodziła przez fotokomórkę (E).
- Dociśnij szynę (C) ponownie w dół, aż wskoczy na swoje miejsce.
- Aby złożyć głowicę drukującą (A), obróć czerwoną dźwignię (B) w kierunku zgodnym z ruchem wskazówek zegara, aż wskoczy na swoje miejsce.
- Dostosuj położenie pierścieni ustalających (F) prowadnicy etykiet do szerokości taśmy.
- Odchyl wahacz dozujący (G) w przód i w dół przez pociągnięcie na zewnątrz radełkowanej gałki (H).
- Oderwij kilka etykiet z taśmy nośnej i poprowadź taśmę nad krawędzią dozowania (I) i z tyłu żłobkowanej rolki z tworzywa sztucznego (J).
- Dociśnij wahacz dozujący (G) z powrotem w górę i zablokuj go.
- Materiał nośnika należy poprowadzić do tyłu i przymocować do szpuli nawojowej.
- W odpowiednim punkcie menu podaj wartość przesunięcia.
- Zamknij pokrywę drukarki.

## **Wkładanie rolki etykiet w trybie przelotowym**

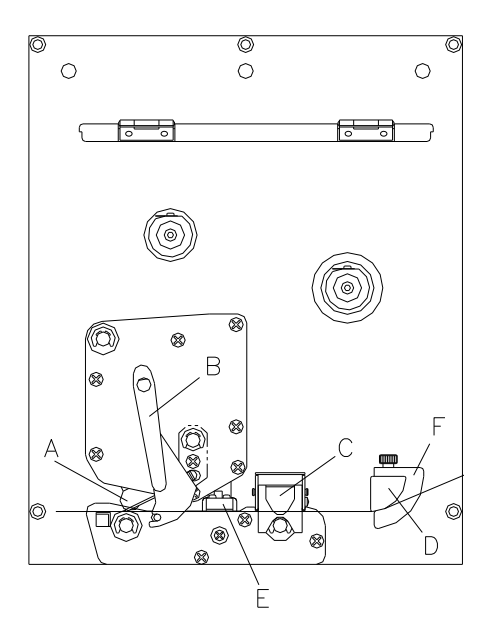

- Otwórz pokrywę drukarki.
- Postaw głowicę drukującą (A), obracając czerwoną dźwignię (B) w kierunku przeciwnym do ruchu wskazówek zegara.
- Otwórz szynę (C) ciągnąc w górę czerwony rygiel.
- Przeprowadź taśmę z etykietami pod prowadnicą etykiet (D), zwracając uwagę, aby taśma przeszła przez fotokomórkę (E).
- Dociśnij szynę (C) ponownie w dół, aż wskoczy na swoje miejsce.
- Aby złożyć głowicę drukującą (A), obróć czerwoną dźwignię (B) w kierunku zgodnym z ruchem wskazówek zegara, aż wskoczy na swoje miejsce.
- Dostosuj położenie pierścieni ustalających (F) prowadnicy etykiet do szerokości taśmy.
- Zamknij pokrywę drukarki.
# **Wkładanie rolki taśmy transferowej**

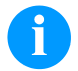

# **NOTYFIKACJA!**

Ponieważ rozładowanie elektrostatyczne może uszkodzić powłokę głowicy termicznej lub inne elementy elektroniczne, taśma termotransferowa powinna być antystatyczna.

Użycie niewłaściwych materiałów może spowodować nieprawidłowe działanie drukarki i spowodować utratę gwarancii.

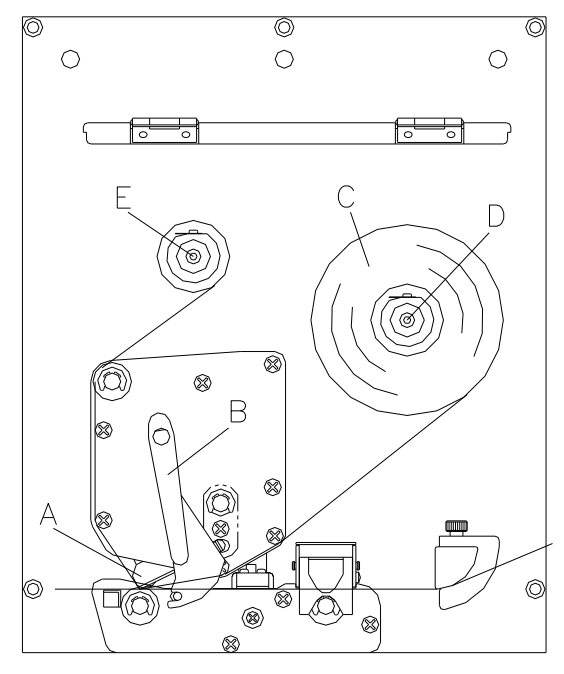

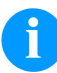

### **NOTYFIKACJA!**

Przed włożeniem nowej rolki taśmy transferowej głowicę drukującą należy oczyścić środkiem do czyszczenie głowicy i wałków (97.20.002).

Przestrzegać przepisy dotyczące postępowania podczas stosowania izopropanolu (IPA). W przypadku kontaktu ze skórą lub oczami należy je bardzo dokładnie przemyć bieżącą wodą. Jeżeli podrażnienie się utrzymuje, należy skontaktować się z lekarzem. Zapewnić dobre przewietrzenie.

- Otwórz pokrywę drukarki.
- Postaw głowicę drukującą (A), obracając czerwoną dźwignię (B) w kierunku przeciwnym do ruchu wskazówek zegara.
- Na szpulę odwijającą (D) załóż rolkę taśmy transferowej (C) z nawojem zewnętrznym. Przy zakładaniu taśmy barwiącej należy zwracać uwagę, aby rdzeń taśmy ciasno przylegał do stopera rolki odwijającej. Aby uzyskać dobry wydruk, taśma barwiąca nie powinna być węższa niż materiał, na którym znajdują się etykiety.
- Pusty rdzeń po taśmie barwiącej nasuń na rolkę zwijającą (E). Poprowadź taśmę transferową pod głowicą drukującą.
- Za pomocą taśmy samoprzylepnej przymocuj taśmę barwiącą do pustego rdzenia na rolce zwijającej (E) zgodnie z kierunkiem zwijania. W celu sprawdzenia, czy taśma przesuwa się w sposób prawidłowy bez zagięć i fałdów, obróć kilkakrotnie tuleję nawojową
- (E) w kierunku przeciwnym do ruchu wskazówek zegara.
- Aby złożyć głowicę drukującą (A), obróć czerwoną dźwignię (B) w kierunku zgodnym z ruchem wskazówek zegara, aż wskoczy na swoje miejsce.
- Zamknij pokrywę drukarki.

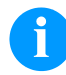

# **NOTYFIKACJA!**

W przypadku metody druku termotransferowego należy włożyć taśmę barwiącą. Jeżeli modul jest wykorzystywany w trybie bezpośredniego druku termicznego, taśmy barwiącej nie instaluje się. Używane w module taśmy barwiące muszą mieć przynajmniej taką samą szerokość co nośnik. Jeżeli taśma barwiąca będzie węższa od nośnika, na którym wykonywany jest nadruk, wówczas głowica drukująca jest częściowo odsłonięta i zużyje się przedwcześnie.

# **Print Settings (Inicjalizacja druku)**

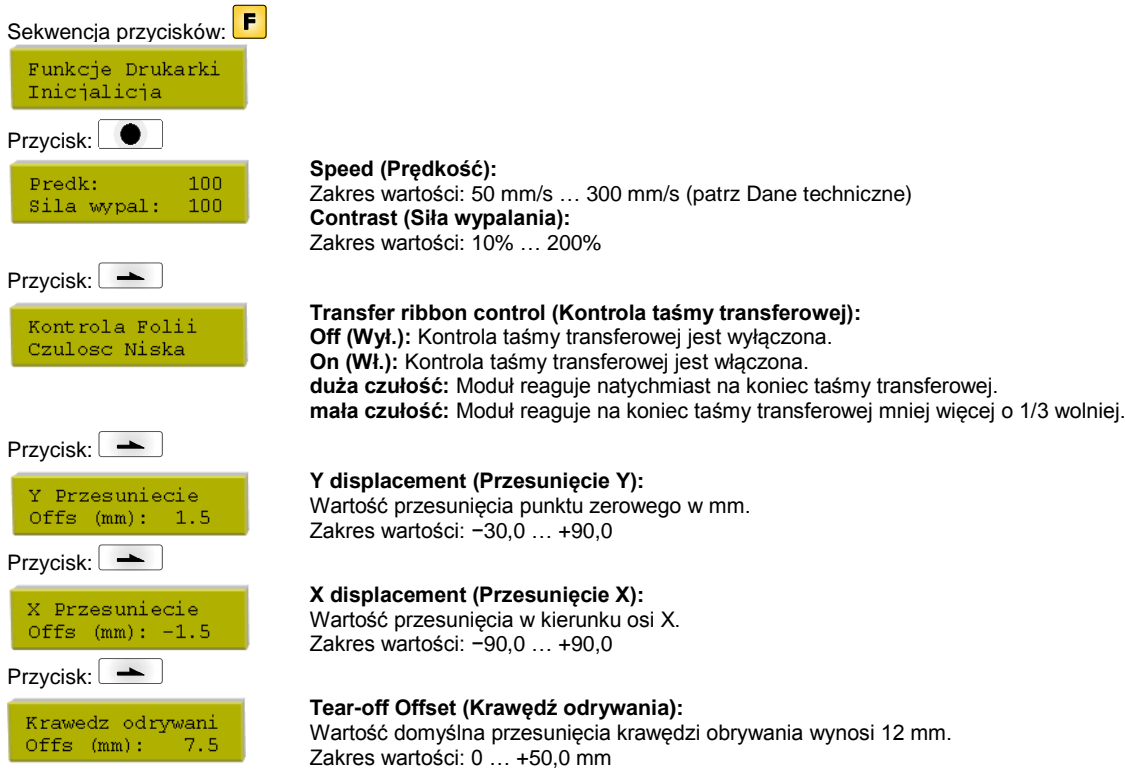

# **Layout Settings (Nadruk)**

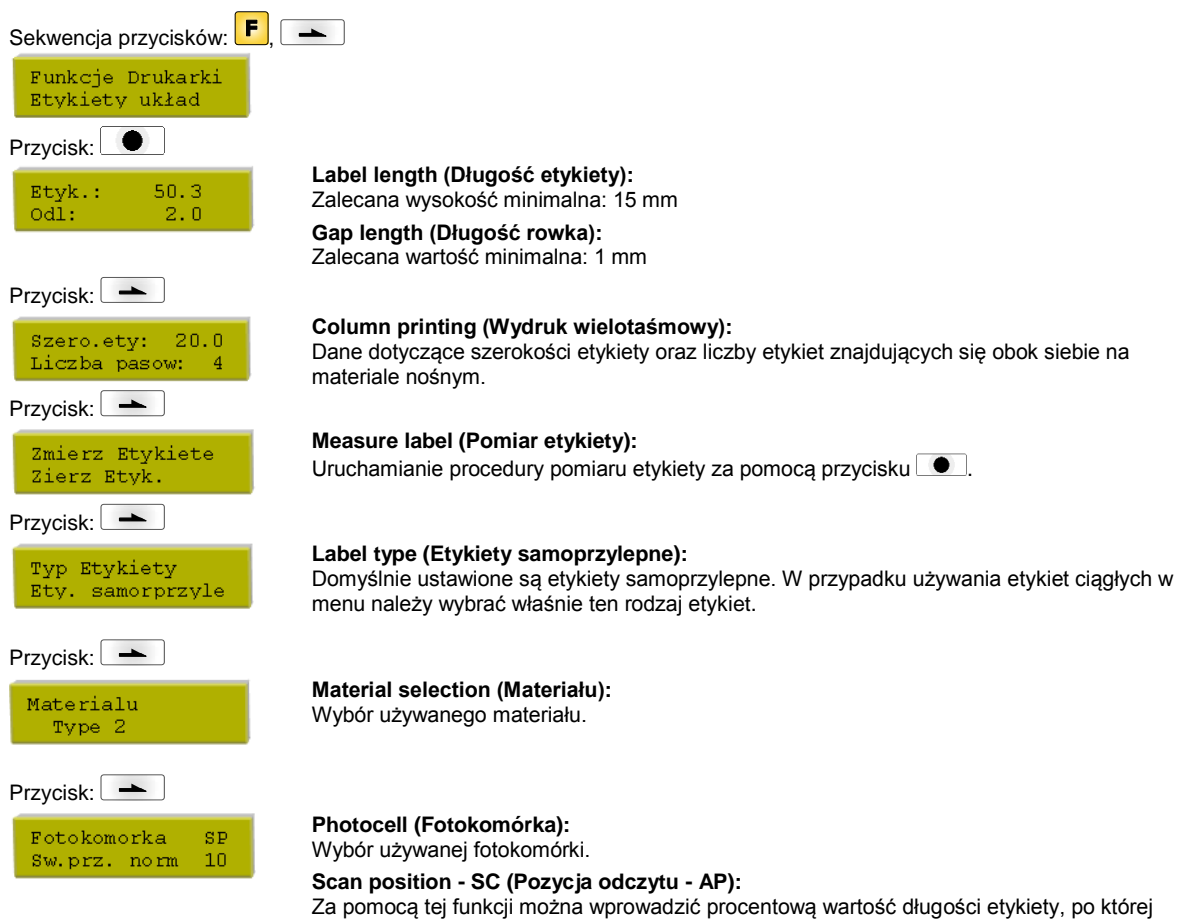

rozpoczyna się procedura wyszukiwania końca etykiety.

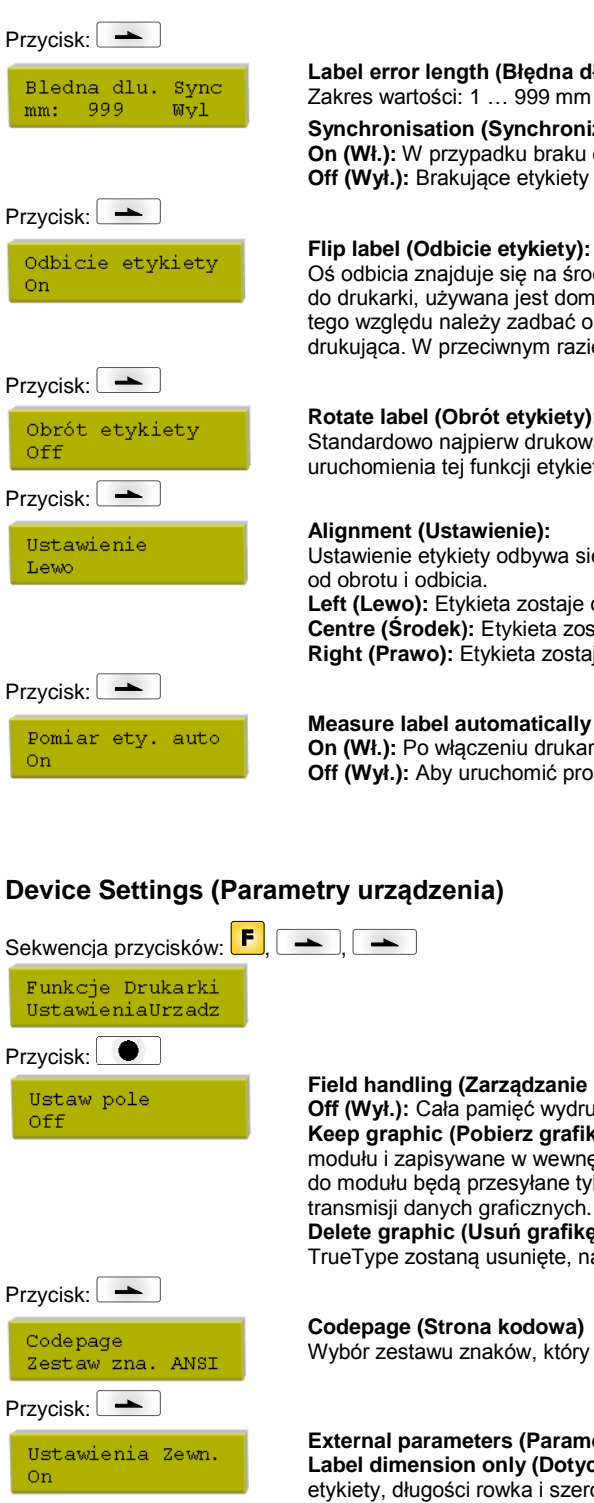

# **Label error length (Błędna długość etykiety):**

**Synchronisation (Synchronizacja):**

**On (Wł.):** W przypadku braku etykiety na nośniku wyświetlany jest komunikat o błędzie. **Off (Wył.):** Brakujące etykiety są ignorowane, tzn. nadruk zostanie wykonany w prześwicie.

### **Flip label (Odbicie etykiety):**

Oś odbicia znajduje się na środku etykiety. Jeżeli szerokość etykiety nie zostanie przekazana do drukarki, używana jest domyślna szerokość etykiety, tzn. szerokość głowicy drukującej. Z tego względu należy zadbać o to, aby etykieta miała taką samą szerokość co głowica drukująca. W przeciwnym razie mogą wystąpić problemy przy pozycjonowaniu.

### **Rotate label (Obrót etykiety):**

Standardowo najpierw drukowana jest górna część etykiety przy obrocie 0°. W przypadku uruchomienia tej funkcji etykieta obracana jest o kąt 180° i drukowana jest zgodnie z

#### **Alignment (Ustawienie):**

Ustawienie etykiety odbywa się dopiero po obróceniu/odbiciu, tzn. ustawienie jest niezależne od obrotu i odbicia.

Left (Lewo): Etykieta zostaje dosunieta do lewego skraju głowicy drukującej. **Centre (Środek):** Etykieta zostaje ustawiona w punkcie środkowym głowicy drukującej. **Right (Prawo):** Etykieta zostaje dosunięta do prawego skraju głowicy drukującej.

#### **Measure label automatically (Automatyczny pomiar etykiety): On (Wł.):** Po włączeniu drukarki zostanie natychmiast wykonany obmiar włożonej etykiety.

**Off (Wył.):** Aby uruchomić procedurę pomiaru, należy przejść do odpowiedniego menu.

## **Device Settings (Parametry urządzenia)**

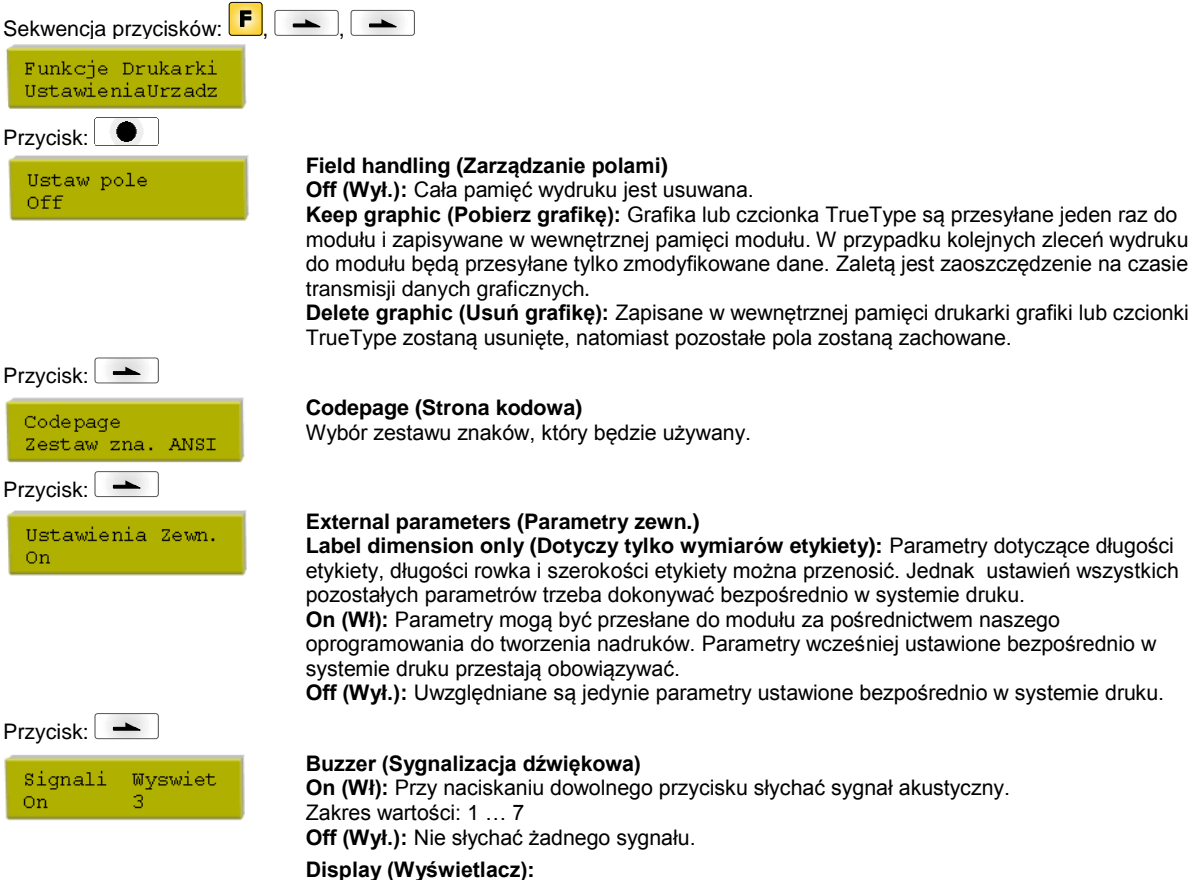

Regulacja kontrastu na wyświetlaczu.

Zakres wartości: 0 … 7

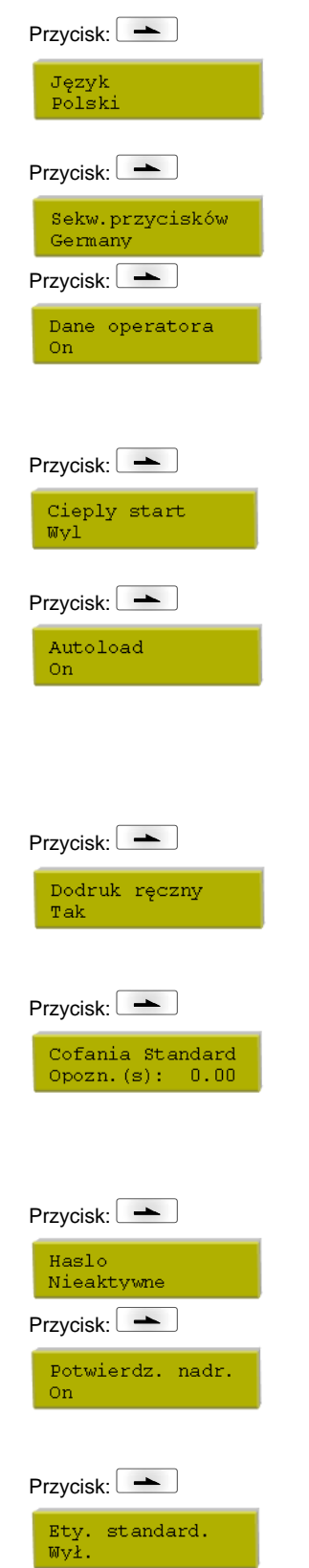

#### **Language (Język):**

Wybór języka, w jakim mają pojawiać się teksty na wyświetlaczu. Istnieją następujące możliwości: niemiecki, angielski, francuski, hiszpański, portugalski, holenderski, włoski, duński, fiński, polski

### **Keyboard (Przypisane sekwencje przycisków):**

Wybór ustawień regionalnych dla żądanego układu sekwencji przycisków.

#### **Customized entry (Dane operatora):**

**On (Wł):** Zapytanie o zmienną wprowadzaną przez operatora pojawia się na wyświetlaczu jednokrotnie przed rozpoczęciem wydruku.

**Auto:** Zapytanie o zmienną wprowadzaną przez operatora pojawia się po każdym nadruku. **Off (Wył.):** Na wyświetlaczu w ogóle nie pojawia się zapytanie o zmienną wprowadzaną przez operatora. W takim przypadku drukowana jest zadana wartość domyślna.

### **Hotstart (Ciepły start):**

**On (Wł):** Przerwane zadanie drukowania może być kontynuowane po ponownym włączeniu modułu.

**Off (Wył.):** Po wyłączeniu modułu wszystkie dane zostają utracone.

#### **Autoload (Automatyczne wczytywanie):**

**On (Wł):** Etykieta, która została już raz wczytana z karty pamięci, może być automatycznie wczytywana ponownie po ponownym uruchomieniu drukarki.

Po ponownym uruchomieniu drukarki wczytywana jest zawsze ostatnio wczytana etykieta z karty pamięci.

**Off (Wył.):** Po ponownym uruchomieniu drukarki wymagane jest ręczne wczytanie ostatnio używanej etykiety z karty pamięci.

Równoczesne korzystanie z funkcji Autoload i Ciepły start je niemożliwe.

#### **Manual reprint (Dodruk ręczny):**

**Yes (Tak):** Gdy moduł znajdzie się w trybie zatrzymania, na przykład w wyniku wystąpienia błędu, można za pomocą przycisków  $\blacktriangle$  i  $\blacktriangledown$  wykonać dodruk na ostatnio wydrukowanej etykiecie.

**No (Nie):** Zostaną wysunięte tylko niezadrukowane etykiety.

#### **Backfeed/Delay (Cofanie/Opóźnienie):**

**Backfeed (Cofanie):** Cofanie w trybach pracy Dozownik (opcja), Nóż (opcja) i Krawędź obrywania zostało zoptymalizowane, dzięki czemu podczas przejazdu do punktu przesunięcia można zacząć drukowanie kolejnej etykiety, co pozwala uniknąć cofania etykiety i zaoszczędzić czas.

Delay (Opóźnienie): Ustawiany czas opóźnienia jest istotny tylko dla trybu pracy "Cofanie automatyczne".

#### **Password (Haslo):**

Za pomocą hasła można zablokować operatorowi różne funkcje.

#### **Label confirmation (Potwierdzenie nadruku):**

**On (Wł):** Nowe zlecenie drukowania jest drukowane dopiero po potwierdzeniu na urządzeniu. Aktywne już, przetwarzane zlecenie jest drukowane dalej , aż nastąpi potwierdzenie na urządzeniu.

**Off (Wył):** Brak komunikatu na wyświetlaczu sterowania.

#### **Standard label (Etykieta standardowa):**

**On (Wł):** Po uruchomieniu zlecenia wydruku, bez uprzedniego zdefiniowania etykiety, drukowana jest etykieta standardowa (typ urządzenia, wersja oprogramowania sprzętowego, wersia realizacii).

**Off (Wył.):** Po uruchomieniu zlecenia wydruku, bez uprzedniego zdefiniowania etykiety, na ekranie wyświetlony zostaje komunikat o błędzie.

# **Dispenser I/O (Dozownik WE/WY)**

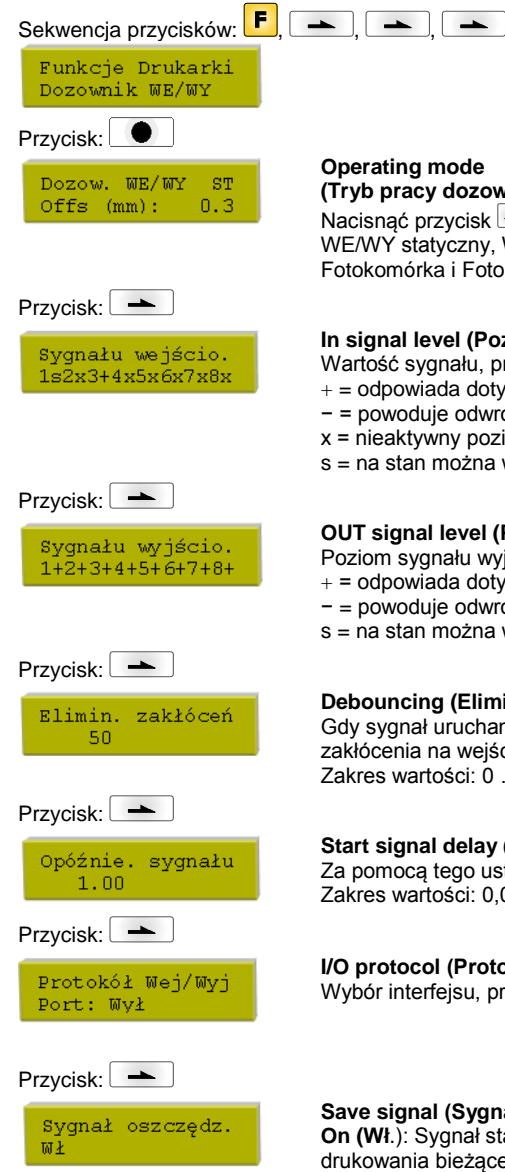

# **(Tryb pracy dozownika):**

Nacisnąć przycisk  $\blacktriangle$ , aby wybrać tryb pracy. Dostępne są następujące tryby pracy: WE/WY statyczny, WE/WY statyczny ciągły, WE/WY dynamiczny, WE/WY dynamiczny ciągły, Fotokomórka i Fotokomórka ciągła.

### **In signal level (Poziom sygnału wejściowego):**

- Wartość sygnału, przy którym uruchamiane jest zlecenie drukowania.
- $+$  = odpowiada dotychczas stosowanemu poziomowi (1)
- − = powoduje odwrócenie sygnału na wyjściu (0)
- x = nieaktywny poziom sygnału
- s = na stan można wpływać przez interfejs (w związku z Netstar PLUS)

### **OUT signal level (Poziom sygnału wyjściowego):**

Poziom sygnału wyjściowego.

- $+$  = odpowiada dotychczas używanemu poziomowi (1)
- − = powoduje odwrócenie sygnału na wyjściu (0)
- s = na stan można wpływać przez interfejs (w związku z Netstar PLUS)

#### **Debouncing (Eliminacja zakłóceń):**

Gdy sygnał uruchamiający jest zakłócony, można za pomocą tego ustawienia wyeliminować zakłócenia na wejściu sygnału uruchamiającego drukowanie. Zakres wartości: 0 … 100 ms.

### **Start signal delay (Opóźnienie sygnału startowego):**

Za pomocą tego ustawienia można opóźnić uruchomienie operacji drukowania. Zakres wartości: 0,00 … 9,99.

### **I/O protocol (Protokół Wej/Wyj):**

Wybór interfejsu, przez który wysyłane są zmiany sygnałów wejścia i wyjścia (I/O).

#### **Save signal (Sygnał oszczędzania):**

**On (Wł**.): Sygnał startowy dla następnej etykiety może zostać wyemitowany już podczas drukowania bieżącej etykiety. Sygnał jest rejestrowany z drukarki. Drukarka zaczyna drukować następną etykietę natychmiast po skończeniu bieżącej. W ten sposób można zaoszczędzić czas i podnieść wydajność.

**Off (Wył**.): Sygnał startowy dla następnej etykiety może zostać wyemitowany jedynie gdy bieżąca etykieta została wydrukowana do końca, a drukarka znajduje się ponownie w stanie "oczekiwania" (ustawienie wyjścia "gotowe"). Jeżeli sygnał startowy został wcześniej wyemitowany, jest to ignorowane.

### **Złącza**

Przycisk:

 $9600 N 82$ 

Zlacza

COM1

 $\overline{0}$ 

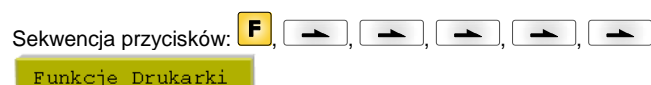

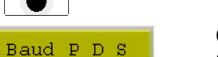

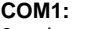

0 – złącze szeregowe wyłączone

1 – złącze szeregowe włączone 2 - złącze szeregowe włączone; w przypadku pojawienia się błędu podczas transmisji nie jest generowany żaden komunikat o błędzie

# **Baud (Prędkość transmisji):** Liczba bitów przesyłanych w jednej sekundzie.

Dostępne są następujące wartości: 2400, 4800, 9600, 19200, 38400 i 57600.

- **P = Parity (parzystość):**
- N bez parzystości
- E parzyste
- O nieparzyste

Należy zwrócić uwagę, aby te ustawienia były zgodne z ustawieniami modułu.

#### **D = Data bits (Bity danych):**

Ustawienia bitów danych: Można wybrać 7 albo 8 bitów.

#### **S = Stop bit (Bity stopu):**

Istnieje możliwość wyboru 1 lub 2 bitów stopu. Liczba bitów stopu między bajtami.

Przycisk:

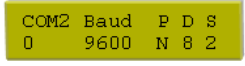

#### **COM2:**

- 0 złącze szeregowe wyłączone
- 1 złącze szeregowe włączone
- 2 złącze szeregowe włączone; w przypadku pojawienia się błędu podczas transmisji nie jest generowany żaden komunikat o błędzie

### **Baud (Prędkość transmisji):** Liczba bitów przesyłanych w jednej sekundzie.

Dostępne są następujące wartości: 2400, 4800, 9600, 19200, 38400 i 57600.

- **P = Parity (Parzystość):**
- N bez parzystości
- E parzyste
- O nieparzyste

Należy zwrócić uwagę, aby te ustawienia były zgodne z ustawieniami modułu.

**D = Data bits (Bity danych):**

Ustawienia bitów danych: Można wybrać 7 albo 8 bitów.

#### **S = Stop bit (Bity stopu):**

Istnieje możliwość wyboru 1 lub 2 bitów stopu.

Liczba bitów stopu między bajtami.

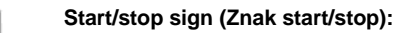

**SOH:** Początek bloku transmisji danych  $\rightarrow$  w formacie HEX 01

**ETB:** Koniec bloku transmisji danych → w formacie HEX 17

### **Data memory (Pamięć danych):**

**Standard (Standardowa):** Po uruchomieniu zlecenia wydruku dane będą przyjmowane do momentu zapełnienia bufora wydruku. **Extended (Rozszerzona):** W trakcie bieżącego zlecenia wydruku dane będą dalej przyjmowane i przetwarzane.

**Off (Wył.):** Po uruchomieniu zlecenia wydruku nie będą przyjmowane kolejne dane.

#### **Parallel port (Port równoległy):**

**SPP** - Standard Parallel Port (Standardowy port równoległy)

**ECP** - Extended Capabilities Port (Port o rozszerzonych możliwościach – Umożliwia szybką transmisję danych, można go jednak ustawić tylko w przypadku nowych komputerów PC) Należy zwrócić uwagę, aby te ustawienia były zgodne z ustawieniami komputera.

### **Port test (Test portu):**

Sprawdzić, czy interfejs przenosi dane.

Naciśnij przyciski i i , aby wybrać Ogólnie (On). Naciśnij przycisk  $\bullet$ , następnie dane, które będą przesyłane przez porty (COM1, LPT, USB, TCP/IP), zostaną wydrukowane.

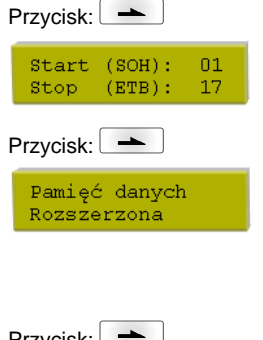

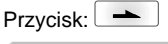

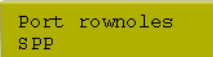

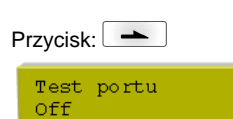

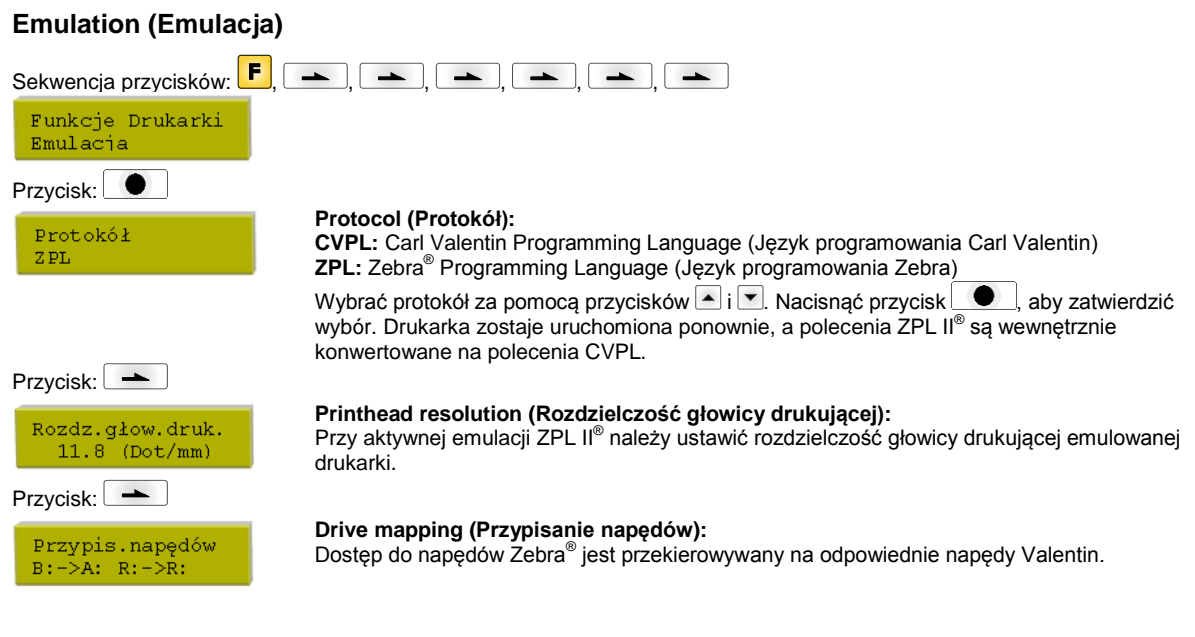

# **Date & Time (Daty & Czasu)**

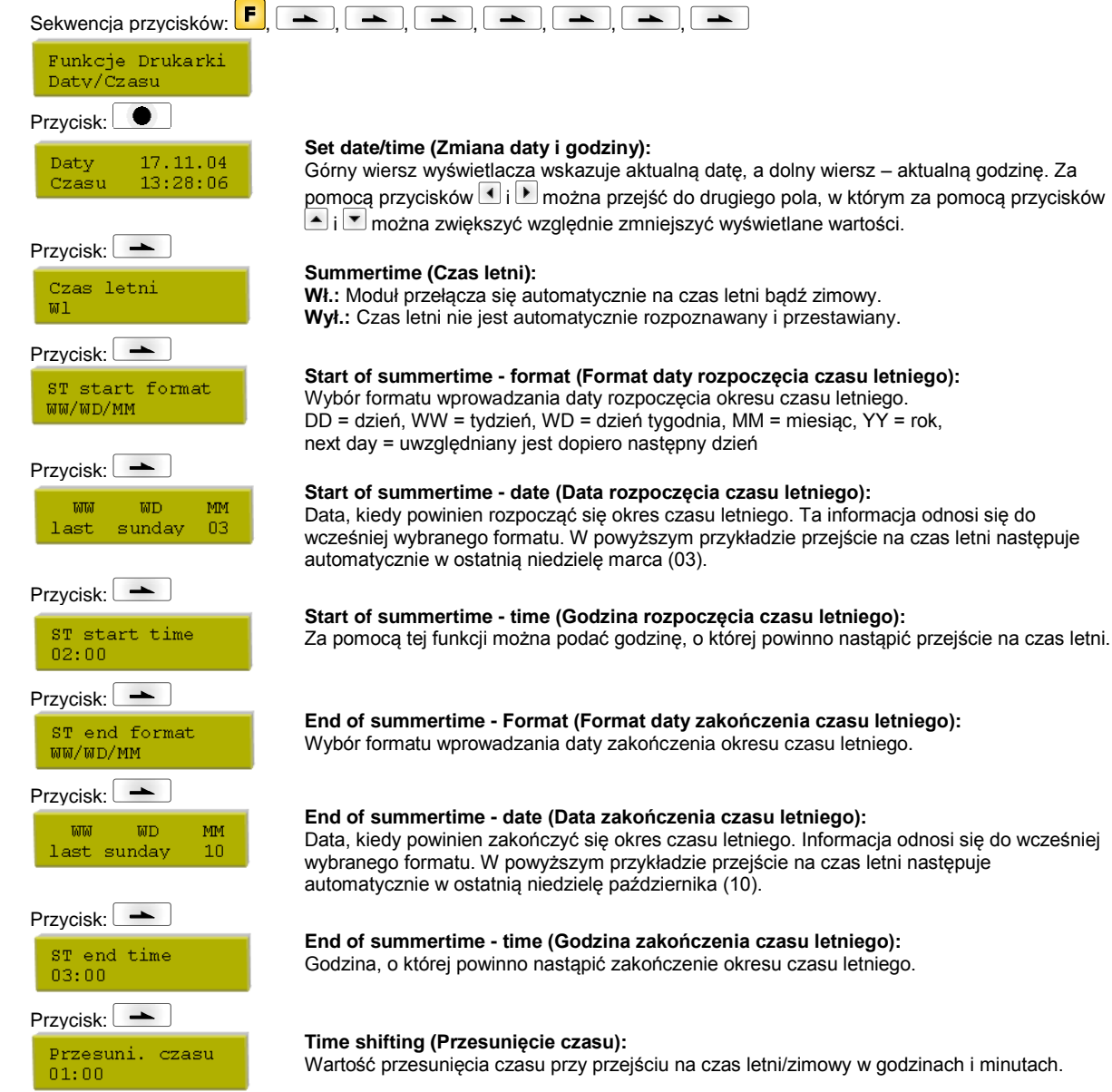

# **Service Functions (Funkcie serwisowe)**

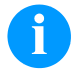

# **NOTYFIKACJA!**

Drukarka zawiera menu Funkcje serwisowe, aby sprzedawca lub producent drukarki mógł szybko udzielić wsparcia w przypadku awarii urządzenia.

Niezbędne informacje, jak np. ustawione parametry, można odczytać bezpośrednio z drukarki. Dalsze wskazówki, typu wersja oprogramowania sprzętowego oraz wersja czcionki, można uzyskać z menu głównego.

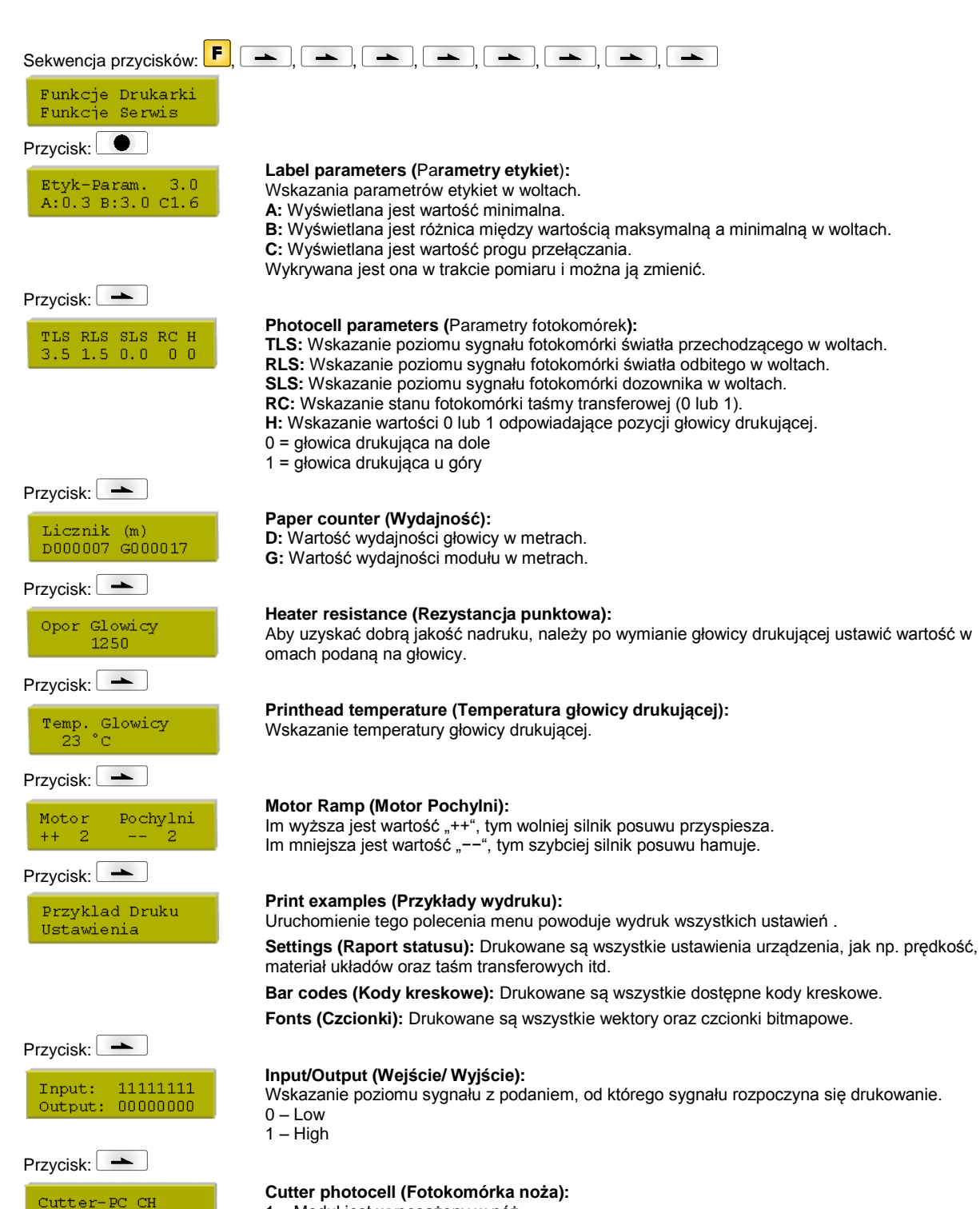

1 – Moduł jest wyposażony w nóż.

- 0 Moduł nie jest wyposażony w nóż.
- **CH:**
- 1 Nóż znajduje się w pozycji wyjściowej, a więc jest gotowy do cięcia.
- 0 Noża nie ma jeszcze w pozycji wyjściowej i przed uruchomieniem operacji cięcia należy go w tę pozycję przestawić.

SPE

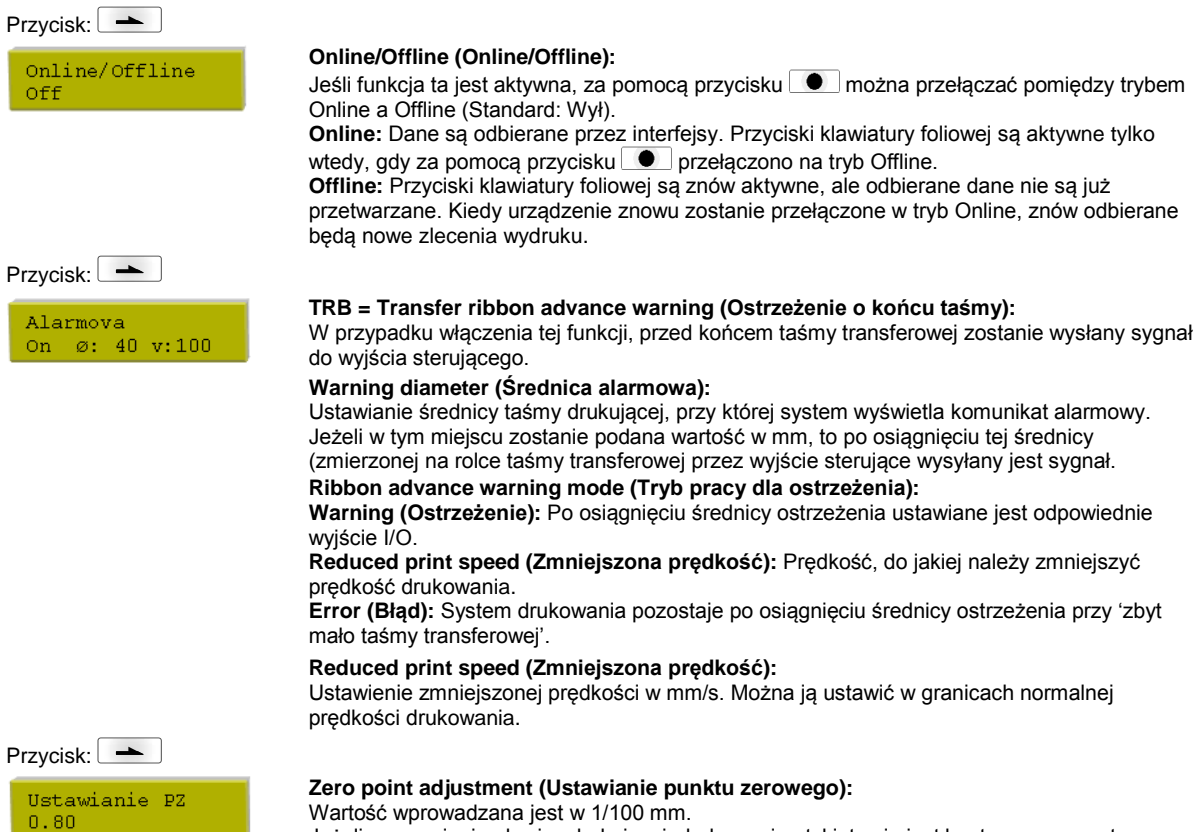

Jeżeli po wymianie głowicy drukującej, drukowanie etykiety nie jest kontynuowane w tym samym punkcie, różnicę tę można skorygować.

Wartość punktu zerowego ustawiona jest fabrycznie i podczas wymiany głowicy może ją ustawiać ponownie personel serwisowy.

### SPE

# **Menu główne**

Po włączeniu elektronicznego układu sterującego wyświetlane jest następujące wskazanie:

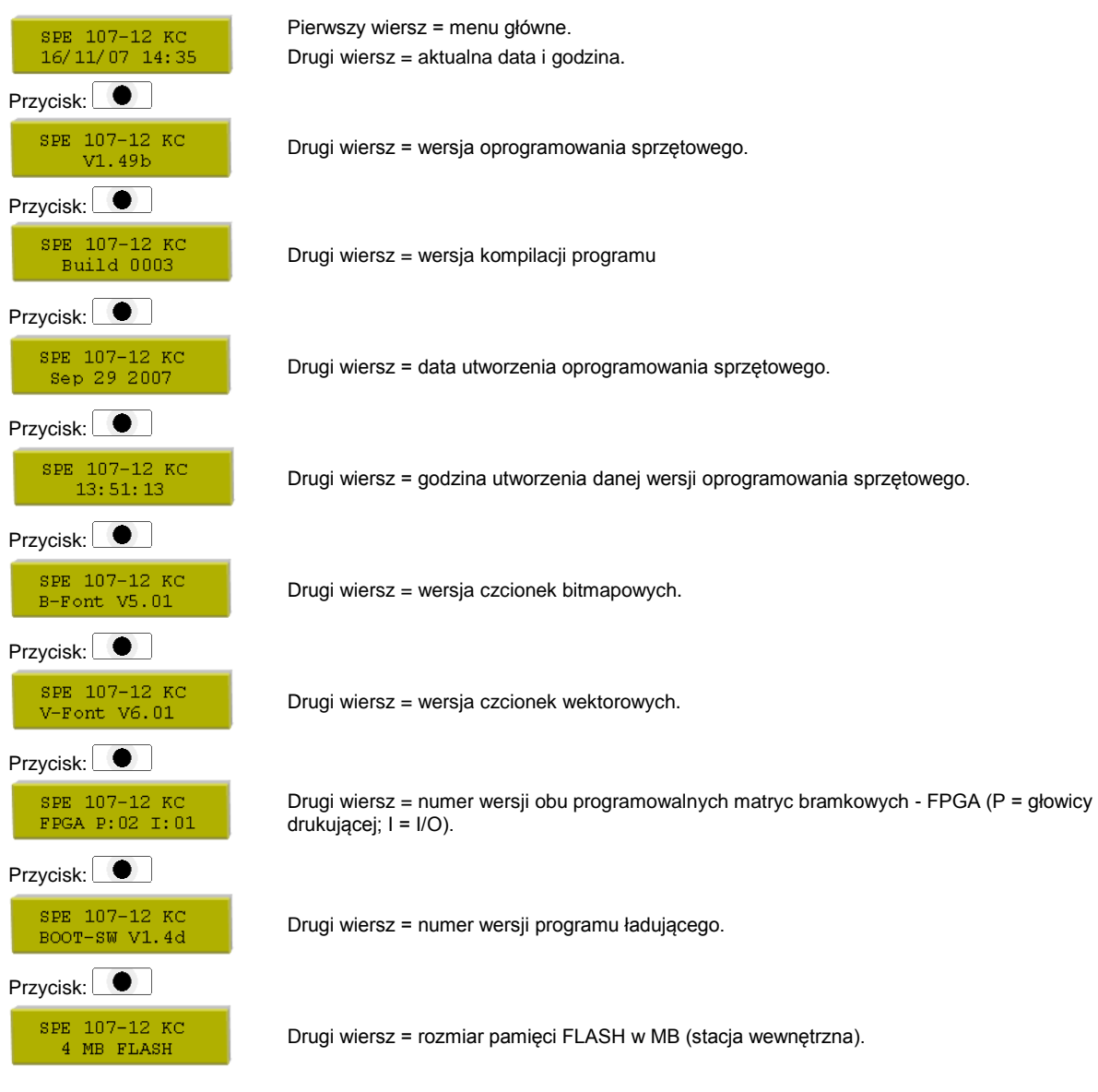

# **Karta pamięci**

### **Selecting label (Wybieranie etykiety)**

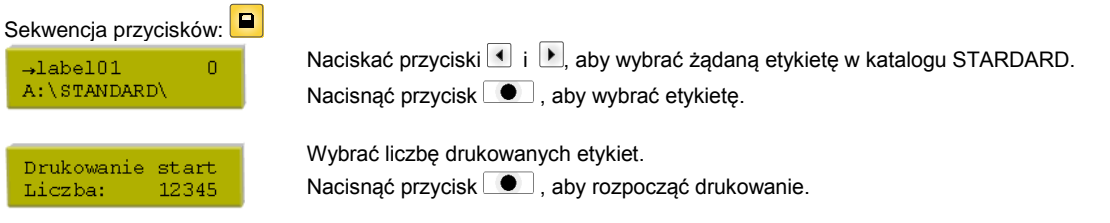

### **Loading file from memory card (Pobieranie pliku z karty pamięci)**

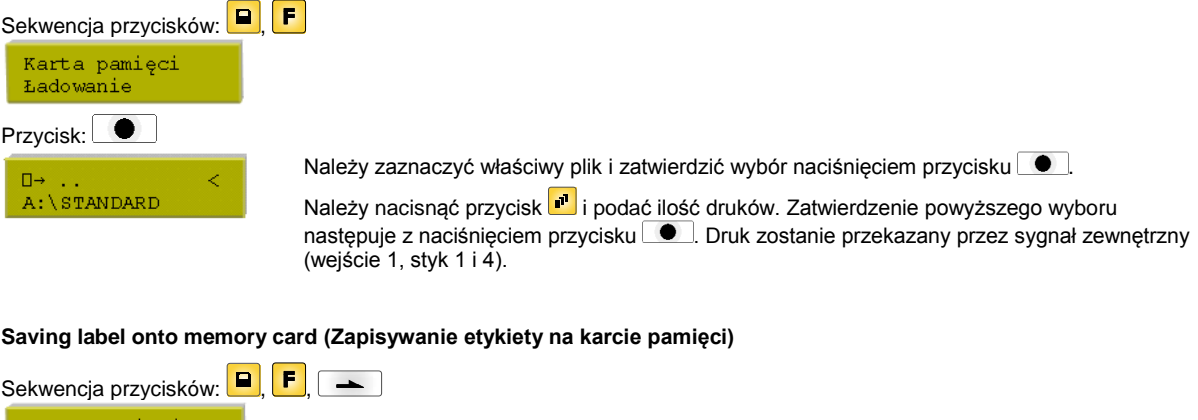

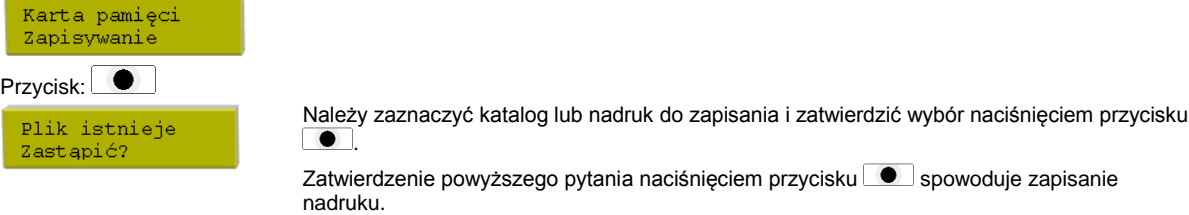

### **Saving the configuration (Zapisywanie konfiguracji)**

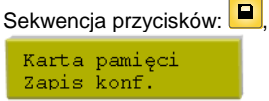

 $F_{\cdot}$   $\rightarrow$  ,  $\rightarrow$ Standardowo proponowana jest nazwa pliku config.cfg. Może ona zostać zmieniona przez użytkownika. W tym pliku zapisywane są parametry modułu drukowania, które nie są

zapamiętywane na stałe w wewnętrznej pamięci Flash.

Nacisnąć przycisk  $\bullet$ , aby rozpocząć zapisywanie.

## **Changing the directory (Zmiana katalogu)**

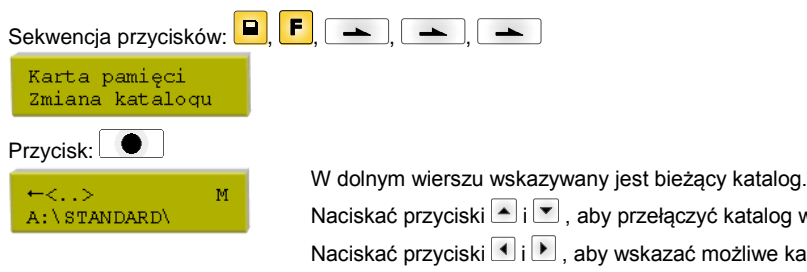

Naciskać przyciski i  $\Box$  , aby przełączyć katalog w górnym wierszu.

Naciskać przyciski  $\Box$  i  $\Box$ , aby wskazać możliwe katalogi.

Nacisnąć przycisk  $\bullet$ , aby przejąć wybrany katalog.

# **Deleting file from memory card (Usuwanie pliku z karty pamięci)**

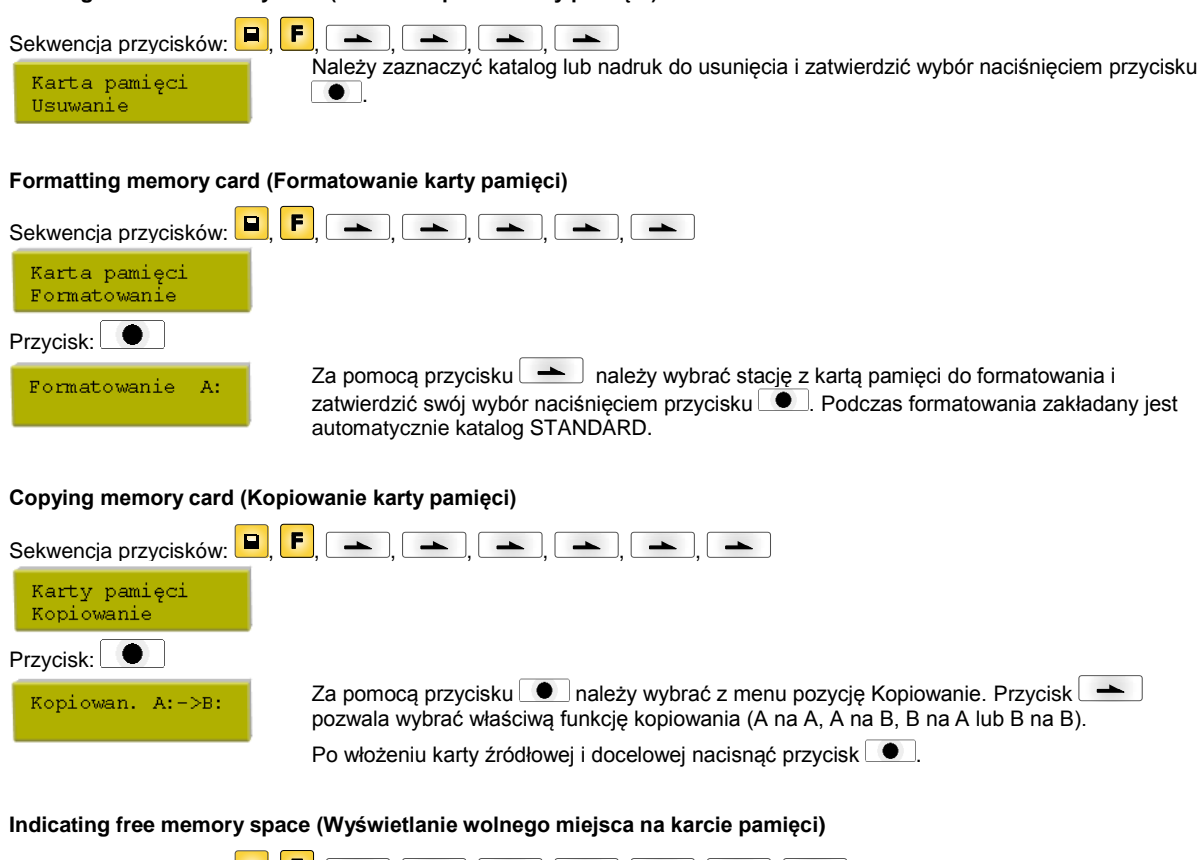

Karta pamięci<br>Wolne miejsce

Sekwencja przycisków: , , , , , , , , Zostanie wyświetlone dostępne wolne miejsce na karcie pamięci.

# **Dane techniczne**

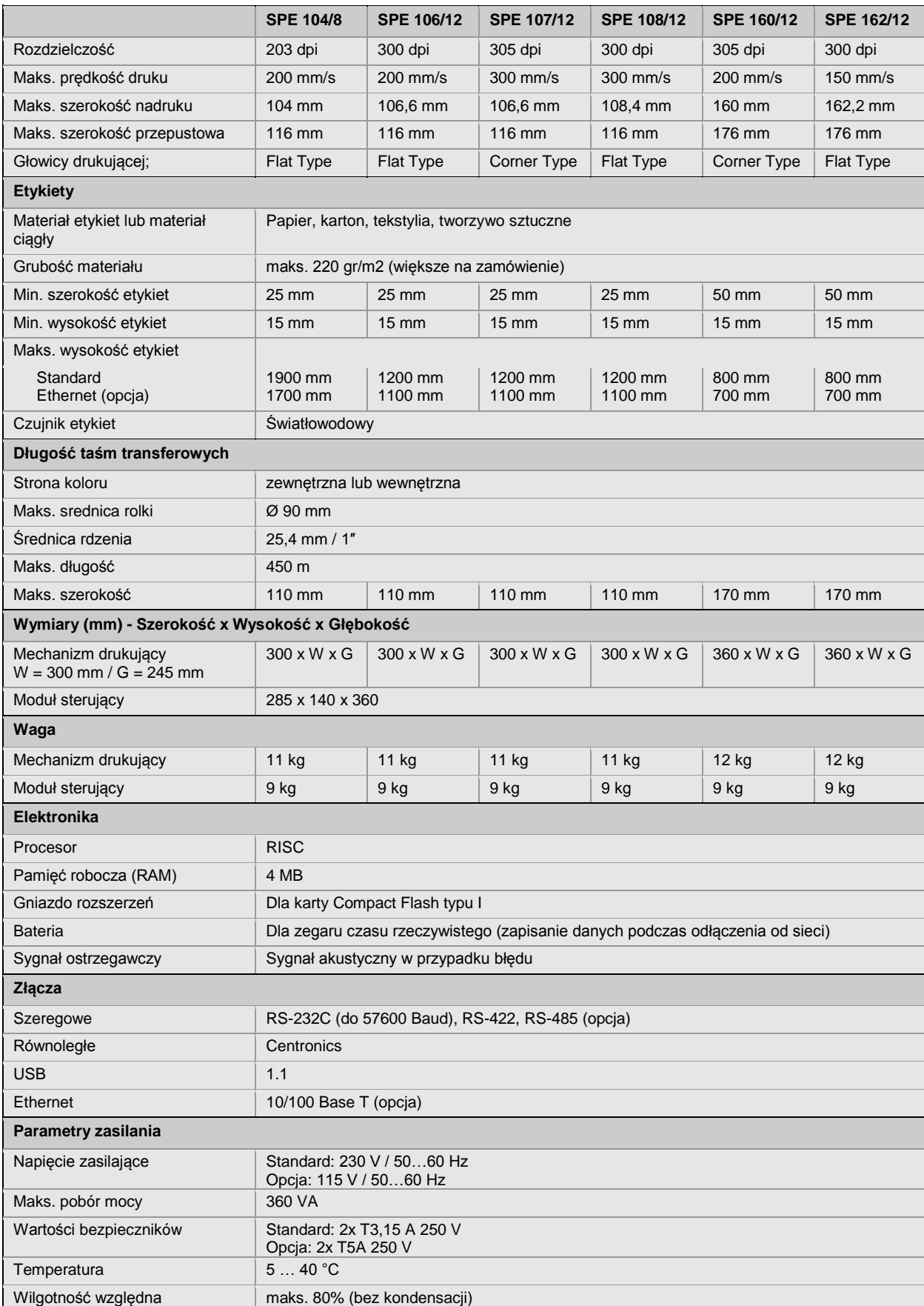

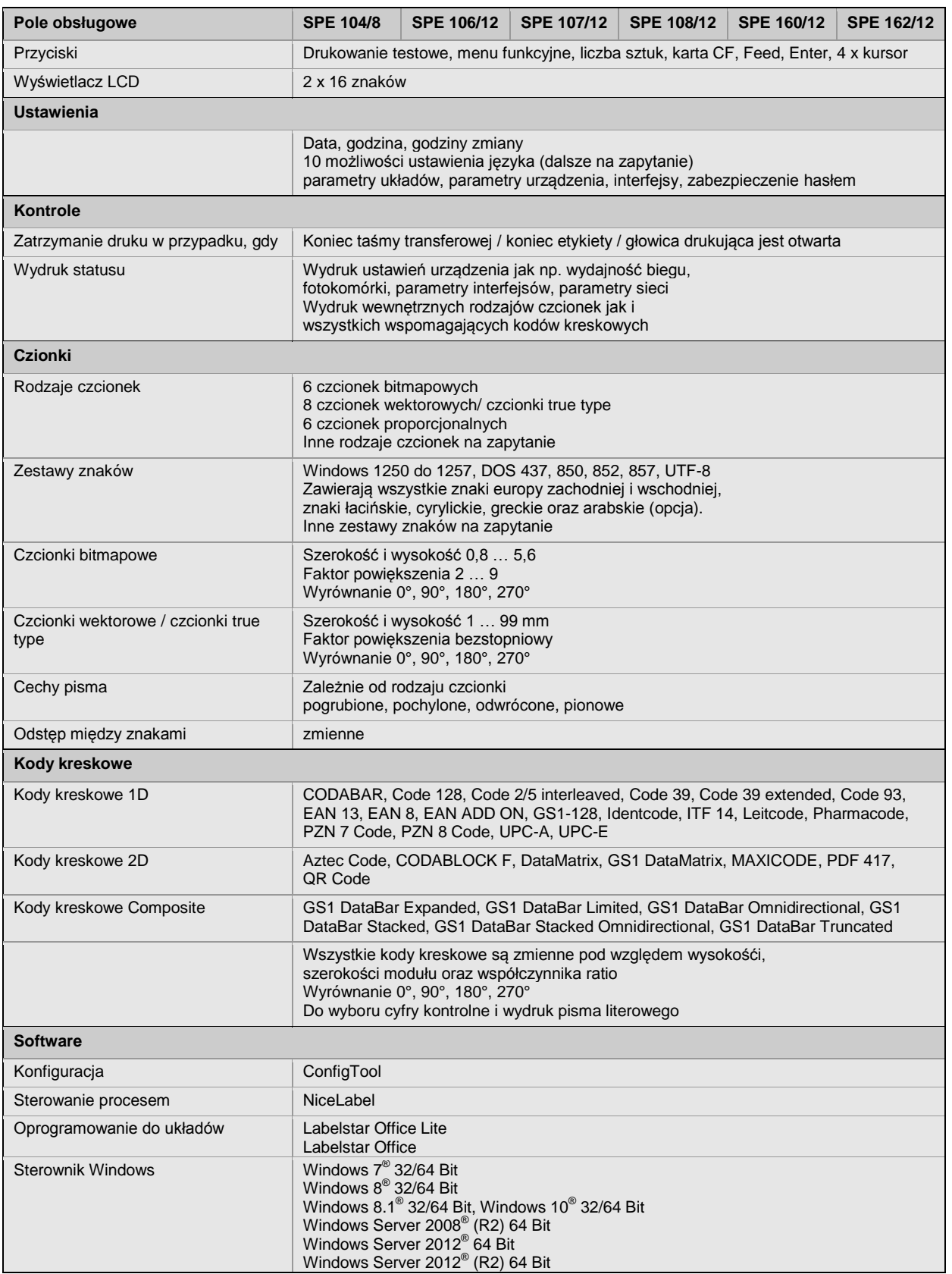

Zmiany techniczne zastrzeżone

## **Czyszczenie**

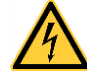

# **ZAGROŻENIE!**

Niebezpieczeństwo porażenia prądem!

 $\Rightarrow$  Przed rozpoczęciem wszelkich prac konserwacyjnych moduł należy odłączyć od zasilania.

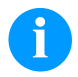

### **NOTYFIKACJA!**

Podczas czyszczenia urządzenia zaleca się noszenie osobistego wyposażenia ochronnego, czyli okularów ochronnych i rękawic.

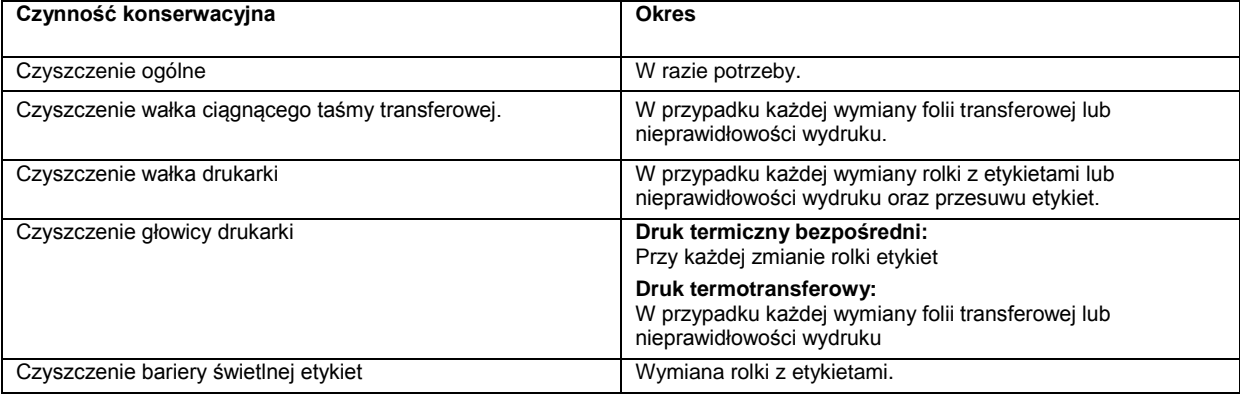

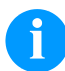

### **NOTYFIKACJA!**

Przestrzegać przepisy dotyczące postępowania podczas stosowania izopropanolu (IPA). W przypadku kontaktu ze skórą lub oczami należy je bardzo dokładnie przemyć bieżącą wodą. Jeżeli podrażnienie się utrzymuje, należy skontaktować się z lekarzem. Zapewnić dobre przewietrzenie.

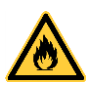

# **UWAGA!**

Niebezpieczeństwo pożaru z powodu łatwopalnego rozpuszczalnika kleju etykiet!

 $\Rightarrow$  W przypadku użycia rozpuszczalnika do kleju etykiet należy dokładnie oczyścić z pyłu i zanieczyszczeń moduł drukujący.

### **Czyszczenie ogólne**

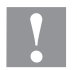

### **UWAGA!**

- Uszkodzenie modułu wskutek stosowania ostrych środków czyszczących!
- $\Rightarrow$  Nie stosować żadnych środków szorujących lub rozpuszczalników do czyszczenia powierzchni zewnętrznych lub podzespołów urządzenia.
- $\Rightarrow$  Kurz i papierowe paprochy w strefie drukowania usunąć miękkim pędzelkiem lub odkurzaczem.
- $\Rightarrow$  Powierzchnie zewnętrzne oczyścić uniwersalnym środkiem czyszczącym.

### **Czyszczenie wałka ciągnącego taśmy transferowej**

Zabrudzenie wałka ciągnącego powoduje pogorszenie jakość druku i może powodować zakłócenia w transporcie materiału.

- Otwórz pokrywę modułu drukującego.
- Usunąć etykiety i taśmę transferową z mechanizmu drukującego.
- Osady usunąć środkiem czyszczącym do wałków używając miękkiej ściereczki.
- Jeśli wałek wykazuje uszkodzenia, należy go wymienić na nowy.

# **Czyszczenie wałka drukarki**

**UWAGA!**

Zanieczyszczenie wałka dociskowego powoduje gorszą jakość druku i może wpływać negatywnie na transport materiału.

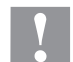

#### Uszkodzenie wałka drukującego!

- $\Rightarrow$  Do czyszczenia wałka drukującego nie wolno używać ostrych, spiczastych i twardych przedmiotów.
- Aby unieść głowicę, należy obrócić dźwignię w kierunku przeciwnym do ruchu wskazówek zegara.
- Usunąć etykiety i taśmę transferową z mechanizmu drukującego.
- Osady usunąć środkiem czyszczącym do wałków używając miękkiej ściereczki.
- W przypadku, gdy wałek wygląda na uszkodzony, wymienić go.

### **Czyszczenie głowicy drukarki**

Podczas drukowania na głowicy drukującej osadzają się zanieczyszczenia, które mogą mieć negatywny wpływ na jakość wydruku, powodując np. różnice w kontraście lub niepożądany efekt pionowych pasków.

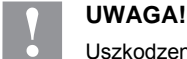

# Uszkodzenie głowicy drukującej!

- $\Rightarrow$  Do czyszczenia głowicy drukującej nie wolno używać ostrych, spiczastych i twardych przedmiotów.
- ⇒ Unikać dotykania ochronnej powłoki szklanej głowicy.
- Aby unieść głowicę, należy obrócić dźwignię w kierunku przeciwnym do ruchu wskazówek zegara.
- Usunąć etykiety i taśmę transferową z mechanizmu drukującego.
- Powierzchnię głowicy czyścić przeznaczonym do czyszczenia sztyfcikiem lub wacikiem nasyconym alkoholem.
- Przed uruchomieniem głowica powinna schnąć 2 do 3 minut.

### **Czyszczenie bariery świetlnej etykiet**

# **UWAGA!**

Uszkodzenie bramki świetlnej!

 $\Rightarrow$  Do czyszczenia bariery świetlnej nie stosować żadnych ostrych lub twardych przedmiotów lub rozpuszczalników.

Bramka świetlna może zostać zabrudzona przez paprochy papieru. Wskutek czego rozpoznanie początku etykiety może nie działać prawidłowo.

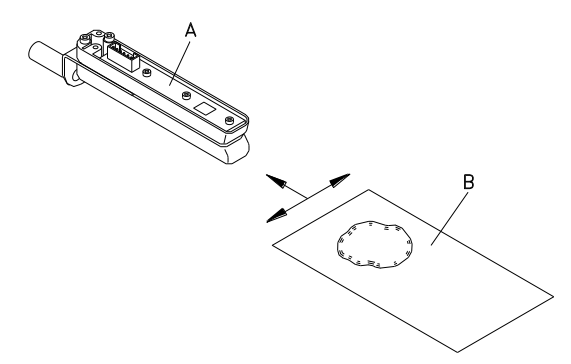

- Aby unieść głowicę, należy obrócić dźwignię w kierunku przeciwnym do ruchu wskazówek zegara.
- Usunąć etykiety i taśmę transferową z mechanizmu drukującego.
- Przedmuchaj fotokomórkę (A) gazem pod ciśnieniem w aerozolu. Postępuj dokładnie według instrukcji podanych na opakowaniu.
- Zabrudzenia w fotokomórce możesz usunąć stosując dodatkowo kartę czyszczącą (B), zwilżoną wcześniej preparatem do czyszczenia głowicy drukującej i wałków.
- Włożyć z powrotem etykiety i folię transferową.

Краткое руководство и указания по безопасности изделия

Русский

Copyright by Carl Valentin GmbH.

Данные о поставке, внешнем виде, мощности, размерах и весе соответствуют нашим знаниям на момент издания данного руководства.

Мы оставляем за собой право на изменения

Все права, в том числе право на перевод, защищены.

Запрещается репродуцирование или обработка, размножение или распространение с использованием электронных систем какой-либо части руководства в любой форме (печать, фотокопия, или другой способ) без письменного согласия компании Carl Valentin GmbH.

В результате постоянного совершенствования оборудования могут возникнуть расхо-ждения между документацией и оборудованием. Текущее издание можно найти по адресу в интернете www.carl-valentin.de.

#### **Товарные знаки**

Все названные марки и товарные знаки являются зарегистрированными марками или зарегистрированными товарными знаками их соответствующих правообладателей и в некоторых случаях могут не иметь специального обозначения. Из отсутствия обозначения нельзя делать вывод о том, что речь идет о незарегистрированной марке или незарегистрированном товарном знаке.

Модули печати компании Carl Valentin GmbH отвечают требованиям следующих директив по технике безопасности:

**CE** Директива ЕС по низковольтному оборудованию (73/23/EEC)

Директива ЕС по электромагнитной совместимости (89/336/EEC)

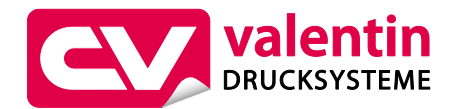

#### **Carl Valentin GmbH**

Postfach 3744 78026 Villingen-Schwenningen Neckarstraße 78 – 86 u. 94 78056 Villingen-Schwenningen

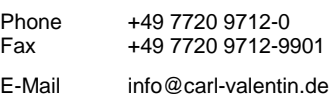

E-Mail Internet www.carl-valentin.de

# **Оглавление**

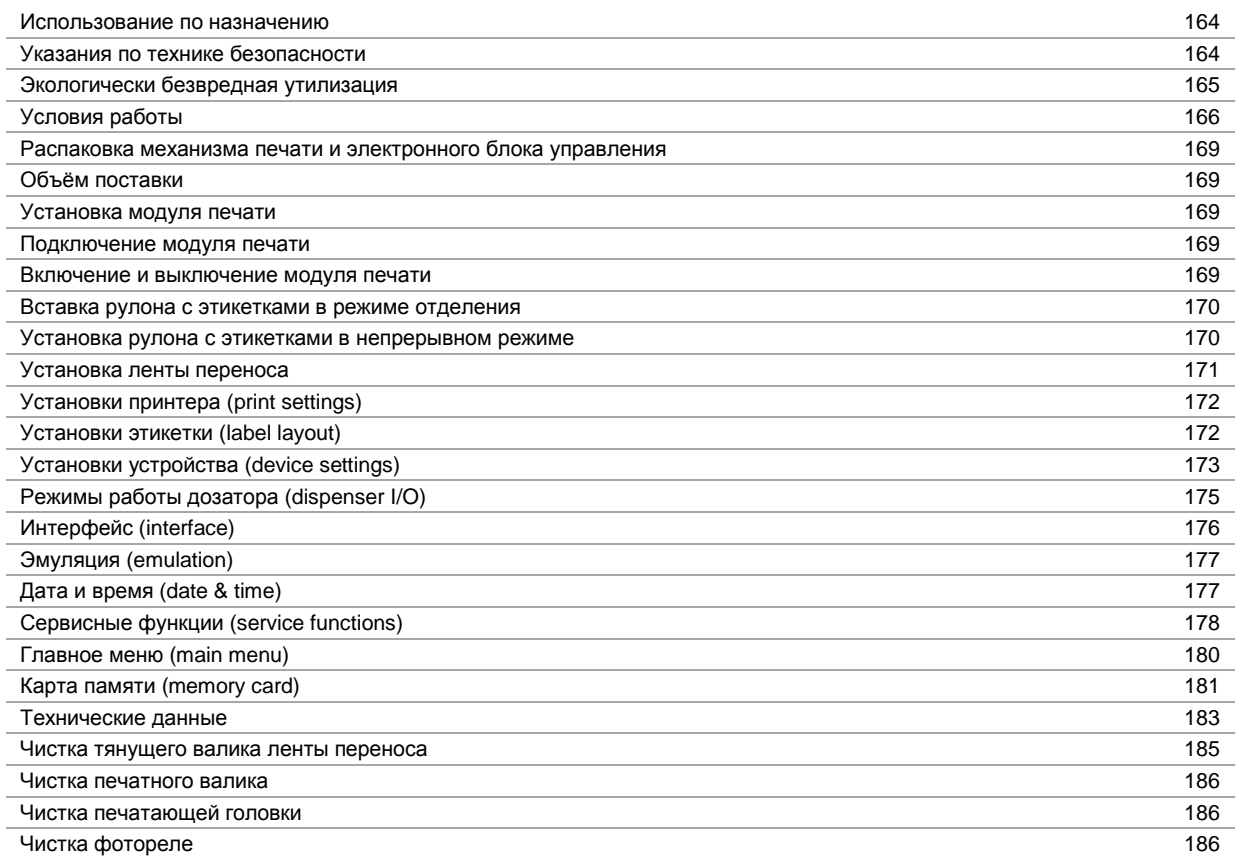

### **Использование по назначению**

- Модуль печати изготовлен в соответствии с современным уровнем развития техники и общепризнанными правилами техники безопасности. Тем не менее при его использовании может возникнуть опасность для жизни и здоровья пользователя или третьих лиц и/или опасность нанесения вреда модулю и другим материальным ценностям.
- Модуль печати разрешается использовать только в технически безупречном состоянии, а также в соответствии с его предназначением, с соблюдением мер безопасности и с осознанием исходящей от него опасности, руководствуясь данной Инструкцией по эксплуатации! Особенно незамедлительно следует устранять неисправности, которые влияют на безопасность.
- Модуль печати предназначен исключительно для печатания на подходящих и допущенных фирмойпроизводителем материалах. Иное или выходящее за указанные рамки использование считается несоответствующим предназначению. Производитель/поставщик не несет ответственности за ущерб, возникающий в связи с неправильным использованием модуля, в этом случае весь риск ложится исключительно на пользователя.
- В понятие использования в соответствии с предназначением входит также соблюдение Инструкции по эксплуатации, включая рекомендации/правила техобслуживания фирмы-производителя.

### **Указания по технике безопасности**

- Модуль печати предназначен для работы от сети переменного тока напряжением от 230 В. Модуль печати подключать только к розеткам с защитным контактом.
- К устройству прямой печати следует подключать только устройства, работающие на пониженном напряжении.
- Перед подключением или отключением разъемов отключите все устройства (компьютер, устройство прямой печати, вспомогательное оборудование).
- Устройство прямой печати разрешается использовать только в сухом помещении; его следует защищать от попадания влаги (брызги воды, туман и т.д.).
- Запрещается использовать устройство прямой печати во взрывоопасной атмосфере и рядом с линиями высокого напряжения.
- Устройство можно использовать только в среде, в которой оно будет защищено от абразивной пыли, металлической стружки и подобных сторонних материалов.
- Если устройство прямой печати используется при открытой крышке, необходимо следить за тем, чтобы не произошло соприкосновения одежды, волос, украшений и т.п. с открытыми вращающимися частями.

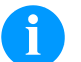

#### **ПРИМЕЧАНИЕ!**

- При открытой печатной секции требования стандарта EN60950-1, предъявляемые к пожарозащищенному корпусу, не выполняются. Это обусловлено особенностями конструкции. Соблюдение этих требований должно быть обеспечено при интеграции в конечное устройство.
- Модуль печати может нагреться при работе. Не прикасайтесь к нему при работе, а при замене материала, снятии или настройке дайте ему остыть.
- Разрешается выполнять только действия, описанные в данном руководстве по эксплуатации. Работы, выходящие за эти рамки, разрешается выполнять только изготовителю или с согласия изготовителя.
- Ненадлежащее вмешательство в работу электронных конструктивных групп и их программное обеспечение может привести к неисправностям.
- Ненадлежащее проведение работ на устройстве или его изменение могут ухудшить эксплуатационную безопасность и надёжность.
- Работы по обслуживанию выполнять только в квалифицированной мастерской, работники которой обладают необходимыми профессиональными знаниями и имеют все нужные для выполнения требуемой работы инструменты.
- На устройствах размещена схема предупреждающих указаний. Запрещается удалять схему предупреждающих указаний; несоблюдение этого может привести к невозможности выявления опасностей.
- Модульный принтер при встраивании в комплексную машину должен быть введен в цепь аварийного выключения.
- Перед запуском машины необходимо установить все разделительные защитные устройства.

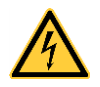

# **ОПАСНОСТЬ!**

Опасность для жизни из-за напряжения сети!

Запрещается открывать корпус устройства.

### **ПРЕДУПРЕЖДЕНИЕ!**

двухполюсный предохранитель.

 $\Rightarrow$  Перед началом любых работ по техническому обслуживанию отключите модуль печати от сети электропитания.

### **Экологически безвредная утилизация**

С 23.03.2006 г. изготовитель устройств класса В2В (business-to-business) обязан принимать обратно и утилизировать приборы, изготовленные после 13.08.2005 г. и отслужившие свой срок. Такие отслужившие свой срок приборы принципиально не разрешается сдавать в коммунальные пункты приема вторсырья. Их разрешается организованно утилизировать только изготовителю. Поэтому соответственно помеченные изделия компании Valentin могут быть переданы в компанию Carl Valentin GmbH.

После этого отслужившие свой срок приборы утилизируются согласно правилам.

Тем самым Carl Valentin GmbH своевременно берет на себя все обязательства по утилизации приборов, отслуживших свой срок, и делает возможным таким образом беспрепятственный сбыт изделий. Мы можем принять обратно только приборы, присланные без необходимости оплаты доставки.

Более подробная информация приведена в директиве об утилизации отходов электрического и электронного оборудования WEEE или на нашем сайт[е www.carl-valentin.de.](http://www.carl-valentin.de/)

### **Условия работы**

До запуска в эксплуатацию и во время работы эти условия работы должны соблюдаться, чтобы гарантировать безопасную и безотказную службу наших принтеров.

Поэтому, прочитайте, пожалуйста, тщательно следующие условия работы.

Если у Вас есть вопросы относительно практического применения условий эксплуатации, свяжитесь с нами или с Вашей сервисной службой.

### **Общие условия**

Пересылка и хранение наших принтеров разрешены только в первоначальной упаковке.

Установка и запуск в эксплуатацию принтера возможны, только если условия эксплуатации выполнены. Ввод в эксплуатацию запрещен до тех пор, пока не будет подтверждено, что система, в которую должна быть встроена неполная машина, соответствует положениям Директивы по машинам и машинному оборудованию 2006/42/ЕС в том объеме, в котором они применимы.

Пуск в эксплуатацию, программирование, работа, чистка и обслуживание наших принтеров рекомендуются только после тщательного изучения наших руководств.

Разрешена эксплуатация принтера только специально обученным персоналом.

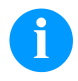

### **ПРИМЕЧАНИЕ!**

При открытой печатной секции требования стандарта EN60950-1, предъявляемые к пожарозащищенному корпусу, не выполняются. Это обусловлено особенностями конструкции. Соблюдение этих требований должно быть обеспечено при интеграции в конечное устройство.

Эти указания действуют также для оборудования других производителей, поставляемого нами. Используйте только первоначальные запасные и сменные детали.

При проблемах с запасными и изнашиваемыми деталями, свяжитесь пожалуйста с производителем.

### **Требования к месту установки**

Место установки принтера должно быть ровным, свободным от вибрации, следует избегать потоков воздуха. Принтеры должны устанавливаться так, чтобы обеспечить наилучшие условия эксплуатации и обслуживания.

### **Установка электропитания**

Установка электропитания для подсоединения наших принтеров должна быть выполнена в соответствии с международными правилами и соглашениями, в особенности с рекомендациями следующих комиссий:

- Международной Электронной Комиссии (IEC)
- Европейского Комитета по Стандартизации в Электротехнике (CENELEC)
- Союза Германских Электриков (VDE)

Наши принтеры сконструированы согласно VDE и должны быть соединены с заземляющим проводником. Источник электропитания должен быть оснащен заземляющими проводником, чтобы устранить внутренние помехи по напряжению.

### **Технические данные электропитания**

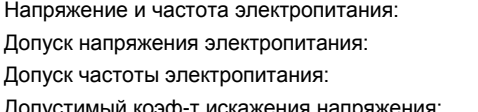

См. идентификационную табличку +6%/−10% номинального значения +2%/−2% номинального значения

Допустимый коэф-т искажения напряжения: <=5%

#### **Меры против помех:**

Если сеть подвержена помехам (например, из-за использования машин с тиристорным управлением), надо принять меры против помех. Можно использовать одну из двух возможностей:

- Обеспечить нашим принтерам отдельное электропитание.
- В случае проблем вставьте перед принтером изолирующий трансформатор с емкостной развязкой или другое аналогичное устройство подавления помех.

### **Блуждающее излучение и помехозащищенность**

Излучение помех/шума в соответствии с EN 61000-6-4: 08-2002

Напряжение помех на электропроводке в соответствии с EN 55022: 09-2003

Напряженность поля помех в соответствии с EN 55022: 09-2003

Помехоустойчивость в соответствии с EN 61000-6-2: 03-2006

- Устойчивость к разряду статического электричества в соответствии с EN 61000-4-2: 12-2001
- Электромагнитные поля в соответствии с EN 61000-4-3: 11-2003
- Помехоустойчивость к быстрым электрическим переходным процессам (всплеск) в соответствии с EN 61000-4-4: 07-2005
- Помехоустойчивость к импульсным напряжениям (скачок) в соответствии с EN 61000-4-5: 12-2001
- Высокочастотные напряжения в соответствии с EN 61000-4-6: 12-2001
- Прерывание подачи напряжения и понижение напряжения в соответствии с EN 61000-4-11: 02-2005

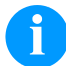

#### **ПРИМЕЧАНИЕ!**

Это устройство типа А. Это устройство может вызвать помехи в зоне расположения; в этом случае от оператора можно потребовать принятия соответствующих мер и ответственности за них.

### **Безопасность машин**

- EN 415-2 Безопасность упаковочных машин
- EN 60204-1:2006 Безопасность машин электрооборудование машин часть 1

### **Линии связи с внешними устройствами**

Все линии связи должны быть проведены в экранированных кабелях. Экраны должны быть соединены с обоих концов с угловыми заземлителями.

Не разрешается проводить линии параллельно линиям электропитания. Если параллельной проводки нельзя избежать, должно быть соблюдено расстояние не менее 0.5 м.

Температура линий – между −15 и +80 °C.

Разрешается подключать только устройства, удовлетворяющие правилам 'Безопасность Сверхнизких Напряжений' (SELV). В основном это устройства, проверенные по EN 60950.

### **Установка линий данных**

Кабели должны полностью быть защищены металическими или металосодержащими корпусами (оболочками). Защищеные кабели и штепсельные разъемы необходимы для того, чтобы избежать излучения и получения электрических поврежлений.

Допустимые линии:

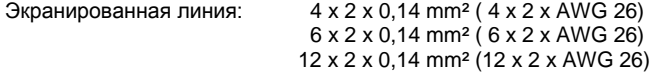

Передающая и принимающая линия должны быть скручены попарно.

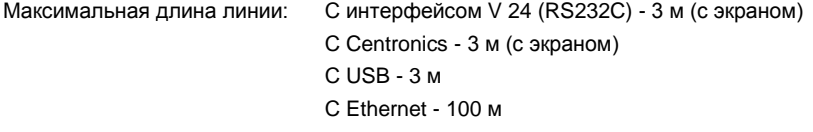

### **Конвекция воздуха**

Во избежание перегрева должна быть обеспечена свободная конвекция.

**Ограничения**

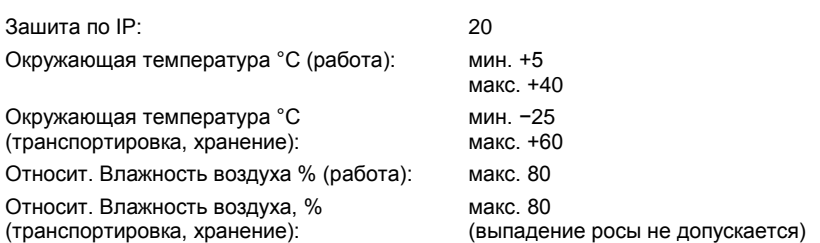

### **Гарантии**

Мы не берем на себя ответственность за повреждения, вызванные:

- Игнорированием наших условий эксплуатации и руководства по эксплуатации
- Некорректной организацией электропитания или условий окружающей среды.
- Конструктивными модификациями принтеров.
- Неправильным программированием и режимом работы.
- Отсутствием защиты данных.
- Использованием запчастей и аксессуаров, отличных от исходных.
- Естественным износом и обрывами.

При (пере)установке или программировании наших принтеров проверяйте, пожалуйста, новые установки тестовым прогоном и тестовой печатью. Этим Вы избежите ошибочных результатов, отчетов и оценок.

Только специально обученному персоналу разрешена работа на принтере.

Проверяйте правильное обращение с нашими изделиями и повторяйте тренировки.

Мы не гарантируем, что все возможности, описанные в данном руководстве, существуют во всех моделях. Вследствие наших усилий по продолжению разработок и улучшениям иллюстрации и примеры, показанные в руководстве, могут меняться без извещения.

Вследствие дальнейших разработок и соглашений в стране, возможно, что иллюстрации и примеры, показанные в руководстве, отличаются от поставленной модели.

Обращайте внимание на информацию о допустимых носителях для печати и замечания по уходу за принтером, чтобы избежать повреждения или преждевременного износа.

Мы стремились к написанию данного руководства в понятной форме, чтобы дать Вам как можно больше информации. Если у Вас есть вопросы или если Вы обнаружили ошибки, извещайте нас, чтобы мы могли исправлять и улучшать наше руководство.

### **Распаковка механизма печати и электронного блока управления**

- $\Rightarrow$  Извлеките механизм печати и электронный блок управления из коробки.
- $\Rightarrow$  Проверьте механизм печати и электронный блок управления на предмет транспортных повреждений.
- Проверьте комплектность поставки

### **Объём поставки**

- 
- 
- 
- Соединительный кабель (печатающая головка / двигатели, датчики, питание).
- Принадлежности ввода/вывода (ответная часть разъема для вводов/выводоа.
- Механизм печати. 1 рулон ленты переноса.
- Электронный блок управления. Бумажный стержень (пустой), предварительно установленный на намотчик ленты переноса.
- Сетевой кабель. Чистящая пленка для печатающей головки.
	- Документация.
	- Компакт-диск с драйвером принтера.

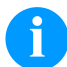

### **ПРИМЕЧАНИЕ!**

Сохраните оригинальную упаковку для возможной транспортировки в будущем.

### **Установка модуля печати**

# **ВНИМАНИЕ!**

- Возможно повреждение аппарата и печатных материалов от влажности и сырости.
- $\Rightarrow$  Модуль печати устанавливать только в сухих и защищенных от брызг воды местах.
- $\Rightarrow$  Установите механизм печати на ровной и защищенной от вибрации и сквозняков поверхности.
- Откройте крышку принтера для печати этикеток.
- $\Rightarrow$  Удалите транспортировочную упаковку из пенопласта в области печатающей головки.

### **Подключение модуля печати**

Модуль печати оборудован сетевым блоком питания. Возможно использование аппарата при напряжении сети 230 В / 50-60 Гц без проникновения внутрь аппарата.

### **ВНИМАНИЕ!**

- Возможно повреждение аппарата из-за случайного включения электропитания.
- $\Rightarrow$  Перед подключением к сети установите сетевой выключатель в положение '0'.
- $\Rightarrow$  Вставьте сетевой кабель в гнездо для подключения к сети.
- $\Rightarrow$  Вставьте штекер сетевого кабеля в заземленную розетку.

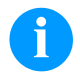

#### **ПРИМЕЧАНИЕ!**

Недостаточное или отсутствующее заземление может вызвать неполадки в работе. Следите за тем, чтобы все компьютеры, подключенные к принтеру для печати этикеток, а также соединительный кабель были заземлены.

Соедините модуль печати с компьютером или компьютерной сетью отдельным кабелем.

### **Включение и выключение модуля печати**

Если все подсоединения выполнены

- $\Rightarrow$  Включите сетевой выключатель на молуле. После включения модуля появляется основное меню, где указаны тип печати, текущая дата и время.
- Вставьте материал для этикеток и ленту.
- $\Rightarrow$  Запустите в меню 'Установки этикетки/Измерение этикетки' (Label layout/Measure label) процесс замера.
- $\Rightarrow$  Нажмите клавишу  $\blacksquare$ на пленочной клавиатуре, чтобы начать процесс замера.

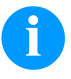

# **ПРИМЕЧАНИЕ!**

Для обеспечения корректного измерения требуется продвинуть по меньшей мере, две полные этикетки (не относится к непрерывным этикеткам).

При измерении этикетки и интервала принтером могут возникнуть небольшие расхождения. Поэтому можно ввести значения длины этикетки и интервала вручную в меню 'Установки этикетки/Этикетка и Интервал' (Label layout/Label and Gap).

### **Вставка рулона с этикетками в режиме отделения**

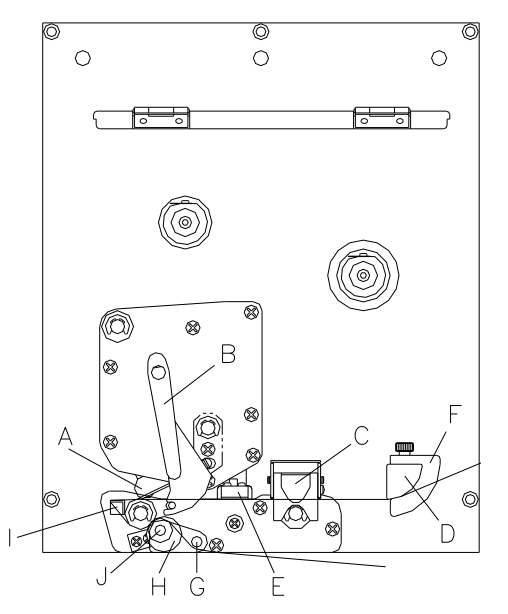

- Откройте крышку модуля печати.
- Поверните прижимной рычаг (B) против часовой стрелки, чтобы откинуть печатающую головку (A).
- Потяните вверх красную защелку, чтобы открыть направляющую (С).
- Проденьте материал для этикеток (минимальная высота = 15 мм) под направляющую этикеток (D) и печатающую головку (A).
- Следите за тем, чтобы материал проходил через фотореле (Е). Направляющую (С) снова нажмите вниз до защелкивания.
- Поверните прижимной рычаг (B) по часовой стрелке до защелкивания, чтобы прижать печатающую головку (A).
- Установите регулировочные кольца (F) направляющей этикеток на ширину материала.
- Откиньте отделяющее коромысло (G) вниз, потянув ручку с накаткой (H) наружу.
- Отделите несколько этикеток от материала-носителя, проведите материал-носитель через планку отделения (I) и проденьте между рифленым пластмассовым валиком (J) и валиком отделяющего коромысла (G).
- Отделяющее коромысло (G) снова нажмите вверх до защелкивания.
- Материал-носитель проведите назад и закрепите на намоточном устройстве.
- Введите значение смещения в пункте меню 'Входы/выходы отделителя' (Dispenser I/O).
- Снова закройте крышку модуля печати.

### **Установка рулона с этикетками в непрерывном режиме**

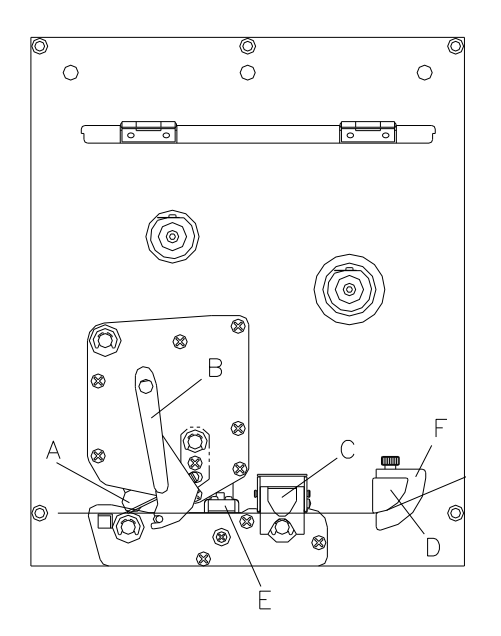

- Откройте крышку модуля печати.
- Поверните прижимной рычаг (B) против часовой стрелки, чтобы откинуть печатающую головку (A).
- Потяните вверх красную защелку, чтобы открыть направляющую (С).
- Проденьте материал для этикеток под направляющую этикеток (D).

Следите за тем, чтобы материал проходил через фотореле (Е).

- Направляющую (С) снова нажмите вниз до защелкивания.
- Поверните прижимной рычаг (B) по часовой стрелке до защелкивания, чтобы прижать печатающую головку (A).
- Установите регулировочные кольца (F) направляющей этикеток на ширину материала.
- Снова закройте крышку модуля печати.

### **Установка ленты переноса**

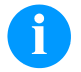

### **ПРИМЕЧАНИЕ!**

Поскольку электростатический разряд может повредить тонкое покрытие термопечатающей головки или другие электронные узлы, то лента переноса должна обладать антистатическими свойствами.

Использование неправильных материалов может привести к неисправности принтера и снятию гарантии.

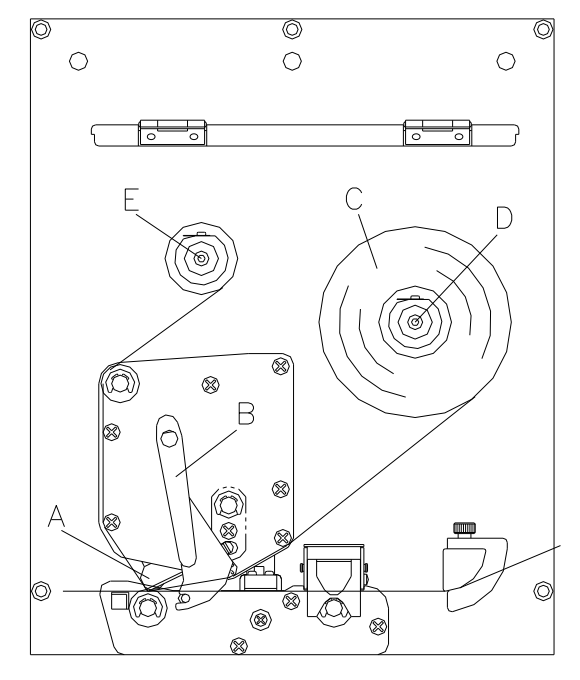

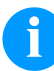

### **ПРИМЕЧАНИЕ!**

Перед установкой новой катушки с лентой переноса мы рекомендуем очистить печатающую головку очистителем для печатающей головки и валиков (97.20.002).

Необходимо соблюдать предписания по обращению с изопропанолом. При контакте с кожей или глазами тщательно промыть проточной водой. При продолжительном раздражении, воспользуйтесь медицинской помощью. Обеспечьте хорошую вентиляцию.

- Откройте крышку принтера.
- Откройте печатающую головку (A) поворотом красного прижимного рычага (B) против часовой стрелки.
- Загрузите ролик риббона (C) с внешней намоткой на ролик размотки (D).
- Поставьте пустой ролик риббона на ролик перемотки (E) и Проведите риббон под печатающей головкой.
- Закрепите риббон клейкой полоской в направлении вращения к пустому ролику на механизме перемотки (E). Чтобы проверить беспрепятственный ход риббона, поверните ролик перемотки (E) несколько раз против часовой стрелки.
- Чтобы опустить печатающую головку (A), поверните красный прижимной рычаг (B) по часовой стрелке, пока он не защелкнется.
- Закройте крышку принтера.

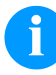

#### **ПРИМЕЧАНИЕ!**

Поскольку электростатический разряд может повредить тонкое покрытие термопечатающей головки или другие электронные узлы, то лента переноса должна обладать антистатическими свойствами. Использование неправильных материалов может привести к неисправности модуля печати и снятию гарантии.

# **Print Settings (Установки принтера)**

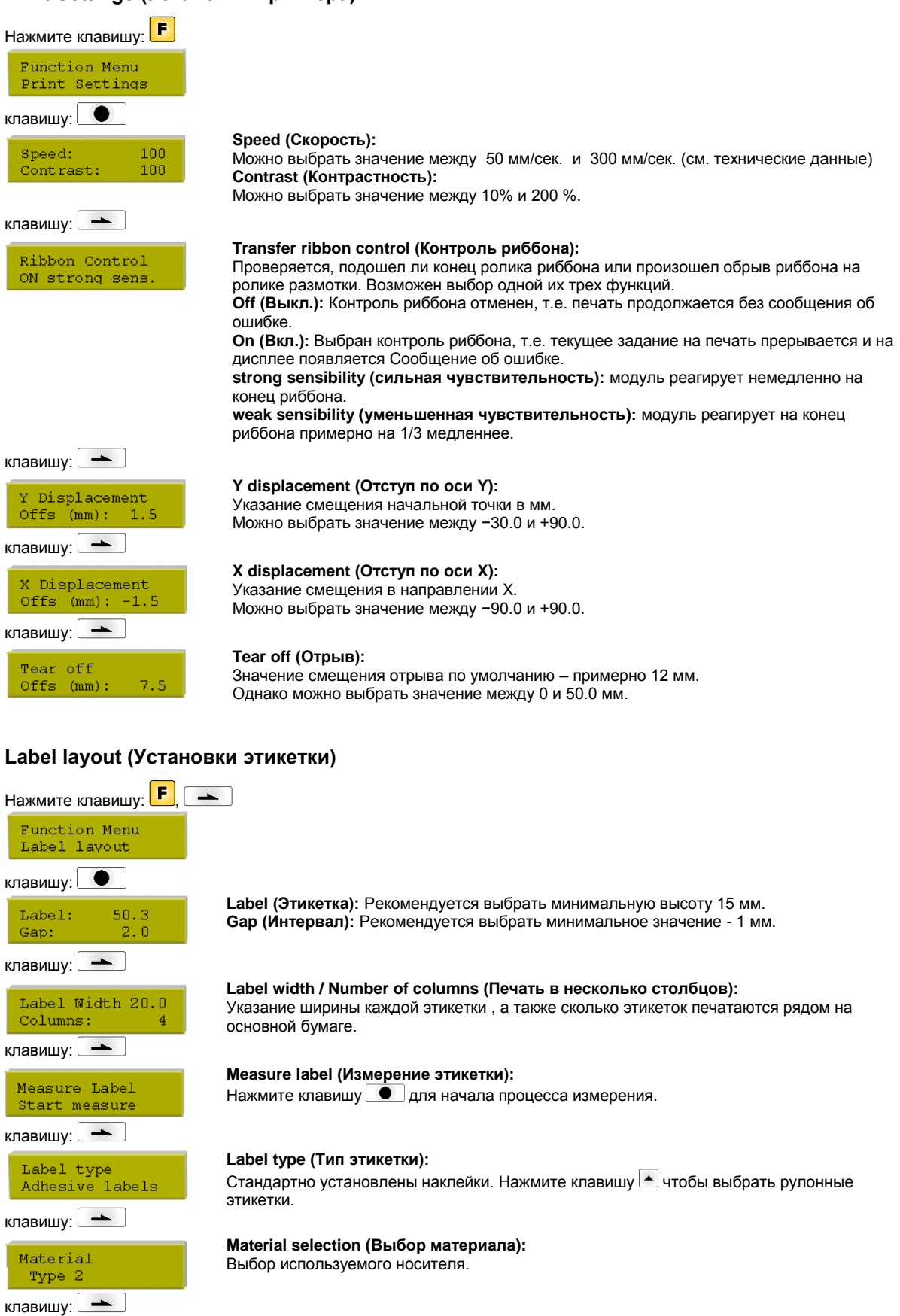

 ${\small \begin{tabular}{ll} \bf Photocell & SP \\ \mbox{Trans. normal} & 10 \end{tabular}}$ 

**Photocell (Фотодатчик):** выбор используемого фотодатчика. **Scan position SP (Позиция сканирования):** При помощи этой функции можно ввести процент от длины этикетки, при котором ищется конец этикетки.

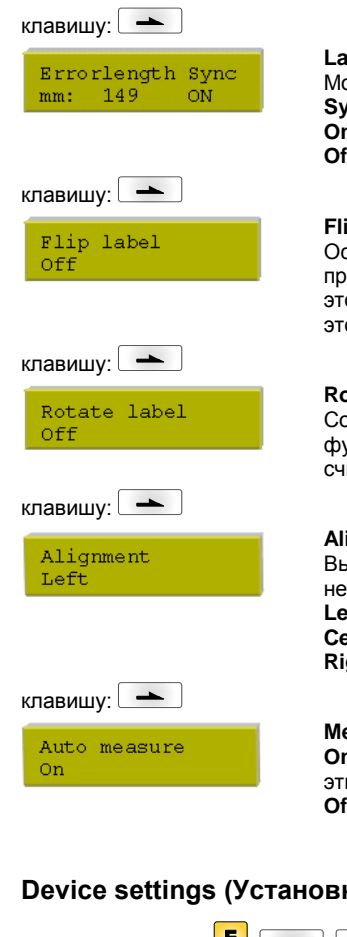

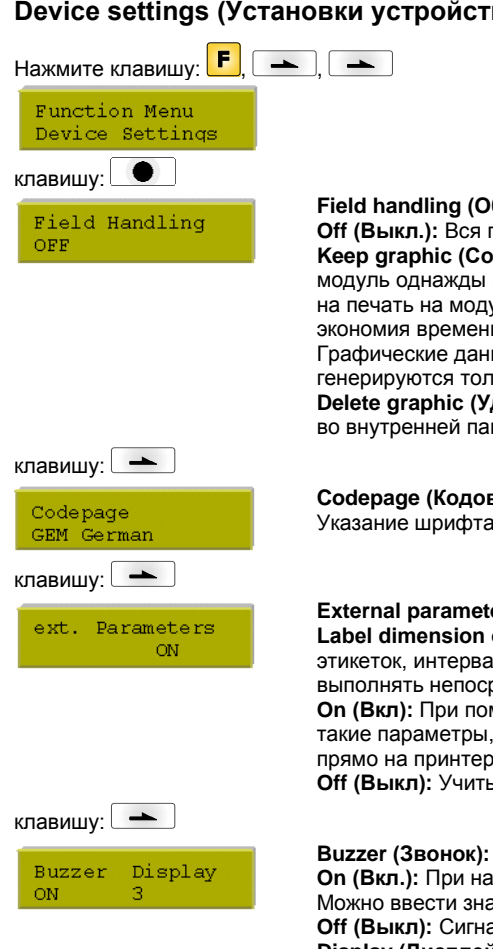

#### **Label error length (Длина ошибки этикетки):**

Можно ввести значение между 1мм и 999мм.

**Synchronisation (Синхронизация):**

**On (Вкл.):** Если на основной бумаге недостает этикетки, выводится сообщение об ошибке. **Off (Выкл.):** Отсутствующие этикетки игнорируются, т.е. происходит печать в интервал.

#### **Flip label (Перевернуть этикетку):**

Ось отражения находится посередине этикетки. Если ширина этикетки не была введена в принтер, то используется значение по умолчанию, т.е. ширина печатающей головки. По этой причине рекомендуется использовать этикетки той же ширины, что и головка. Иначе это может вызвать проблемы с позиционированием.

#### **Rotate label (Вращать этикетку):**

Согласно стандарту, этикетка печатается поступательно с поворотом на 90°. Если эта функция активизируется, этикетка поворачивается на 180° и печатается в направлении считывания.

#### **Alignment (Выравнивание):**

Выравнивание этикетки происходит только после вращения / отражения, т.е. выравнивание не зависит от вращения и отражения.

**Left (Слева):** этикетка выравнивается по левой стороне печатающей головки. **Centred (В центре):** этикетка выравнивается по центру печатающей головки. **Right (Справа):** этикетка выравнивается по правой стороне печатающей головки.

**Measure label automatically (Автоматическое измерение этикетки): On (Вкл.):** после включения принтера происходит немедленное измерение вложенной этикетки. **Off (Выкл.):** чтобы запустить процесс измерения, нужно перейти в соответствующее меню.

## **Device settings (Установки устройства)**

# **Field handling (Обработка поля):**

**Off (Выкл.):** Вся память печати удаляется. **Keep graphic (Сохранить графику:)** Графический ресурс "Шрифт TrueType" передается на модуль однажды и запоминается во внутренней памяти модуля. Для следующего задания на печать на модуль передаются только модифицированные данные. Преимущество – экономия времени на передачу графических данных. Графические данные создаются самим модулем (внутренние шрифты, штрих-коды, ...) и генерируются только если были изменены. Экономится время на генерацию.

**Delete graphic (Удалить графику):** Графический ресурс "Шрифт TrueType", сохраненный во внутренней памяти принтера, удаляется, но остальные поля сохраняются.

#### **Codepage (Кодовая страница):**

Указание шрифта, используемого в принтере

#### **External parameters (Внешние параметры):**

**Label dimension only (Только размер этикеток):** Могут передаваться параметры длины этикеток, интервала и ширины этикеток. Все другие настройки параметров необходимо выполнять непосредственно на принтере.

**On (Вкл):** При помощи нашей программы создания макетов можно передать на принтер такие параметры, как скорость печати и контрастность. Параметры, установленные ранее прямо на принтере, больше не учитываются.

**Off (Выкл):** Учитываются только установки, сделанные прямо на принтере.

**On (Вкл.):** При нажатии клавиши слышен звуковой сигнал. Можно ввести значения: 1 … 7. **Off (Выкл):** Сигнал не слышен. **Display (Дисплей):** Установка контрастности дисплея. Можно ввести значения: 0 … 7.

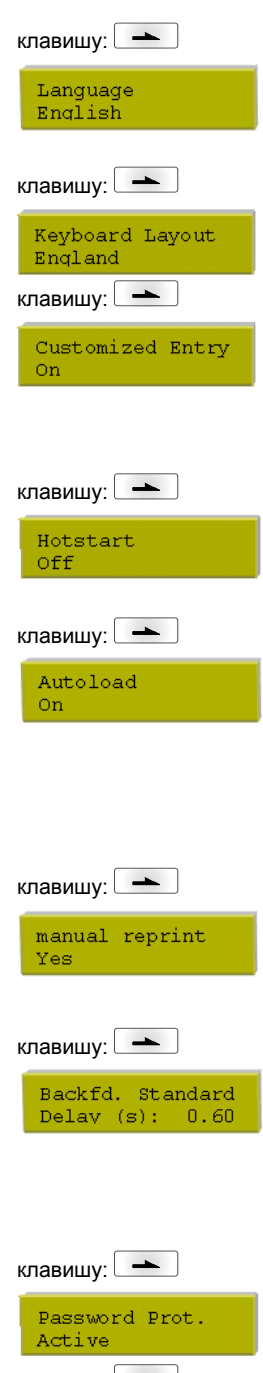

# **Language (Язык):**

Выбор языка, на котором Вы хотите выводить текст на дисплее модуля. В настоящий момент можно выбрать немецкий, английский, французкий, испанский, португальский, нидерландский, итальянский, датский, финский, польский язык

### **Keyboard layout (Расположение клавиатуры):**

выбор схемы географической зоны для желаемого назначения кнопок.

#### **Customized entry (Ввод оператором):**

**On (Вкл):** запрос о вводе переменных вручную появляется на дисплее только раз перед пуском печати.

**Auto (Авт.):** запрос о вводе переменных вручную появляется после каждого макета. **Off (Выкл):** запрос о вводе переменных вручную не появляется. В этом случае печатается стандартное значение, которое берётся из памяти.

### **Hotstart (Горячий старт):**

**On (Вкл):** Можно продолжить прерванное задание на печать после нового включения модуля.

**Off (Выкл):** После выключения модуля все данные теряются.

#### **Autoload (Автозагрузка):**

**On (Вкл):** этикетка, однажды загруженная с карты памяти (Memory Card) может быть снова загружена автоматически при новом запуске принтера. При новом запуске принтера всегда просходит загрузка с карты памяти последней

загруженной в нее этикетки.

**Off (Выкл):** при новом пуске принтера последняя использованная этикетка должна быть загружена с карты памяти вручную.

Совместное использование функций "Автозапуск" и "Горячий старт" невозможно.

#### **Manual reprint (Ручная перепечатка):**

**Yes** (**Да):** Если произошла ошибка и модуль в состоянии остановки, Вы можете перепечатать последние напечатанные этикетки при помощи клавиш  $\blacktriangle$  и  $\blacktriangledown$ . **No (Нет):** Только пустые этикетки продвинуты.

#### **Backfeed / Delay (Возврат/Задержка):**

**Backfeed (Возврат):** Возврат в режиме работы дозатора (optional), резака (optional) и обрывочной канты могут быть оптимированы так, что при входе последующей этикетки в Offset она может быть уже напечатона, и в этом случае можно сэкономить время и пропуск этикетки.

**Delay (Задержка):** отрегулированое время задержки этикетки имеет значение только в режиме работы "автоматический возврат".

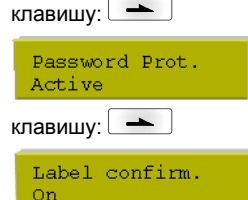

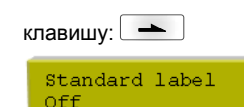

### **Password (Защита паролем):**

При помощи пароля можно заблокировать некоторые функции, так что пользователь не может работать с ними.

### **Label confirmation (Подтверждение макета):**

**On (Вкл.):** новое задание на печать выполняется на устройстве только после подтверждения.

Уже активное текущее задание на печать продолжает выполняться, пока не будет выполнено подтверждение на устройстве.

**Off (Выкл.):** запрос на дисплее управления не появляется.

#### **Standard label (Стандартная этикетка):**

**On (Вкл.):** если задание на печать запущено без предварительного определения этикетки, то происходит печать стандартной этикетки (тип прибора, версия микропрограммного ПО, версия встроенного ПО). **Off (Выкл.):** если задание на печать запущено без предварительного определения

этикетки, то на дисплее появляется сообщение об ошибке.

# **Dispenser I/O (Режимы работы дозатора)**

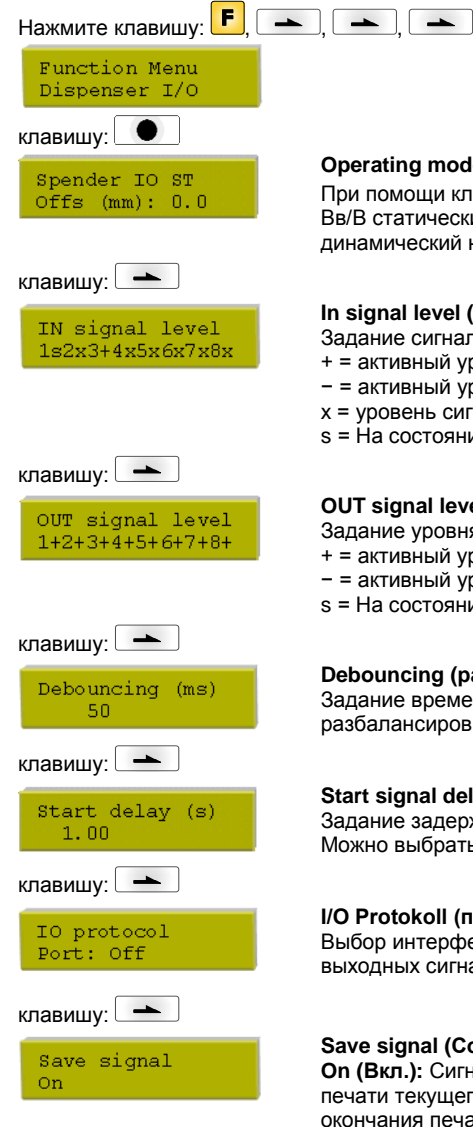

# **Operating mode (Pежим работы):**

При помощи клавиши Вы можете перейти в следующий режим работы: Вв/В статический, Вв/В статический непрерывный, Вв/В динамический, Вв/В динамический непрерывный, Фотодатчик, Фотодатчик непрерывный.

### **In signal level (Уровень сигнала IN (ввод)):**

Задание сигнала, при котором запускается задание на печать.

- + = активный уровень сигнала "высокий" (1)
- − = активный уровень сигнала "низкий" (0)
- x = уровень сигнала не активизирован
- s = На состояние можно воздействовать через интерфейс (в связи с Netstar PLUS)

#### **OUT signal level (Уровень сигнала OUT (вывод)):**

Задание уровня сигнала выхода.

- + = активный уровень сигнала "высокий" (1)
- − = активный уровень сигнала "низкий" (0)
- s = На состояние можно воздействовать через интерфейс (в связи с Netstar PLUS)

#### **Debouncing (разбалансировка):**

Задание времени разбалансировки ввода дозатора. Интервал задания времени разбалансировки: 0 … 100 мс.

### **Start signal delay (Задержка старта):**

Задание задержки стартового сигнала. Можно выбрать значение между: 0.00 … 9.99.

#### **I/O Protokoll (протокол входа / выхода):**

Выбор интерфейса, через который посылается информация об изменениях входных и выходных сигналов (I/O).

#### **Save signal (Сохранение сигнала):**

**On (Вкл.):** Сигнал для запуска следующего макета может быть приложен уже во время печати текущего макета. Сигнал регистрируется устройством. Немедленно после окончания печати текущего макета устройство начинает печать следующего макета. Т.о. может быть сэкономлено время и увеличена производительность.

**Off (Выкл.):** Сигнал для запуска следующего макета может быть приложен только тогда, когда печать текущего макета закончена и устройство снова находится в состоянии "Ожидание" (задействован выход "Готово"). Если пусковой сигнал приложен раньше, то он игнорируется.

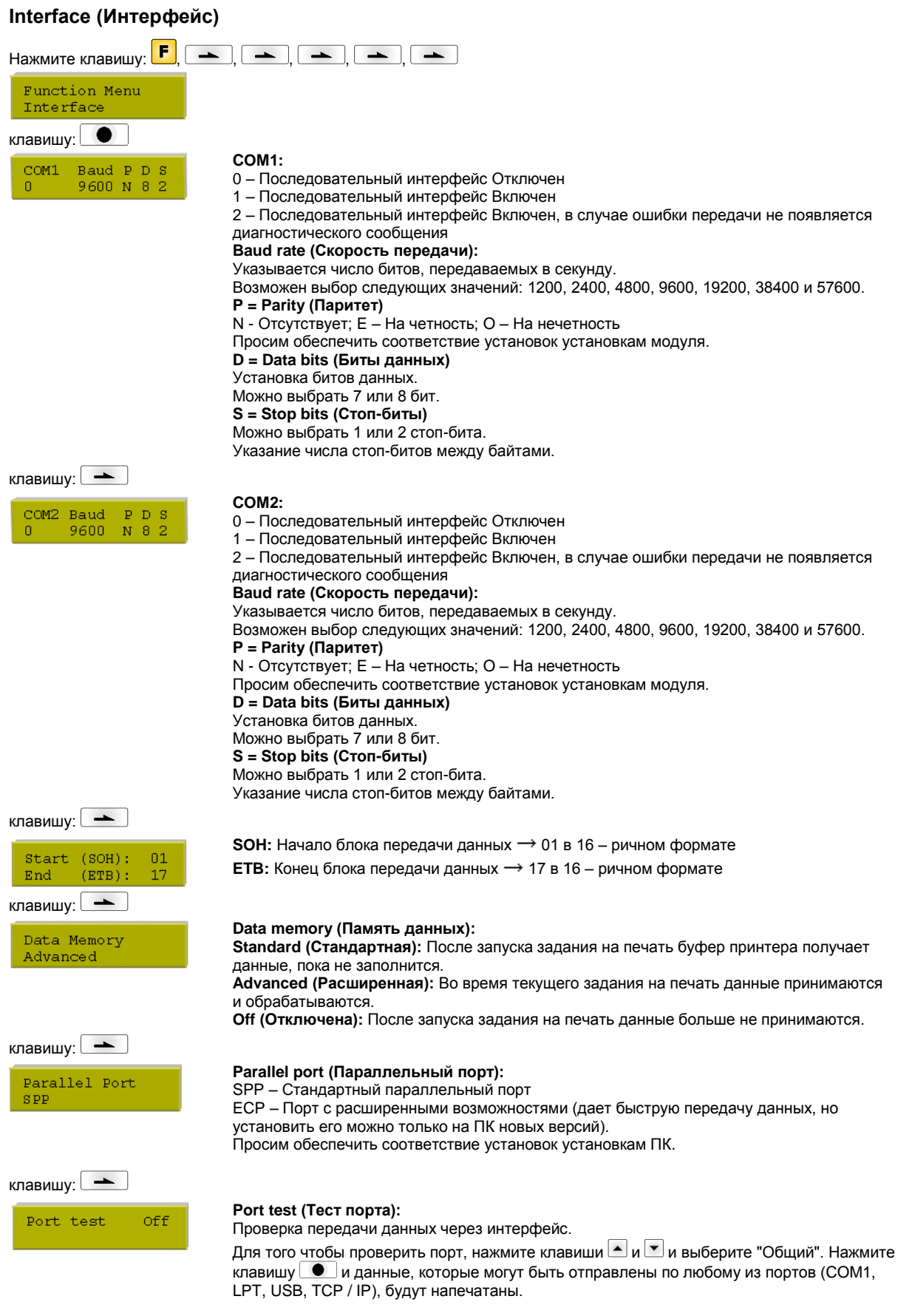

# **Emulation (Эмуляция)**

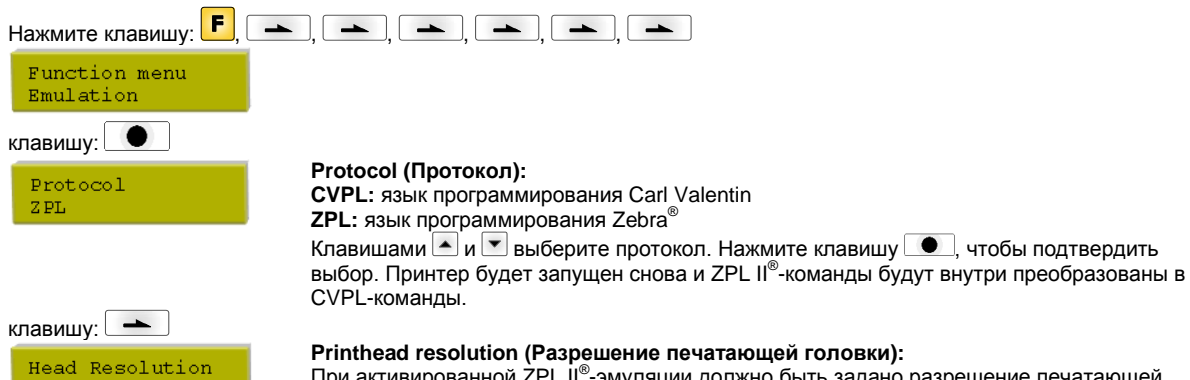

### **Printhead resolution (Разрешение печатающей головки):**

При активированной ZPL II®-эмуляции должно быть задано разрешение печатающей головки эмулируемого принтера

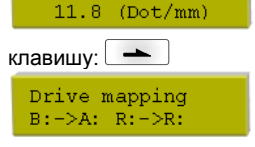

**Drive mapping (Назначение привода):** Доступ к приводам Zebra® будет направлено на соответствующие приводы Valentin.

# **Date & Time (Дата и время)**

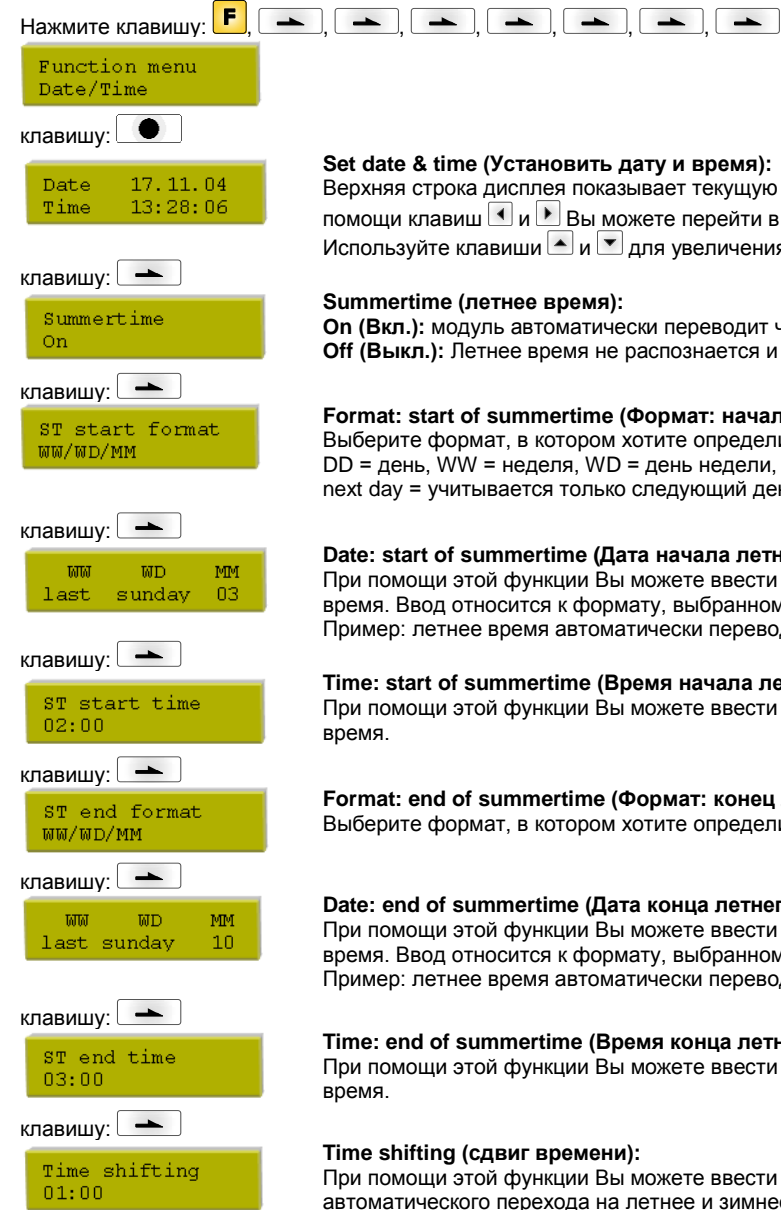

### **Set date & time (Установить дату и время):**

Верхняя строка дисплея показывает текущую дату, вторая строка – текущее время. При помощи клавиш  $\Box$  и  $\Box$  Вы можете перейти в следующее или предыдущее поле. Используйте клавиши  $\blacksquare$  и  $\blacksquare$  для увеличения или уменьшения существующих значений.

#### **Summertime (летнее время):**

**On (Вкл.):** модуль автоматически переводит часы для настройки на светлое время суток. **Off (Выкл.):** Летнее время не распознается и настраивается автоматически.

#### **Format: start of summertime (Формат: начало летнего времени):**

Выберите формат, в котором хотите определить начало летнего времени. DD = день, WW = неделя, WD = день недели, MM = месяц, YY = год, next day = учитывается только следующий день

#### **Date: start of summertime (Дата начала летнего времени):**

При помощи этой функции Вы можете ввести дату, в которую должно начаться летнее время. Ввод относится к формату, выбранному перед этим. Пример: летнее время автоматически переводится в последнее воскресенье марта (03).

#### **Time: start of summertime (Время начала летнего времени):**

При помощи этой функции Вы можете ввести время, в которое должно начаться летнее время.

#### **Format: end of summertime (Формат: конец летнего времени):**

Выберите формат, в котором хотите определить конец летнего времени

#### **Date: end of summertime (Дата конца летнего времени):**

При помощи этой функции Вы можете ввести дату, в которую должно кончиться летнее время. Ввод относится к формату, выбранному перед этим. Пример: летнее время автоматически переводится в последнее воскресенье октября (10).

#### **Time: end of summertime (Время конца летнего времени):**

При помощи этой функции Вы можете ввести время, в которое должно кончиться летнее время.

#### **Time shifting (сдвиг времени):**

При помощи этой функции Вы можете ввести сдвиг времени в часах и минутах (для автоматического перехода на летнее и зимнее время). Этот ввод относится к установленному в настоящий момент времени принтера.

## **Service functions (Сервисные функции)**

### **ПРИМЕЧАНИЕ!**

Чтобы распространитель или производитель принтера при оказании услуги мог предложить быструю помощь, принтер снабжен меню Сервисных функций. Нужную информацию, такую, как установленные параметры, можно видеть прямо на принтере. Дальнейшая информация, как версия полупостоянной памяти или шрифта, показывается в главном меню.

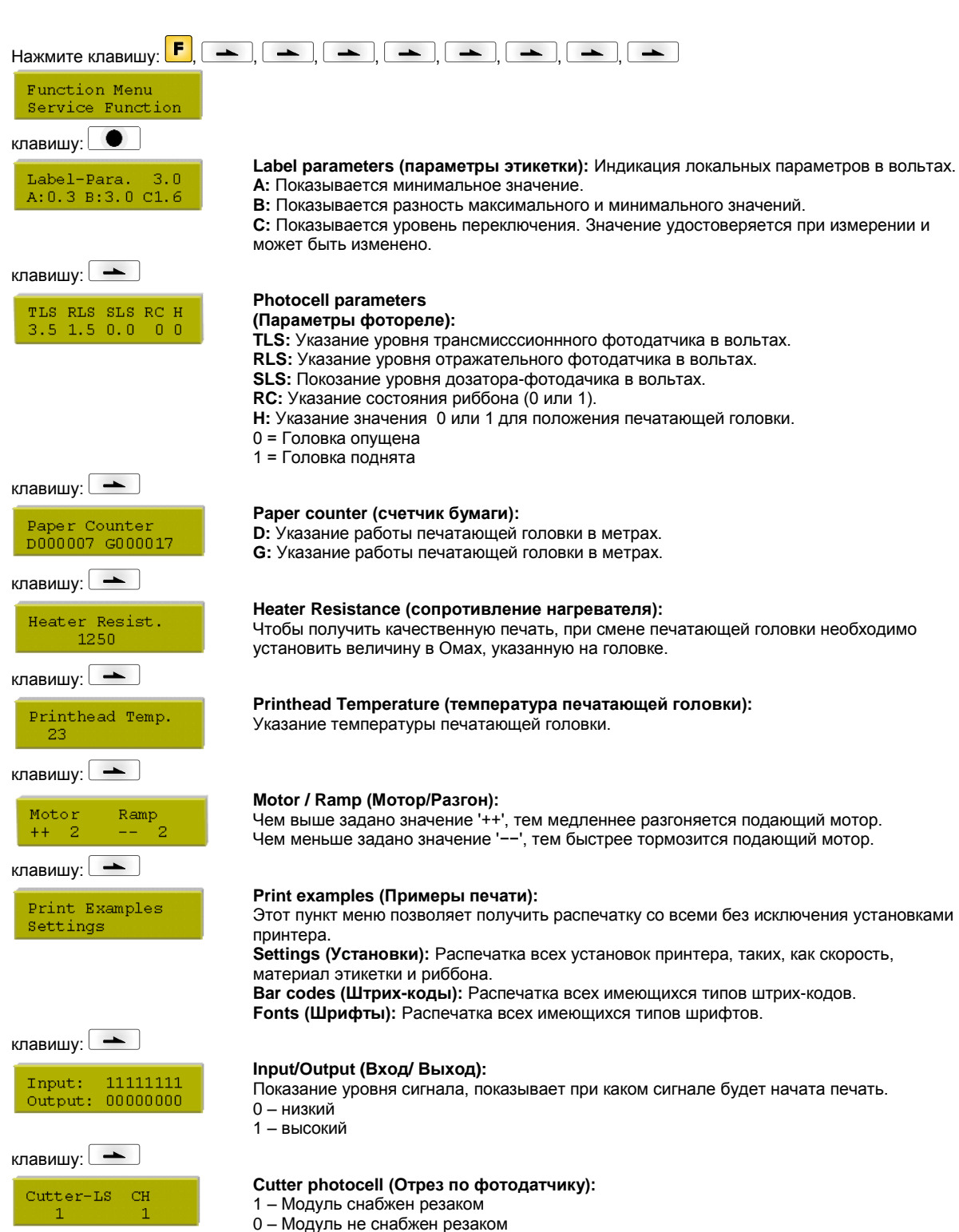

**CH:**

1 – Резак в начальном положении и готов к процедуре резки.

0 – Резак не в начальном положении. Прежде, чем запустить процедуру резки, Вы должны перевести резак в начальное положение.

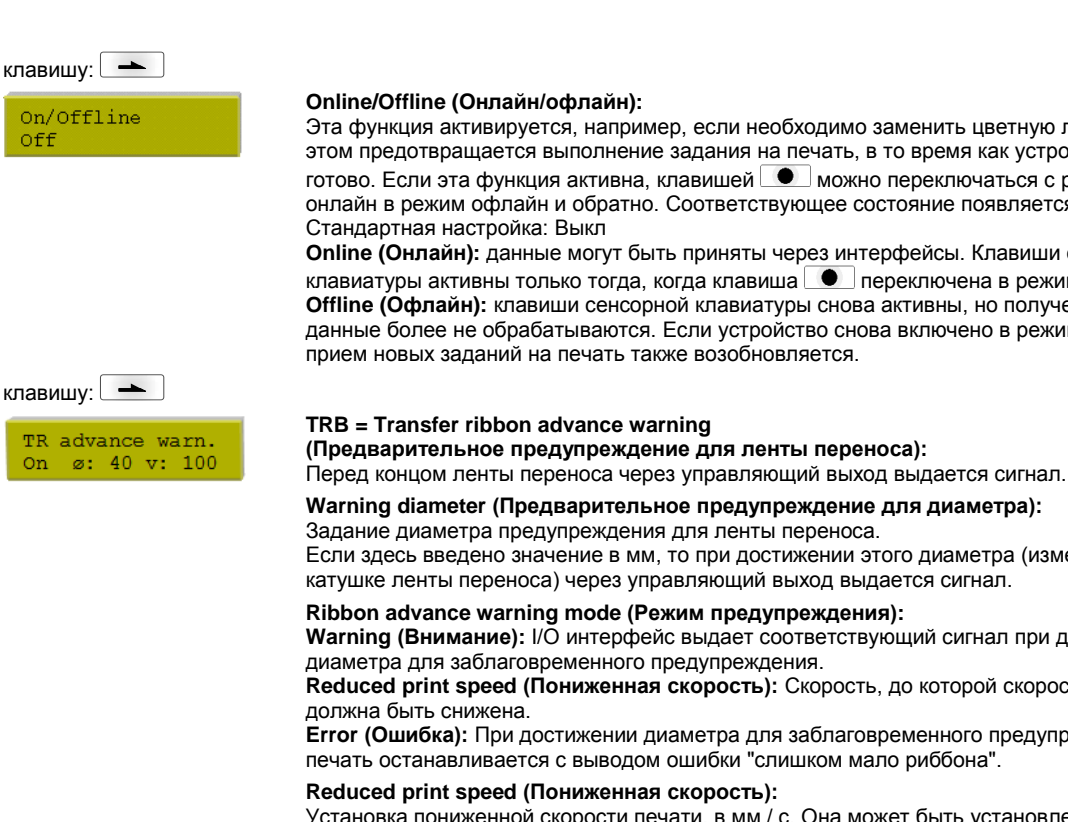

Установка пониженной скорости печати, в мм / с. Она может быть установлена в

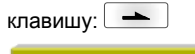

On/Offline Off

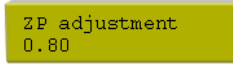

Эта функция активируется, например, если необходимо заменить цветную ленту. При этом предотвращается выполнение задания на печать, в то время как устройство еще не готово. Если эта функция активна, клавишей **фин**оматься с режима онлайн в режим офлайн и обратно. Соответствующее состояние появляется на дисплее.

**Online (Онлайн):** данные могут быть приняты через интерфейсы. Клавиши сенсорной клавиатуры активны только тогда, когда клавиша • переключена в режим офлайн. **Offline (Офлайн):** клавиши сенсорной клавиатуры снова активны, но полученные данные более не обрабатываются. Если устройство снова включено в режим онлайн, то

# **Warning diameter (Предварительное предупреждение для диаметра):**

Если здесь введено значение в мм, то при достижении этого диаметра (измеряется на катушке ленты переноса) через управляющий выход выдается сигнал.

**Warning (Внимание):** I/O интерфейс выдает соответствующий сигнал при достижении

**Reduced print speed (Пониженная скорость):** Скорость, до которой скорость печати

**Error (Ошибка):** При достижении диаметра для заблаговременного предупреждения, печать останавливается с выводом ошибки "слишком мало риббона".

пределах обычной скорости печати.

#### **Zero point adjustment (Коррекция нулевой точки):**

Ввод значения происходит шагами 1/100 мм.

Если после замены печатающей головки, отпечаток не оказывается на прежнем месте на этикетке, то это расхождение можно исправить.

Значение коррекции нулевой точки установлено на заводе и его разрешается изменять при замене печатающей головке только сервисному персоналу.

# **Main menu (Главное меню)**

После включения модуля дисплей показывает следующее:

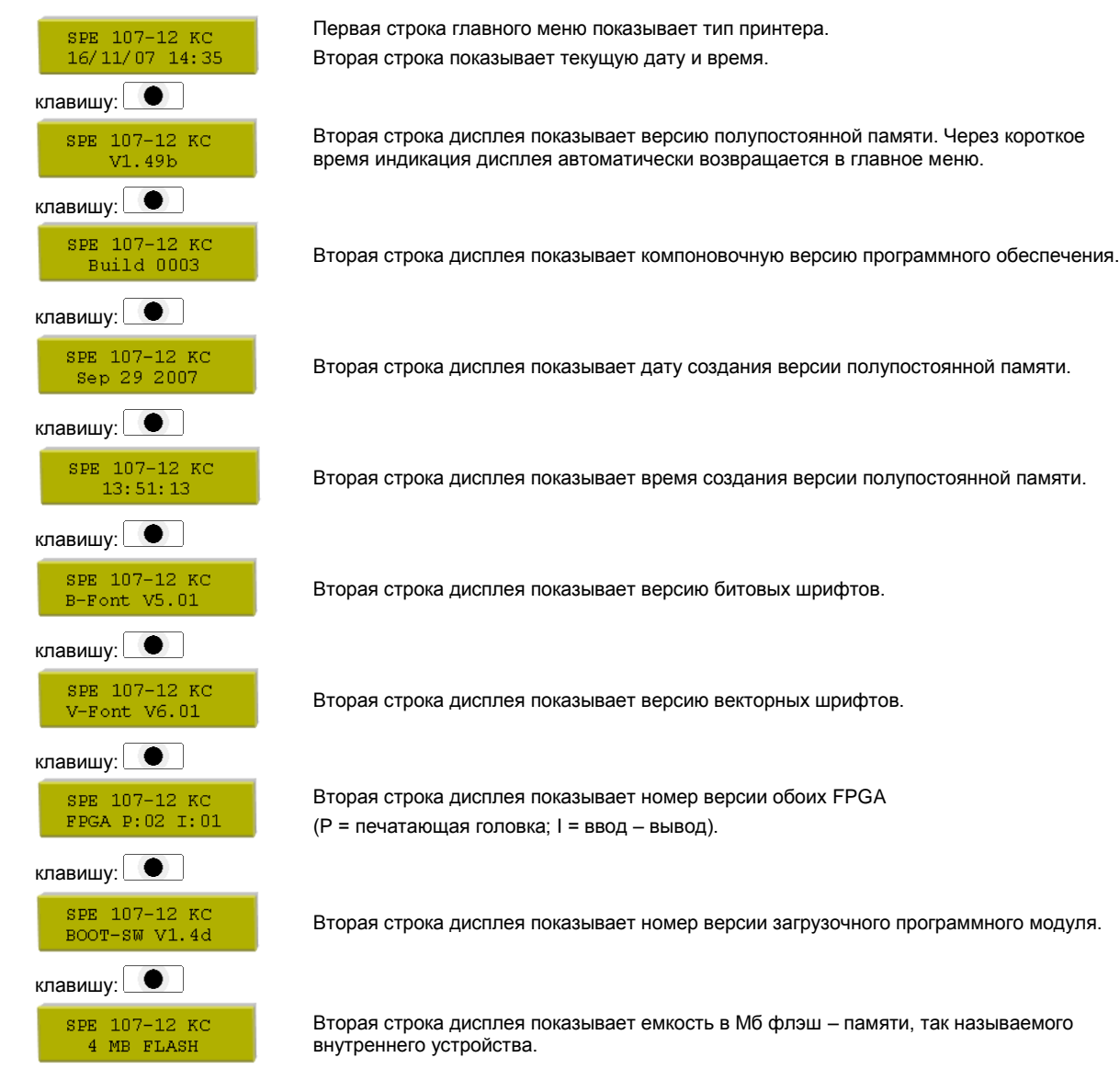
## **Memory card (Карта памяти)**

#### **Selecting label (Выбор этикетки)**

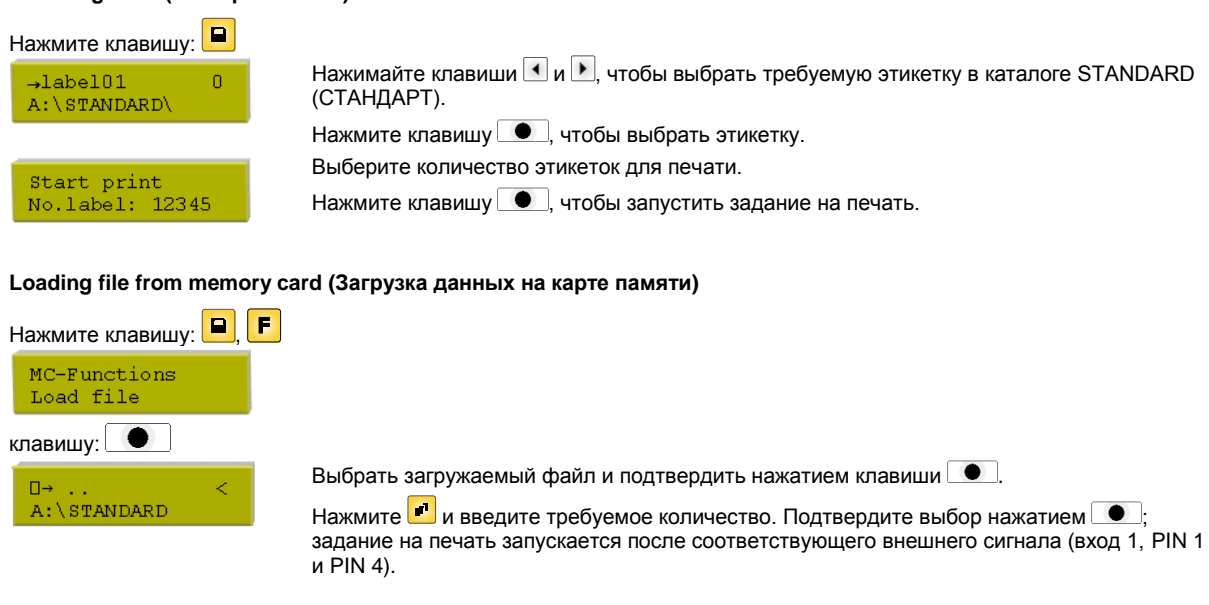

#### **Saving label onto memory card (Сохранение этикеток на карте памяти)**

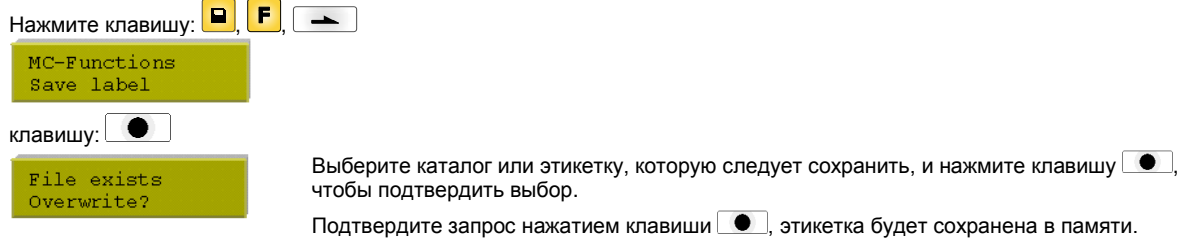

#### **Saving the configurtion(Сохранение конфигурации)**

Нажмите клавишу:  $\boxed{\phantom{a}}$ ,  $\boxed{\phantom{a}}$ ,  $\boxed{\phantom{a}}$ MC-Functions Save config.

Стандартно будет предложено имя файла "config.cfg". Пользователь может изменить его. В данном файле будут сохранены параметры принтера, которые не сохраняются длительно во внутренней флэш-памяти.

Нажмите клавишу  $\bullet$ , чтобы запустить процесс сохранения.

#### **Changing the directory (Смена каталога)**

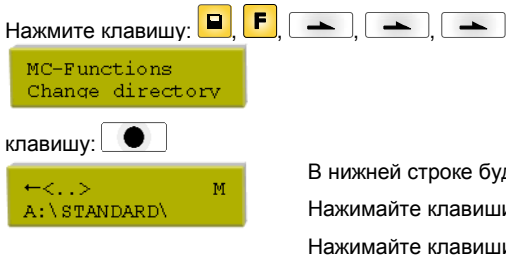

В нижней строке будет показано название выбранного в настоящий момент каталога.

Нажимайте клавиши  $\blacktriangle$  и  $\blacktriangledown$ , чтобы сменить каталог в верхней строке.

Нажимайте клавиши  $\P$ и $\P$ , чтобы показать возможные каталоги.

Нажмите клавишу •, чтобы принять выбранный каталог.

### **Deleting file from memory card (Удалить файл карты памяти)**

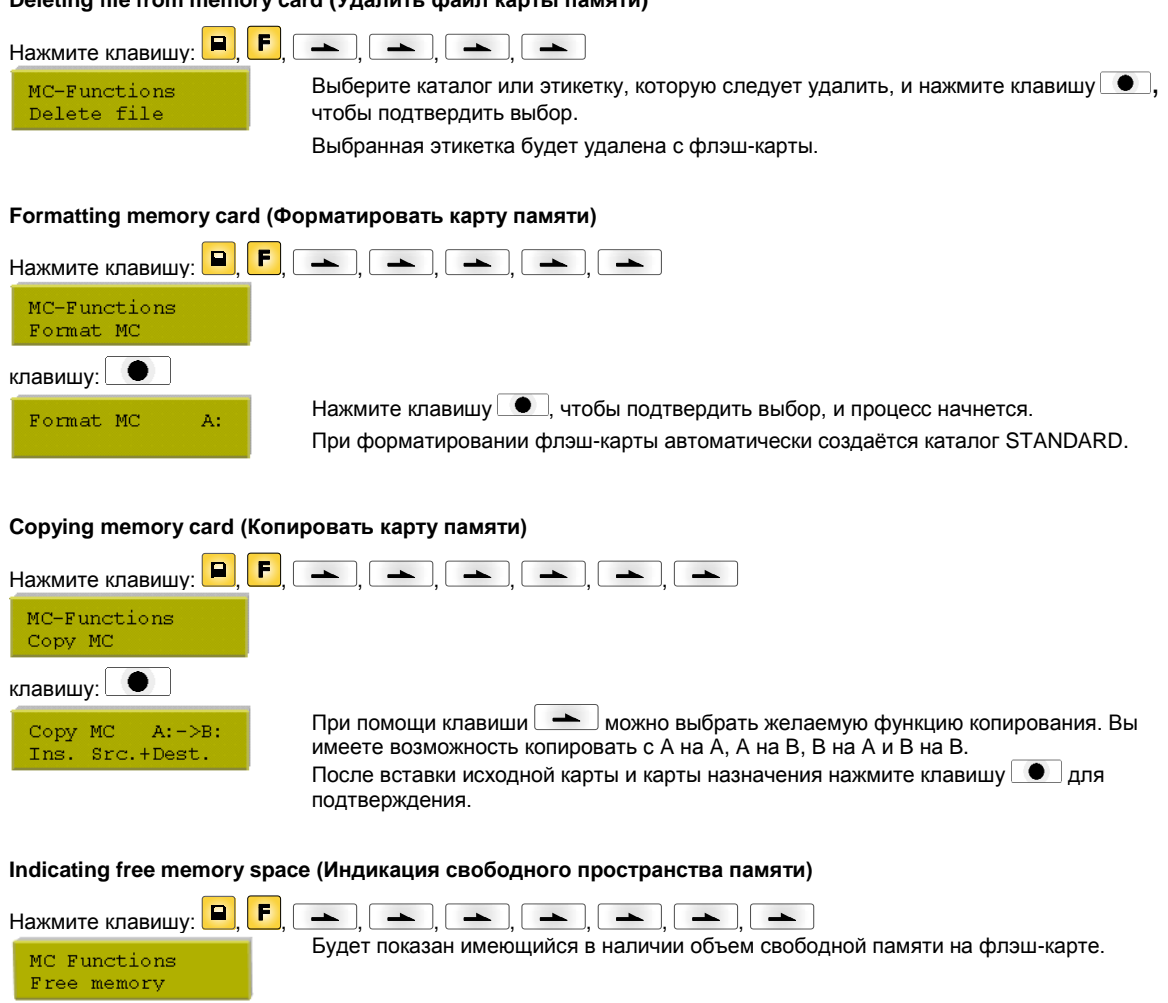

### **Технические данные**

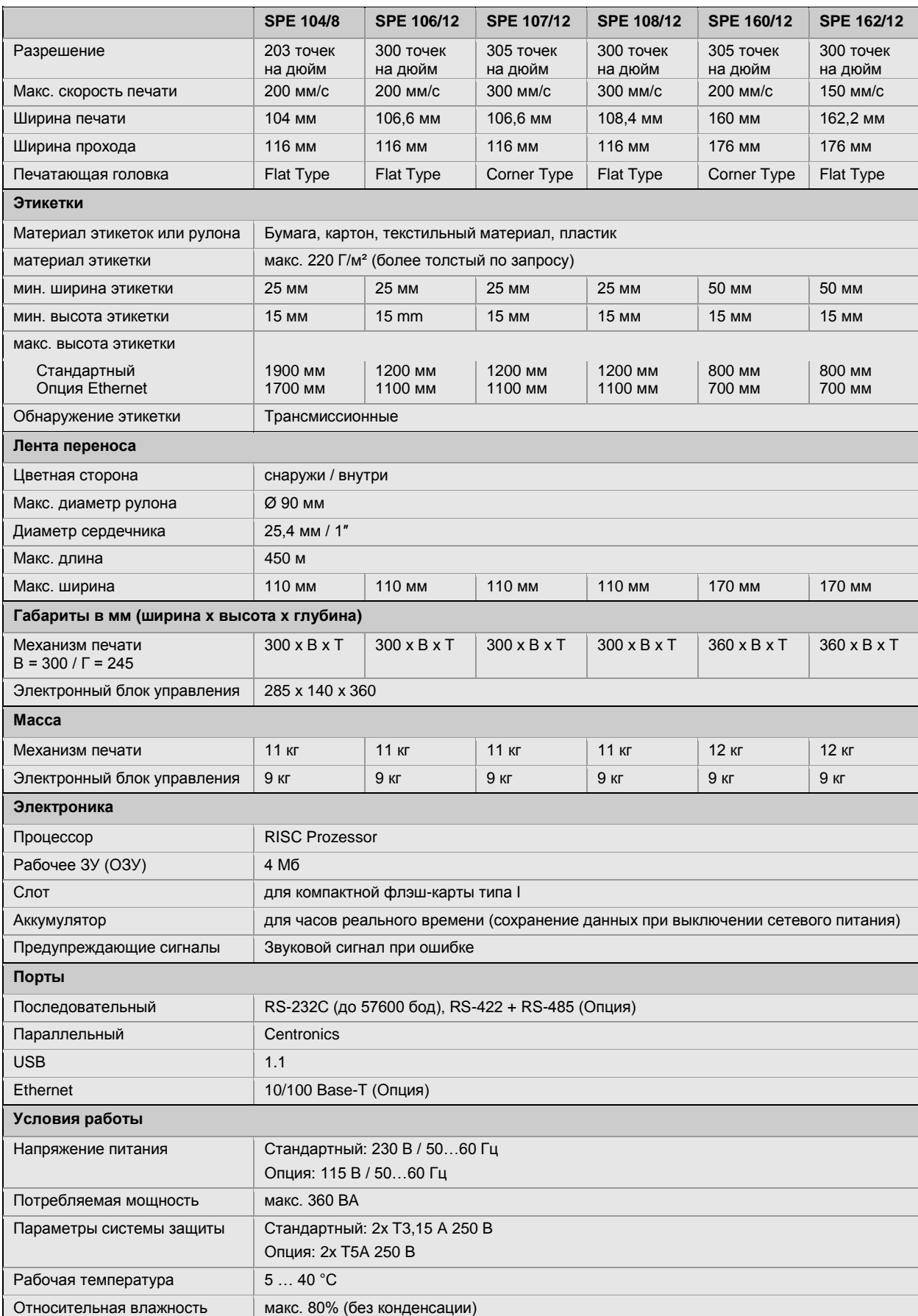

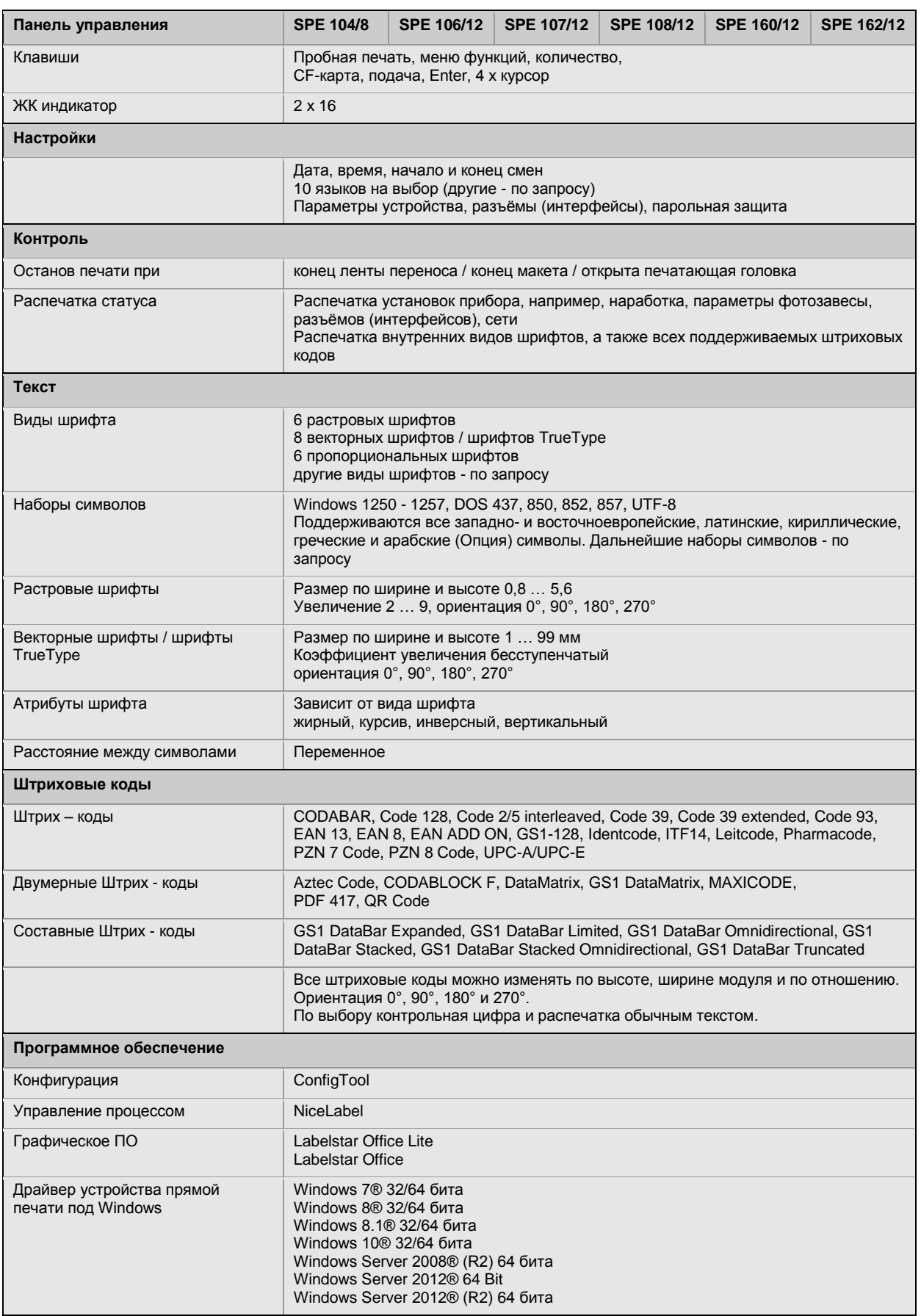

Мы оставляем за собой право вносить технические изменения.

## **Чистка**

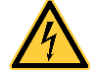

# **ОПАСНО!**

Опасность для жизни при поражении электрическим током!

 $\Rightarrow$  Перед началом любых работ по техническому обслуживанию отключите модуль печати от сети электропитания.

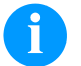

#### **ПРИМЕЧАНИЕ!**

При чистки устройства, для собственной безопасности рекомендуется использовать защитные очки и перчатки.

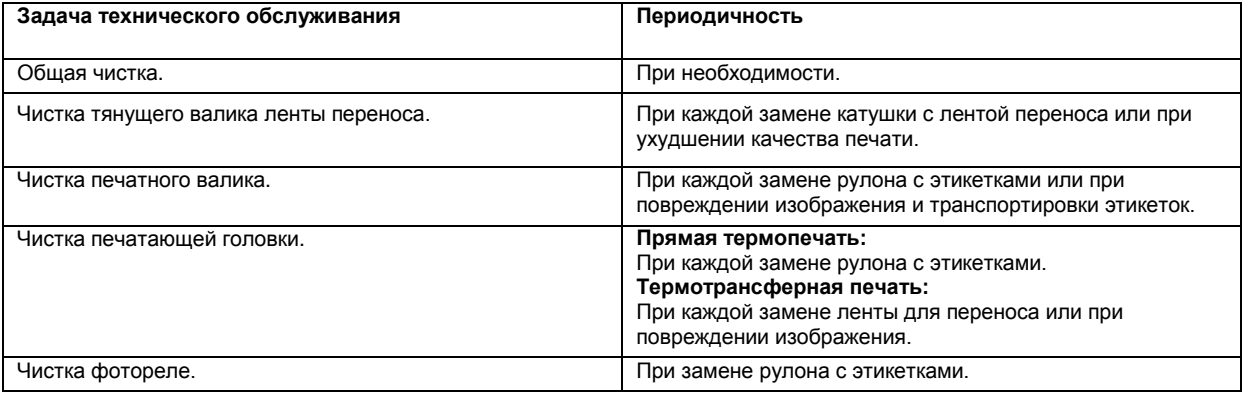

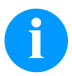

### **ПРИМЕЧАНИЕ!**

Необходимо соблюдать предписания по обращению с изопропанолом. При контакте с кожей или глазами тщательно промыть проточной водой. При продолжительном раздражении, воспользуйтесь медицинской помощью. Обеспечьте хорошую вентиляцию.

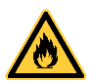

### **ОСТОРОЖНО!**

Опасность возгорания из-за использования легко воспламеняющегося растворителя!

 $\Rightarrow$  При использовании растворителя модуль печати должен быть полностью очищен от пыли и загрязнений.

### **Общая чистка**

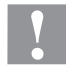

### **ВНИМАНИЕ!**

- Опасность повреждения аппарата едкими чистящими средствами!
- $\Rightarrow$  Не используйте для чистки внешних поверхностей или узлов чистящие средства или растворители.
- Пыль и бумажные ворсинки в зоне печати удаляйте мягкой кистью или пылесосом.
- $\Rightarrow$  Очистите внешние поверхности универсальным чистящим средством.

### **Чистка тянущего валика ленты переноса**

Загрязнение тянущего валика ведёт к снижению качества печати и, кроме того, может привести к ухудшению транспортировки материала.

- Откройте крышку принтера.
- Извлеките этикетки и ленту переноса из модуля.
- Удалите отложения очистителем и мягкой тканью.
- Если валик повреждён, то его следует заменить.

### **Чистка печатного валика**

Загрязнение печатного валика ведет к ухудшению качества печати и, кроме того, может привести к повреждению транспортировки материала.

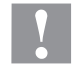

# **ВНИМАНИЕ!**

Повреждение валика!

- $\Rightarrow$  Не используйте острые, заостренные или твердые предметы для чистки валика.
- Поверните прижимной рычаг против часовой стрелки, чтобы разблокировать печатающую головку.
- Извлеките этикетки и ленту переноса из модуля.
- Удалите отложения очистителем и мягкой тканью.
- Если валик поврежден, то следует его заменить.

### **Чистка печатающей головки**

Во время печати на печатающей головке могут появиться загрязнения, например, от частиц краски на ленте переноса. Поэтому целесообразно и необходимо чистить печатающую головку через определенные промежутки времени в зависимости от количества часов работы и от воздействий окружающей среды, таких как пыль и т.д.

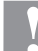

### **ВНИМАНИЕ!**

Повреждение печатающей головки!

- $\Rightarrow$  Använd inga vassa, spetsiga eller hårda objekt för att rengöra tryckhuvudet.
- $\Rightarrow$  Не прикасайтесь к защитному стеклянному покрытию печатающей головки.
- Поверните прижимной рычаг против часовой стрелки, чтобы разблокировать печатающую головку.
- Извлеките этикетки и ленту переноса из модуля.
- Очистите поверхность печатающей головки ватной палочкой, смоченной в чистом спирте.
- Перед вводом принтера для печати этикеток в эксплуатацию просушите печатающую головку 2-3 минуты.

#### **Чистка фотореле**

#### **ВНИМАНИЕ!**

Опасность повреждения фотореле!

 $\Rightarrow$  Не используйте для чистки фотореле острые и твердые предметы или растворители.

Фотореле может загрязниться от попадания бумажной пыли. Это может влиять на качество печати.

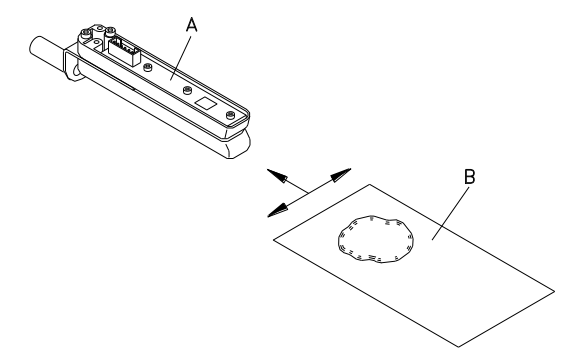

- Поверните прижимной рычаг против часовой стрелки, чтобы разблокировать печатающую головку.
- Извлеките этикетки и ленту переноса из модуля.
- Фотореле (А) продуйте спреем из сжатого газа. Соблюдайте указания по дозировке!
- Фотореле (А) дополнительно можно очистить с помощью чистящей карты (В), предварительно смоченной спиртом. Чистящую карту следует передвигать вперёд - назад (см. рис.).
- Снова вставьте этикетки и ленту переноса.

SPE

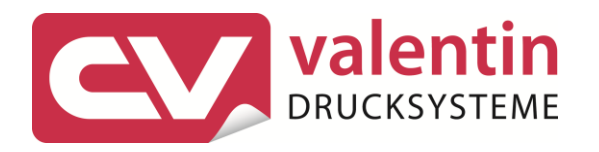

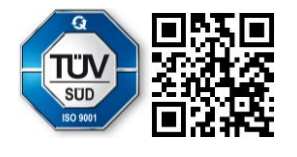

Carl Valentin GmbH Neckarstraße 78 - 86 u. 94.78056 Villingen-Schwenningen Phone +49 7720 9712-0. Fax +49 7720 9712-9901 info@carl-valentin.de.www.carl-valentin.de